# **Expression**

The Exontrol's eXPression component is a syntax-editor that helps you to define, view, edit and evaluate expressions. Most of our UI components support formatting based on arithmetic expressions. For instance, the Column.FormatColumn property specifies the format to display the column's content. In other words, if the Column.FormatColumn property is "currency(value)" the column displays values as currency, like \$1,234.00, instead 1234. Having the eXPression component you can easily view or check if the expression you have used is syntactically correct, and you can evaluate what is the result you get giving different values to be tested. The Exontrol's eXPression component can be used as an user-editor, to configure your applications.

Features include:

- Highlighting support for keywords, functions, numbers, strings, dates, result
- Custom Operators support
- Different colors, while the expression is not syntactically correct
- Code Completion Support
- Context Sensitive support
- Find, Replace, Incremental Search support
- OLE Drag and Drop support
- Overstrike/Overtype or Insert mode support

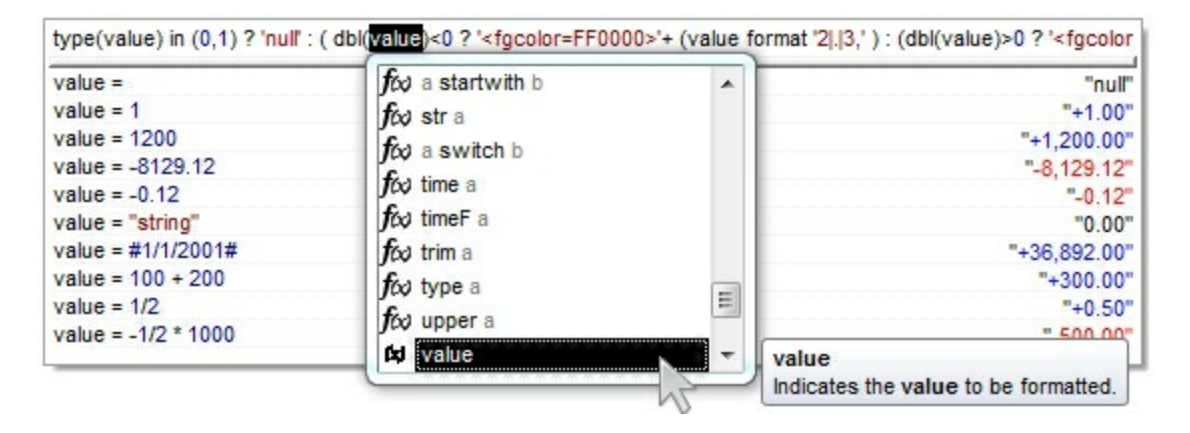

Ž Expression is a trademark of Exontrol. All Rights Reserved.

## **How to get support?**

To keep your business applications running, you need support you can count on.

Here are few hints what to do when you're stuck on your programming:

- Check out the samples they are here to provide some quick info on how things should be done
- Check out the how-to questions using the **[eXHelper](https://exontrol.com/exhelper.jsp)** tool
- Check out the help includes documentation for each method, property or event
- Check out if you have the latest version, and if you don't have it send an update request [here](https://exontrol.com/update.jsp).
- Submit your problem(question) [here.](https://exontrol.com/techsupport.jsp)

Don't forget that you can contact our development team if you have ideas or requests for new components, by sending us an e-mail at support@exontrol.com ( please include the name of the product in the subject, ex: exgrid ) . We're sure our team of developers will try to find a way to make you happy - and us too, since we helped.

Regards, Exontrol Development Team

<https://www.exontrol.com>

## **constants AlignmentEnum**

÷

The AlignmentEnum type specifies the alignment of the object.

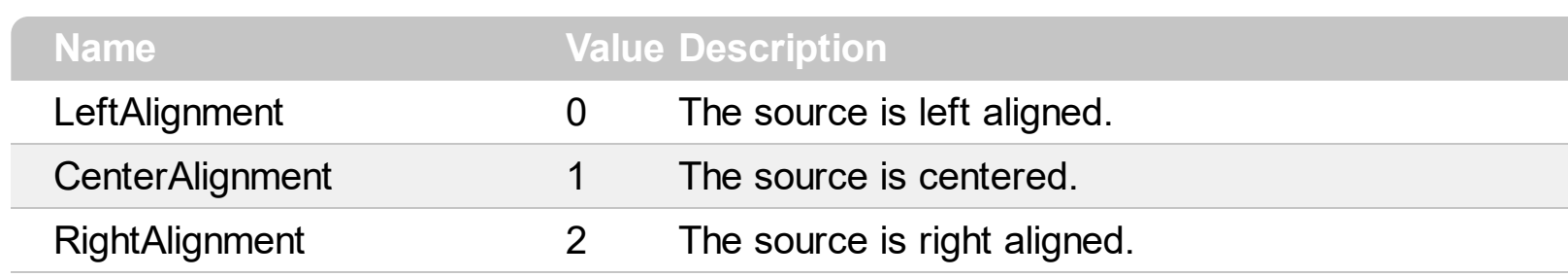

## **constants AppearanceEnum**

Specifies the control's appearance. Use the **[Appearance](#page-85-0)** property to specify the control's appearance.

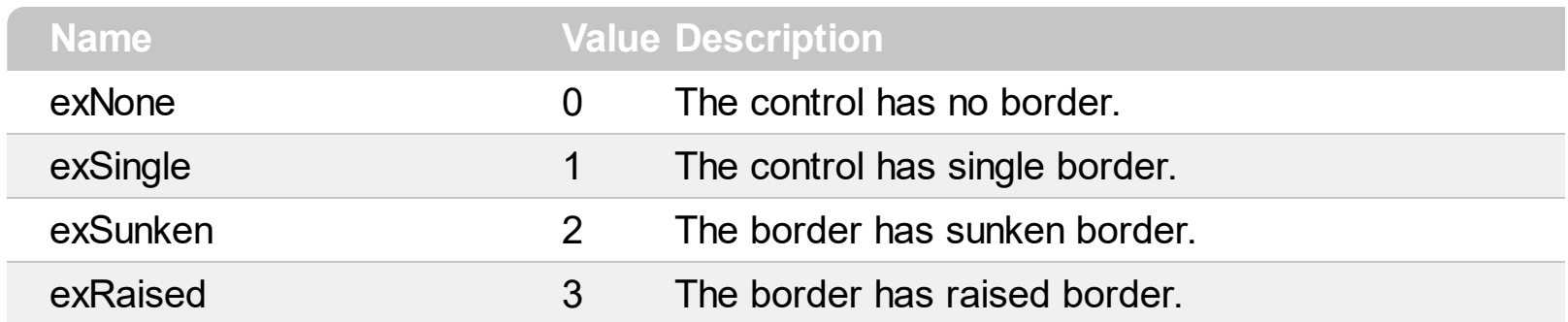

#### **constants BackgroundPartEnum**

The [Background](#page-90-0)PartEnum type indicates parts in the control. Use the **Background** property to specify a background color or a visual appearance for specific parts in the control. A Color expression that indicates the background color for a specified part. The last 7 bits in the high significant byte of the color to indicates the identifier of the skin being used. Use the [Add](#page-29-0) method to add new skins to the control. If you need to remove the skin appearance from a part of the control you need to reset the last 7 bits in the high significant byte of the color being applied to the background's part.

If you refer a part of the scroll bar please notice the following:

- All BackgroundPartEnum expressions that starts with **exVS** changes a part in a vertical scroll bar
- All BackgroundPartEnum expressions that starts with **exHS** changes a part in the horizontal scroll bar
- Any BackgroundPartEnum expression that ends with **P** ( and starts with exVS or exHS ) specifies a part of the scrollbar when it is pressed.
- Any BackgroundPartEnum expression that ends with **D** ( and starts with exVS or exHS ) specifies a part of the scrollbar when it is disabled.
- Any BackgroundPartEnum expression that ends with **H** ( and starts with exVS or exHS ) specifies a part of the scrollbar when the cursor hovers it.
- Any BackgroundPartEnum expression that ends with no **H**, **P** or **D** ( and starts with exVS or exHS ) specifies a part of the scrollbar on normal state

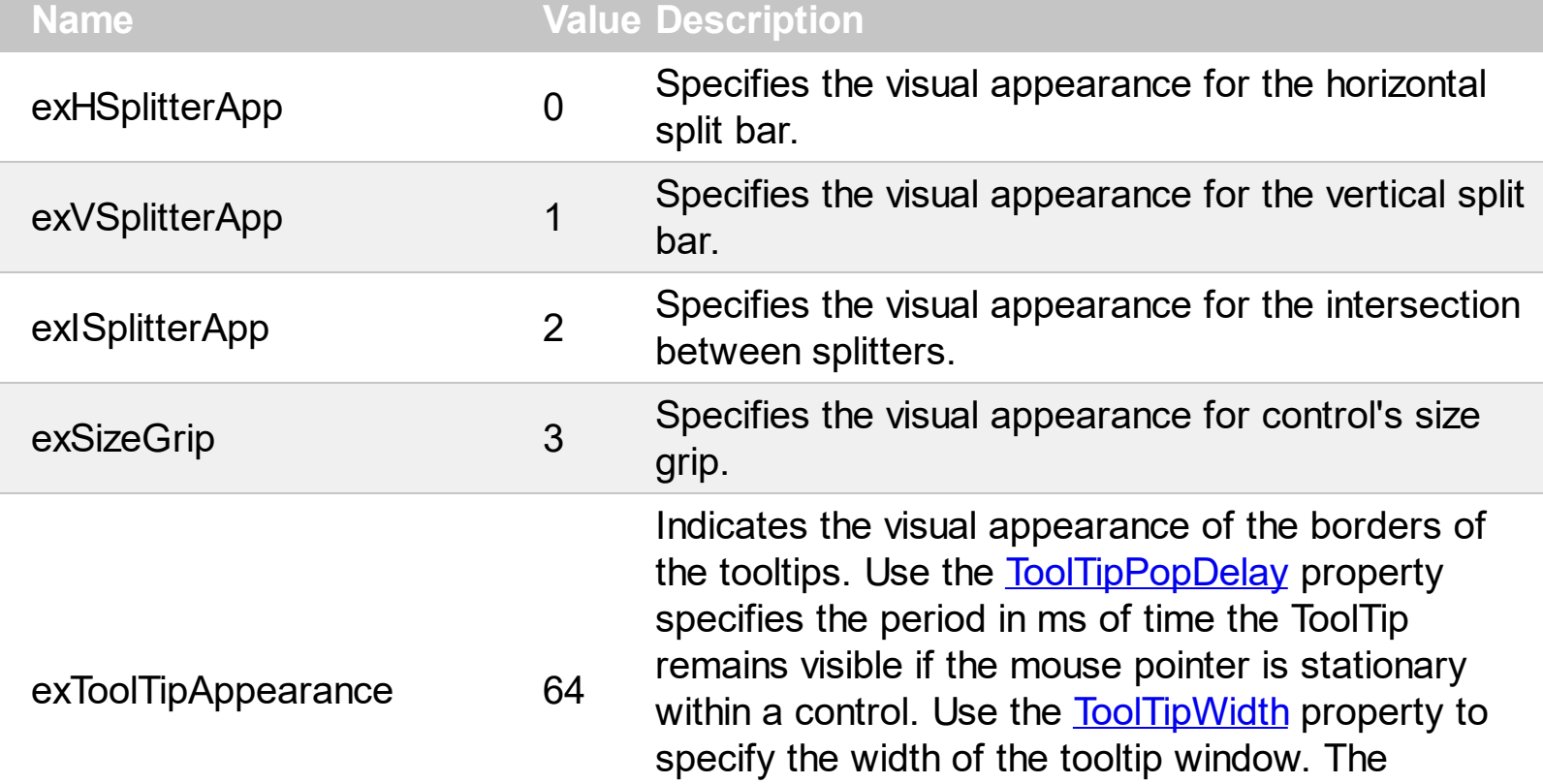

**[ToolTipDelay](#page-254-0)** property specifies the time in ms that passes before the ToolTip appears.

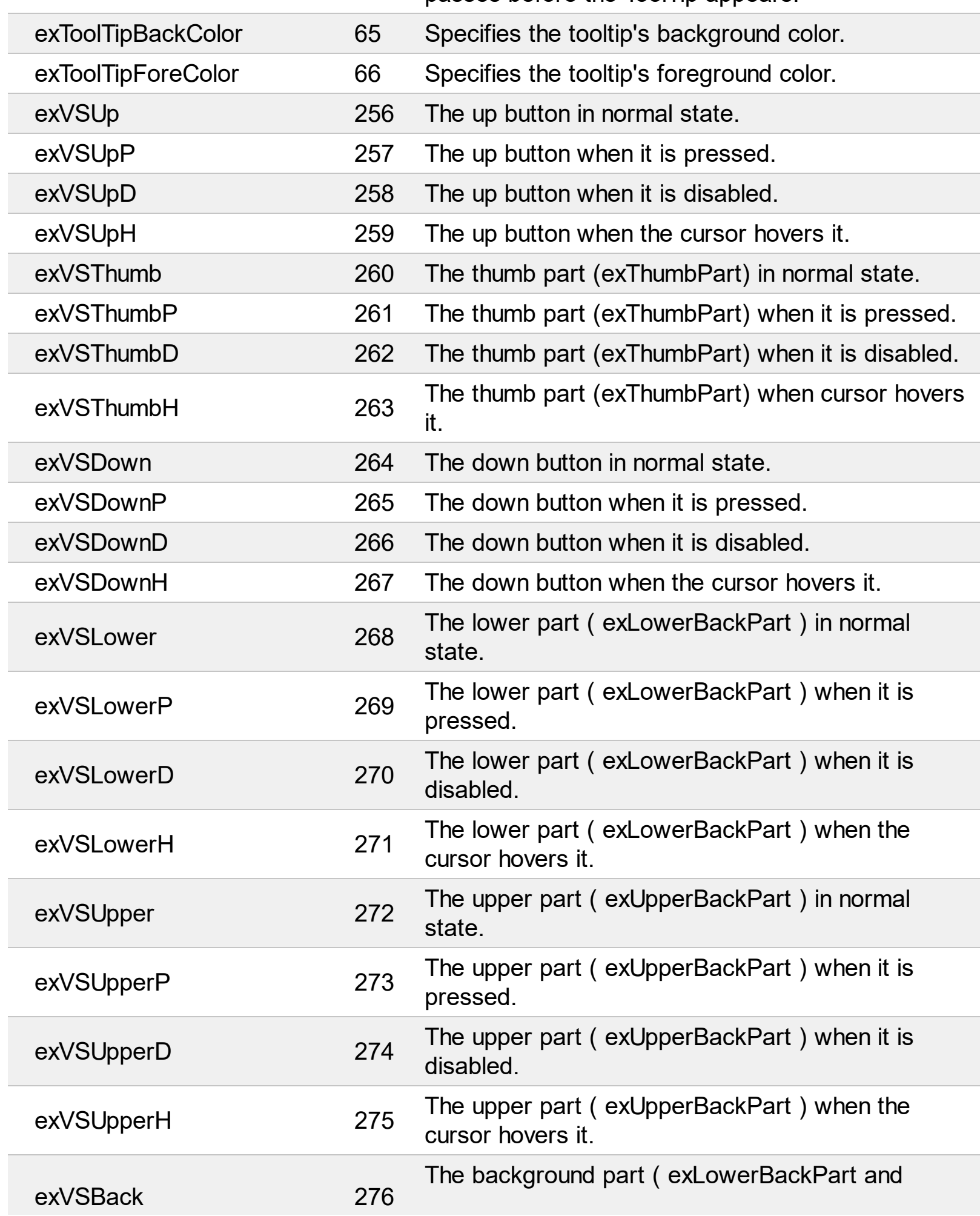

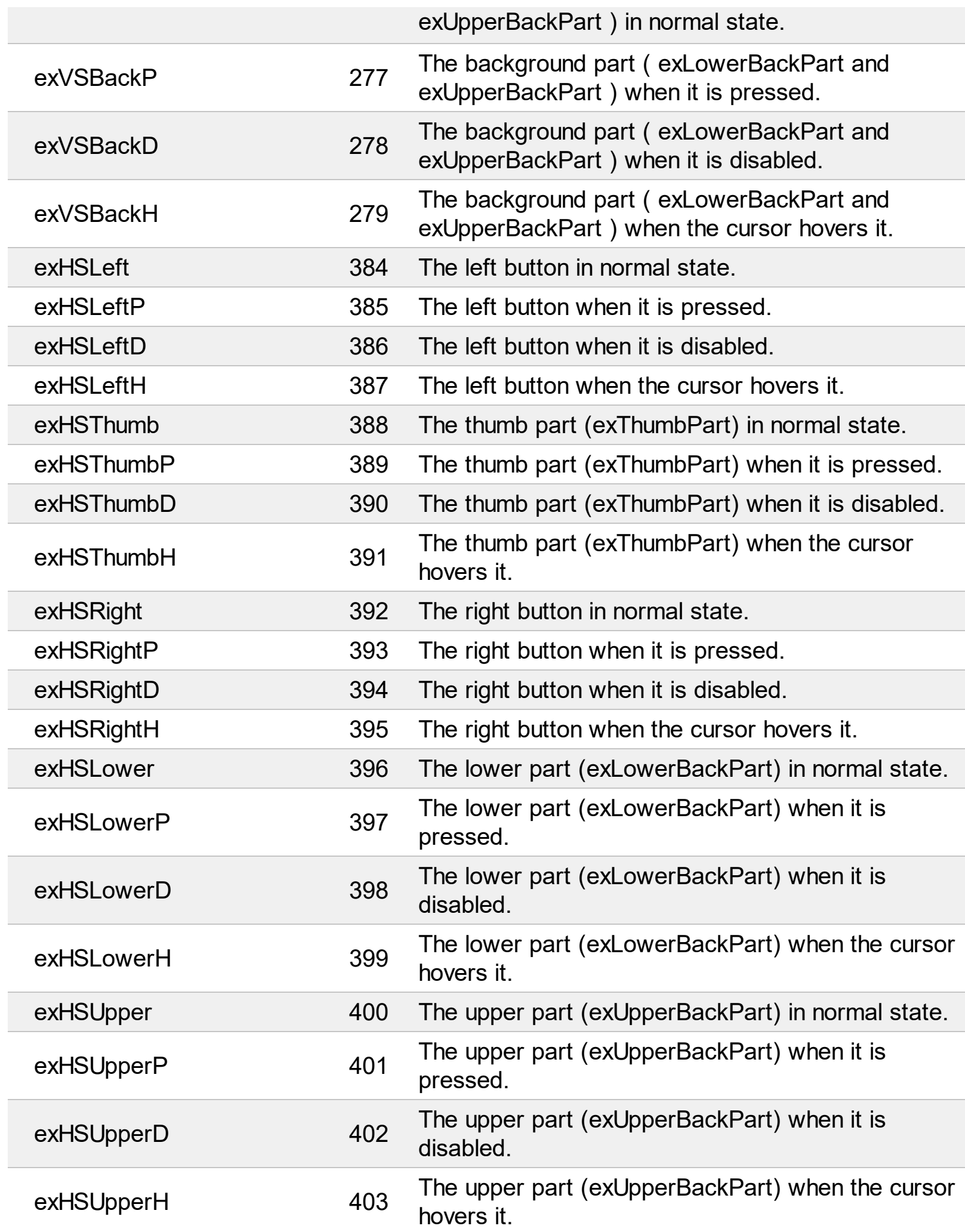

Г

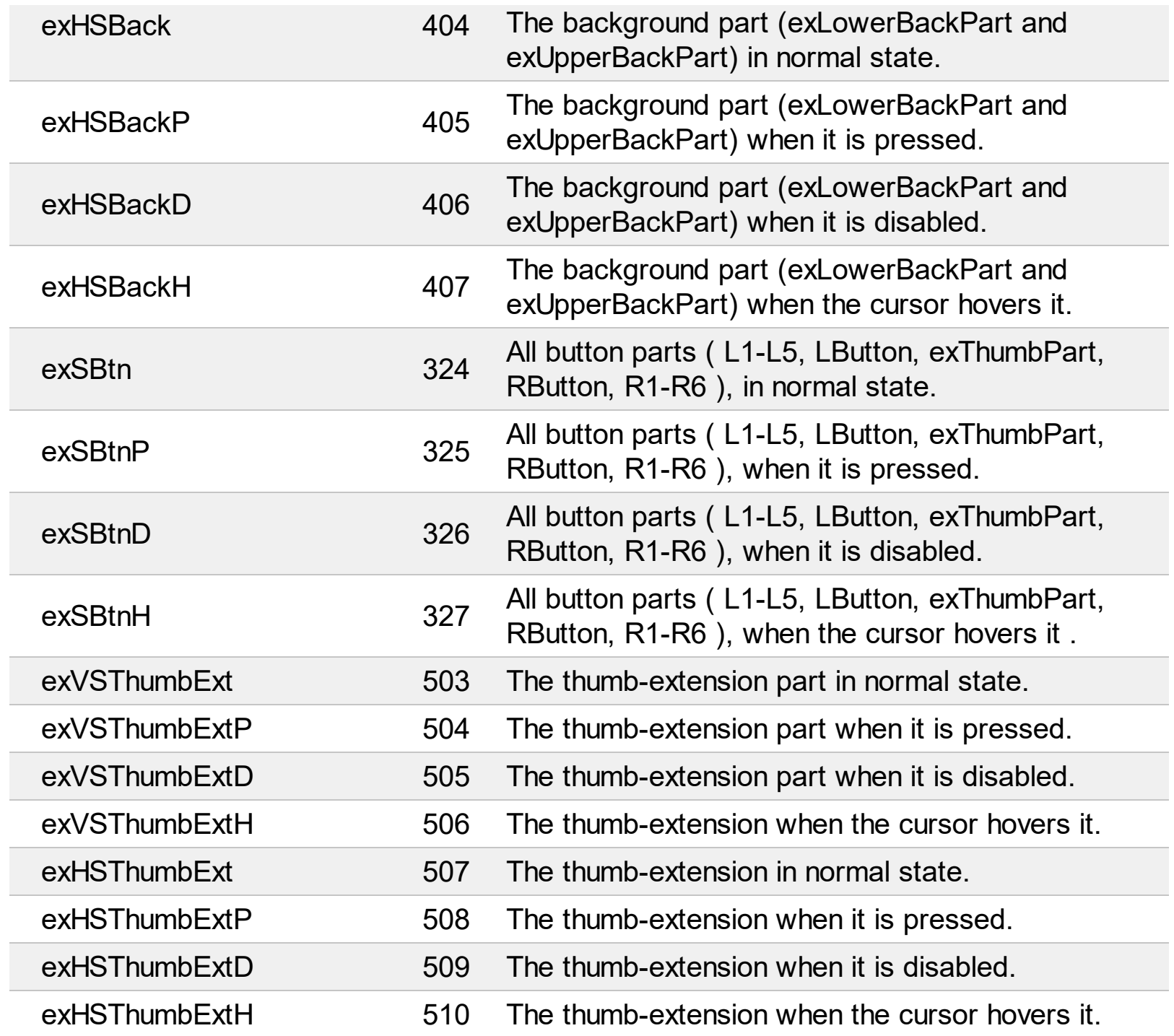

## **constants ClientAreaEnum**

The ClientAreaEnum type specifies the area inside the control. Use the [Cursor](#page-104-0) property to change the mouse pointer when cursor hovers the control.

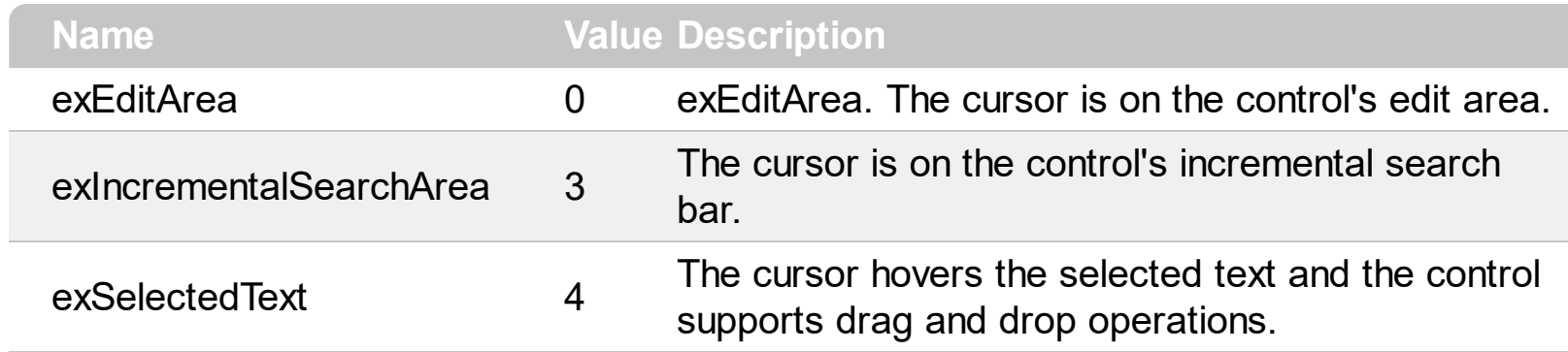

# **constants ContextOptionEnum**

Specifies the options for a sensitive context list.

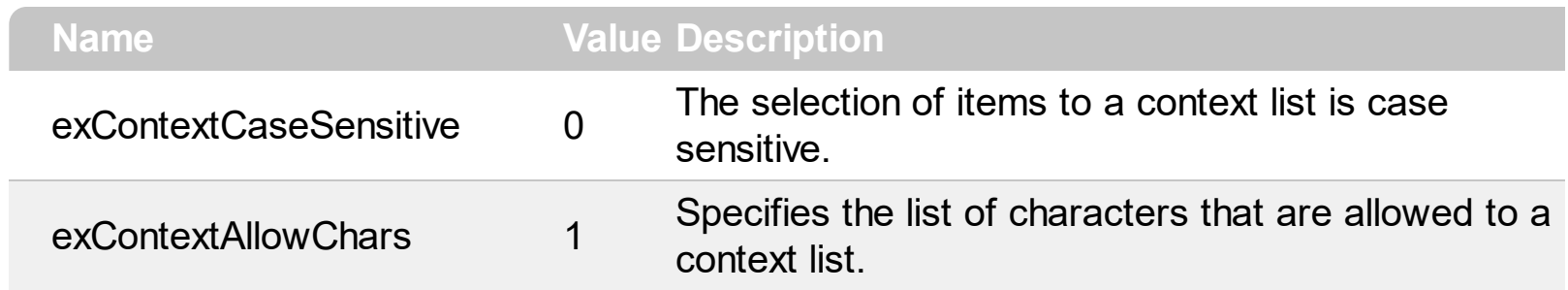

## **constants DialogEnum**

The DialogEnum type identifies the Find or Replace dialog of the control. Use the [Caption](#page-94-0) property to internationalize your dialogs.

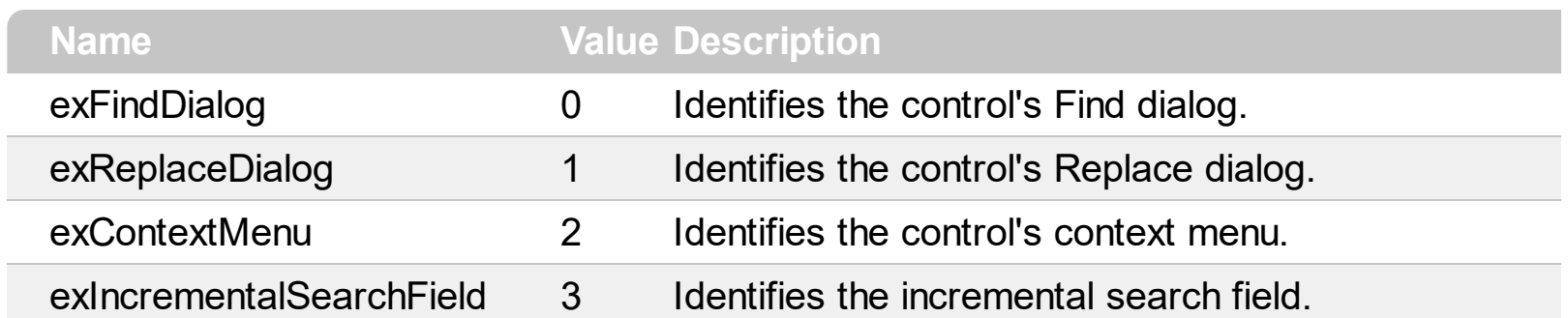

## **constants exClipboardFormatEnum**

Defines the clipboard format constants. Use **[GetFormat](#page-39-0)** property to check whether the clipboard data is of given type

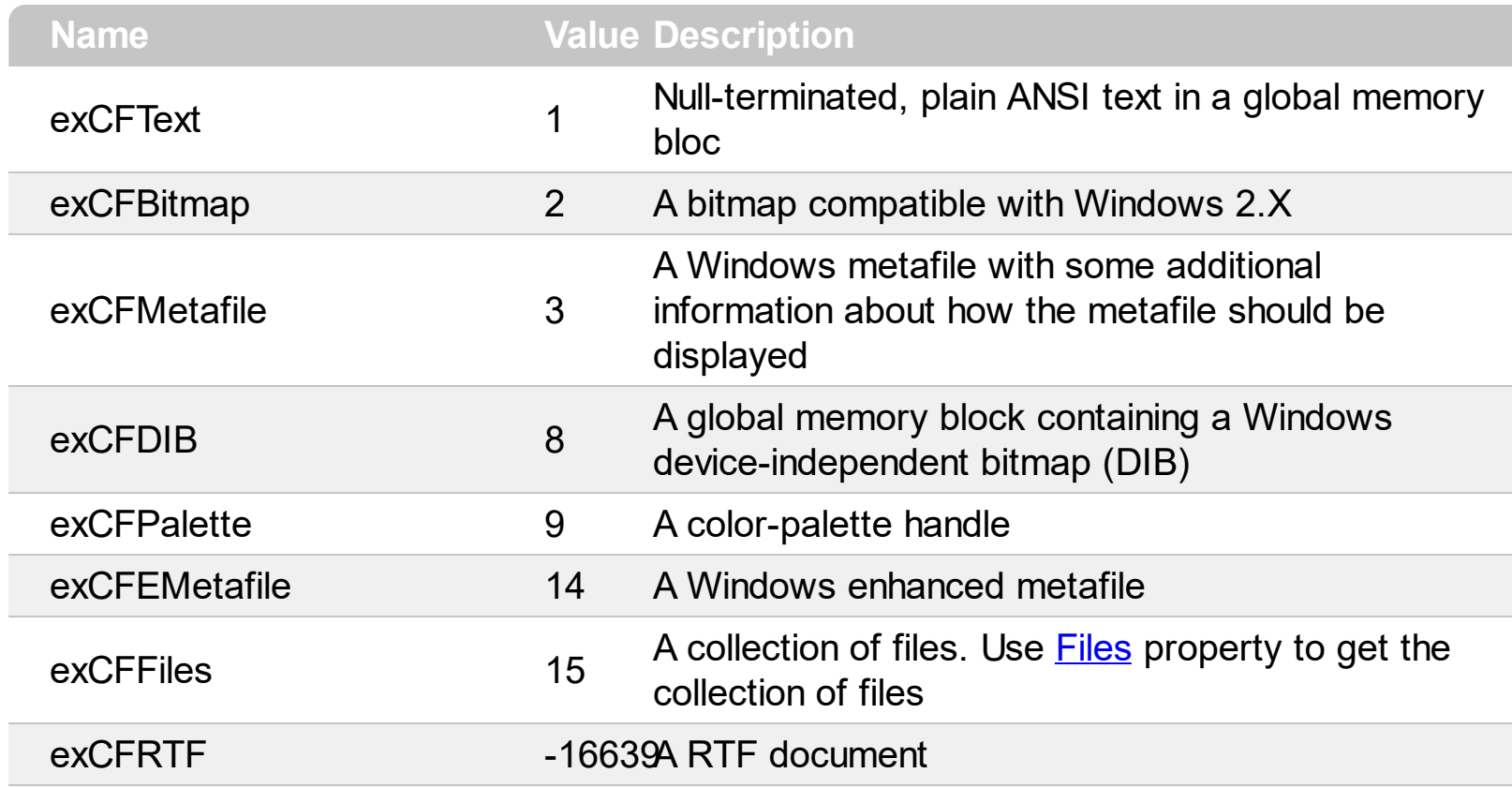

## **constants exOLEDragOverEnum**

State transition constants for the OLEDragOver event.

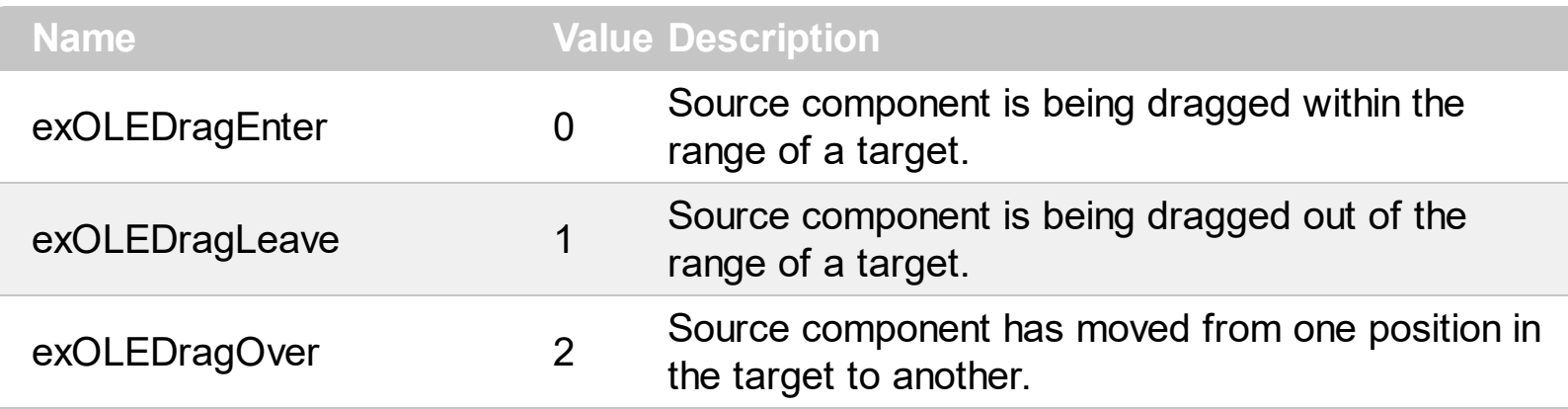

# **constants exOLEDropEffectEnum**

Drop effect constants for OLE drag and drop events.

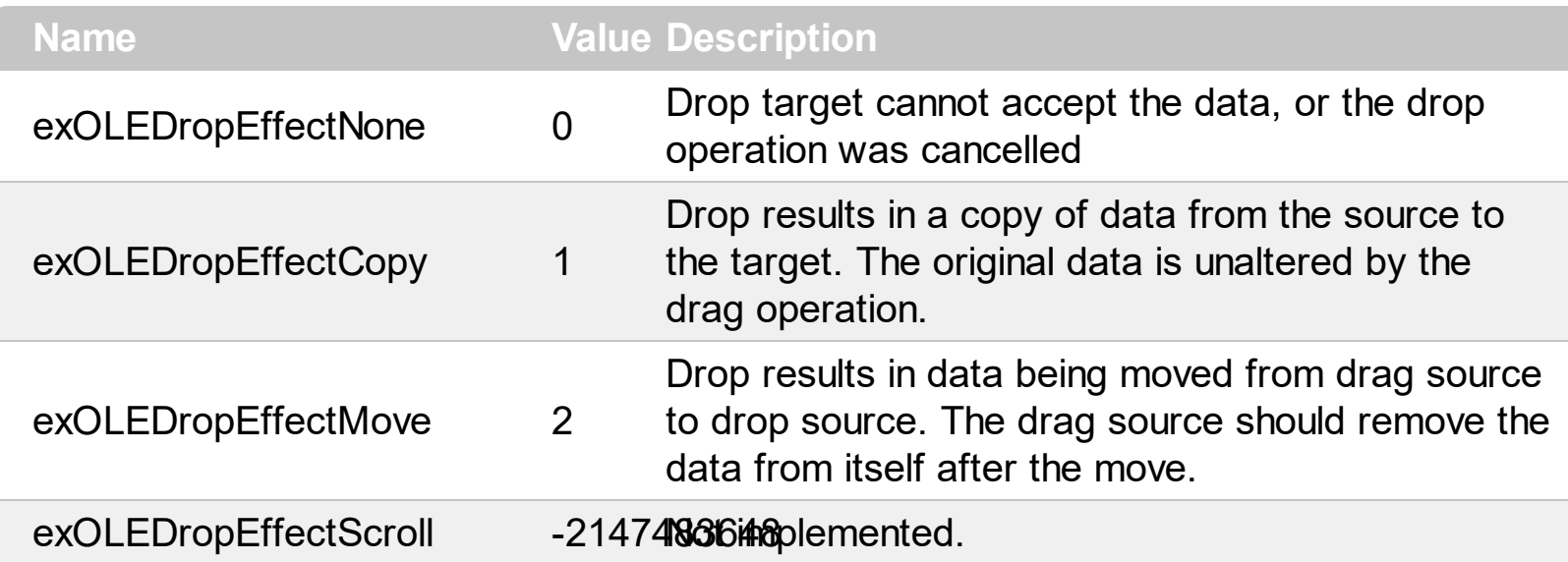

## **constants exOLEDropModeEnum**

Constants for the OLEDropMode property, that defines how the control accepts OLE drag and drop operations. Use the **[OLEDropMode](#page-204-0)** property to set how the component handles drop operations.

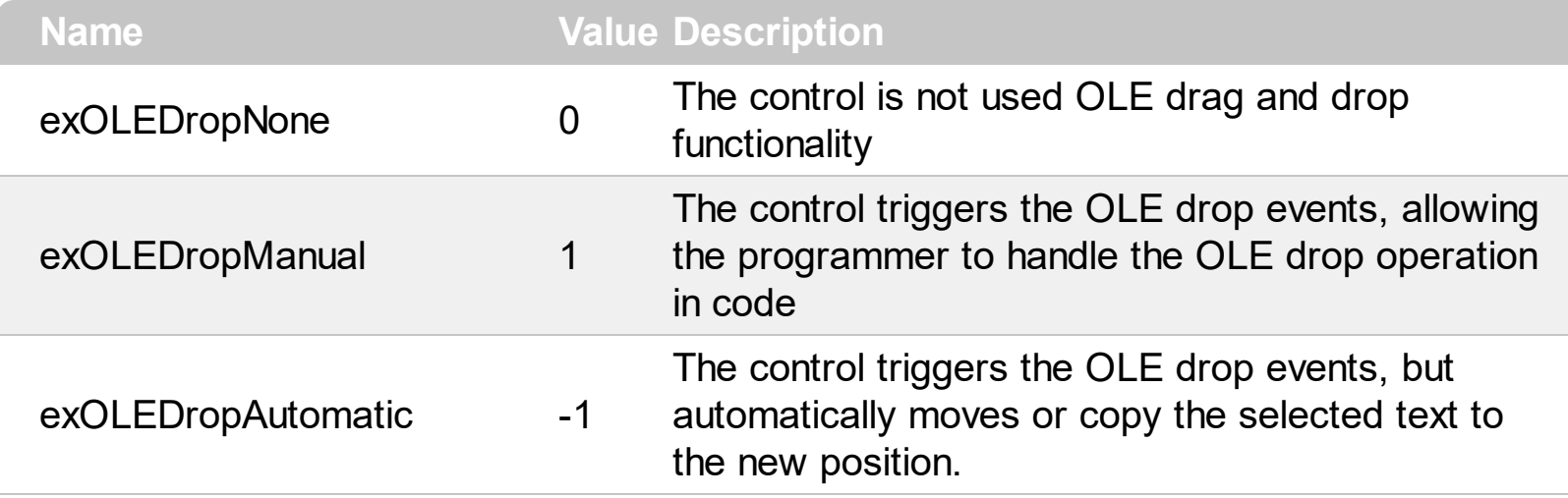

## **constants FieldDialogEnum**

The FieldDialogEnum type describes a field in the Find or Replace dialog. Use the [Caption](#page-94-0) property to internationalize the Find and Replace dialogs.

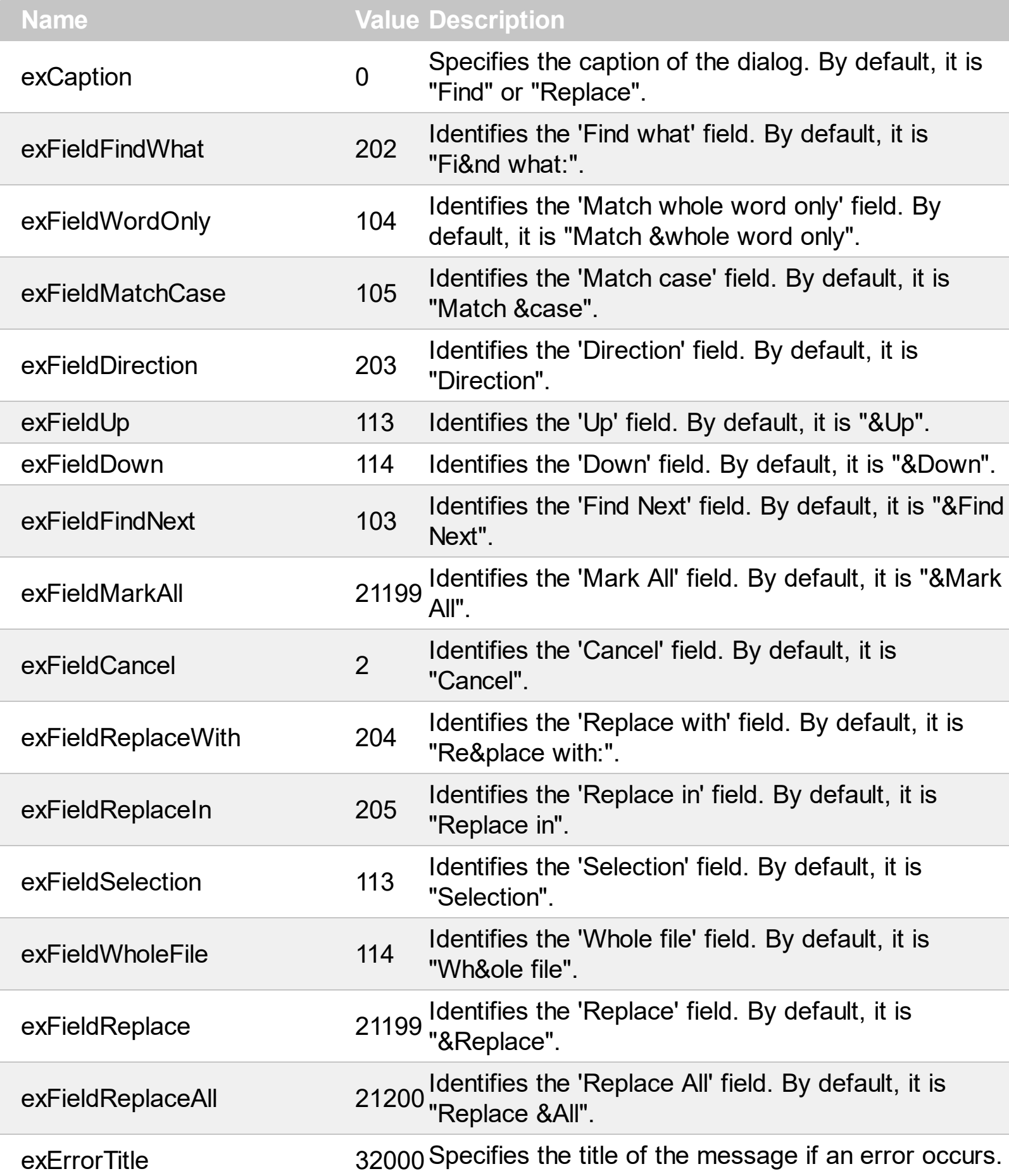

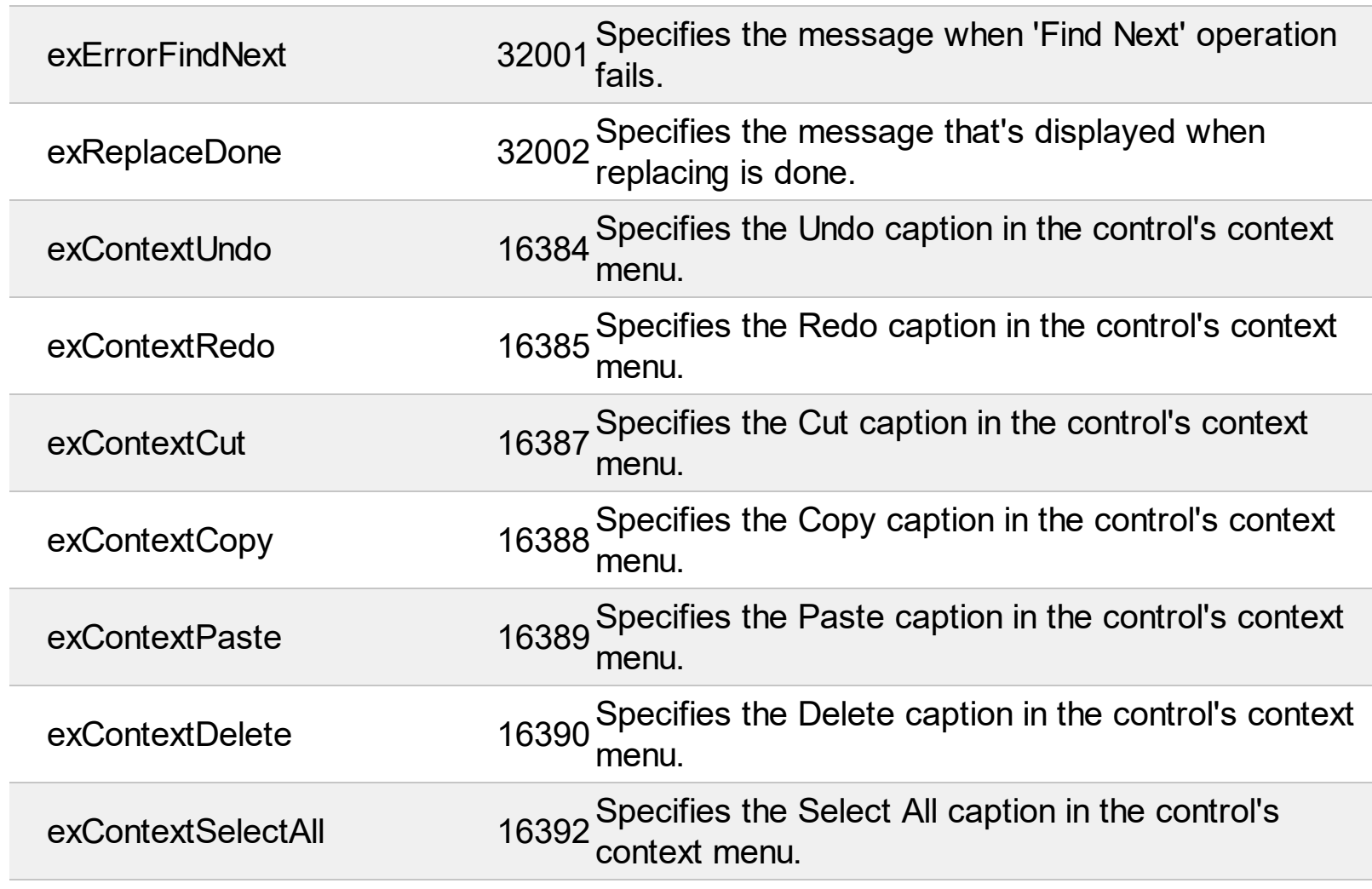

## **constants FindOptionEnum**

Specifies the options for the **[Find](#page-149-0)** method.

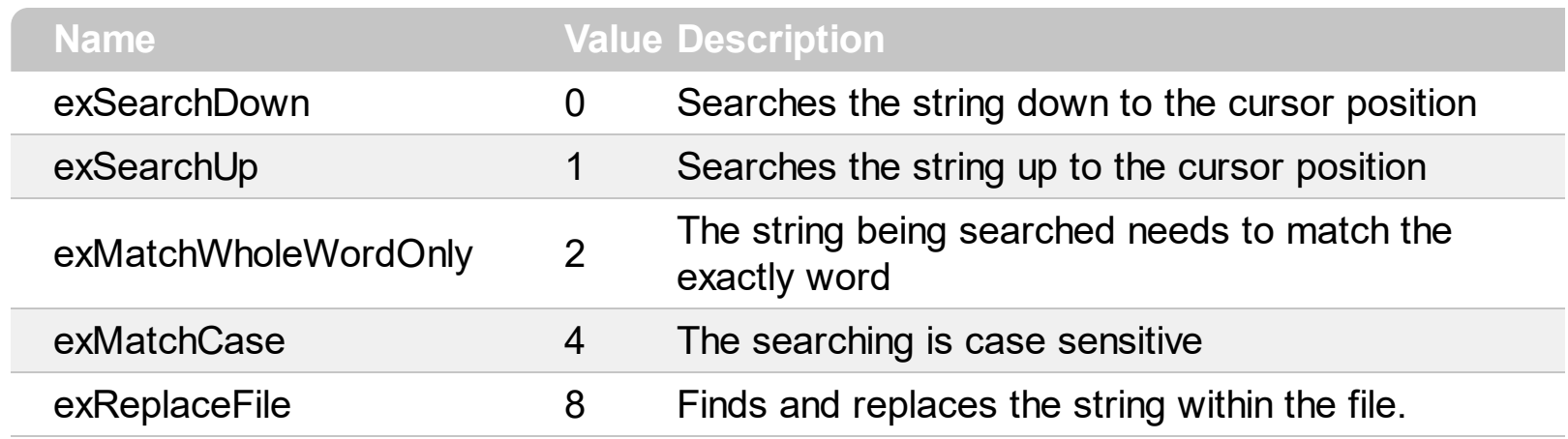

#### **constants KeywordEnum**

The KeywordEnum type specifies the keywords the control's expression supports. The [Description](#page-107-0) property specifies the description for giving keyword. The KeywordEnum type supports the following values:

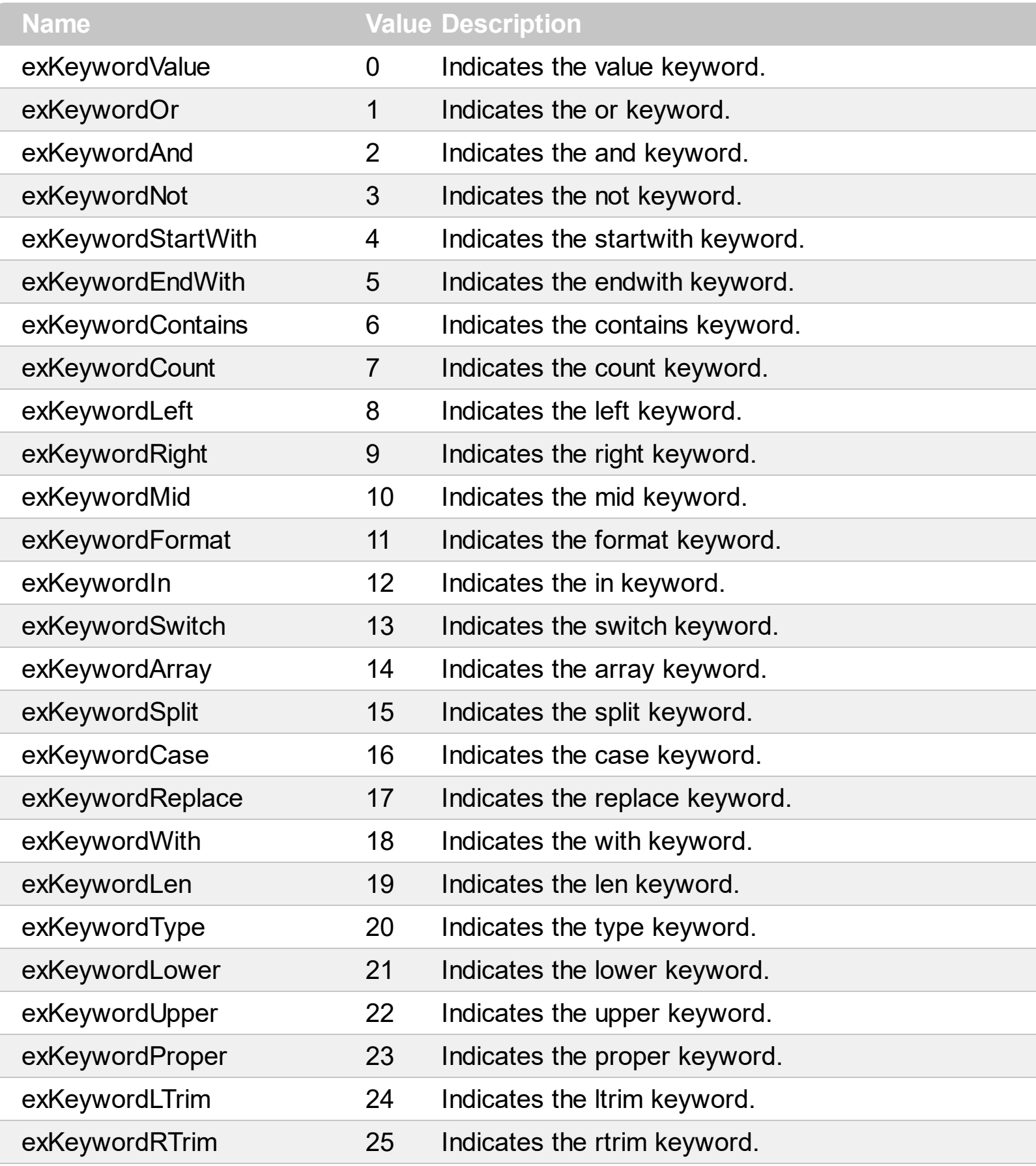

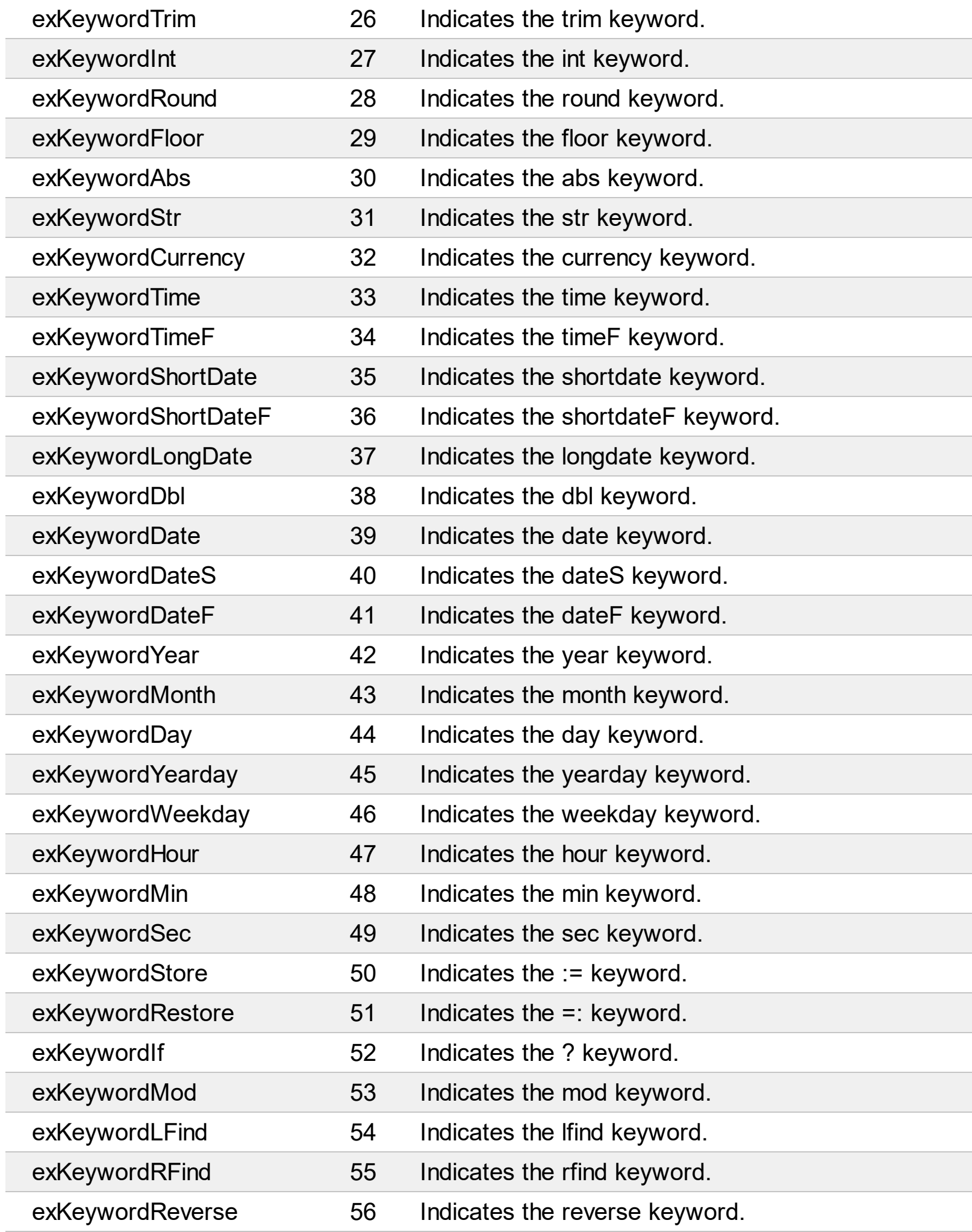

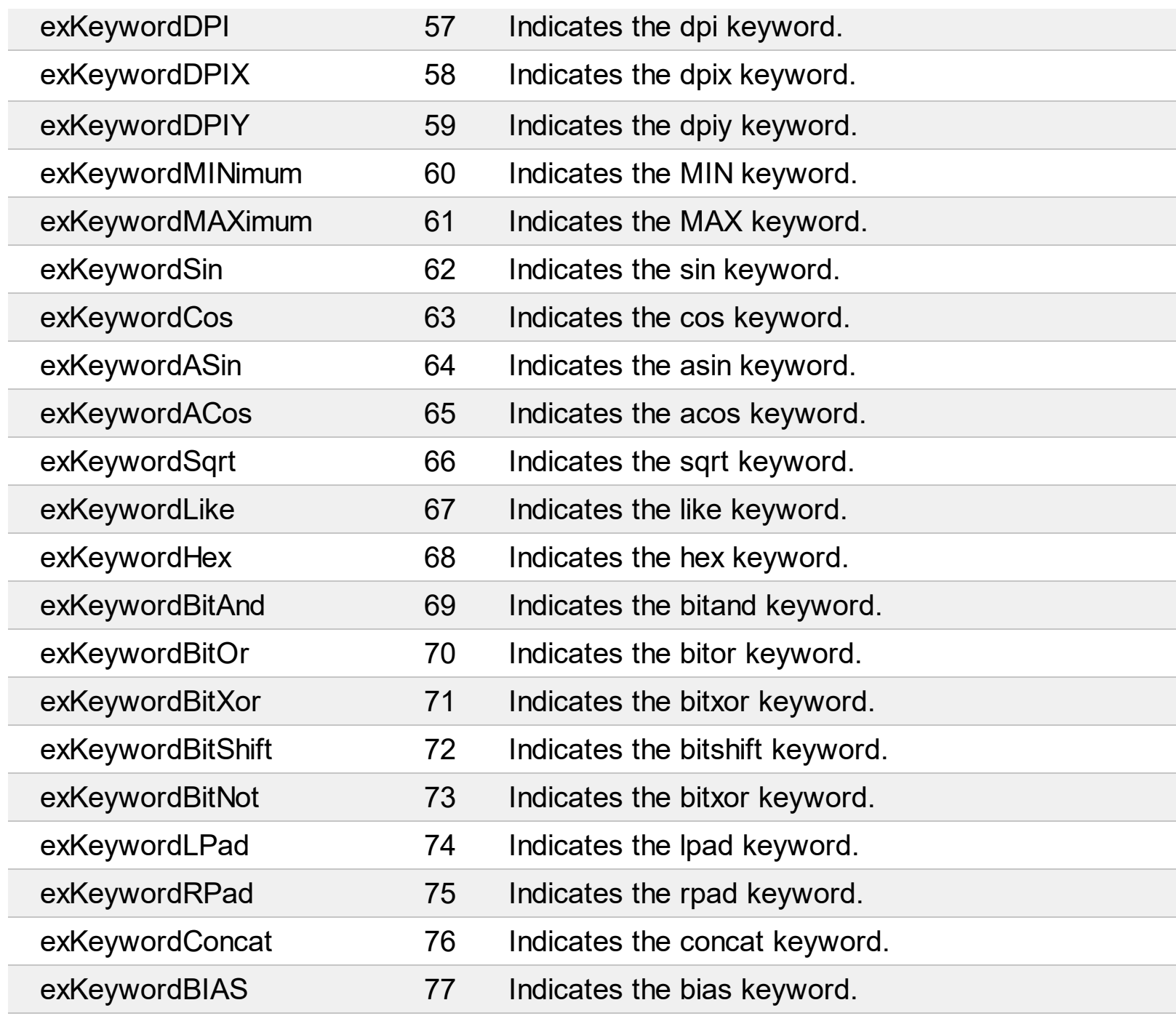

## **constants OperatorTypeEnum**

The OperatorTypeEnum type specifies the type of custom operators the you can add to expression. The [AddCustomOperator](#page-60-0) method adds a custom operator. The OperatorTypeEnum type supports the following values:

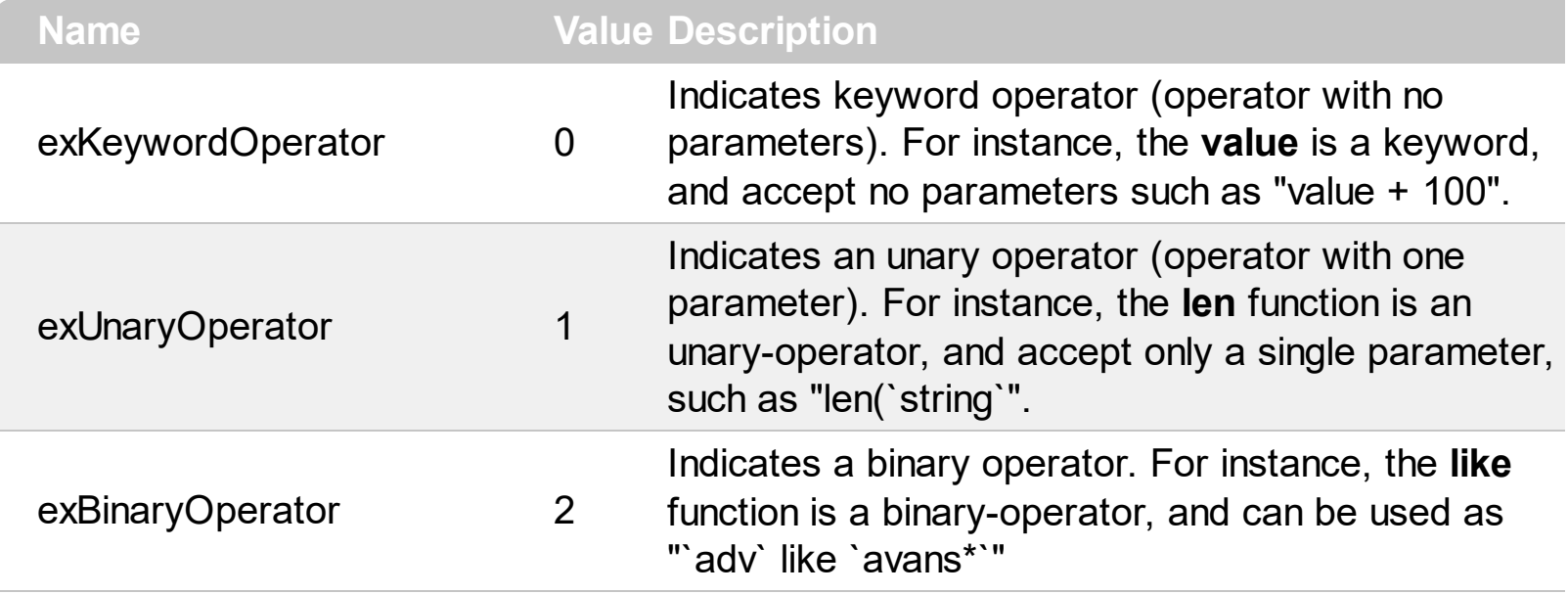

## **constants PictureDisplayEnum**

 $\overline{\phantom{0}}$ 

Specifies how a picture object is displayed.

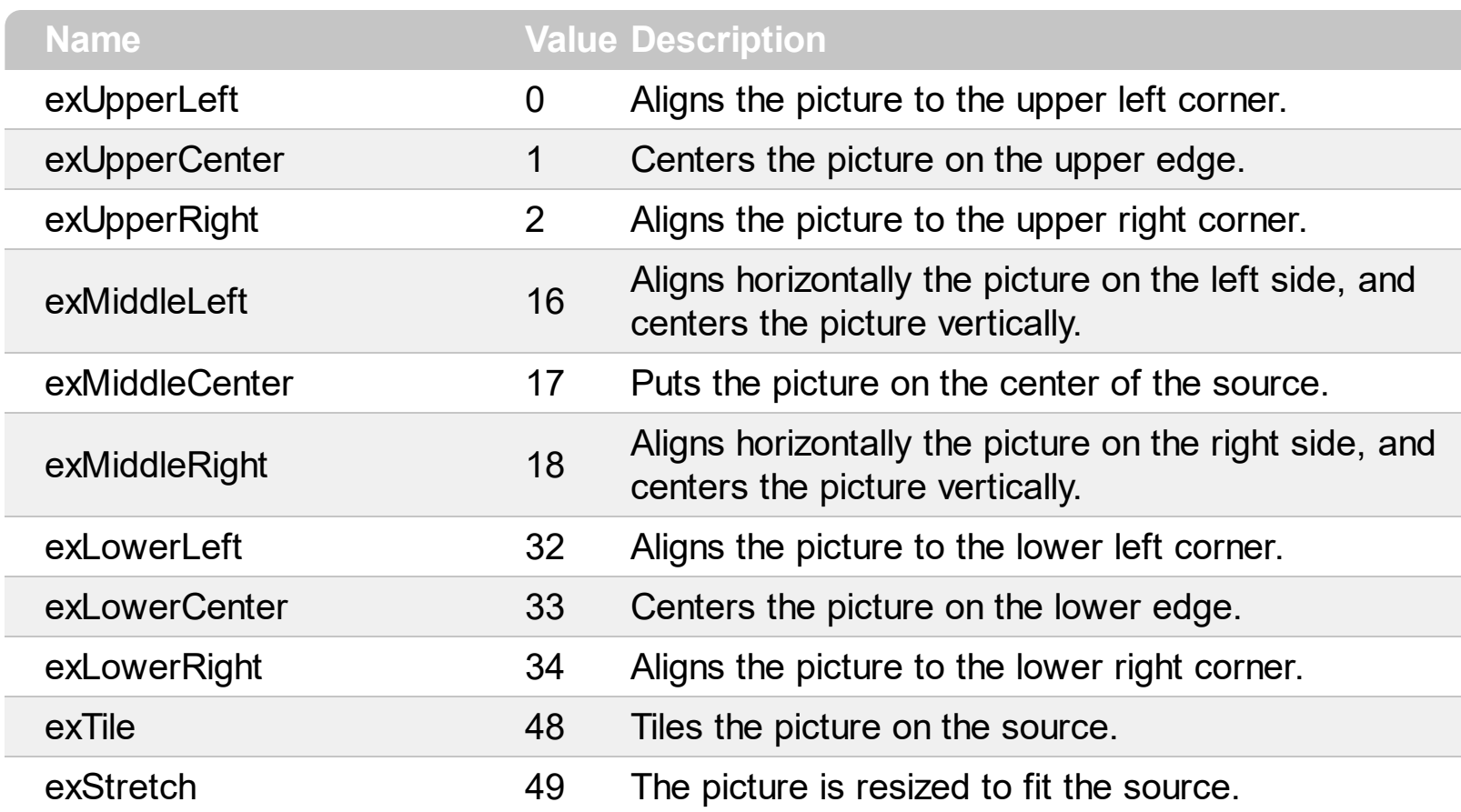

#### **constants ScrollBarEnum**

The ScrollBarEnum type specifies the vertical or horizontal scroll bar in the control. Use the [ScrollBars](#page-214-0) property to specify whether the vertical or horizontal scroll bar is visible or hidden. Use the **[ScrollPartVisible](#page-226-0)** property to specify the visible parts in the control's scroll bars.

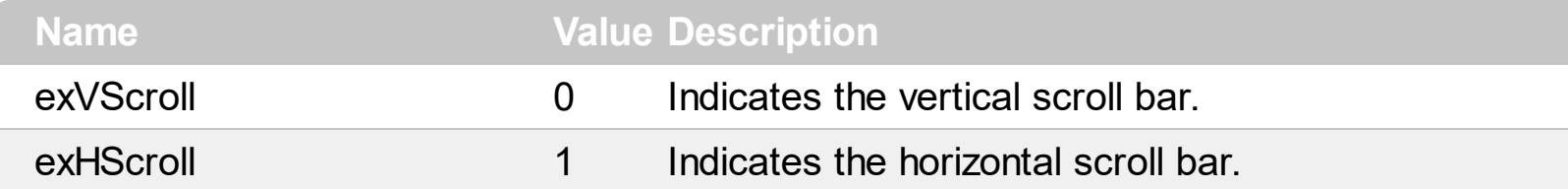

## **constants ScrollBarsEnum**

Specifies what scrollbars the control supports.

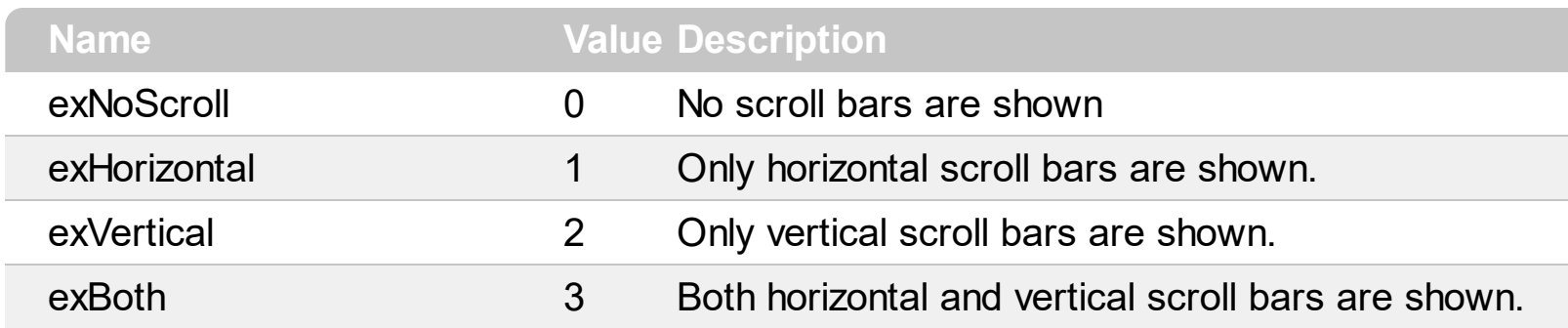

#### **constants ScrollPartEnum**

The ScrollPartEnum type defines the parts in the control's scrollbar. Use the [ScrollPartVisible](#page-226-0) property to specify the visible parts in the control's scroll bar. Use the [ScrollPartCaption](#page-221-0) property to specify the caption being displayed in any part of the control's scrollbar. The control fires the **[ScrollButtonClick](#page-361-0)** event when the user clicks any button in the control's scrollbar.

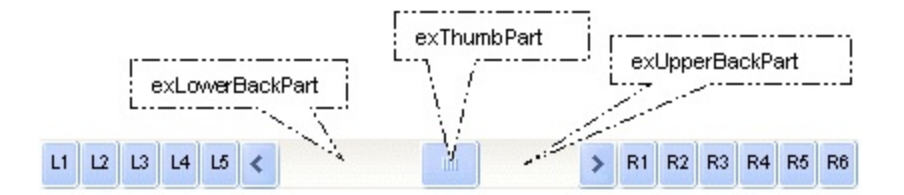

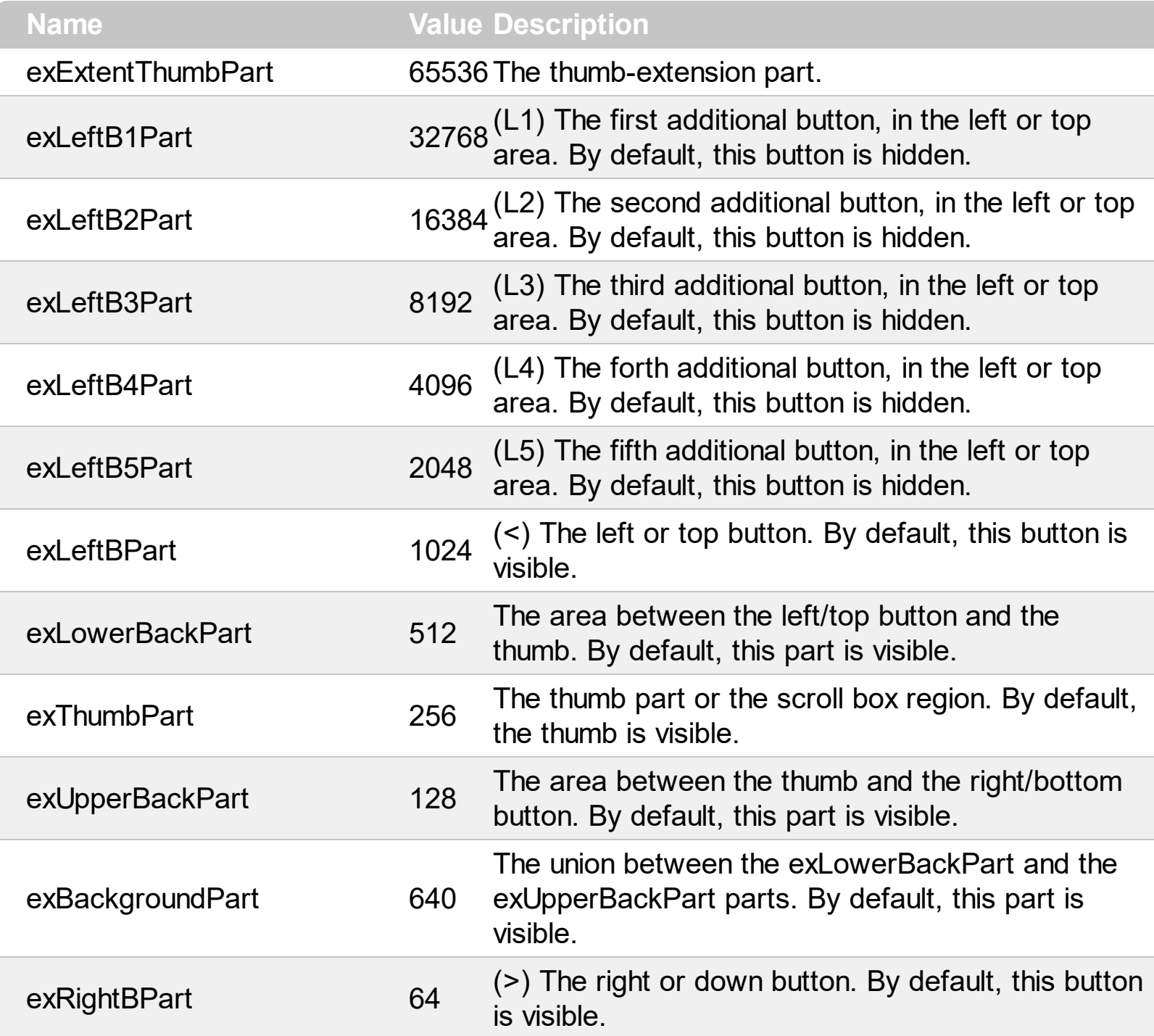

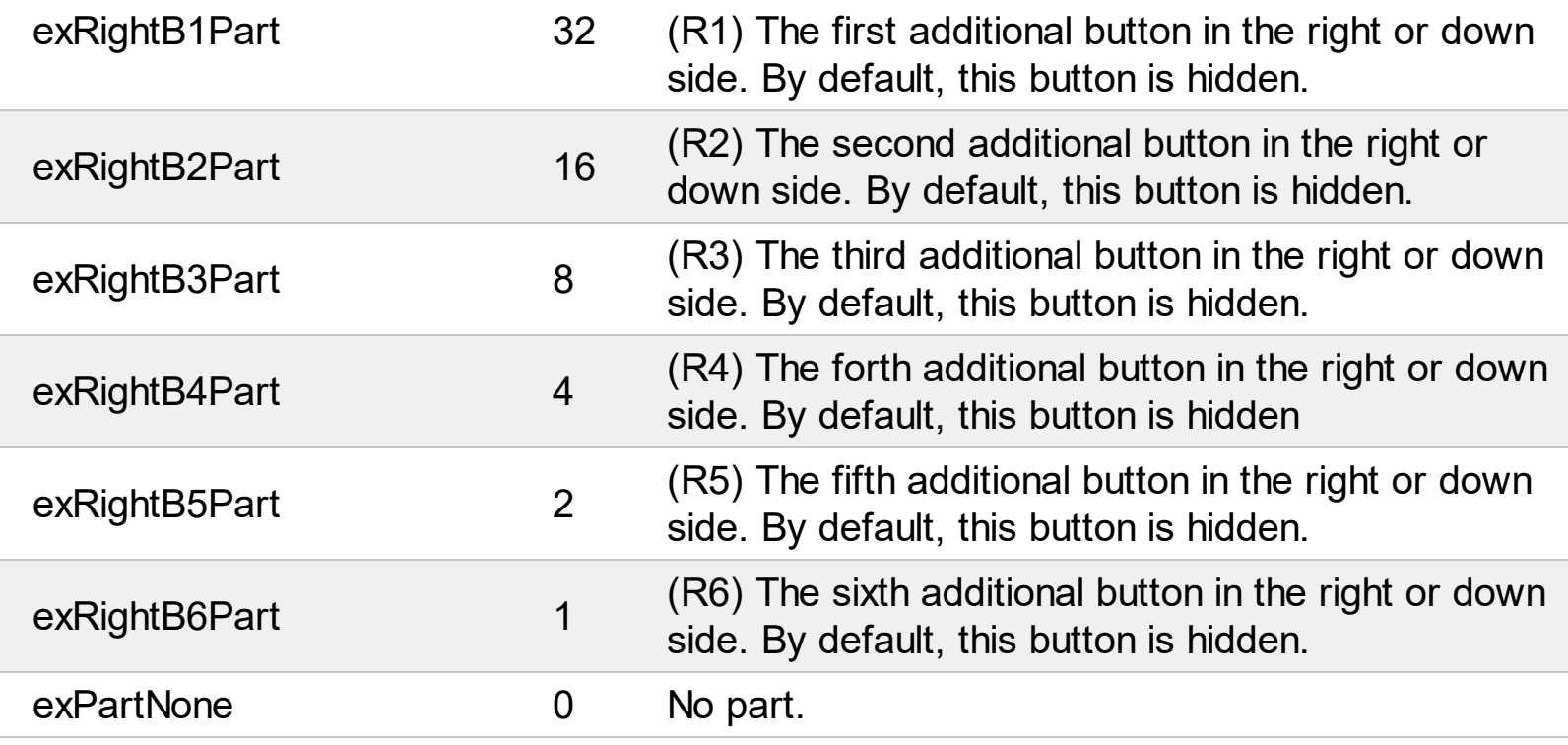

Į

## **constants SplitterEnum**

 $\overline{\phantom{a}}$ 

The SplitterEnum expression defines the control's splitters. Use the **[AllowSplitter](#page-80-0)** property to specify the visible splitters inside the expression control. A splitter is shown only if the expression control has scroll bars.

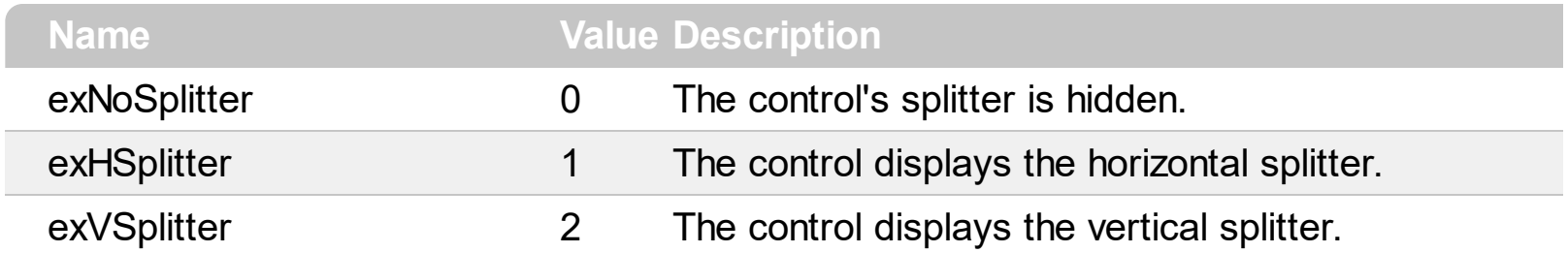

#### **Appearance object**

The component lets the user changes its visual appearance using **skins**, each one providing an additional visual experience that enhances viewing pleasure. Skins are relatively easy to build and put on any part of the control. The Appearance object holds a collection of skins. The Appearance object supports the following properties and methods:

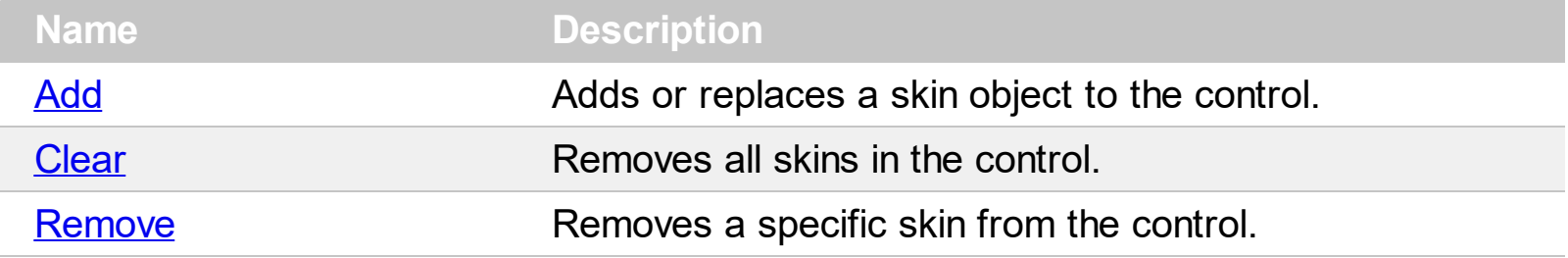

## <span id="page-29-0"></span>**method Appearance.Add (ID as Long, Skin as Variant)**

Adds or replaces a skin object to the control.

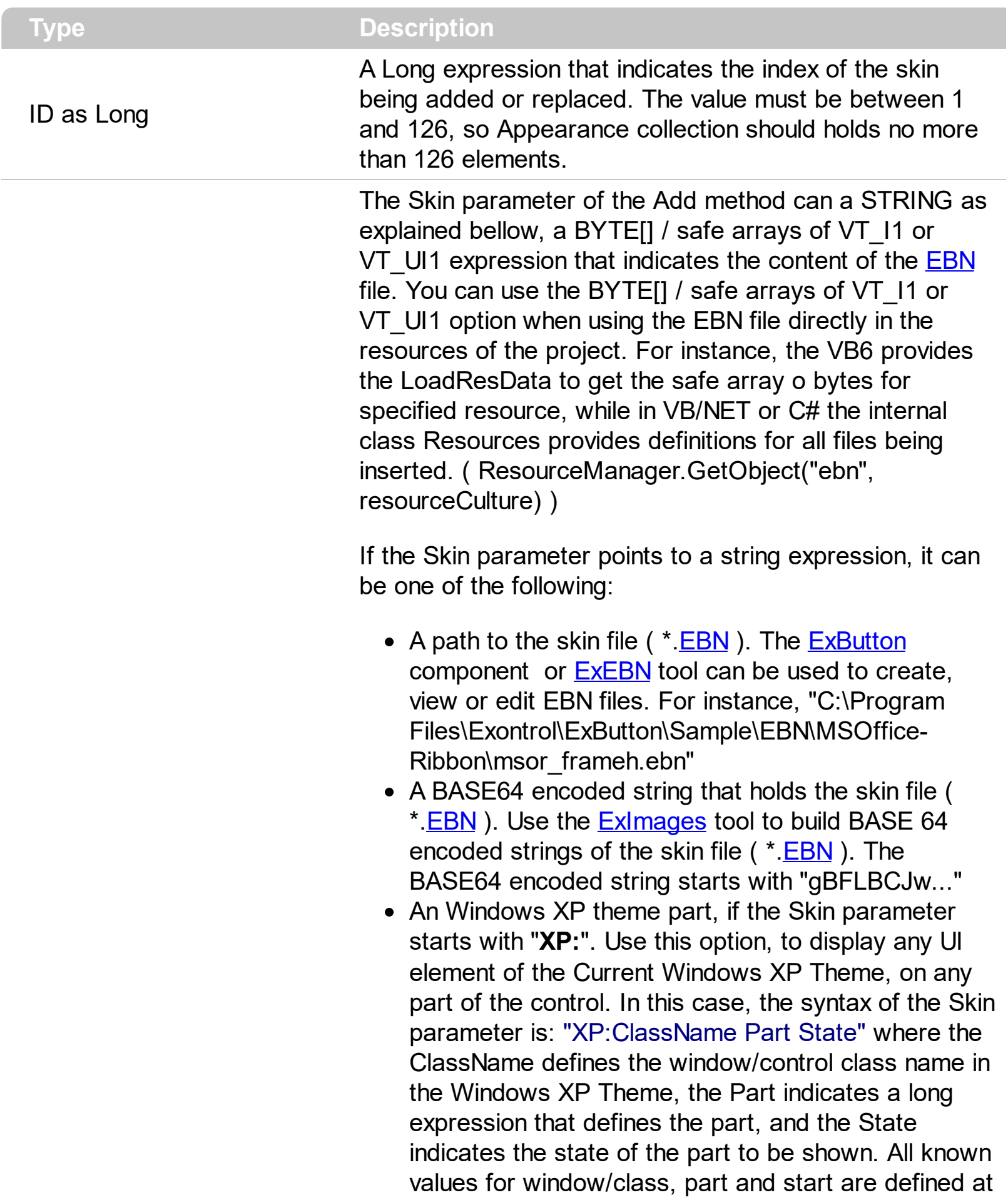

the end of this document. For instance the "XP:Header 1 2" indicates the part 1 of the Header class in the state 2, in the current Windows XP theme.

The following screen shots show a few Windows XP Theme Elements, running on Windows Vista and Windows 10, using the XP options:

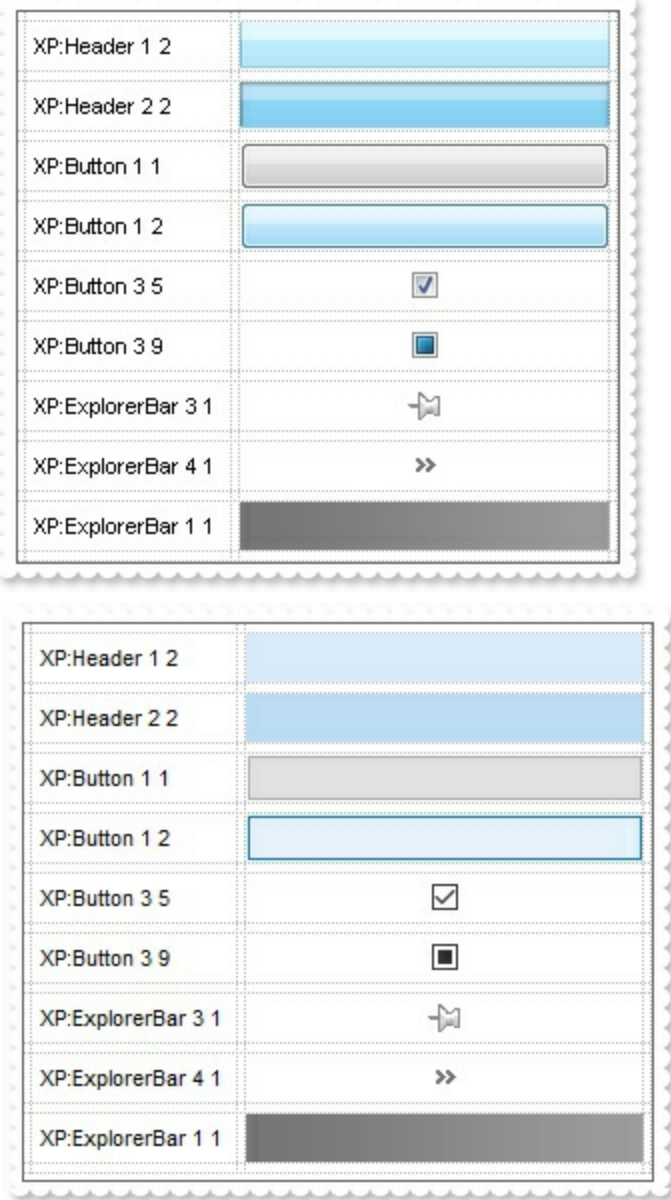

A copy of another skin with different coordinates ( position, size ), if the Skin parameter starts with "**CP**:". Use this option, to display the EBN, using different coordinates ( position, size ). By default, the EBN skin object is rendered on the part's client area. Using this option, you can display the same EBN, on a different position / size. In this case, the syntax of the Skin parameter is: "CP:ID Left Top Right Bottom"

Skin as Variant

where the ID is the identifier of the EBN to be used ( it is a number that specifies the ID parameter of the Add method ), Left, Top, Right and Bottom parameters/numbers specifies the relative position to the part's client area, where the EBN should be rendered. The Left, Top, Right and Bottom parameters are numbers ( negative, zero or positive values, with no decimal ), that can be followed by the D character which indicates the value according to the current DPI settings. For instance, "CP:1 -2 -2 2 2", uses the EBN with the identifier 1, and displays it on a 2-pixels wider rectangle no matter of the DPI settings, while "CP:1 -2D -2D 2D 2D" displays it on a 2-pixels wider rectangle if DPI settings is 100%, and on on a 3-pixels wider rectangle if DPI settings is 150%.

The following screen shot shows the same EBN being displayed, using different CP options:

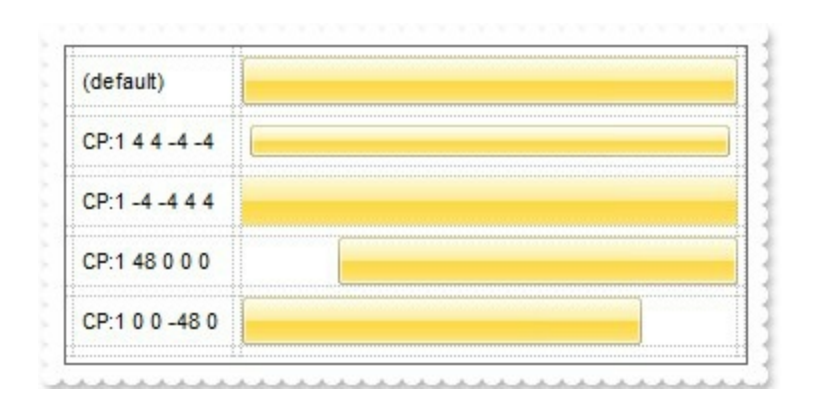

#### **Return Description**

#### Boolean

A Boolean expression that indicates whether the new skin was added or replaced.

Use the Add method to add or replace skins to the control. The skin method, in it's simplest form, uses a single graphic file (\*.ebn) assigned to a part of the control. By using a collection of objects laid over the graphic, it is possible to define which sections of the graphic will be used as borders, corners and other possible elements, fixing them to their proper position regardless of the size of the part. Use the [Remove](#page-34-0) method to remove a specific skin from the control. Use the [Clear](#page-33-0) method to remove all skins in the control. Use the [Refresh](#page-212-0) method to refresh the control.

The identifier you choose for the skin is very important to be used in the background properties like explained bellow. Shortly, the color properties uses 4 bytes ( DWORD, double WORD, and so on ) to hold a RGB value. More than that, the first byte ( most significant byte in the color ) is used only to specify system color. if the first bit in the byte is

1, the rest of bits indicates the index of the system color being used. So, we use the last 7 bits in the high significant byte of the color to indicates the identifier of the skin being used. So, since the 7 bits can cover 127 values, excluding 0, we have 126 possibilities to store an identifier in that byte. This way, a DWORD expression indicates the background color stored in RRGGBB format and the index of the skin ( ID parameter ) in the last 7 bits in the high significant byte of the color.

#### <span id="page-33-0"></span>**method Appearance.Clear ()**

Removes all skins in the control.

#### **Type Description**

Use the Clear method to clear all skins from the control. Use the [Remove](#page-34-0) method to remove a specific skin. If you need to remove the skin appearance from a part of the control you need to reset the last 7 bits in the high significant byte of the color being applied to the background's part.

## <span id="page-34-0"></span>**method Appearance.Remove (ID as Long)**

Removes a specific skin from the control.

l

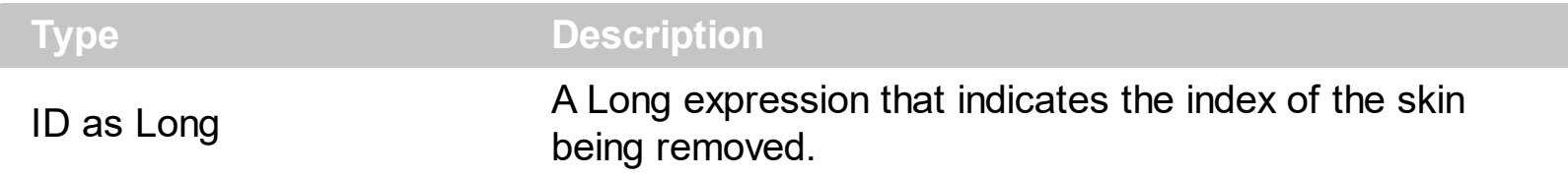

Use the Remove method to remove a specific skin. The identifier of the skin being removed should be the same as when the skin was added using the [Add](#page-29-0) method. Use the [Clear](#page-33-0) method to clear all skins from the control. If you need to remove the skin appearance from a part of the control you need to reset the last 7 bits in the high significant byte of the color being applied to the background's part.

## **ExDataObject object**

 $\overline{\phantom{a}}$ 

Defines the object that contains OLE drag and drop information.

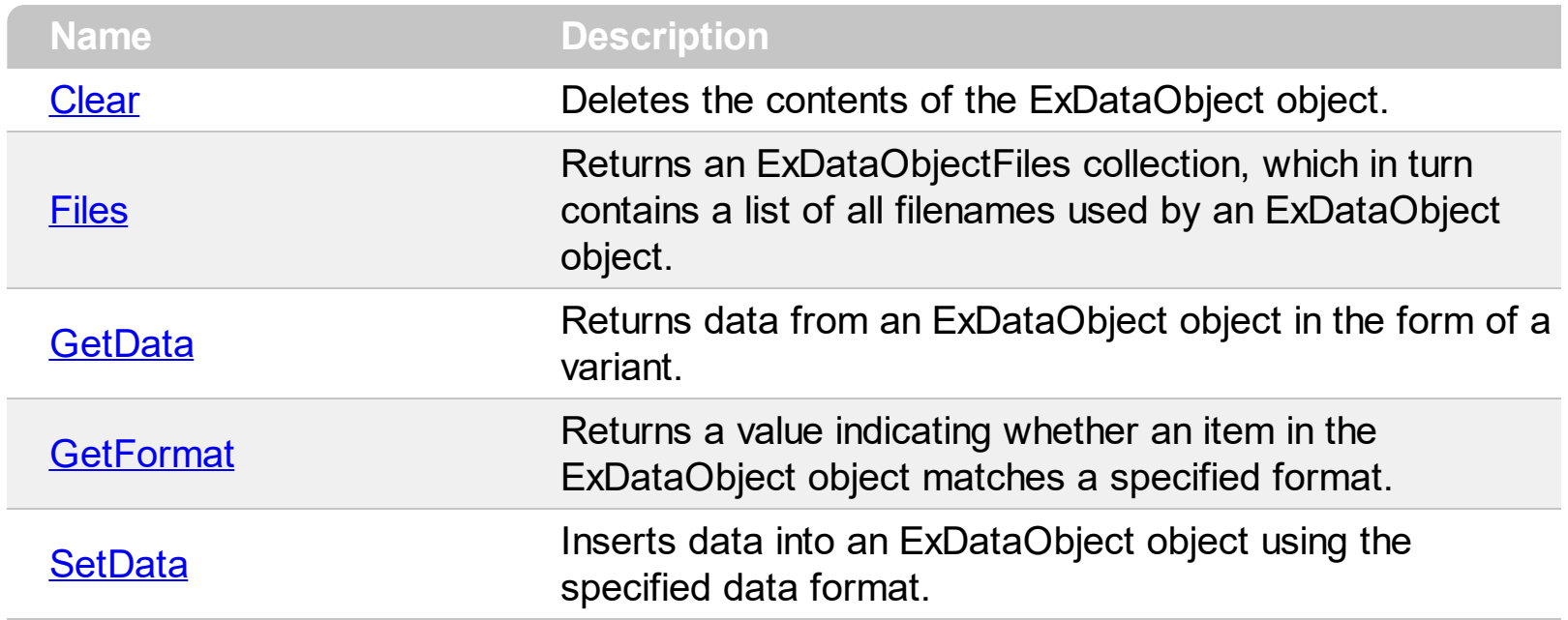
# **method ExDataObject.Clear ()**

Deletes the contents of the DataObject object.

### **Type Description**

The Clear method can be called only for drag sources. The **[OleDragDrop](#page-334-0)** event notifies your application that the user drags some data on the control.

# <span id="page-37-0"></span>**property ExDataObject.Files as ExDataObjectFiles**

Returns a DataObjectFiles collection, which in turn contains a list of all filenames used by a DataObject object.

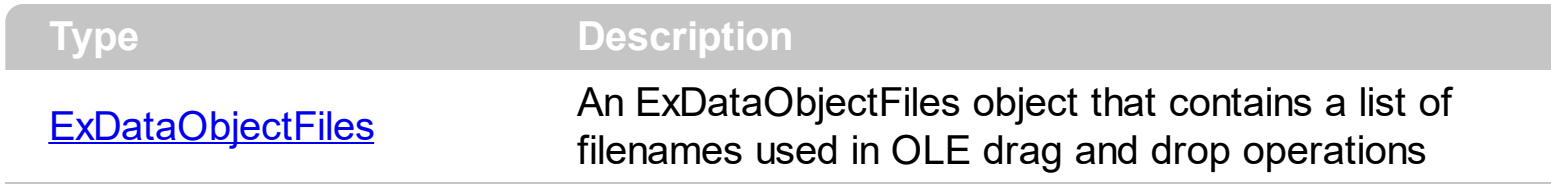

The Files property is valid only if the format of the clipboard data is exCFFiles.

# **method ExDataObject.GetData (Format as Integer)**

Returns data from a DataObject object in the form of a variant.

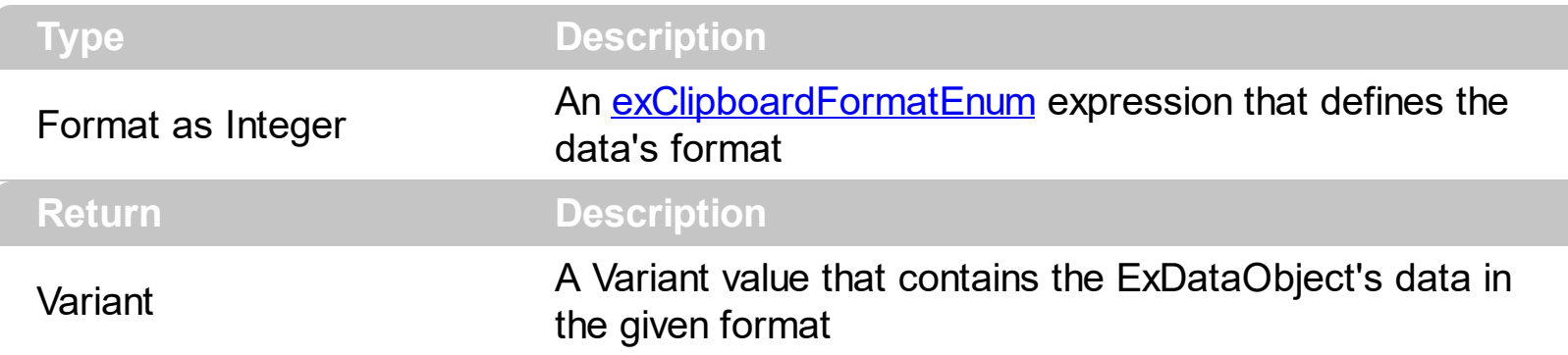

Use GetData property to retrieve the clipboard's data that has been dragged to the control. It's possible for the GetData and **[SetData](#page-42-0)** methods to use data formats other than [exClipboardFormatEnum](#page-11-0) , including user-defined formats registered with Windows via the RegisterClipboardFormat() API function. The GetData method always returns data in a byte array when it is in a format that it is not recognized. Use the **[Files](#page-37-0)** property to retrieves the filenames if the format of data is exCFFiles

# **method ExDataObject.GetFormat (Format as Integer)**

Returns a value indicating whether the ExDataObject's data is of the specified format.

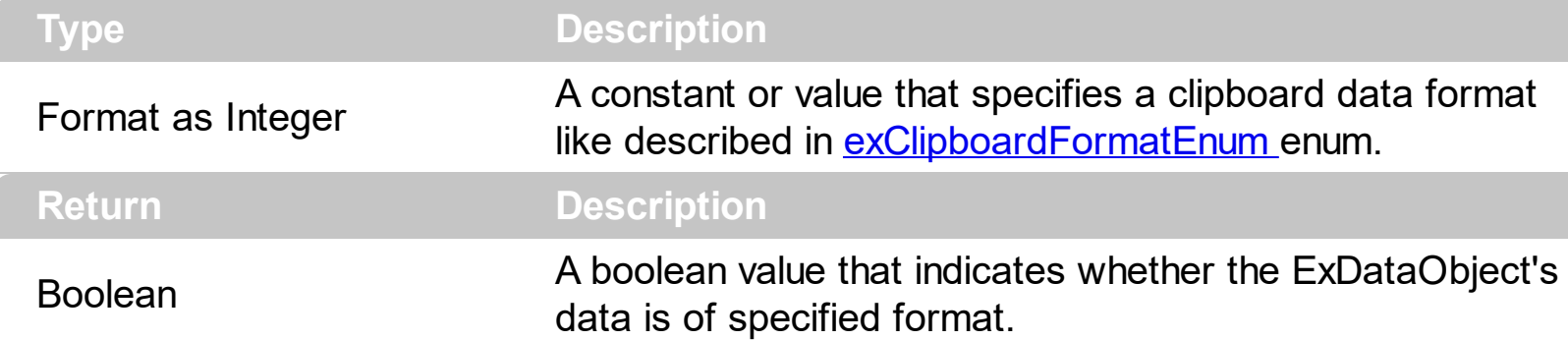

Use the GetFormat property to verify if the ExDataObject's data is of a specified clipboard format. The GetFormat property retrieves True, if the ExDataObject's data format matches the given data format.

The following VB sample inserts the names of the files being dragged at the cursor position:

```
Private Sub Expression1_OLEDragDrop(ByVal Data As EXPRESSIONLibCtl.IExDataObject,
Effect As Long, ByVal Button As Integer, ByVal Shift As Integer, ByVal X As Single, ByVal Y As
Single)
  If (Data.GetFormat(exCFFiles)) Then
    With Data.Files
       Dim i As Long, s As String
       s = ""
       For i = 0 To . Count - 1
         s = s +.ltem(i) + vbCrLf
       Next
       Expression1.SelText = s
    End With
  End If
End Sub
```
The following C++ sample inserts the names of the files being dragged at the cursor position:

```
void OnOLEDragDropExpression1(LPDISPATCH Data, long FAR* Effect, short Button, short
Shift, long X, long Y)
{
  if ( EXPRESSIONLib::IExDataObjectPtr spData( Data ) )
```

```
if ( spData->GetFormat( EXPRESSIONLib::exCFFiles ) )
{
  EXPRESSIONLib::IExDataObjectFilesPtr spFiles = spData->Files;
  if ( spFiles != NULL )
  \{CString s;
    for ( long i = 0; i < spFiles->Count; i++)s + = spFiles->Item[i];
    m_edit.SetSelText( s );
  }
}
```
}

the sample needs to include definitions for IExDataObject and IExDataObjectFiles objects, by using the #import <expression.dll> statement. The #import <expression.dll> includes the EXPRESSIONLib namespace where are defined all objects in the control's type library.

The following VB.NET sample inserts the names of the files being dragged at the cursor position:

```
Private Sub AxExpression1_OLEDragDrop(ByVal sender As Object, ByVal e As
AxEXPRESSIONLib._IExpressionEvents_OLEDragDropEvent) Handles
AxExpression1.OLEDragDrop
  If (e.data.GetFormat(EXPRESSIONLib.exClipboardFormatEnum.exCFFiles)) Then
    With e.data.Files
      Dim i As Long, s As String = ""
      For i = 0 To . Count - 1
        s = s + .Item(i) + vbCrLf
      Next
      AxExpression1.SelText = s
    End With
  End If
End Sub
```
The following C# sample inserts the names of the files being dragged at the cursor position:

```
private void axExpression1_OLEDragDrop(object sender,
AxEXPRESSIONLib._IExpressionEvents_OLEDragDropEvent e)
{
```

```
if
(e.data.GetFormat(Convert.ToInt16(EXPRESSIONLib.exClipboardFormatEnum.exCFFiles)))
  {
    EXPRESSIONLib.IExDataObjectFiles files = e.data.Files;
    if (files != null){
       string s = ";
       for (int i = 0; i < files. Count; i ++)
         s + = files[i] + "\r\n";
       axExpression1.SelText = s;
    }
  }
}
```
The following VFP sample inserts the names of the files being dragged at the cursor position:

```
*** ActiveX Control Event ***
LPARAMETERS data, effect, button, shift, x, y
if ( data.GetFormat( 15 ) ) then
  local i, s
  s = ""
  with data.Files
  for i = 0 to .Count - 1
    s = s + .Item(i) + chr(13) + chr(10)next
  thisform.Expression1.SelText = s
  endwith
endif
```
# <span id="page-42-0"></span>**method ExDataObject.SetData ([Value as Variant], [Format as Variant])**

Inserts data into a ExDataObject object using the specified data format.

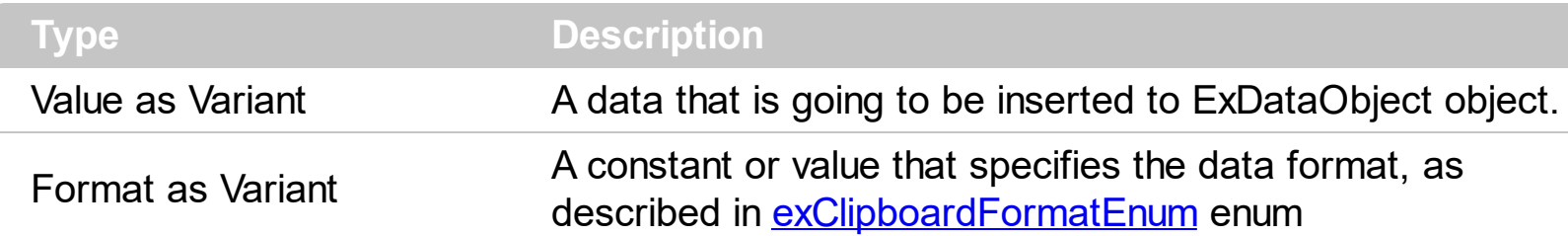

Use SetData property to insert data for OLE drag and drop operations. Use the **[Files](#page-37-0)** property is to add files to the clipboard data, when Format parameter is exCFFiles.

The following VB sample puts the selected text to the clipboard when the drag and drop operation starts ( The OLEDropMode property is exOLEDropManual ):

```
Private Sub Expression1_OLEStartDrag(ByVal Data As EXPRESSIONLibCtl.IExDataObject,
AllowedEffects As Long)
  Dim s As String
  s = Expression1.SelText
  If (len(s) > 0) Then
    AllowedEffects = 1
    Data.SetData s, 1
  End If
End Sub
```
The following C++ sample puts the selected text to the clipboard when the drag and drop operation starts:

```
void OnOLEStartDragExpression1(LPDISPATCH Data, long FAR* AllowedEffects)
{
  CString s( m_edit.GetSelText() );
  if (s.GetLength() > 0)
  {
    *AllowedEffects = 1; /*exOLEDropEffectCopy*/
    if ( EXPRESSIONLib::IExDataObjectPtr spData( Data ) )
      spData->SetData( COleVariant( s ), COleVariant( long(EXPRESSIONLib::exCFText) ) );
  }
```
}

The C++ sample uses the #import <expression.dll> statement to include definitions for the IExDataObject and IExDataObjectFiles objects.

The following VB.NET sample puts the selected text to the clipboard when the drag and drop operation starts:

```
Private Sub AxExpression1_OLEStartDrag(ByVal sender As Object, ByVal e As
AxEXPRESSIONLib._IExpressionEvents_OLEStartDragEvent) Handles
AxExpression1.OLEStartDrag
  Dim s As String = AxExpression1.SelText
  If (len(s) > 0) Then
    e.allowedEffects = 1
    e.data.SetData(s, 1)
  End If
End Sub
```
The following C# sample puts the selected text to the clipboard when the drag and drop operation starts:

```
private void axExpression1_OLEStartDrag(object sender,
 AxEXPRESSIONLib._IExpressionEvents_OLEStartDragEvent e)
 {
   string s = axExpression1.SelText;
   if (s.Length > 0)
   {
     e.allowedEffects = 1;
     e.data.SetData(s, EXPRESSIONLib.exClipboardFormatEnum.exCFText );
   }
}
```
The following VFP sample puts the selected text to the clipboard when the drag and drop operation starts:

```
*** ActiveX Control Event ***
LPARAMETERS data, allowedeffects
with thisform.Expression1
  local s
```
 $s = .SelfText$ 

```
if (len(s) > 0) then
    allowedeffects = 1
    data.SetData( s, 1 )
  endif
endwith
```
# <span id="page-45-0"></span>**ExDataObjectFiles object**

The ExDataObjectFiles contains a collection of filenames. The ExDataObjectFiles object is used in OLE Drag and drop events. In order to get the list of files used in drag and drop operations you have to use the **[Files](#page-37-0)** property.

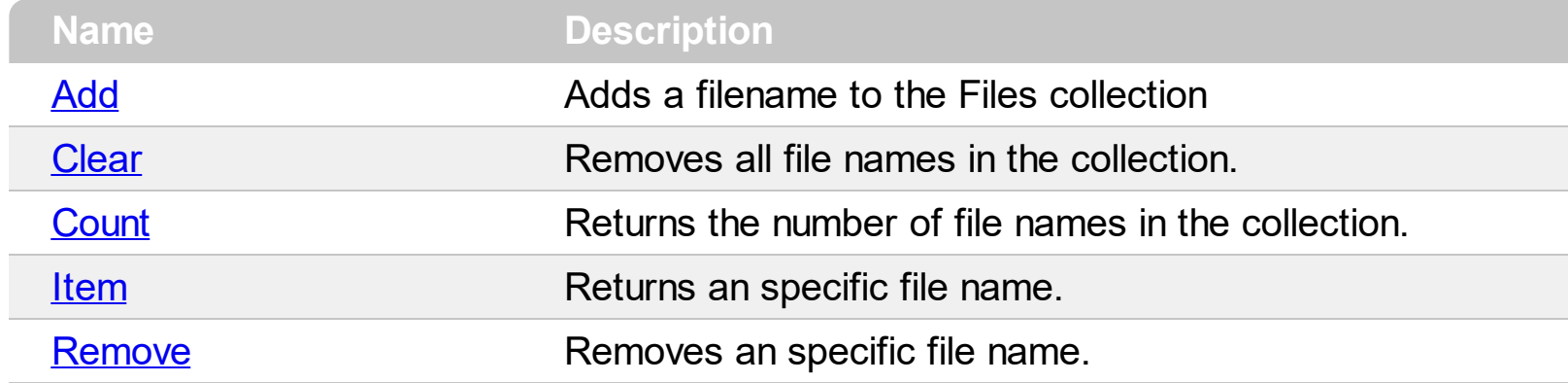

## <span id="page-46-0"></span>**method ExDataObjectFiles.Add (FileName as String)**

Adds a filename to the Files collection

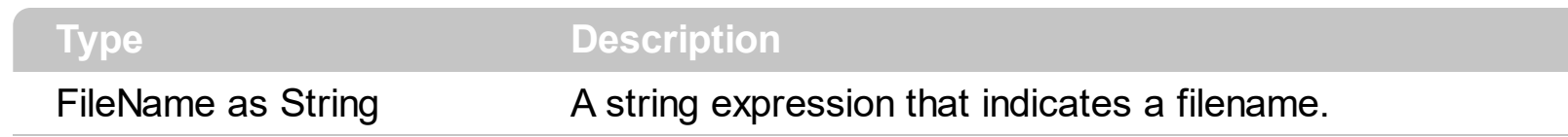

Use Add method to add your files to ExDataObject object. The **[OLEStartDrag](#page-353-0)** event notifies the application that the user starts dragging data from the control. The **[OLEDragDrop](#page-334-0)** event notifies your application that the user drags data to the control.

# <span id="page-47-0"></span>**method ExDataObjectFiles.Clear ()**

Removes all file names in the collection.

**Type Description**

Use the Clear method to remove all filenames from the collection.

# <span id="page-48-0"></span>**property ExDataObjectFiles.Count as Long**

Returns the number of file names in the collection.

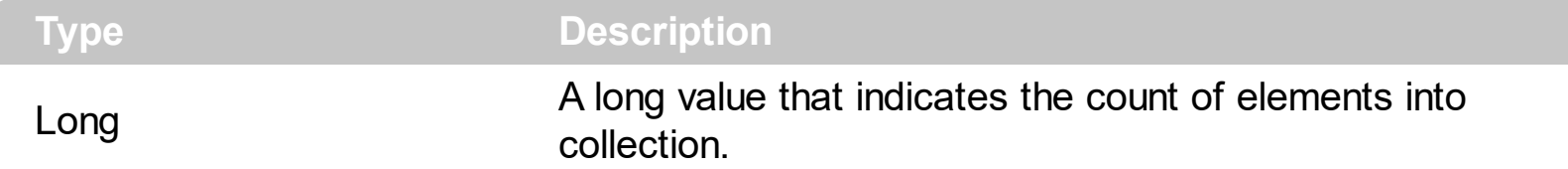

The Count property specifies the number of files in the Files object. In order to enable OLE drag and drop feature into control you have to check the **[OLEDropMode](#page-204-0)** property. Use the [SelText](#page-238-0) property to insert text at cursor position. The control fires the **[OLEDragDrop](#page-334-0)** event when the user drags data to the control. Use the ltem property to access a file giving its index. You can use "for each" statement to enumerate the files in the ExDataObjectFiles collection.

The following VB sample inserts the names of the files being dragged at the cursor position:

```
Private Sub Expression1_OLEDragDrop(ByVal Data As EXPRESSIONLibCtl.IExDataObject,
Effect As Long, ByVal Button As Integer, ByVal Shift As Integer, ByVal X As Single, ByVal Y As
Single)
  If (Data.GetFormat(exCFFiles)) Then
    With Data.Files
       Dim i As Long, s As String
       s = ""
       For i = 0 To . Count - 1
         s = s +.ltem(i) + vbCrLf
       Next
       Expression1.SelText = s
    End With
  End If
End Sub
```
The following C++ sample inserts the names of the files being dragged at the cursor position:

```
void OnOLEDragDropExpression1(LPDISPATCH Data, long FAR* Effect, short Button, short
Shift, long X, long Y)
{
  if ( EXPRESSIONLib::IExDataObjectPtr spData( Data ) )
```

```
if ( spData->GetFormat( EXPRESSIONLib::exCFFiles ) )
```

```
{
       EXPRESSIONLib::IExDataObjectFilesPtr spFiles = spData->Files;
      if ( spFiles != NULL )
       \{CString s;
         for ( long i = 0; i < spFiles->Count; i++)s + = spFiles->Item[i];
         m_edit.SetSelText( s );
      }
    }
}
```
the sample needs to include definitions for IExDataObject and IExDataObjectFiles objects, by using the #import <expression.dll> statement. The #import <expression.dll> includes the EXPRESSIONLib namespace where are defined all objects in the control's type library.

The following VB.NET sample inserts the names of the files being dragged at the cursor position:

```
Private Sub AxExpression1_OLEDragDrop(ByVal sender As Object, ByVal e As
AxEXPRESSIONLib._IExpressionEvents_OLEDragDropEvent) Handles
AxExpression1.OLEDragDrop
  If (e.data.GetFormat(EXPRESSIONLib.exClipboardFormatEnum.exCFFiles)) Then
    With e.data.Files
      Dim i As Long, s As String = ""
      For i = 0 To . Count - 1
        s = s +.ltem(i) + vbCrLf
      Next
      AxExpression1.SelText = s
    End With
  End If
End Sub
```
The following C# sample inserts the names of the files being dragged at the cursor position:

```
private void axExpression1_OLEDragDrop(object sender,
AxEXPRESSIONLib._IExpressionEvents_OLEDragDropEvent e)
{
  if
```

```
(e.data.GetFormat(Convert.ToInt16(EXPRESSIONLib.exClipboardFormatEnum.exCFFiles)))
  \{EXPRESSIONLib.IExDataObjectFiles files = e.data.Files;
    if (files != null)
    {
       string s = ";
       for (int i = 0; i < files. Count; i ++)
         s + = files[i] + "\r\n";
       axExpression1.SelText = s;
    }
  }
```
The following VFP sample inserts the names of the files being dragged at the cursor position:

```
*** ActiveX Control Event ***
LPARAMETERS data, effect, button, shift, x, y
if ( data.GetFormat( 15 ) ) then
  local i, s
  s = ""
  with data.Files
  for i = 0 to . Count - 1
    s = s + .Item(i) + chr(13) + chr(10)next
  thisform.Expression1.SelText = s
  endwith
endif
```
}

# <span id="page-51-0"></span>**property ExDataObjectFiles.Item (Index as Long) as String**

Returns a specific file name given its index.

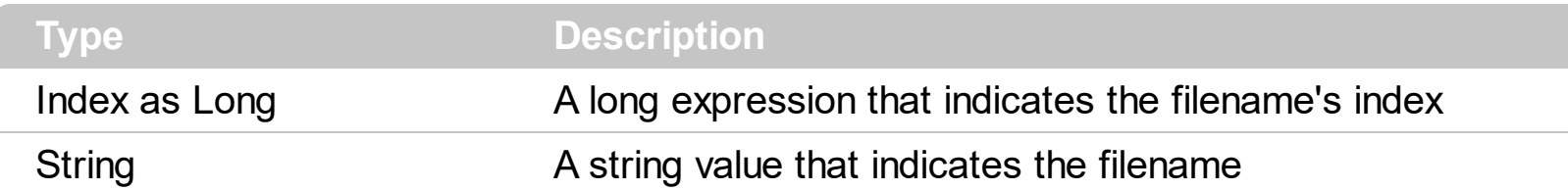

In order to enable OLE drag and drop feature into control you have to check the [OLEDropMode](#page-204-0) property. Use the **[SelText](#page-238-0)** property to insert text at cursor position. The control fires the **[OLEDragDrop](#page-334-0)** event when the user drags data to the control. The **[Count](#page-48-0)** property specifies the number of files being stored.

The following VB sample inserts the names of the files being dragged at the cursor position:

```
Private Sub Expression1_OLEDragDrop(ByVal Data As EXPRESSIONLibCtl.IExDataObject,
Effect As Long, ByVal Button As Integer, ByVal Shift As Integer, ByVal X As Single, ByVal Y As
Single)
```

```
If (Data.GetFormat(exCFFiles)) Then
```

```
With Data.Files
```
{

```
Dim i As Long, s As String
       s = ""
       For i = 0 To . Count - 1
         s = s +.ltem(i) + vbCrLf
       Next
       Expression1.SelText = s
    End With
  End If
End Sub
```
The following C++ sample inserts the names of the files being dragged at the cursor position:

```
void OnOLEDragDropExpression1(LPDISPATCH Data, long FAR* Effect, short Button, short
Shift, long X, long Y)
{
  if ( EXPRESSIONLib::IExDataObjectPtr spData( Data ) )
    if ( spData->GetFormat( EXPRESSIONLib::exCFFiles ) )
```

```
EXPRESSIONLib::IExDataObjectFilesPtr spFiles = spData->Files;
  if ( spFiles != NULL )
  \{CString s;
    for (long i = 0; i < spFiles->Count; i + )
       s + = spFiles->Item[i];
     m_edit.SetSelText( s );
  }
}
```
}

the sample needs to include definitions for IExDataObject and IExDataObjectFiles objects, by using the #import <expression.dll> statement. The #import <expression.dll> includes the EXPRESSIONLib namespace where are defined all objects in the control's type library.

The following VB.NET sample inserts the names of the files being dragged at the cursor position:

```
Private Sub AxExpression1_OLEDragDrop(ByVal sender As Object, ByVal e As
AxEXPRESSIONLib._IExpressionEvents_OLEDragDropEvent) Handles
AxExpression1.OLEDragDrop
  If (e.data.GetFormat(EXPRESSIONLib.exClipboardFormatEnum.exCFFiles)) Then
    With e.data.Files
      Dim i As Long, s As String = ""
      For i = 0 To . Count - 1
        s = s +.ltem(i) + vbCrLf
      Next
      AxExpression1.SelText = s
    End With
  End If
End Sub
```
The following C# sample inserts the names of the files being dragged at the cursor position:

```
private void axExpression1_OLEDragDrop(object sender,
AxEXPRESSIONLib._IExpressionEvents_OLEDragDropEvent e)
{
  if
(e.data.GetFormat(Convert.ToInt16(EXPRESSIONLib.exClipboardFormatEnum.exCFFiles)))
```

```
{
    EXPRESSIONLib.IExDataObjectFiles files = e.data.Files;
    if (files != null)
    {
       string s = "";
       for (int i = 0; i < files. Count; i ++)
          s + = files[i] + "\r\n";
       axExpression1.SelText = s;
    }
  }
}
```
The following VFP sample inserts the names of the files being dragged at the cursor position:

```
*** ActiveX Control Event ***
LPARAMETERS data, effect, button, shift, x, y
if ( data.GetFormat( 15 ) ) then
  local i, s
  s = ""
  with data.Files
  for i = 0 to . Count - 1
    s = s + .Item(i) + chr(13) + chr(10)next
  thisform.Expression1.SelText = s
  endwith
endif
```
# <span id="page-54-0"></span>**method ExDataObjectFiles.Remove (Index as Long)**

Removes a specific file name given its index into collection.

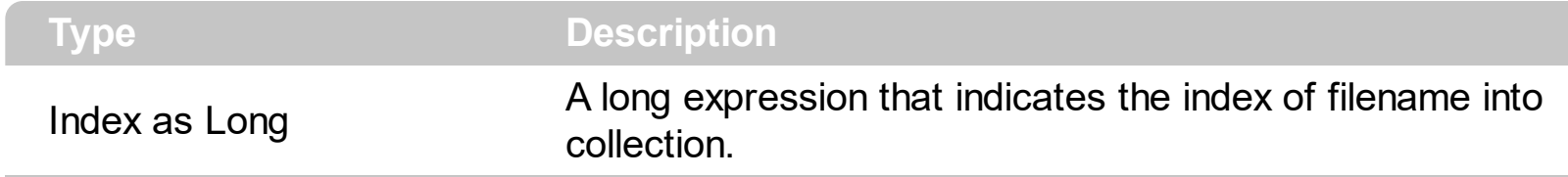

Use [Clear](#page-47-0) method to remove all filenames.

# **Expression object**

**Tip** The /COM object can be placed on a HTML page (with usage of the HTML object tag: <object classid="clsid:...">) using the class identifier: {B33F5489-49AC-4155-98E7-9BBFC57FF019}. The object's program identifier is: "Exontrol.Expression". The /COM object module is: "Expression.dll"

The Exontrol's Expression component is a syntax-editor that helps you to define, view, edit and evaluate expressions. Most of our UI components support formatting based on arithmetic expressions. For instance, the Column.FormatColumn property specifies the format to display the column's content. In other words, if the Column.FormatColumn property is "currency(value)" the column displays values as currency, like \$1,234.00, instead 1234. The Expression objects supports the following properties and methods:

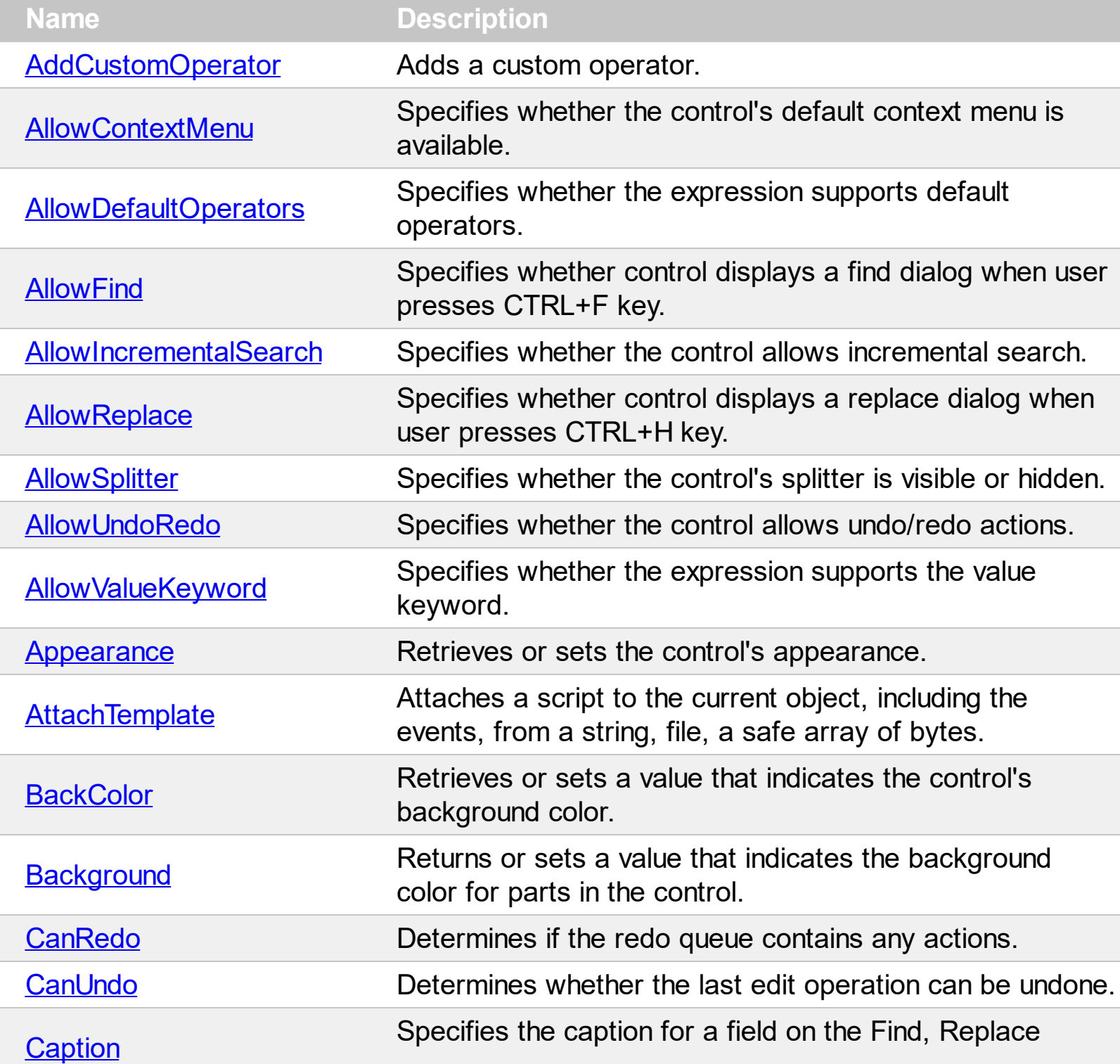

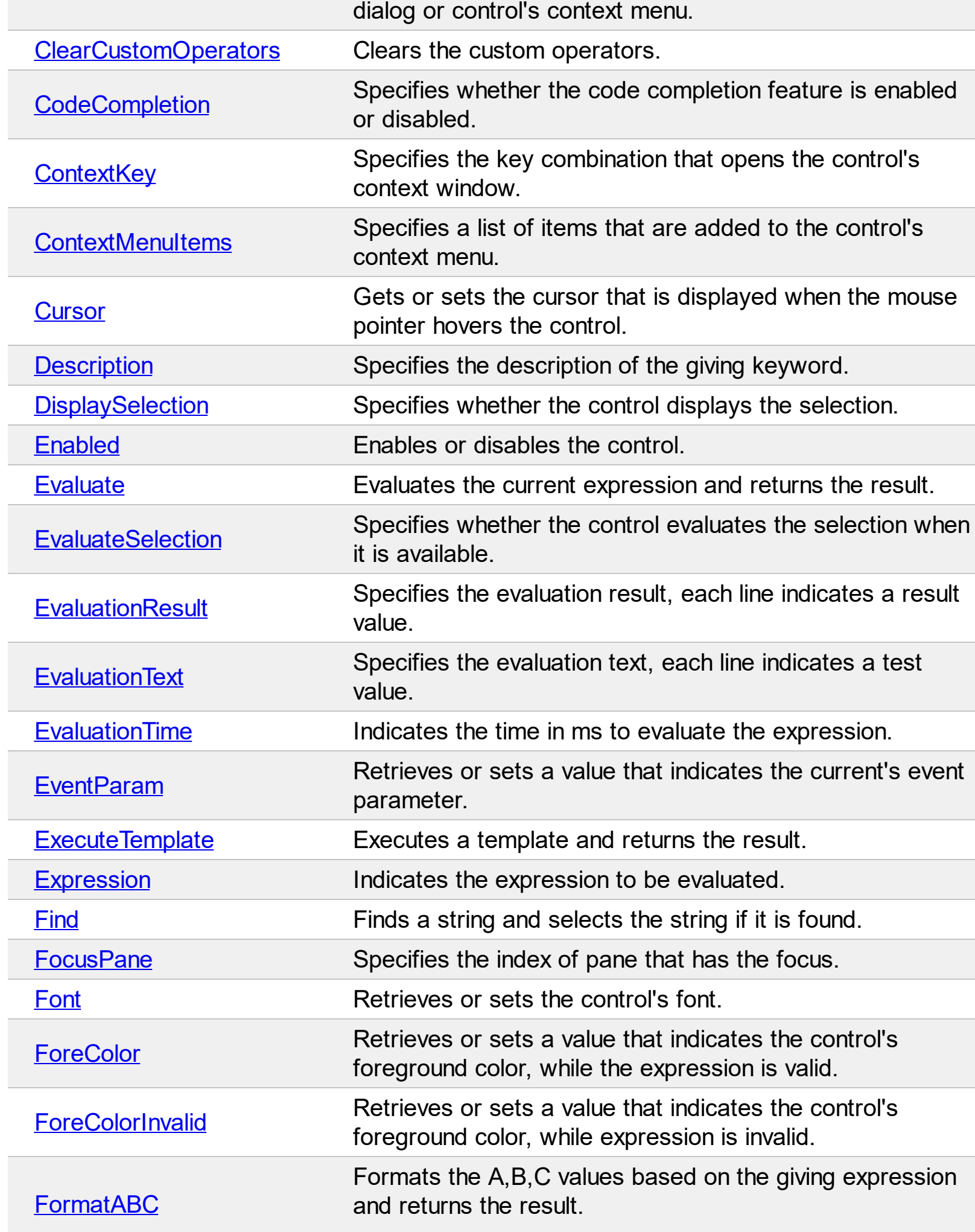

 $\overline{\phantom{a}}$ 

 $\overline{a}$ 

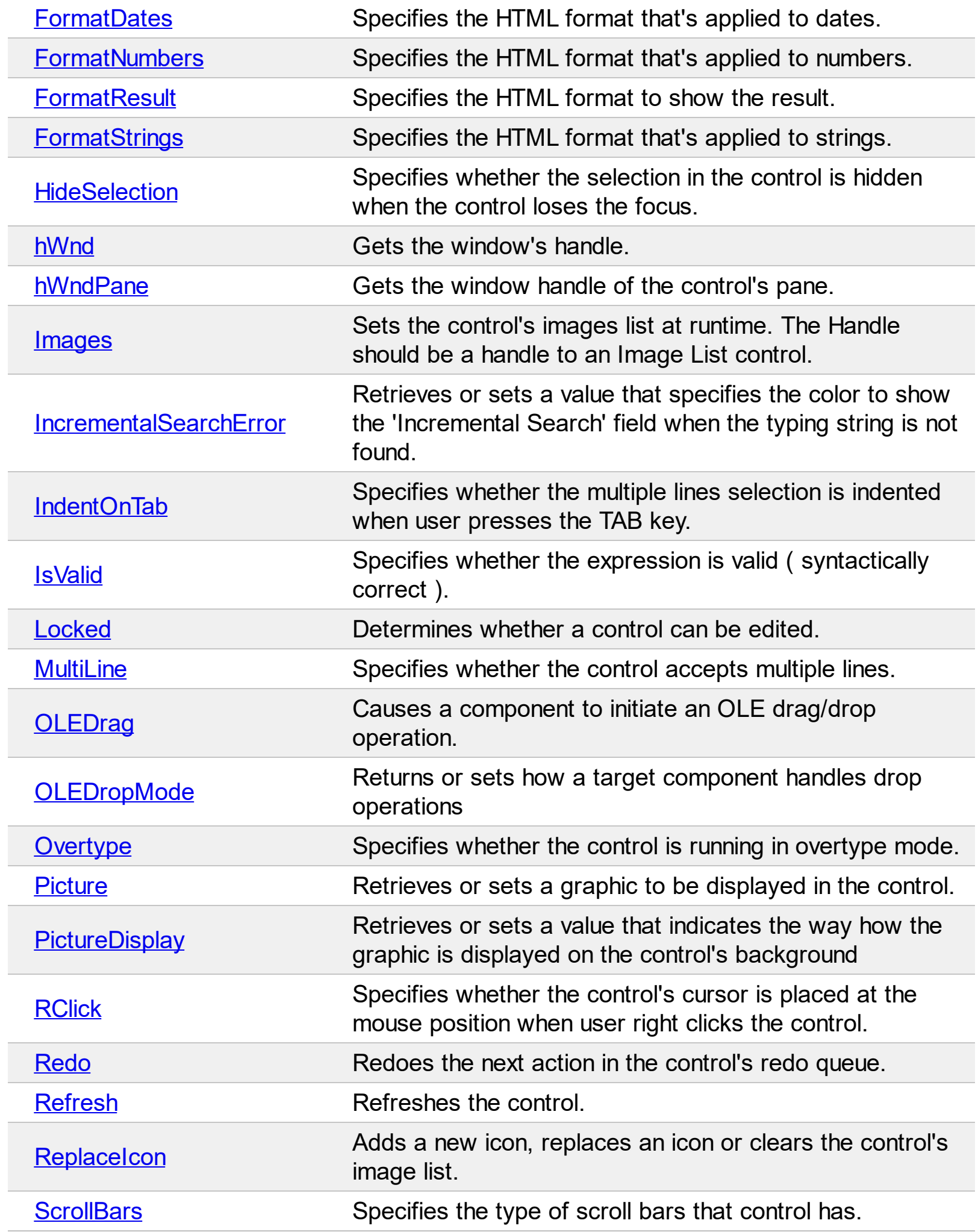

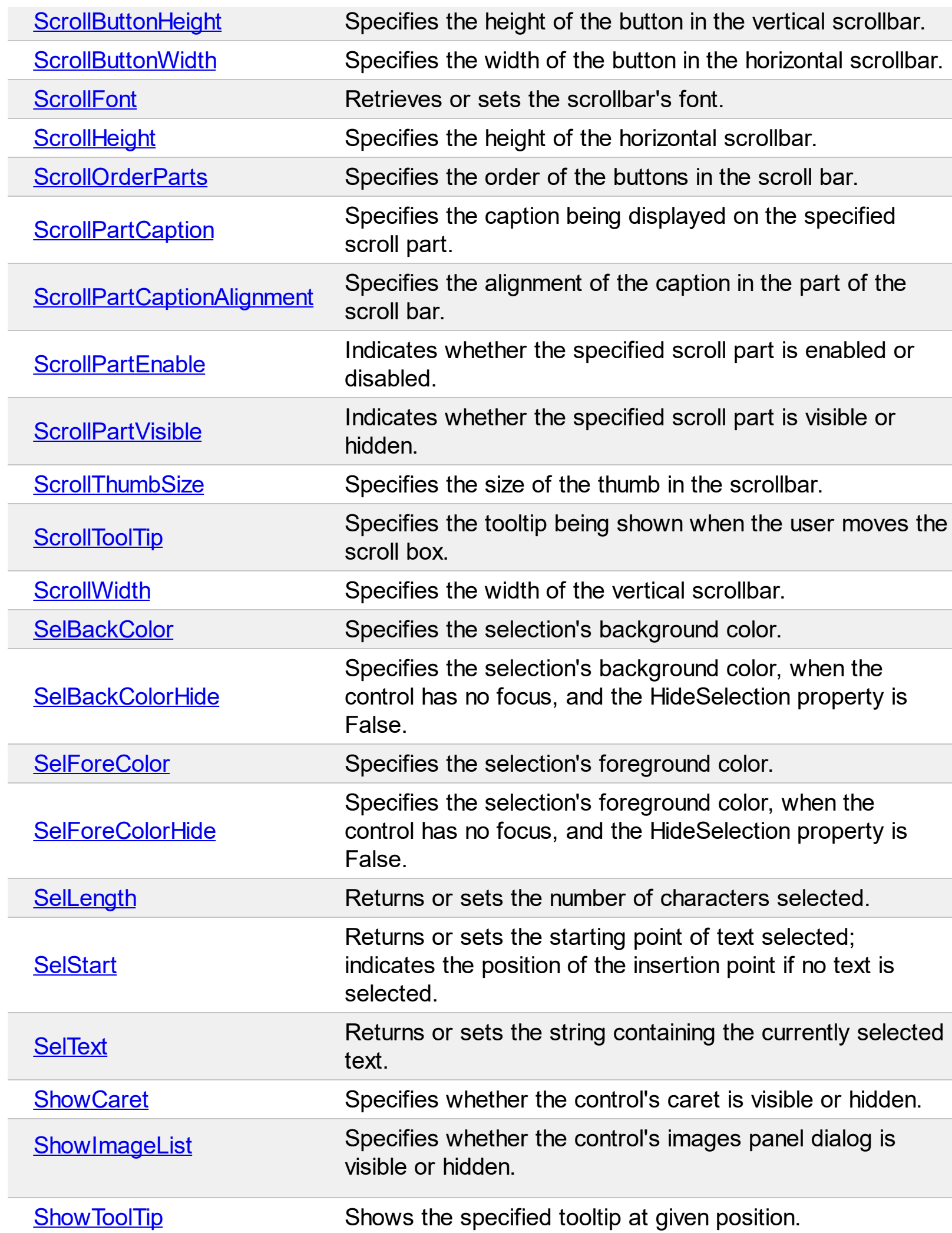

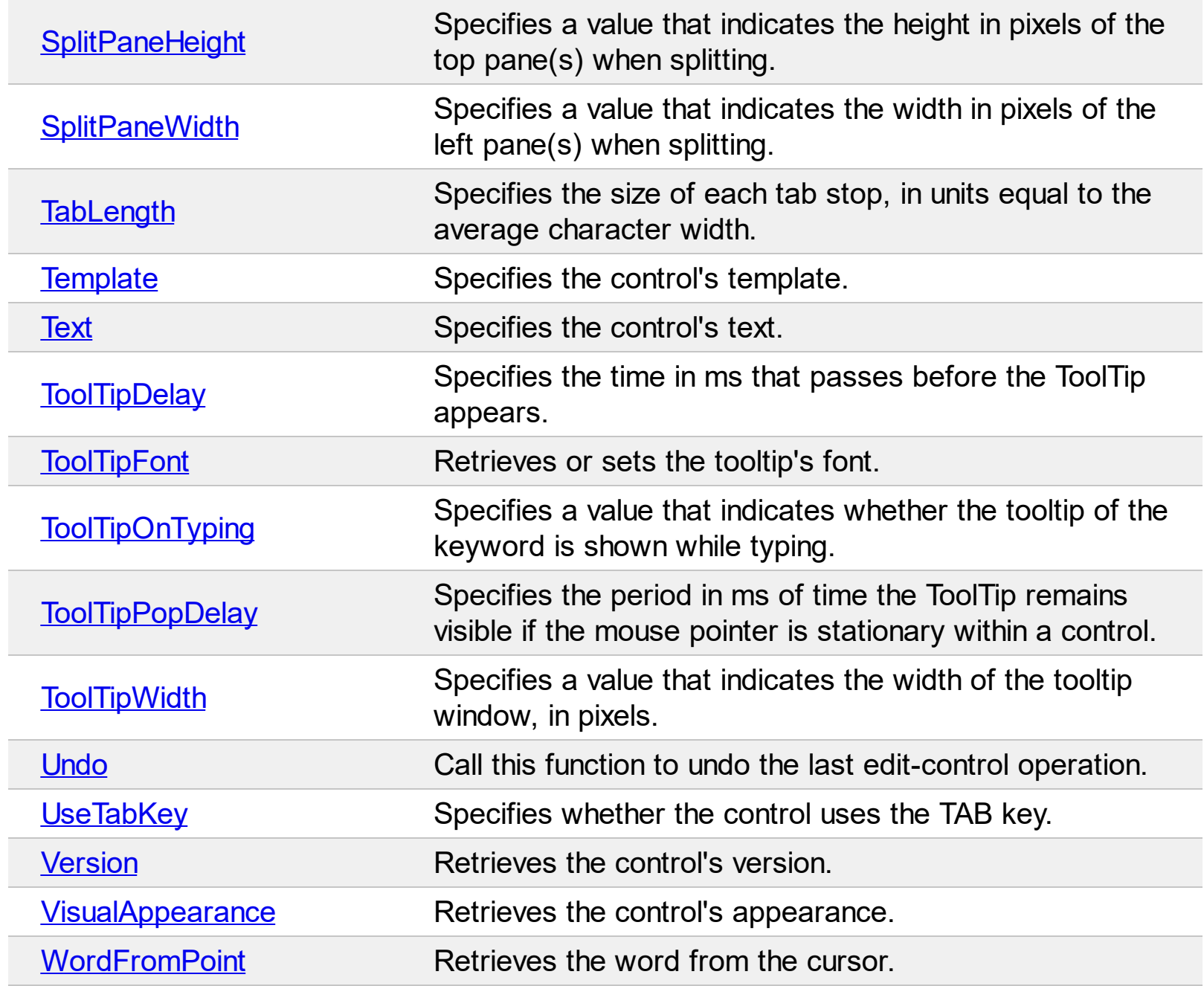

# <span id="page-60-0"></span>**method Expression.AddCustomOperator (Name as String, [Keyword as Variant], [ToolTip as Variant], [Type as Variant])**

Adds a custom operator.

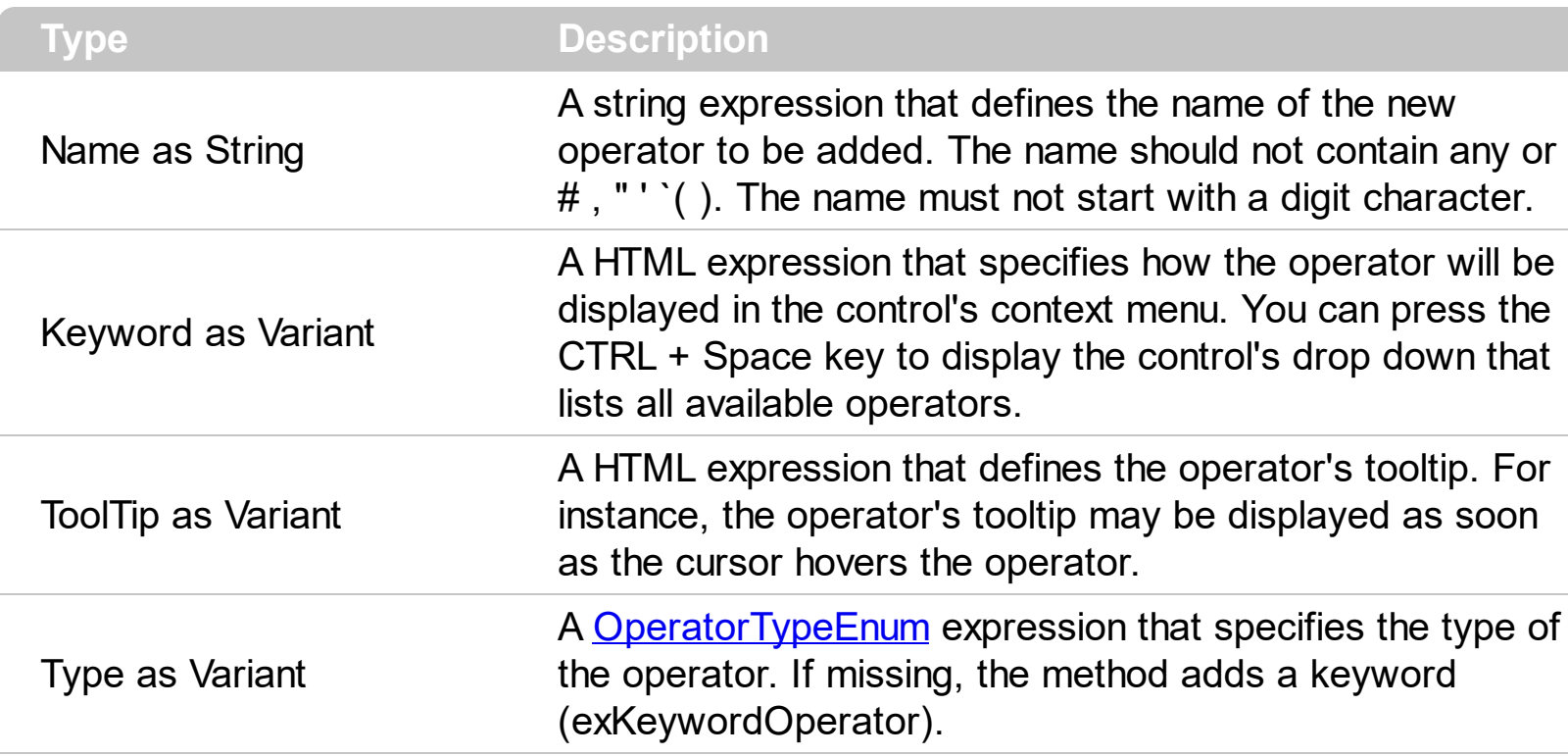

The AddCustomOperator method allows you to add custom operators. The newly operator is added only if the Name is not already included and valid. The operator is valid if it includes no #, "''() characters, and not start with a digit character. No error occurs, if the AddCustomOperator method fails. The [ClearCustomOperators](#page-98-0) method clears the custom operators. The **[AllowDefaultOperators](#page-70-0)** property specifies whether the expression supports default operators. The **[AllowValueKeyword](#page-84-0)** property specifies whether the expression supports the value keyword.

The following samples shows how you can define your own operators only:

# **VB**

With Expression1 .**AllowValueKeyword** = False .**AllowDefaultOperators** = False .**AddCustomOperator** "+","<b>+</b>","This is a new binary-operator",2 .**AddCustomOperator** "xxx","<b>xxx</b>","This is a new keyword",0 **AddCustomOperator** "yyy","<b>yyy</b>","This is a unary-operator",1 .**AddCustomOperator** "zzz","<b>zzz</b>","This is a binary-operator",2  $Text = "xxx + yyy(100 zzz 200)"$ End With

With Expression1 .**AllowValueKeyword** = False .**AllowDefaultOperators** = False  $A$ **ddCustomOperator**("+","<b>+</b>","This is a new binary-operator",2) .**AddCustomOperator**("xxx","<b>xxx</b>","This is a new keyword",0) .**AddCustomOperator**("yyy","<b>yyy</b>","This is a unary-operator",1) .**AddCustomOperator**("zzz","<b>zzz</b>","This is a binary-operator",2)  $Text = "xxx + yyy(100 zzz 200)"$ End With

**C++**

*/\* Copy and paste the following directives to your header file as it defines the namespace 'EXPRESSIONLib' for the library: 'Expression 1.0 Control Library'*

```
#import <Expression.dll>
  using namespace EXPRESSIONLib;
*/
EXPRESSIONLib::IExpressionPtr spExpression1 = GetDlgItem(IDC_EXPRESSION1)-
>GetControlUnknown();
spExpression1->PutAllowValueKeyword(VARIANT_FALSE);
spExpression1->PutAllowDefaultOperators(VARIANT_FALSE);
spExpression1->AddCustomOperator(L"+","<b>+</b>","This is a new binary-
operator",long(2));
spExpression1->AddCustomOperator(L"xxx","<b>xxx</b>","This is a new
keyword",long(0));
spExpression1->AddCustomOperator(L"yyy","<b>yyy</b>","This is a unary-
operator",long(1));
spExpression1->AddCustomOperator(L"zzz","<b>zzz</b>","This is a binary-
operator",long(2));
spExpression1->PutText(L"xxx + yyy(100 zzz 200)");
```
#### **C++ Builder**

```
Expression1->AllowValueKeyword = false;
Expression1->AllowDefaultOperators = false;
Expression1->AddCustomOperator(L"+",TVariant("<b>+</b>"),TVariant("This is a new
binary-operator"),TVariant(2));
Expression1->AddCustomOperator(L"xxx",TVariant("<b>xxx</b>"),TVariant("This is a
new keyword"),TVariant(0));
Expression1->AddCustomOperator(L"yyy",TVariant("<b>yyy</b>"),TVariant("This is a
unary-operator"),TVariant(1));
Expression1->AddCustomOperator(L"zzz",TVariant("<b>zzz</b>"),TVariant("This is a
binary-operator"),TVariant(2));
Expression1->Text = L''xxx + yyy(100 zzz 200)";
```
#### **C#**

expression1.**AllowValueKeyword** = false; expression1.**AllowDefaultOperators** = false; expression1.**AddCustomOperator**("+","<b>+</b>","This is a new binary-operator",2); expression1.**AddCustomOperator**("xxx","<b>xxx</b>","This is a new keyword",0); expression1.**AddCustomOperator**("yyy","<b>yyy</b>","This is a unary-operator",1); expression1.**AddCustomOperator**("zzz","<b>zzz</b>","This is a binary-operator",2); expression1.Text = " $xxx + yy(100 zzz 200)$ ";

#### **JScript/JavaScript**

```
<BODY onload="Init()">
<OBJECT CLASSID="clsid:B33F5489-49AC-4155-98E7-9BBFC57FF019"
id="Expression1"></OBJECT>
<SCRIPT LANGUAGE="JScript">
function Init()
{
  Expression1.AllowValueKeyword = false;
  Expression1.AllowDefaultOperators = false;
  Expression1.AddCustomOperator("+","<b>+</b>","This is a new binary-operator",2);
  Expression1.AddCustomOperator("xxx","<b>xxx</b>","This is a new keyword",0);
  Expression1.AddCustomOperator("yyy","<b>yyy</b>","This is a unary-operator",1);
  Expression1.AddCustomOperator("zzz","<b>zzz</b>","This is a binary-operator",2);
  Expression1.Text = "xxx + yyy(100 zzz 200)";
```
} </SCRIPT> </BODY>

## **VBScript**

```
<BODY onload="Init()">
<OBJECT CLASSID="clsid:B33F5489-49AC-4155-98E7-9BBFC57FF019"
id="Expression1"></OBJECT>
<SCRIPT LANGUAGE="VBScript">
Function Init()
  With Expression1
    .AllowValueKeyword = False
    .AllowDefaultOperators = False
    .AddCustomOperator "+","<b>+</b>","This is a new binary-operator",2
    .AddCustomOperator "xxx","<b>xxx</b>","This is a new keyword",0
    .AddCustomOperator "yyy","<b>yyy</b>","This is a unary-operator",1
    .AddCustomOperator "zzz","<b>zzz</b>","This is a binary-operator",2
    Text = "xxx + yyy(100 zzz 200)"End With
End Function
</SCRIPT>
</BODY>
```
#### **C# for /COM**

axExpression1.**AllowValueKeyword** = false; axExpression1.**AllowDefaultOperators** = false; axExpression1.AddCustomOperator("+","<b>+</b>","This is a new binary-operator",2); axExpression1.**AddCustomOperator**("xxx","<b>xxx</b>","This is a new keyword",0); axExpression1.AddCustomOperator("yyy","<b>yyy</b>","This is a unary-operator",1); axExpression1.**AddCustomOperator**("zzz","<b>zzz</b>","This is a binary-operator",2); axExpression1.Text = " $xxx + yyy(100 zzz 200)$ ";

### **X++ (Dynamics Ax 2009)**

public void init()

```
super();
```
{

;<br>,

```
expression1.AllowValueKeyword(false);
   expression1.AllowDefaultOperators(false);
   expression1.AddCustomOperator("+","<b>+</b>","This is a new binary-
 operator",COMVariant::createFromInt(2));
   expression1.AddCustomOperator("xxx","<b>xxx</b>","This is a new
 keyword",COMVariant::createFromInt(0));
   expression1.AddCustomOperator("yyy","<b>yyy</b>","This is a unary-
 operator",COMVariant::createFromInt(1));
   expression1.AddCustomOperator("zzz","<b>zzz</b>","This is a binary-
 operator",COMVariant::createFromInt(2));
   expression1.Text("xxx + yyy(100 zzz 200)");
}
```
### **VFP**

with thisform.Expression1 .**AllowValueKeyword** = .F. .**AllowDefaultOperators** = .F.  $A$ **ddCustomOperator**("+","<b> $+$ </b>","This is a new binary-operator",2) .**AddCustomOperator**("xxx","<b>xxx</b>","This is a new keyword",0) .**AddCustomOperator**("yyy","<b>yyy</b>","This is a unary-operator",1) .**AddCustomOperator**("zzz","<b>zzz</b>","This is a binary-operator",2)  $Text = "xxx + yyy(100 zzz 200)"$ endwith

#### **dBASE Plus**

```
local oExpression
oExpression = form.EXPRESSIONACTIVEXCONTROL1.nativeObject
oExpression.AllowValueKeyword = false
oExpression.AllowDefaultOperators = false
oExpression.AddCustomOperator("+","<b>+</b>","This is a new binary-operator",2)
```
oExpression.**AddCustomOperator**("xxx","<b>xxx</b>","This is a new keyword",0) oExpression.**AddCustomOperator**("yyy","<b>yyy</b>","This is a unary-operator",1) oExpression.**AddCustomOperator**("zzz","<b>zzz</b>","This is a binary-operator",2) oExpression.Text = "xxx + yyy(100 zzz 200)"

## **XBasic (Alpha Five)**

```
Dim oExpression as P
oExpression = topparent:CONTROL_ACTIVEX1.activex
oExpression.AllowValueKeyword = .f.
oExpression.AllowDefaultOperators = .f.
oExpression.AddCustomOperator("+","<b>+</b>","This is a new binary-operator",2)
oExpression.AddCustomOperator("xxx","<b>xxx</b>","This is a new keyword",0)
oExpression.AddCustomOperator("yyy","<b>yyy</b>","This is a unary-operator",1)
oExpression.AddCustomOperator("zzz","<b>zzz</b>","This is a binary-operator",2)
oExpression.Text = "xxx + yy(100 zzz 200)"
```
## **Delphi 8 (.NET only)**

```
with AxExpression1 do
begin
  AllowValueKeyword := False;
  AllowDefaultOperators := False;
  AddCustomOperator('+','<b>+</b>','This is a new binary-operator',TObject(2));
  AddCustomOperator('xxx','<b>xxx</b>','This is a new keyword',TObject(0));
  AddCustomOperator('yyy','<b>yyy</b>','This is a unary-operator',TObject(1));
  AddCustomOperator('zzz','<b>zzz</b>','This is a binary-operator',TObject(2));
  Text := \text{'xxx + yy}(100 \text{ zzz } 200)';
end
```
## **Delphi (standard)**

```
with Expression1 do
begin
  AllowValueKeyword := False;
  AllowDefaultOperators := False;
  AddCustomOperator('+','<b>+</b>','This is a new binary-operator',OleVariant(2));
```

```
AddCustomOperator('xxx','<b>xxx</b>','This is a new keyword',OleVariant(0));
AddCustomOperator('yyy','<b>yyy</b>','This is a unary-operator',OleVariant(1));
AddCustomOperator('zzz','<b>zzz</b>','This is a binary-operator',OleVariant(2));
Text := 'xxx + yyy(100 zzz 200)';
```
end

## **Visual Objects**

```
oDCOCX_Exontrol1:AllowValueKeyword := false
oDCOCX_Exontrol1:AllowDefaultOperators := false
oDCOCX_Exontrol1:AddCustomOperator("+","<b>+</b>","This is a new binary-
operator",2)
oDCOCX_Exontrol1:AddCustomOperator("xxx","<b>xxx</b>","This is a new keyword",0)
oDCOCX_Exontrol1:AddCustomOperator("yyy","<b>yyy</b>","This is a unary-
operator",1)
oDCOCX_Exontrol1:AddCustomOperator("zzz","<b>zzz</b>","This is a binary-
operator",2)
oDCOCX_Exontrol1:Text := "xxx + yyy(100 zzz 200)"
```
### **PowerBuilder**

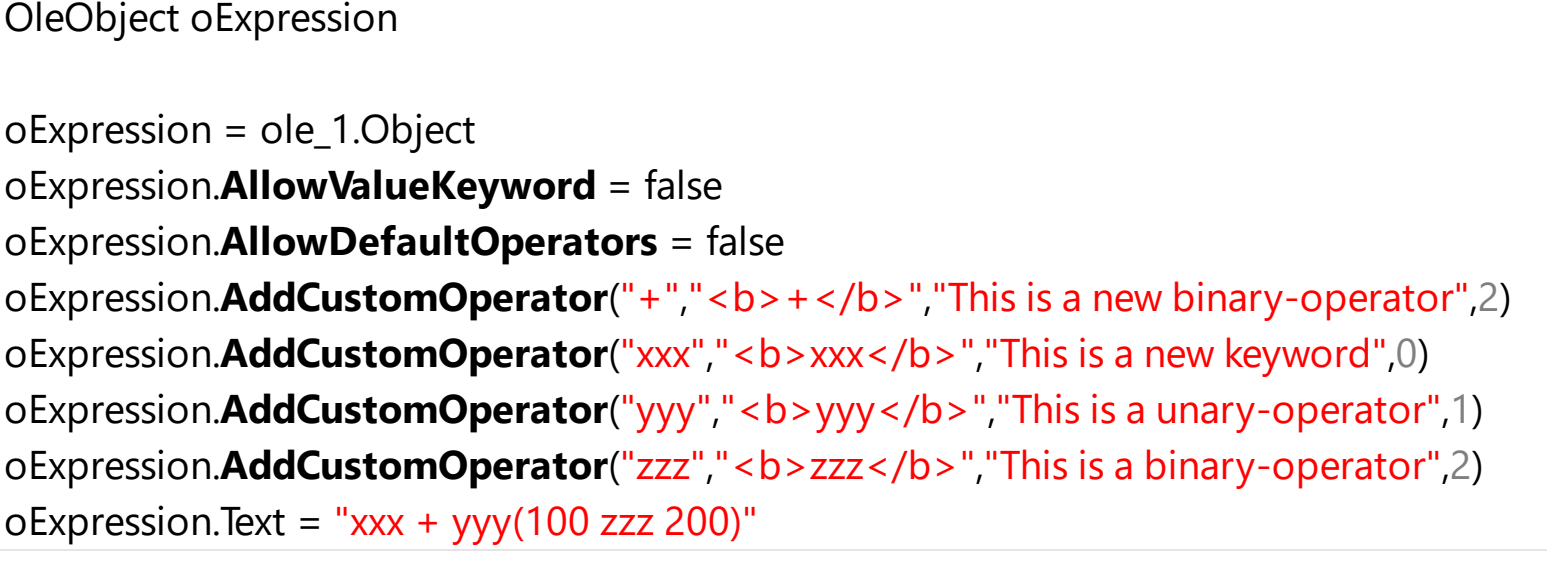

## **Visual DataFlex**

Procedure OnCreate Forward Send OnCreate Set **ComAllowValueKeyword** to False Set **ComAllowDefaultOperators** to False

Send **ComAddCustomOperator** "+" "<b>+</b>" "This is a new binary-operator" 2 Send **ComAddCustomOperator** "xxx" "<b>xxx</b>" "This is a new keyword" 0 Send **ComAddCustomOperator** "yyy" "<b>yyy</b>" "This is a unary-operator" 1 Send **ComAddCustomOperator** "zzz" "<b>zzz</b>" "This is a binary-operator" 2 Set ComText to "xxx + yyy(100 zzz 200)" End\_Procedure

#### **Xbase++**

```
#include "AppEvent.ch"
#include "ActiveX.ch"
PROCEDURE Main
  LOCAL oForm
  LOCAL nEvent := 0, mp1 := NIL, mp2 := NIL, oXbp := NIL
  LOCAL oExpression
  oForm := XbpDialog():new( AppDesktop() )
  oForm:drawingArea:clipChildren := .T.
  oForm:create( ,,{100,100}, {640,480},, .F. )
  oForm:close := {|| PostAppEvent( xbeP_Quit )}
  oExpression := XbpActiveXControl():new( oForm:drawingArea )
  oExpression:CLSID := "Exontrol.Expression.1" /*{B33F5489-49AC-4155-98E7-
```
#### *9BBFC57FF019}\*/*

```
oExpression:create(,, {10,60},{610,370} )
```
oExpression:**AllowValueKeyword** := .F.

```
oExpression:AllowDefaultOperators := .F.
```
oExpression: **AddCustomOperator**("+","<b>+</b>","This is a new binary-

#### operator",2)

```
oExpression:AddCustomOperator("xxx","<b>xxx</b>","This is a new keyword",0)
oExpression: AddCustomOperator("yyy","<b>yyy</b>","This is a unary-operator",1)
oExpression:AddCustomOperator("zzz","<b>zzz</b>","This is a binary-operator",2)
oExpression:Text := "xxx + yyy(100 zzz 200)"
```

```
DO WHILE nEvent != xbeP_Quit
    nEvent := AppEvent( @mp1, @mp2, @oXbp )
    oXbp:handleEvent( nEvent, mp1, mp2 )
  ENDDO
RETURN
```
## <span id="page-69-0"></span>**property Expression.AllowContextMenu as Boolean**

Specifies whether the control's default context menu is available.

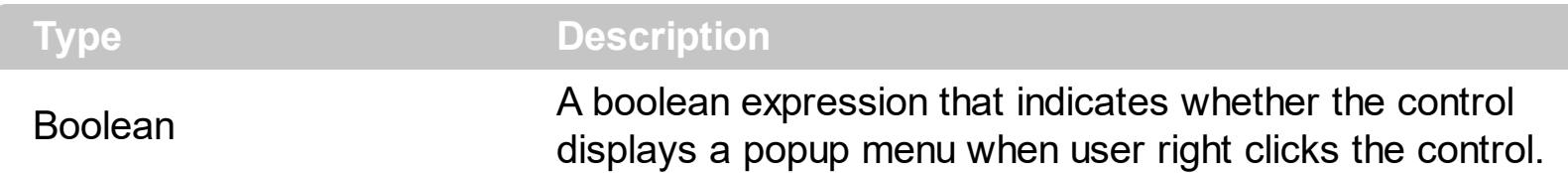

The control's context meu is called if user right clicks the control's client area. By default, the AllowContextMenu property is True. Use the AllowContextMenu property to disable the default context menu. Use the **[ContextMenuItems](#page-102-0)** property to add new entries to the control's context menu. Use the [Caption](#page-94-0) property to change the captions in the control's default context menu.

The control's context menu contains by default the following items:

- Undo ( Removes the last expression control operation ).
- Redo ( Redoes the next action in the control's redo queue ).
- Cut ( Delete (cuts) the current selection (if any) in the expression control and copies the deleted text to the clipboard ).
- Copy ( Copies the current selection (if any) in the expression control to the Clipboard ).
- Paste ( Inserts the data from the Clipboard into the expression control at the insertion point, the location of the caret ).
- Delete ( Deletes the current selection ).
- Select All ( Selects the entire document ).

An item is disabled if the respective operation is not available in the context.

## <span id="page-70-0"></span>**property Expression.AllowDefaultOperators as Boolean**

Specifies whether the expression supports default operators.

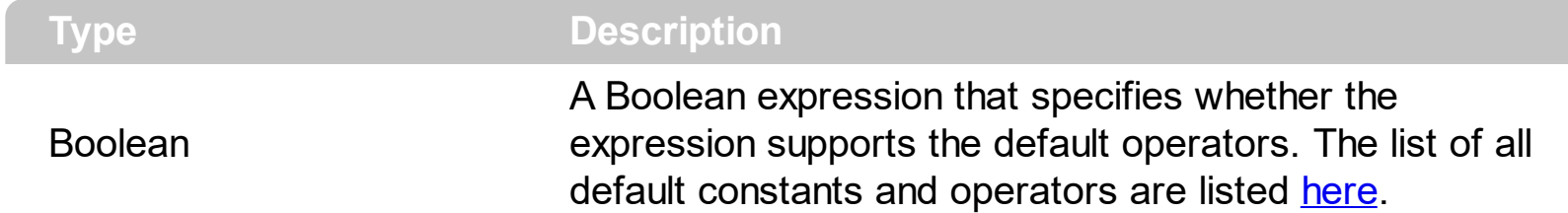

By default, the AllowDefaultOperators property is True, which indicates that expression supports all default operators. The AllowDefaultOperators property specifies whether the expression supports default operators. For instance, you can disable all constants and operators by setting the AllowDefaultOperators property on False. The **[AllowValueKeyword](#page-84-0)** property specifies whether the expression supports the value keyword. The [AddCustomOperator](#page-60-0) method allows you to add custom operators. The [ClearCustomOperators](#page-98-0) method clears the custom operators.

## <span id="page-71-0"></span>**property Expression.AllowFind as Boolean**

l

Specifies whether control displays a find dialog when user presses CTRL+F key.

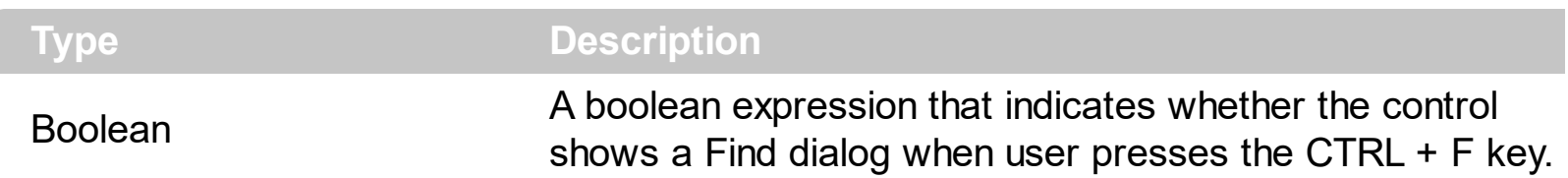

Use the AllowFind property to enable Find support into your control. By default the AllowFind property is True. Use the **[AllowReplace](#page-77-0)** property to enable Replace support for your control. Use the **[Find](#page-149-0)** method to find and highlight a string. Use the **[Caption](#page-94-0)** property to change the captions for fields inside the control's Find dialog.

The following screen shot shows the Find dialog:

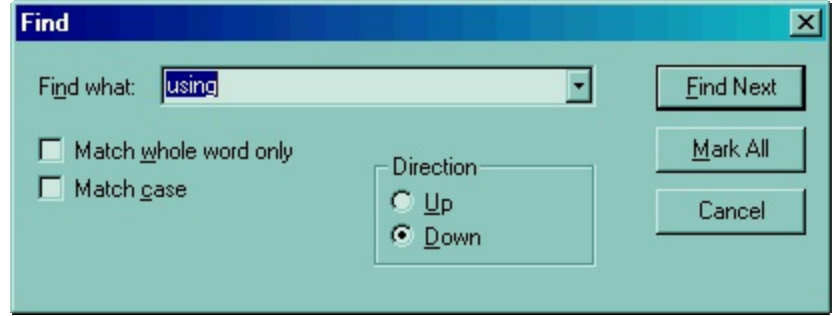

You can invoke any of the following commands: Delete, Copy, Cut, Find, Replace, FindNext, FindPrev, Paste, Select All, Undo, Redo, Incremental Search. Each command has an unique identifier like follows:

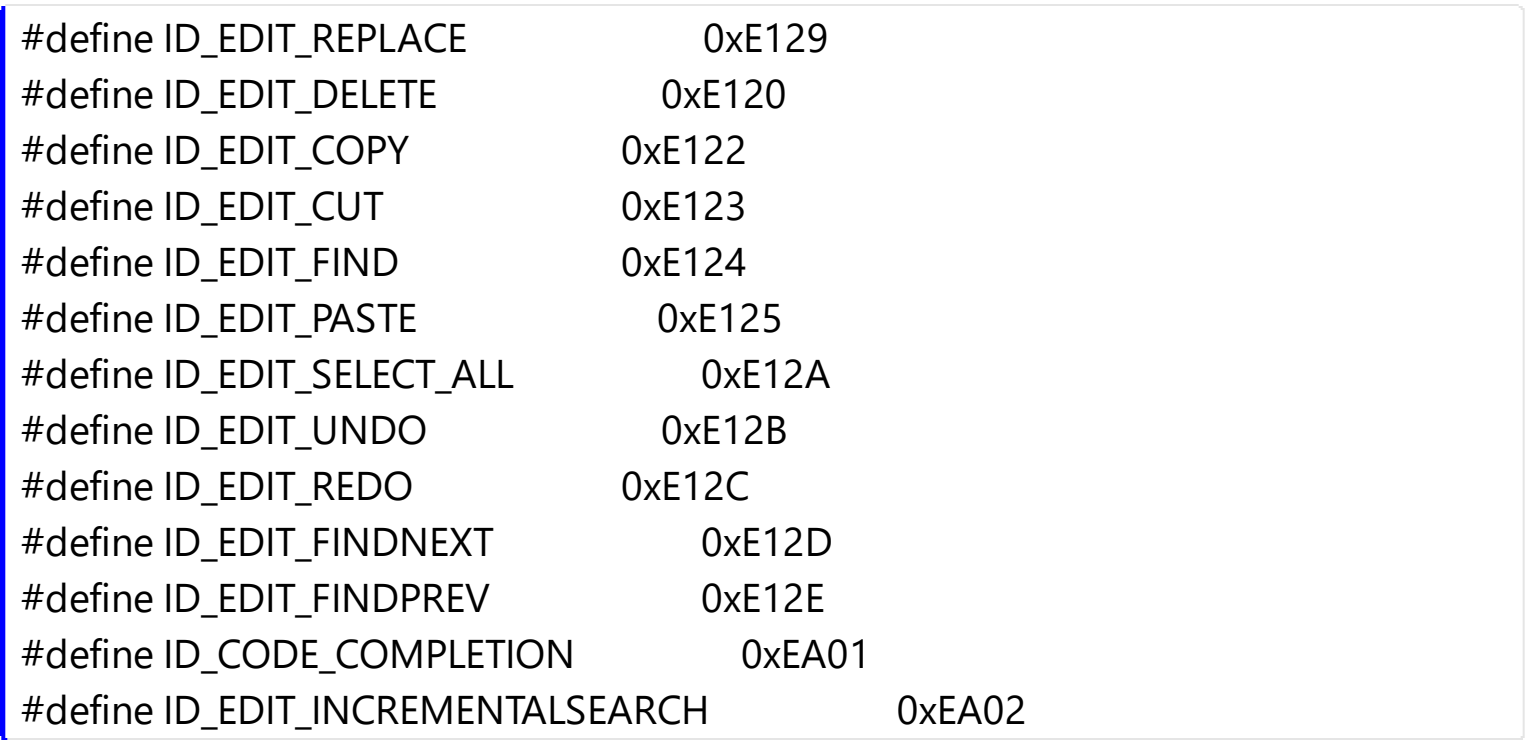

For instance, the following VB sample displays the Find dialog when user clicks a button:
```
Private Declare Function SendMessage Lib "user32" Alias "SendMessageA" (ByVal hwnd As
Long, ByVal wMsg As Long, ByVal wParam As Long, lParam As Any) As Long
Private Const WM_COMMAND = &H111
Private Sub Command1_Click()
```

```
Expression1.SetFocus
 SendMessage Expression1.hwnd, WM_COMMAND, &HE124 * 65536, 0
End Sub
```
The wParam parameter of SendMessage API function needs to be Command's Identifier \* 65536.

The following C++ sample displays the Find dialog when the user clicks a button:

```
void OnButton1()
{
  m_expression.SetFocus();
  m_expression.SendMessage( WM_COMMAND, MAKEWPARAM(0, 0xE124), NULL );
}
```
The following VB.NET displays the Find dialog when user the clicks a button:

```
<System.Runtime.InteropServices.DllImport("user32.dll")> _
Public Shared Function SendMessage(ByVal hWnd As Int32, ByVal wMsg As Int32, ByVal
wParam As Int32, ByVal lParam As Int32) As Int32
```
End Function

```
Private Sub Button1_Click(ByVal sender As System.Object, ByVal e As System.EventArgs)
Handles Button1.Click
  With AxExpression1
    .Focus()
    SendMessage(.hWnd, &H111, &HE124 << 16, 0)
  End With
End Sub
```
where the DllImport imports definition for SendMessage API function in VB.NET.

The following C# displays the Find dialog when user the clicks a button:

```
[System.Runtime.InteropServices.DllImport("user32.dll")]
 static extern int SendMessage(int hWnd, int wMsg, int wParam, int lParam);
 private void button1_Click(object sender, EventArgs e)
 {
   axExpression1.Focus();
   SendMessage(axExpression1.hWnd, 0x111, 0xE124 << 16, 0);
|}
```
where the DllImport imports definition for SendMessage API function in C#.

The following VFP displays the Find dialog when user the clicks a button:

```
DECLARE INTEGER SendMessage IN user32;
  INTEGER hWnd,;
  INTEGER Msg,;
  INTEGER wParam,;
  INTEGER lParam
with thisform.Expression1.Object
  SendMessage( .hWnd, 273, BITLSHIFT(57636, 16), 0)
```
endwith

#### **property Expression.AllowIncrementalSearch as Boolean**

Specifies whether the control allows incremental search.

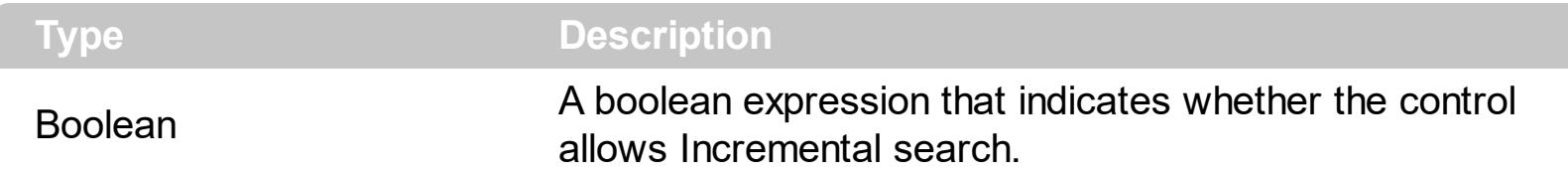

By default, the AllowIncrementalSearch property is True. The AllowIncrementalSearch property specifies whether the control displays the "Incremental search" bar when the user presses the CTRL + I combination. If the "Incremental search" bar is visible, the control searches and selects the text as the user types characters. The "Incremental Search" bar is hidden as soon as the user presses ENTER key, or any arrow keys. Use the **[AllowFind](#page-71-0)** property to allow Find dialog in the control. The control displays an "Incremental search" bar at the bottom side that indicates the string being searched, like in the following screen shot:

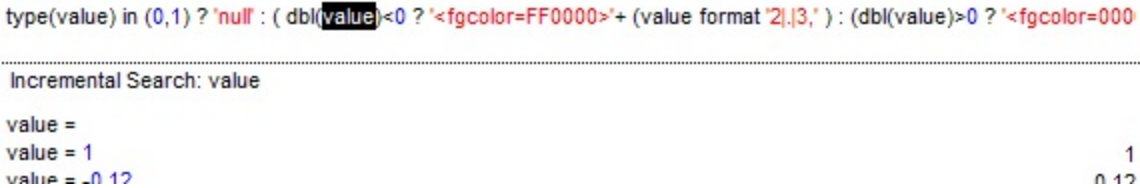

You can invoke any of the following commands: Delete, Copy, Cut, Find, Replace, FindNext, FindPrev, Paste, Select All, Undo, Redo, Incremental Search. Each command has an unique identifier like follows:

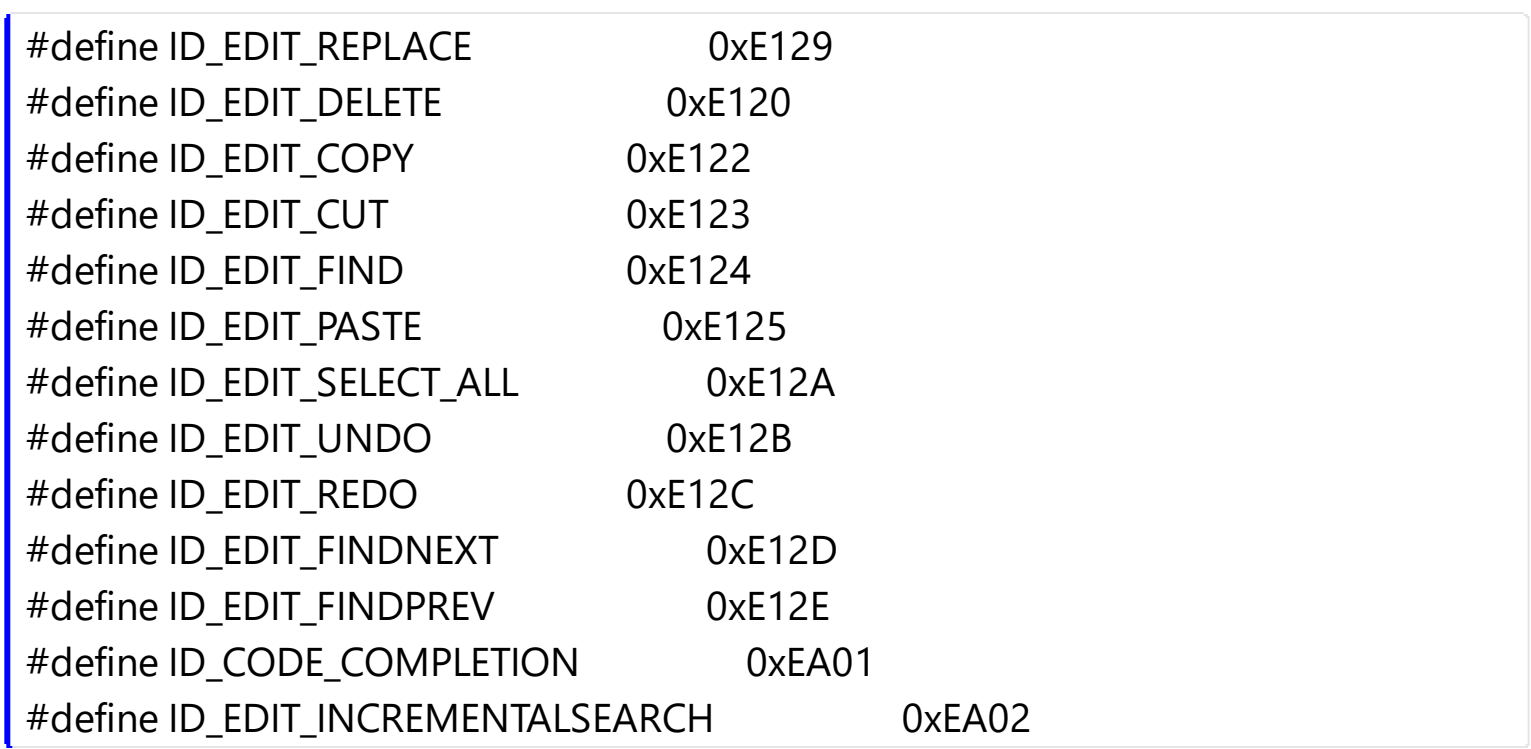

For instance, the following VB sample displays the Find dialog when user clicks a button:

```
Private Declare Function SendMessage Lib "user32" Alias "SendMessageA" (ByVal hwnd As
Long, ByVal wMsg As Long, ByVal wParam As Long, lParam As Any) As Long
Private Const WM_COMMAND = &H111
Private Sub Command1_Click()
```

```
Expression1.SetFocus
 SendMessage Expression1.hwnd, WM_COMMAND, &HEA02 * 65536, 0
End Sub
```
The wParam parameter of SendMessage API function needs to be Command's Identifier \* 65536.

The following C++ sample displays the Find dialog when the user clicks a button:

```
void OnButton1()
{
  m_expression.SetFocus();
  m_expression.SendMessage( WM_COMMAND, MAKEWPARAM(0, 0xEA02), NULL );
}
```
The following VB.NET displays the Find dialog when user the clicks a button:

```
<System.Runtime.InteropServices.DllImport("user32.dll")> _
Public Shared Function SendMessage(ByVal hWnd As Int32, ByVal wMsg As Int32, ByVal
wParam As Int32, ByVal lParam As Int32) As Int32
```
End Function

```
Private Sub Button1_Click(ByVal sender As System.Object, ByVal e As System.EventArgs)
Handles Button1.Click
  With AxExpression1
    .Focus()
    SendMessage(.hWnd, &H111, &HEA02 << 16, 0)
  End With
End Sub
```
where the DllImport imports definition for SendMessage API function in VB.NET.

The following C# displays the Find dialog when user the clicks a button:

```
[System.Runtime.InteropServices.DllImport("user32.dll")]
 static extern int SendMessage(int hWnd, int wMsg, int wParam, int lParam);
 private void button1_Click(object sender, EventArgs e)
 {
   axExpression1.Focus();
   SendMessage(axExpression1.hWnd, 0x111, 0xEA02 << 16, 0);
|}
```
where the DllImport imports definition for SendMessage API function in C#.

The following VFP displays the Find dialog when user the clicks a button:

```
DECLARE INTEGER SendMessage IN user32;
  INTEGER hWnd,;
  INTEGER Msg,;
  INTEGER wParam,;
  INTEGER lParam
with thisform.Expression1.Object
  SendMessage( .hWnd, 273, BITLSHIFT(59906, 16), 0)
```
endwith

#### **property Expression.AllowReplace as Boolean**

Specifies whether control displays a replace dialog when user presses CTRL+H key.

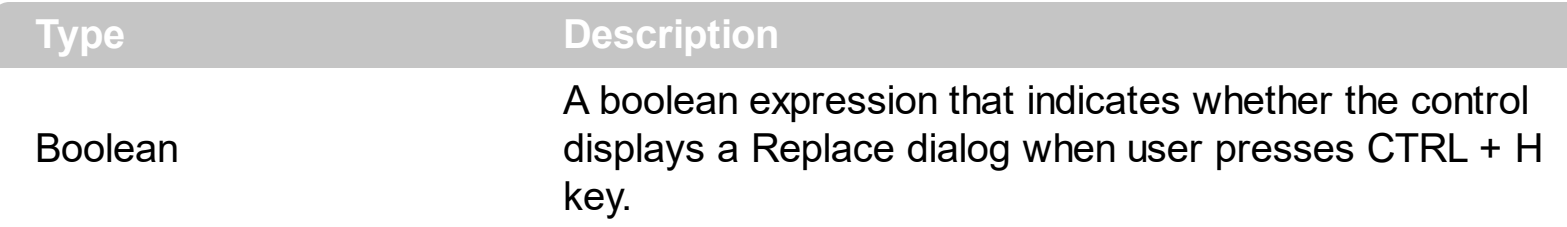

Use the AllowReplace property to enable Replace support for your control. Use the [AllowFind](#page-71-0) property to enable Find support for your control. Use the [Caption](#page-94-0) property to internationalize the Replace dialog.

The following screen show displays the Replace dialog:

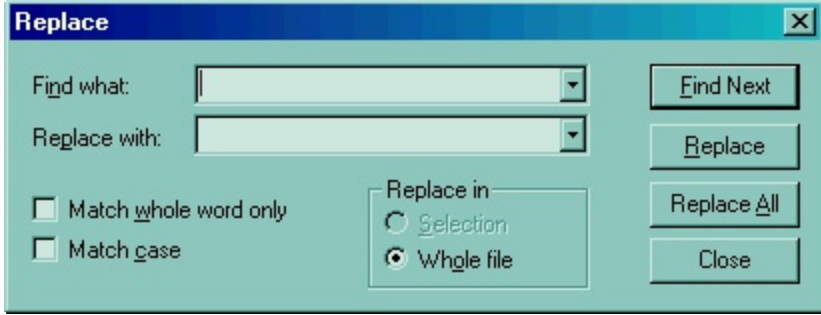

You can invoke any of the following commands: Delete, Copy, Cut, Find, Replace, FindNext, FindPrev, Paste, Select All, Undo and Redo. Each command has an unique identifier like follows:

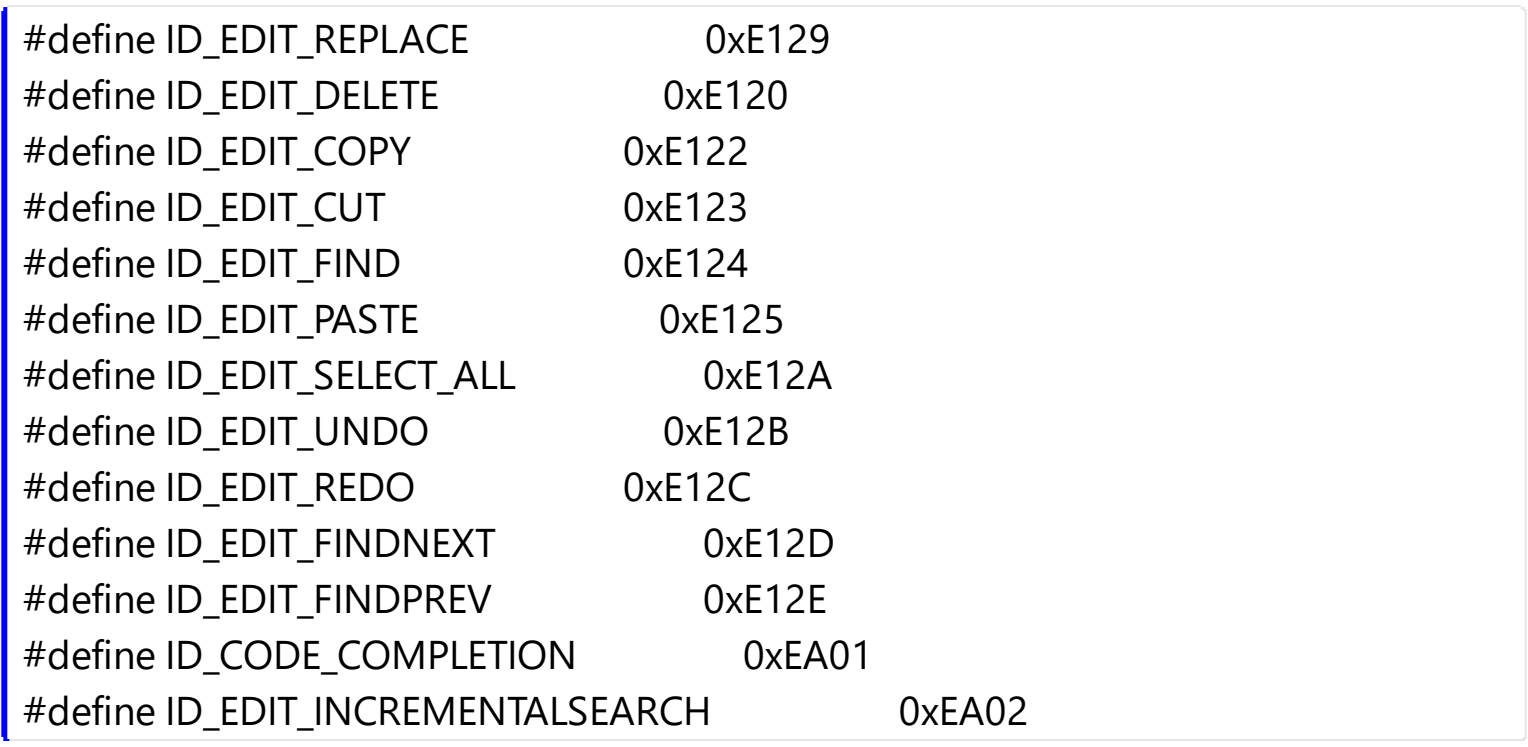

For instance, the following VB sample displays the Replace dialog when user clicks a

button:

Private Declare Function SendMessage Lib "user32" Alias "SendMessageA" (ByVal hwnd As Long, ByVal wMsg As Long, ByVal wParam As Long, lParam As Any) As Long Private Const WM\_COMMAND = &H111

Private Sub Command1\_Click() Expression1.SetFocus SendMessage Expression1.hwnd, WM\_COMMAND, &HE129 \* 65536, 0 End Sub

The wParam parameter of SendMessage API function needs to be Command's Identifier \* 65536.

The following C++ sample displays the Replace dialog when the user clicks a button:

```
void OnButton1()
{
   m_expression.SetFocus();
   m_expression.SendMessage( WM_COMMAND, MAKEWPARAM(0, 0xE129), NULL );
\vert }
```
The following VB.NET displays the Replace dialog when user the clicks a button:

<System.Runtime.InteropServices.DllImport("user32.dll")> \_ Public Shared Function SendMessage(ByVal hWnd As Int32, ByVal wMsg As Int32, ByVal wParam As Int32, ByVal lParam As Int32) As Int32

End Function

```
Private Sub Button1_Click(ByVal sender As System.Object, ByVal e As System.EventArgs)
Handles Button1.Click
  With AxExpression1
    .Focus()
    SendMessage(.hWnd, &H111, &HE129 << 16, 0)
  End With
End Sub
```
where the DllImport imports definition for SendMessage API function in VB.NET.

The following C# displays the Replace dialog when user the clicks a button:

```
[System.Runtime.InteropServices.DllImport("user32.dll")]
 static extern int SendMessage(int hWnd, int wMsg, int wParam, int lParam);
 private void button1_Click(object sender, EventArgs e)
 {
   axExpression1.Focus();
   SendMessage(axExpression1.hWnd, 0x111, 0xE129 << 16, 0);
\vert }
```
where the DllImport imports definition for SendMessage API function in C#.

The following VFP displays the Replace dialog when user the clicks a button:

DECLARE INTEGER SendMessage IN user32; INTEGER hWnd,; INTEGER Msg,; INTEGER wParam,; INTEGER lParam with thisform.Expression1.Object

SendMessage( .hWnd, 273, BITLSHIFT(57641, 16), 0) endwith

# **property Expression.AllowSplitter as SplitterEnum**

Specifies whether the control's splitter is visible or hidden.

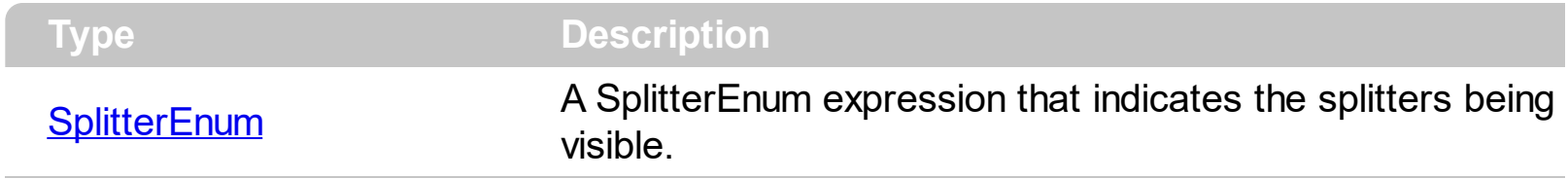

By default, the control displays no splitters. Use the AllowSplitter property to add or remove the control's splitters. A splitter splits the expression control in panes. Use the [SplitPaneWidth](#page-248-0) property to horizontally split the control. Use the [SplitPaneHeight](#page-247-0) property to vertically split the control. The **[SplitterChange](#page-370-0)** event notifies your application that the control's splitter is changed. Use the **[FocusPane](#page-152-0)** property to specify the pane that has the focus.

# <span id="page-81-0"></span>**property Expression.AllowUndoRedo as Boolean**

Specifies whether the control allows undo/redo actions.

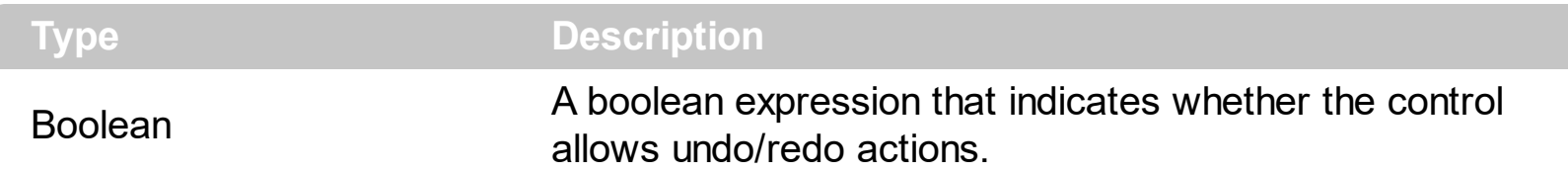

The control supports multi levels undo/redo support. The CTRL + Z reverses the last editing action, The CTRL + Y restores the previously undone action. You can invoke any of the following commands: Delete, Copy, Cut, Find, Replace, Incremental Search, FindNext, FindPrev, Paste, Select All, Undo and Redo. Use the **[AllowContextMenu](#page-69-0)** property to enable the control's context menu.

Each command has an unique identifier like follows:

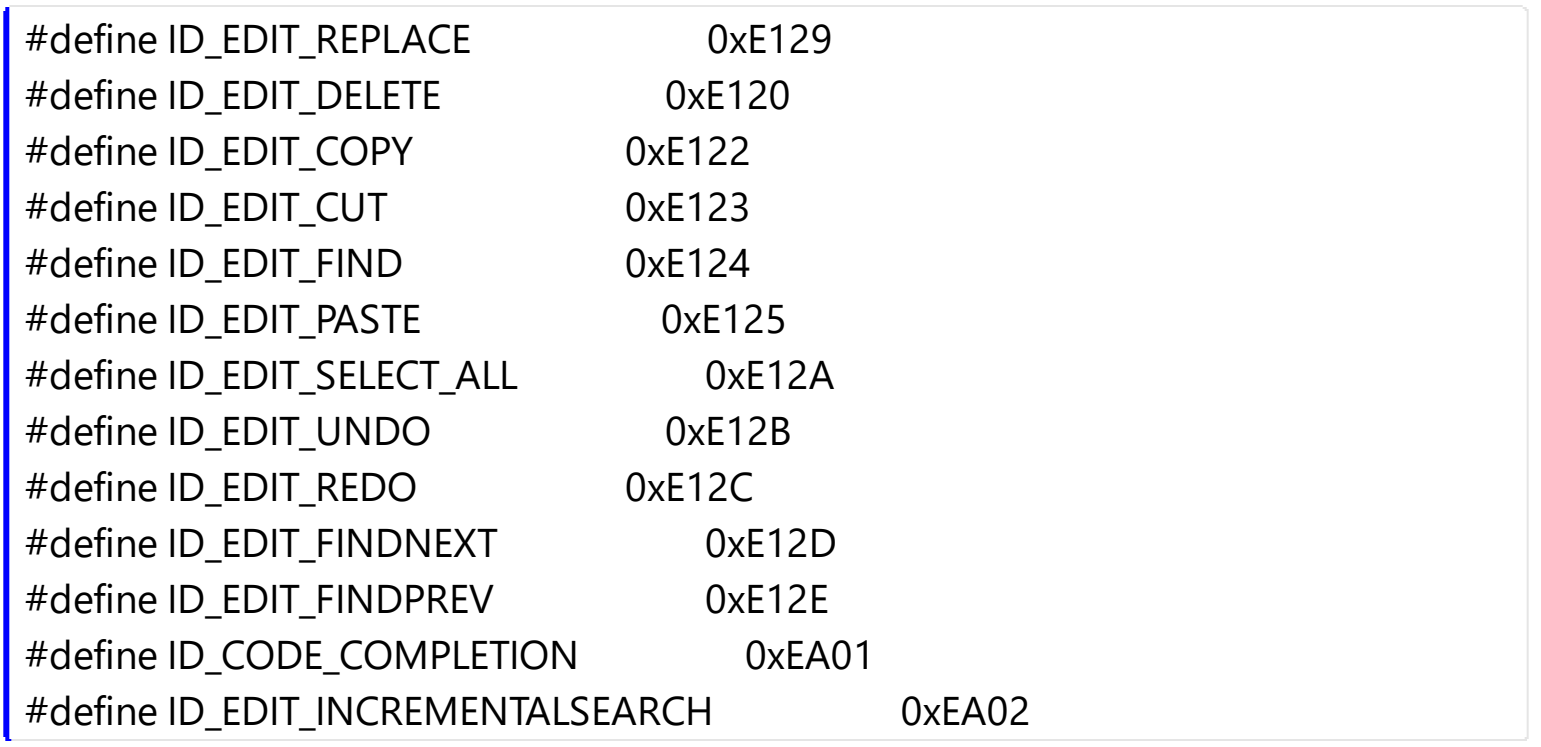

The sample requires the definition for SendMessage API function. For instance, the following VB sample calls the Undo command when the user clicks a button.

```
Private Declare Function SendMessage Lib "user32" Alias "SendMessageA" (ByVal hwnd As
Long, ByVal wMsg As Long, ByVal wParam As Long, lParam As Any) As Long
Private Const WM_COMMAND = &H111
```
Private Sub Command1\_Click() SendMessage Expression1.hwnd, WM\_COMMAND, &HE12B \* 65536, 0 End Sub

The wParam parameter of SendMessage API function needs to be Command's Identifier \* 65536.

The following C++ sample calls the Redo command when user clicks a button:

```
void OnButtonRedo()
 {
   m_expression.SendMessage( WM_COMMAND, MAKEWPARAM(0, 0xE12C), NULL );
\vert }
```
The [CanUndo](#page-93-0) property determines whether the last edit operation can be undone. The [CanRedo](#page-92-0) property determines if the redo queue contains any actions.

The following VB.NET sample calls the Undo command when the user clicks a button:

```
<System.Runtime.InteropServices.DllImport("user32.dll")> _
Public Shared Function SendMessage(ByVal hWnd As Int32, ByVal wMsg As Int32, ByVal
wParam As Int32, ByVal lParam As Int32) As Int32
```
End Function

```
Private Sub Button1_Click(ByVal sender As System.Object, ByVal e As System.EventArgs)
Handles Button1.Click
  With AxExpression1
    .Focus()
    SendMessage(.hWnd, &H111, &HE12B << 16, 0)
  End With
End Sub
```
The following C# sample calls the Undo command when the user clicks a button:

```
[System.Runtime.InteropServices.DllImport("user32.dll")]
static extern int SendMessage(int hWnd, int wMsg, int wParam, int lParam);
private void button1_Click(object sender, EventArgs e)
{
  axExpression1.Focus();
  SendMessage(axExpression1.hWnd, 0x111, 0xE12B << 16, 0);
```
The following VFP sample calls the Undo command when the user clicks a button:

DECLARE INTEGER SendMessage IN user32; INTEGER hWnd,; INTEGER Msg,; INTEGER wParam,; INTEGER lParam

with thisform.Expression1.Object SendMessage( .hWnd, 273, BITLSHIFT(57643, 16), 0) endwith

 $\vert$ 

# <span id="page-84-0"></span>**property Expression.AllowValueKeyword as Boolean**

Specifies whether the expression supports the value keyword.

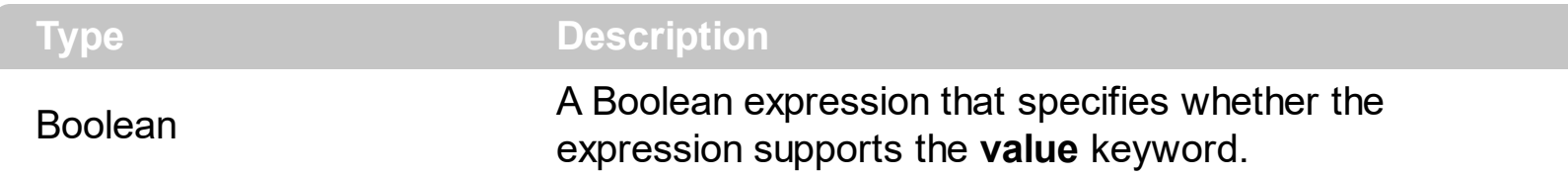

By default, the AllowValueKeyword property is True, which indicates that expression supports the **value** keyword. The AllowValueKeyword property specifies whether the expression supports the value keyword. The **[AllowDefaultOperators](#page-70-0)** property specifies whether the expression supports default operators. The **[AddCustomOperator](#page-60-0)** method allows you to add custom operators. The **[ClearCustomOperators](#page-98-0)** method clears the custom operators.

#### **property Expression.Appearance as AppearanceEnum**

Retrieves or sets the control's appearance.

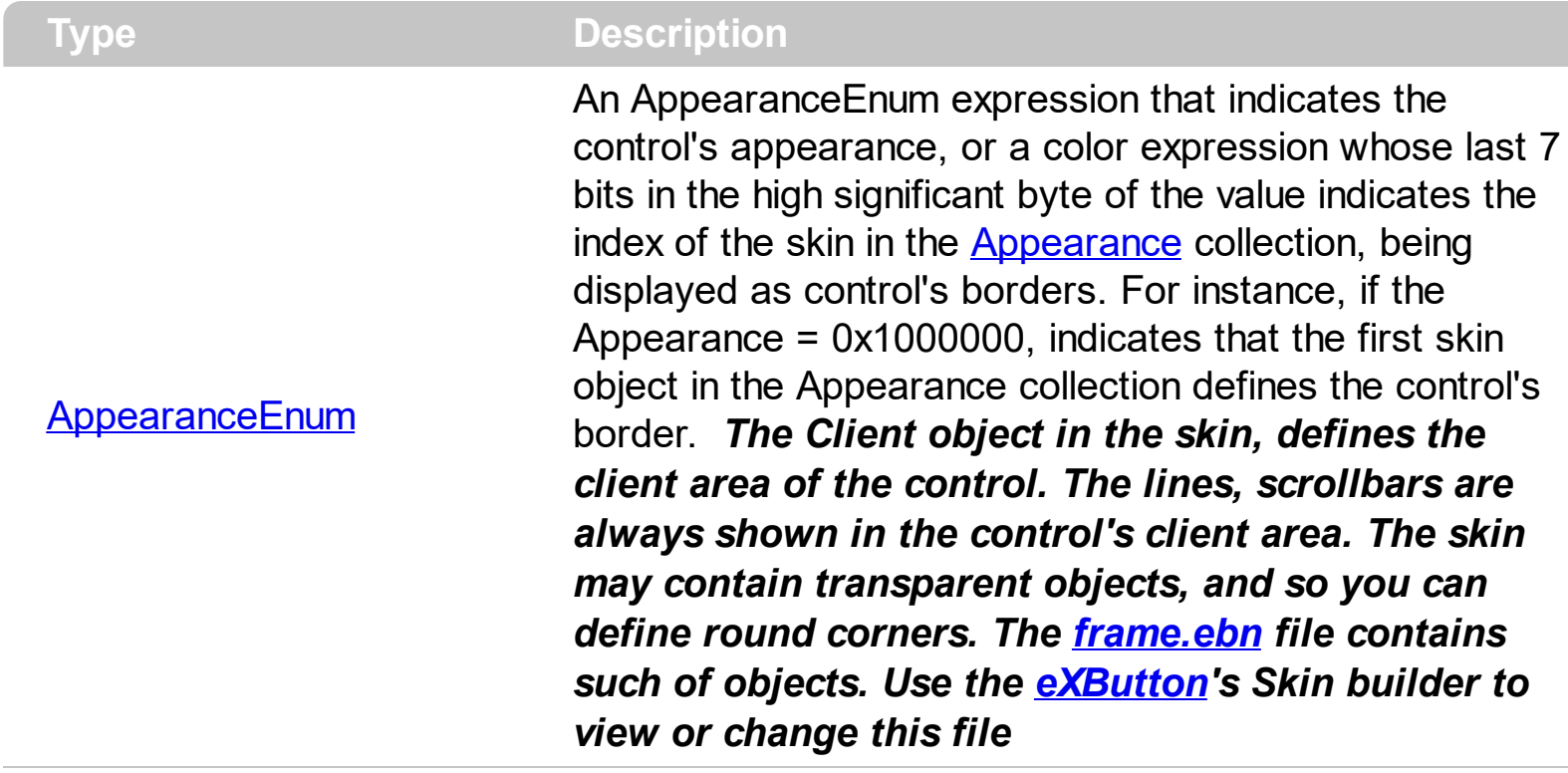

Use the Appearance property to specify the control's border. Use the [Add](#page-29-0) method to add new skins to the control. Use the **[BackColor](#page-89-0)** property to specify the control's background color. Use the **Background** (exToolTipAppearance) property indicates the visual appearance of the borders of the tooltips.

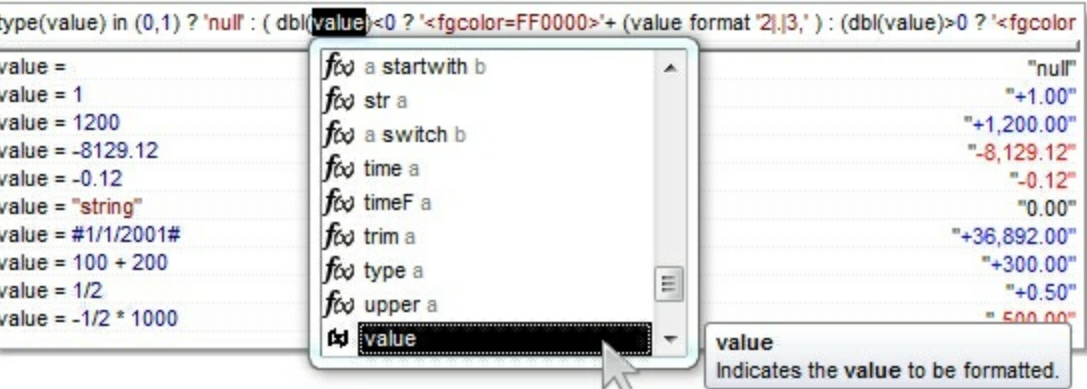

The following VB sample changes the visual aspect of the borders of the control ( please check the above picture for round corners ):

```
With Expression1
    .VisualAppearance.Add &H16, "c:\temp\frame.ebn"
    .Appearance = &H16000000
    .BackColor = RGB(250, 250, 250)
End With
```
The following VB.NET sample changes the visual aspect of the borders of the control:

```
With AxExpression1
  .VisualAppearance.Add(&H16, "c:\temp\frame.ebn")
  Appearance = <math>8H16000000.BackColor = Color.FromArgb(250, 250, 250)
End With
```
The following C# sample changes the visual aspect of the borders of the control:

```
axExpression1.VisualAppearance.Add(0x16, "c:\\temp\\frame.ebn");
axExpression1.Appearance = (EXPRESSIONLib.AppearanceEnum)0x16000000;
axExpression1.BackColor = Color.FromArgb(250, 250, 250);
```
The following C++ sample changes the visual aspect of the borders of the control:

m\_expression.GetVisualAppearance().Add( 0x16, COleVariant( "c:\\temp\\frame.ebn" ) ); m\_expression.SetAppearance(0x16000000); m\_expression.SetBackColor( RGB(250,250,250) );

The following VFP sample changes the visual aspect of the borders of the control:

```
with thisform.Expression1
    .VisualAppearance.Add(0x16, "c:\temp\frame.ebn")
    Appearance = 0x16000000.BackColor = RGB(250, 250, 250)
endwith
```
# **method Expression.AttachTemplate (Template as Variant)**

Attaches a script to the current object, including the events, from a string, file, a safe array of bytes.

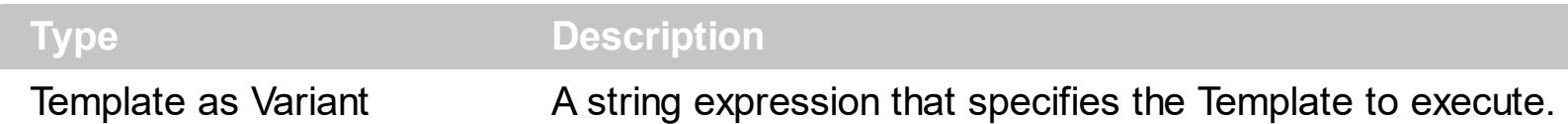

The AttachTemplate/x-script code is a simple way of calling control/object's properties, methods/events using strings. The AttachTemplate features allows you to attach a x-script code to the component. The AttachTemplate method executes x-script code ( including events ), from a string, file or a safe array of bytes. This feature allows you to run any xscript code for any configuration of the component /COM, /NET or /WPF. Exontrol owns the x-script implementation in its easiest form and it does not require any VB engine or whatever to get executed. The x-script code can be converted to several programming languages using the eXHelper tool.

The AttachTemplate/x-script syntax in BNF notation is defined like follows:

```
<x-script> := <lines>
<lines> := <line>[<eol> <lines>] | <block>
<block> := <call> [<eol>] { [<eol>] <lines> [<eol>] } [<eol>]
\leqeol\geq := ";" | "\r\n"
<line> := <dim> | <createobject> | <call> | <set> | <comment> | <handle>[<eol>]{[<eol>]
<lines>[<eol>]}[<eol>]
<dim> := "DIM" <variables>
<variables> := <variable> [, <variables>]
<variable> := "ME" | <identifier>
<createobject> := "CREATEOBJECT(`"<type>"`)"
<call> := <variable> | <property> | <variable>"."<property> | <createobject>"."<property>
<property> := [<property>"."]<identifier>["("<parameters>")"]
\text{~} <set> := <call> "=" <value>
<property> := <identifier> | <identifier>"("[<parameters>]")"
<parameters> := <value> [","<parameters>]
<value> := <boolean> | <number> | <color> | <date> | <string> | <createobject> | <call>
<boolean> := "TRUE" | "FALSE"
<number> := "0X"<hexa> | ["-"]<integer>["."<integer>]
\ledigit10> := 0 | 1 | 2 | 3 | 4 | 5 | 6 | 7 | 8 | 9
\le digit16> := \le digit10> | A | B | C | D | E | F
<integer> := <digit10>[<integer>]
\epsilon <hexa> := \epsilondigit16>[\epsilonhexa>]
<color> := "RGB("<integer>","<integer>","<integer>")"
<date> := "#"<integer>"/"<integer>"/"<integer>" "[<integer>":"<integer>":"<integer>"]"#"
```

```
<string> := '"'<text>'"' | "`"<text>"`"
<comment> := ""<text>
<handle> := "handle " <event>
<event> := <identifier>"("[<eparameters>]")"
<eparameters> := <eparameter> [","<eparameters>]
<parameters> := <identifier>
```
where:

<identifier> indicates an identifier of the variable, property, method or event, and should start with a letter.

<type> indicates the type the CreateObject function creates, as a progID for /COM version or the assembly-qualified name of the type to create for /NET or /WPF version <text> any string of characters

The Template or x-script is composed by lines of instructions. Instructions are separated by "\n\r" ( newline characters ) or ";" character.

The advantage of the Attach[Template](#page-250-0) relative to Template / [ExecuteTemplate](#page-136-0) is that the AttachTemplate can add handlers to the control events.

### <span id="page-89-0"></span>**property Expression.BackColor as Color**

Retrieves or sets a value that indicates the control's background color.

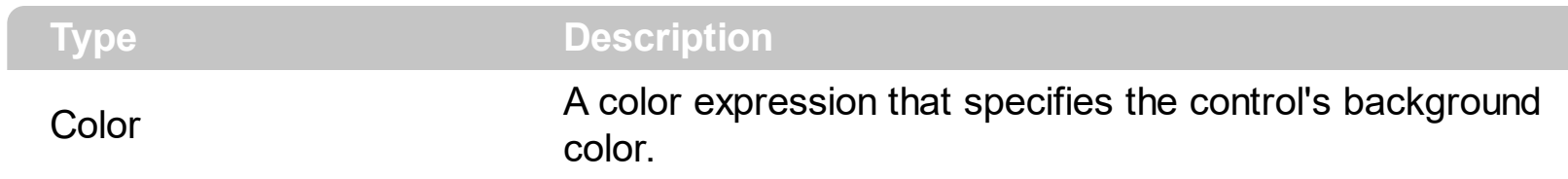

Use the BackColor and **[ForeColor](#page-155-0)** properties to define the control's background and foreground colors. Use the **[Picture](#page-208-0)** property to assign a picture on the control's background.

# <span id="page-90-0"></span>**property Expression.Background(Part as BackgroundPartEnum) as Color**

Returns or sets a value that indicates the background color for parts in the control.

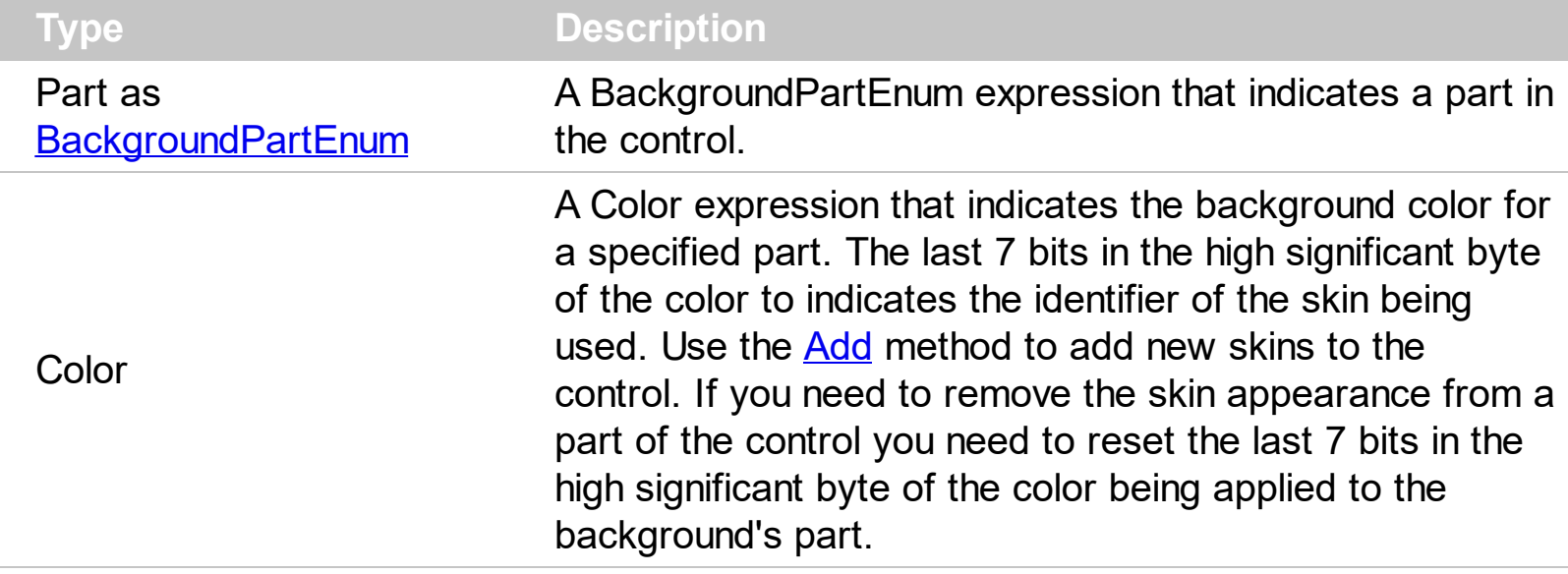

The Background property specifies a background color or a visual appearance for specific parts in the control. If the Background property is 0, the control draws the part as default. Use the [Add](#page-29-0) method to add new skins to the control. Use the [Remove](#page-34-0) method to remove a specific skin from the control. Use the [Clear](#page-33-0) method to remove all skins in the control. Use the [Refresh](#page-212-0) method to refresh the control.

The following VB sample changes the visual appearance for the vertical split bar. The sample applies the skin  $\mathbb{T}$  to vertical split bar:

```
With Expression1
  With .VisualAppearance
    .Add &H1, App.Path + "\split.ebn"
  End With
  .Background(exVSpliterApp) = &H1000000
End With
```
The following C++ sample changes the visual appearance for the "drop down" filter button:

```
#include "Appearance.h"
m_tree.GetVisualAppearance().Add( 0x01,
COleVariant(_T("D:\\Temp\\ExExpression.Help\\split.ebn")) );
m_tree.SetBackground( 1 /*exVSpliterApp*/, 0x1000000 );
```
The following VB.NET sample changes the visual appearance for the "drop down" filter

button:

```
With AxExpression1
  With .VisualAppearance
    .Add(&H1, "D:\Temp\ExExpression.Help\split.ebn")
  End With
  .set_Background(EXPRESSIONLib.BackgroundPartEnum.exVSpliterApp, &H1000000)
End With
```
The following C# sample changes the visual appearance for the "drop down" filter button:

```
axExpression1.VisualAppearance.Add(0x1, "D:\\Temp\\ExExpression.Help\\split.ebn");
axExpression1.set_Background(EXPRESSIONLib.BackgroundPartEnum.exVSpliterApp,
0x1000000);
```
The following VFP sample changes the visual appearance for the "drop down" filter button:

With thisform.Expression1 With .VisualAppearance .Add(1, "D:\Temp\ExExpression.Help\split.ebn") EndWith .Object.Background(1) = 16777216 EndWith

The 16777216 value is the 0x1000000 value in hexadecimal.

#### <span id="page-92-0"></span>**property Expression.CanRedo as Boolean**

Determines if the redo queue contains any actions.

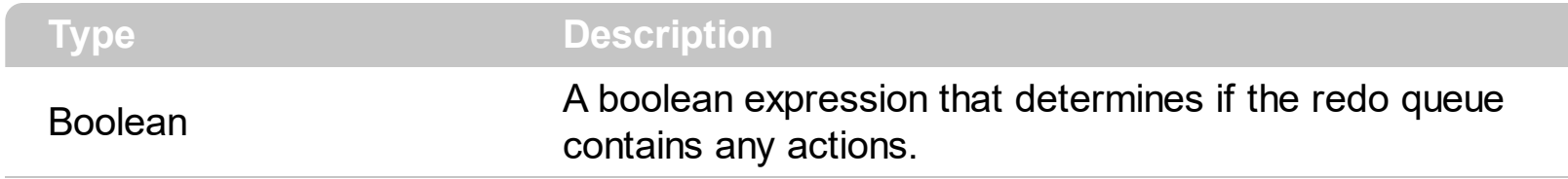

Use the CanRedo and [CanUndo](#page-93-0) properties to specify whether an undo/redo action is available. Use the **[AllowUndoRedo](#page-81-0)** property to enable the undo/redo support. Use the [Redo](#page-211-0) method to redo the next action in the control's redo queue.

# <span id="page-93-0"></span>**property Expression.CanUndo as Boolean**

Determines whether the last edit operation can be undone.

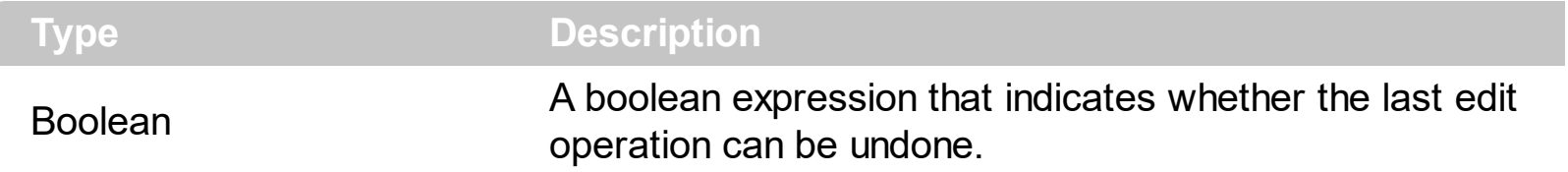

You can use the CanUndo property just before doing an undo operation by code. Also, the CanUndo property can be used to update your menu, button. The **[CanRedo](#page-92-0)** property determines if the redo queue contains any actions. Use the **[AllowUndoRedo](#page-81-0)** property to enable undo/redo support. Use the **[Undo](#page-259-0)** method to undo the last expression-control operation.

# <span id="page-94-0"></span>**property Expression.Caption(Dialog as DialogEnum, Field as FieldDialogEnum) as String**

Specifies the caption for a field on the dialog, or on the control's context menu.

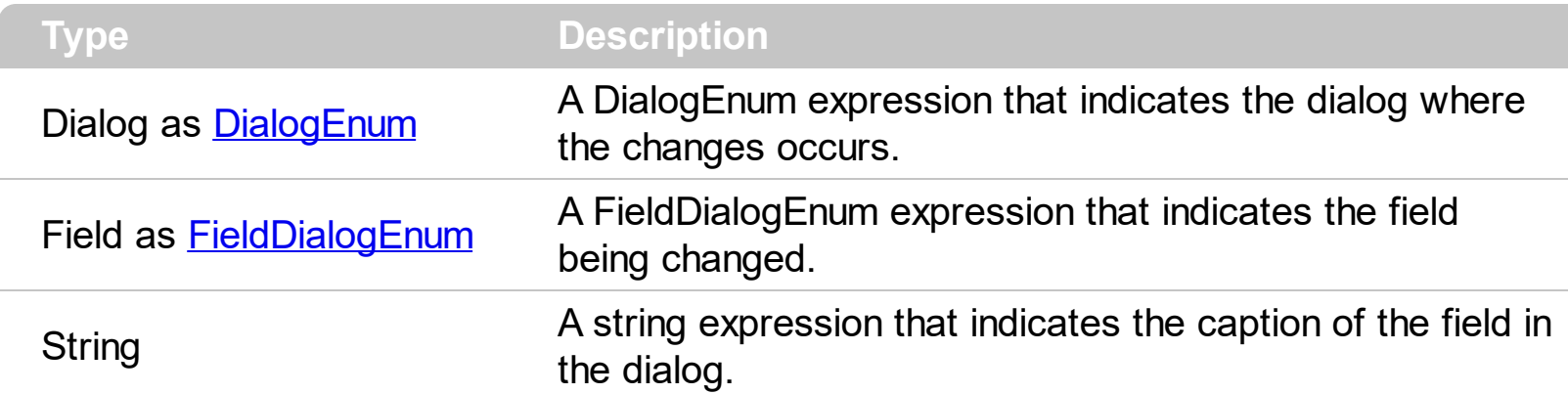

Use the Caption property of the control to internationalize the Find or Replace dialog of the control.

The following VB sample changes the descriptions of the fields in the 'Find' and 'Replace' dialogs for Romanian language:

```
.Caption(exFindDialog, exCaption) = "Cauta"
.Caption(exFindDialog, exFieldFindWhat) = "Gaseste"
.Caption(exFindDialog, exFieldMatchCase) = "Senzitiv la context"
.Caption(exFindDialog, exFieldWordOnly) = "Doar intreg cuvintul"
.Caption(exFindDialog, exFieldCancel) = "Abandon"
.Caption(exFindDialog, exFieldDirection) = "Directie"
.Caption(exFindDialog, exFieldDown) = "Jos"
.Caption(exFindDialog, exFieldUp) = "Sus"
.Caption(exFindDialog, exFieldFindNext) = "Urmatorul"
.Caption(exFindDialog, exFieldMarkAll) = "Marcheaza tot"
.Caption(exFindDialog, exErrorFindNext) = "Nu gasesc textul "
.Caption(exFindDialog, exErrorTitle) = "Eroare"
.Caption(exReplaceDialog, exCaption) = "Inlocuieste"
.Caption(exReplaceDialog, exFieldFindWhat) = "Gaseste"
.Caption(exReplaceDialog, exFieldCancel) = "Inchide"
.Caption(exReplaceDialog, exFieldReplaceWith) = "Inlocuieste cu"
.Caption(exReplaceDialog, exFieldMatchCase) = "Senzitiv la context"
.Caption(exReplaceDialog, exFieldWordOnly) = "Doar intreg cuvintul"
```
With Expression1

.Caption(exReplaceDialog, exFieldReplaceIn) = "Inlocuieste in" .Caption(exReplaceDialog, exFieldSelection) = "Selectie" .Caption(exReplaceDialog, exFieldWholeFile) = "In tot fisierul" .Caption(exReplaceDialog, exFieldFindNext) = "Urmatorul" .Caption(exReplaceDialog, exFieldReplace) = "Inlocuieste" .Caption(exReplaceDialog, exFieldReplaceAll) = "Inlocuieste tot" .Caption(exReplaceDialog, exReplaceDone) = "Sa terminat cautarea textului " .Caption(exReplaceDialog, exErrorTitle) = "Eroare" End With

The following VB sample changes the captions in the control's context menu:

```
With Expression1
  .Caption(exContextMenu, exContextUndo) = "Revin"
  .Caption(exContextMenu, exContextRedo) = "Refac"
  .Caption(exContextMenu, exContextCut) = "Sterg si copiez"
  .Caption(exContextMenu, exContextCopy) = "Copiez"
  .Caption(exContextMenu, exContextPaste) = "Suprapun"
  .Caption(exContextMenu, exContextDelete) = "Sterg"
  .Caption(exContextMenu, exContextSelectAll) = "Selectez tot"
End With
```
The following C++ sample changes the captions in the control's context menu:

```
m_expression.SetCaption( 2 /*exContextMenu*/, 16384 /*exContextUndo*/, "Revin" );
m_expression.SetCaption( 2 /*exContextMenu*/, 16385 /*exContextRedo*/, "Refac" );
m_expression.SetCaption( 2 /*exContextMenu*/, 16387 /*exContextCut*/, "Sterg si copiez"
);
m_expression.SetCaption( 2 /*exContextMenu*/, 16388 /*exContextCopy*/, "Copiez" );
m_expression.SetCaption( 2 /*exContextMenu*/, 16389 /*exContextPaste*/, "Suprapun" );
m_expression.SetCaption( 2 /*exContextMenu*/, 16390 /*exContextDelete*/, "Sterg" );
m_expression.SetCaption( 2 /*exContextMenu*/, 16392 /*exContextSelectAll*/, "Selectez
tot" );
```
The following VB.NET sample changes the captions in the control's context menu:

```
With AxExpression1
  .set_Caption(EXPRESSIONLib.DialogEnum.exContextMenu,
EXPRESSIONLib.FieldDialogEnum.exContextUndo, "Revin")
```
.set\_Caption(EXPRESSIONLib.DialogEnum.exContextMenu, EXPRESSIONLib.FieldDialogEnum.exContextRedo, "Refac") .set\_Caption(EXPRESSIONLib.DialogEnum.exContextMenu, EXPRESSIONLib.FieldDialogEnum.exContextCut, "Sterg si copiez") .set\_Caption(EXPRESSIONLib.DialogEnum.exContextMenu, EXPRESSIONLib.FieldDialogEnum.exContextCopy, "Copiez") .set\_Caption(EXPRESSIONLib.DialogEnum.exContextMenu, EXPRESSIONLib.FieldDialogEnum.exContextPaste, "Suprapun") .set\_Caption(EXPRESSIONLib.DialogEnum.exContextMenu, EXPRESSIONLib.FieldDialogEnum.exContextDelete, "Sterg") .set\_Caption(EXPRESSIONLib.DialogEnum.exContextMenu, EXPRESSIONLib.FieldDialogEnum.exContextSelectAll, "Selectez tot") End With

The following C# sample changes the captions in the control's context menu:

axExpression1.set\_Caption(EXPRESSIONLib.DialogEnum.exContextMenu, EXPRESSIONLib.FieldDialogEnum.exContextUndo, "Revin"); axExpression1.set\_Caption(EXPRESSIONLib.DialogEnum.exContextMenu, EXPRESSIONLib.FieldDialogEnum.exContextRedo, "Refac"); axExpression1.set\_Caption(EXPRESSIONLib.DialogEnum.exContextMenu, EXPRESSIONLib.FieldDialogEnum.exContextCut, "Sterg si copiez"); axExpression1.set\_Caption(EXPRESSIONLib.DialogEnum.exContextMenu, EXPRESSIONLib.FieldDialogEnum.exContextCopy, "Copiez"); axExpression1.set\_Caption(EXPRESSIONLib.DialogEnum.exContextMenu, EXPRESSIONLib.FieldDialogEnum.exContextPaste, "Suprapun"); axExpression1.set\_Caption(EXPRESSIONLib.DialogEnum.exContextMenu, EXPRESSIONLib.FieldDialogEnum.exContextDelete, "Sterg"); axExpression1.set\_Caption(EXPRESSIONLib.DialogEnum.exContextMenu, EXPRESSIONLib.FieldDialogEnum.exContextSelectAll, "Selectez tot");

The following VFP sample changes the captions in the control's context menu:

```
With thisform.Expression1.Object
  .Caption( 2, 16384 ) = "Revin"
  .Caption( 2, 16385 ) = "Refac"
  Caption(2, 16387) = "Sterg si copiez".Caption( 2, 16388 ) = "Copiez"
```

```
.Caption( 2, 16389 ) = "Suprapun"
  .Caption( 2, 16390 ) = "Sterg"
  .Caption( 2, 16392 ) = "Selectez tot"
endwith
```
### <span id="page-98-0"></span>**method Expression.ClearCustomOperators ()**

Clears the custom operators.

**Type Description** 

The ClearCustomOperators method clears the custom operators. The ClearCustomOperators method clears just operators being added previously by [AddCustomOperator](#page-60-0) method. The **[AllowDefaultOperators](#page-70-0)** property specifies whether the expression supports default operators. The [AddCustomOperator](#page-60-0) method allows you to add custom operators. The **[AllowValueKeyword](#page-84-0)** property specifies whether the expression supports the value keyword.

# **property Expression.CodeCompletion as Boolean**

Specifies whether the code completion feature is enabled or disabled.

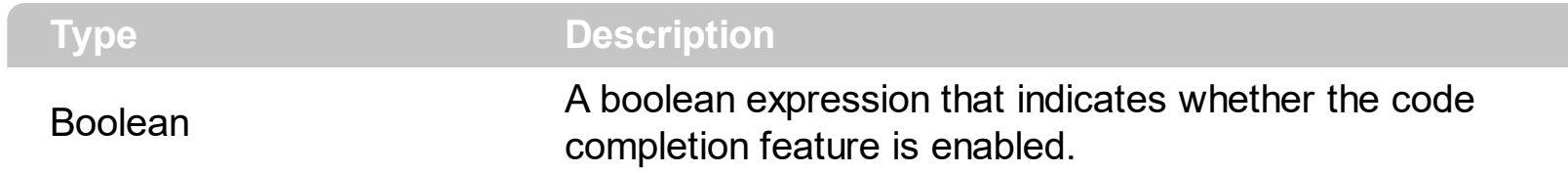

The control provides code completion support.The user can invoke the control's context list by pressing CTRL+SPACE. combination.

# **property Expression.ContextKey as Long**

Specifies the key combination that opens the control's context window.

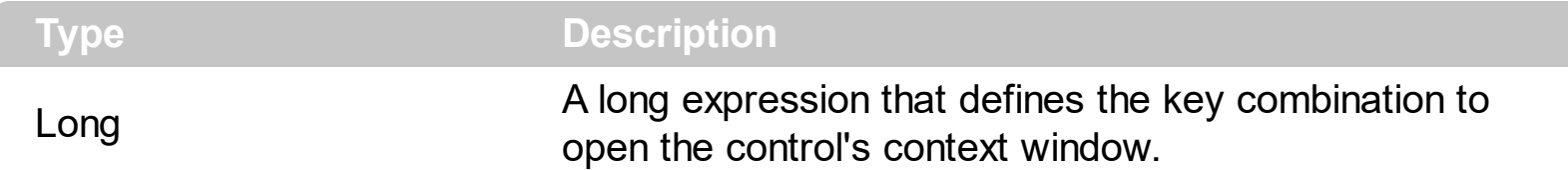

The ContextKey property specifies the key combination to display the control's context window. By default, the key combination to open the control's context window is CTRL + SPACE. The low byte of the ContextKey property specifies the code of the key, and the high byte of the lowest word of the ContextKey property is a bit combination of the CTRL, SHIFT and ALT keys state.

The following formula should be used to specify a key combination:

ContextKey = (KeyCode) + (256  $*$  (1  $*$  Ctrl + 2  $*$  Alt + 4  $*$  Shift))

where:

- KeyCode specifies the ASCII code of the key
- Ctrl is 1 if the CTRL key is pressed, or 0 if the CTRL key is not pressed
- Alt is 1 if the ALT key is pressed, or 0 if the ALT key is not pressed
- Alt is 1 if the SHIFT key is pressed, or 0 if the SHIFT key is not pressed

For instance, if you need to change the key combination to ALT + SPACE you need to define the ContextKey property like bellow:

```
With Expression1
  .ContextKey = vbKeySpace + 256 * 2
End With
```
or

```
With Expression1
  .ContextKey = 32 + 256 * 2End With
```
since the code for SPACE key is 32. By default, the ContextKey property is 288.

If you need to have a combination like SHIFT  $+$  CTRL  $+$  F1 you need to define the ContextKey property like follows:

```
With Expression1
  .ContextKey = vbKeyF1 + 256 * (1 + 4)
End With
```
How can I find the key code? The easiest way to find out the code for a key is to add a handler for **[KeyDown](#page-313-0)** event like follows:

```
Private Sub Expression1_KeyDown(KeyCode As Integer, Shift As Integer)
  Debug.Print KeyCode
End Sub
```
**Important** to notice is that the control's context window is not the control's context menu. The control's context window is shown when user presses the ContextKey combination, instead the control's context menu is displayed when user does a right click

### **property Expression.ContextMenuItems as String**

Specifies a list of items that are added to the control's context menu.

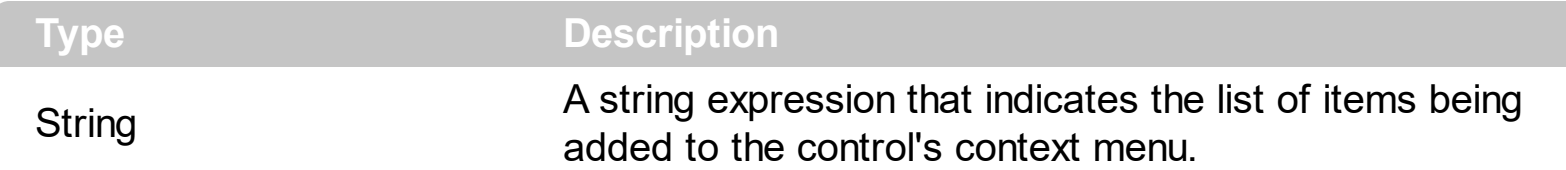

The control's context menu is displayed if the user right clicks the control. Use the ContextMenuItems property to add new entries to the control's context menu. Use the [AllowContextMenu](#page-69-0) property to enable the control's context menu. The items in the context menu are separated by #13 ( carriage return, vbCr ) character. The **[ExecuteContextMenu](#page-308-0)** event occurs if the user selects a custom entry in the control's context menu.

The following sample adds three new entries to the control's context menu:

```
Private Sub Form_Load()
  With Expression1
    .AllowContextMenu = True
    .ContextMenuItems = vbCr & "Item 1" & vbCr & "Item 2" & vbCr & vbCr & "Last
Item"
  End With
End Sub
```
The separator item is represented by an empty item.

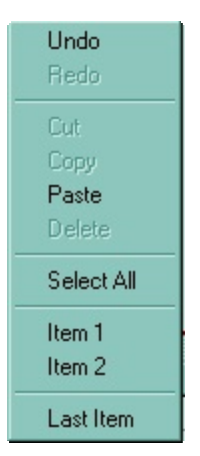

The following C++ sample adds some custom entries to the control's context menu:

```
m_expression.SetAllowContextMenu( TRUE );
CString strCustom( "\r" );
strCustom += "Item 1";
strCustom += ''\rightharpoonup r'\rightharpoonup r';
```

```
strCustom += "Item 2";
strCustom += "\r";
strCustom += "Item 3";
m_expression.SetContextMenuItems( strCustom );
```
The following VB.NET sample adds some custom entries to the control's context menu:

```
With AxExpression1
  .AllowContextMenu = True
  .ContextMenuItems = vbCr & "Item 1" & vbCr & vbCr & "Item 2" & vbCr & "Item 3"
End With
```
The following C# sample adds some custom entries to the control's context menu:

```
axExpression1.AllowContextMenu = true;
axExpression1.ContextMenuItems = "\rItem1\r\rItem2\rItem3";
```
The following VFP sample adds some custom entries to the control's context menu:

```
with thisform.Expression1
  .AllowContextMenu = .t.
  .ContextMenuItems = chr(13) + "Item 1" + chr(13) + chr(13) + "Item 2" + chr(13) +"Item 3"
endwith
```
# **property Expression.Cursor(Area as ClientAreaEnum) as Variant**

Gets or sets the cursor that is displayed when the mouse pointer hovers the control.

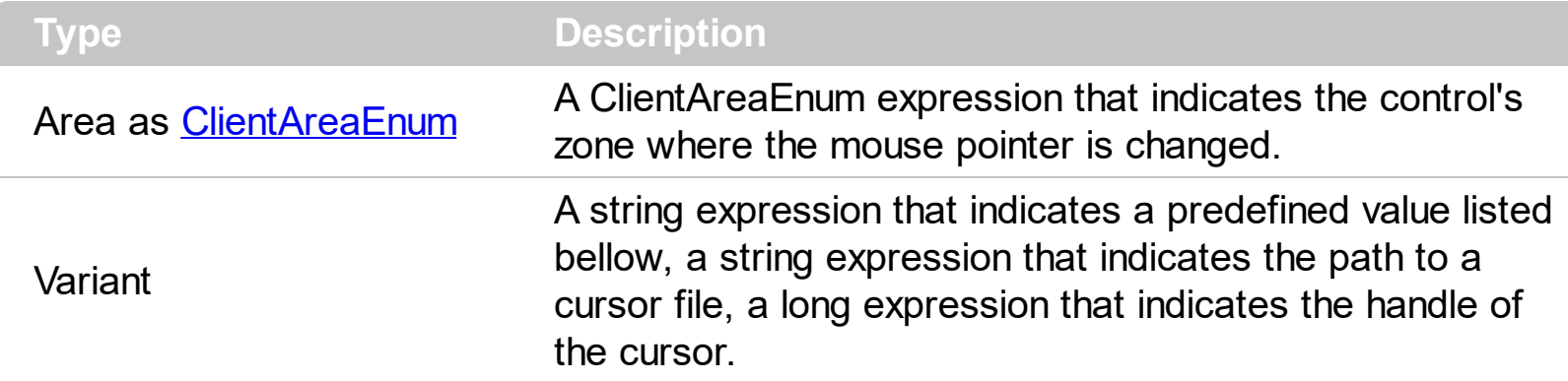

Use the Cursor property to specify the cursor that control displays when mouse pointer hovers the control's zone like edit area, bookmark bar and so on.

Here's the list of predefined values ( string expressions ):

- **"exDefault"** (Default) Shape determined by the object.
- **"exArrow"** Arrow.
- **"exCross"** Cross (cross-hair pointer).  $\bullet$
- **"exIBeam"** I Beam.
- **"exIcon"** Icon (small square within a square).
- **"exSize" -** Size (four-pointed arrow pointing north, south, east, and west).
- **"exSizeNESW"** Size NE SW (double arrow pointing northeast and southwest).
- **"exSizeNS"** Size N S (double arrow pointing north and south).
- **"exSizeNWSE"** Size NW, SE.
- **"exSizeWE"** Size W E (double arrow pointing west and east).
- **"exUpArrow"** Up Arrow.
- **"exHourglass"** Hourglass (wait).
- **"exNoDrop"** No Drop.
- **"exArrowHourglass"** Arrow and hourglass.
- **"exHelp"** Arrow and question mark.
- **"exSizeAll"** Size all.

If the cursor value is a string expression, the control looks first if it is not a predefined value like listed above, and if not, it tries to load the cursor from a file. If the Cursor property is a long expression it always indicates a handle to a cursor. The API functions like: LaadCursor or LoadCursorFromFile retrieves a handle to a cursor. In .NET framework, the Handle parameter of the Cursor object specifies the handle to the cursor. Use the Cursors object to access to the list of predefined cursors in the .NET framework.

The following VB sample changes the cursor while the mouse pointer hovers the control's line number bar:

```
With Expression1
  .Cursor(exLineNumberArea) = "exCross"
End With
```
Here's the VB.NET alternative:

AxExpression1.Ctlset\_Cursor(EXPRESSIONLib.ClientAreaEnum.exLineNumberArea, "exCross")

The following VB sample loads a cursor from a file:

With Expression1 .Cursor(exLineNumberArea) = "C:\WINNT\Cursors\metronom.ani" End With

And here's the VB.NET alternative:

AxExpression1.Ctlset\_Cursor(EXPRESSIONLib.ClientAreaEnum.exLineNumberArea, "C:\WINNT\Cursors\metronom.ani")

The following VB.NET sample changes the cursor with one that Cursors object defines ( PanEast cursor ):

AxExpression1.Ctlset\_Cursor(EXPRESSIONLib.ClientAreaEnum.exLineNumberArea, Cursors.PanEast.Handle)

The following C++ sample loads the cursor from a file:

m\_expression.SetCursor( 0 /\*exExpressionArea\*/, COleVariant("C:\\WINNT\\Cursors\\metronom.ani" ) );

The following C# sample loads the cursor from a file:

axExpression1.Ctlset\_Cursor(EXPRESSIONLib.ClientAreaEnum.exExpressionArea, "C:\\WINNT\\Cursors\\metronom.ani");

The following VFP sample loads the cursor from a file:

```
with thisform.Expression1.Object
  .Cursor(0) = "C:\WINNT\Cursors\metronom.ani"
endwith
```
# **property Expression.Description(Keyword as KeywordEnum) as String**

Specifies the description of the giving keyword.

 $\overline{\phantom{a}}$ 

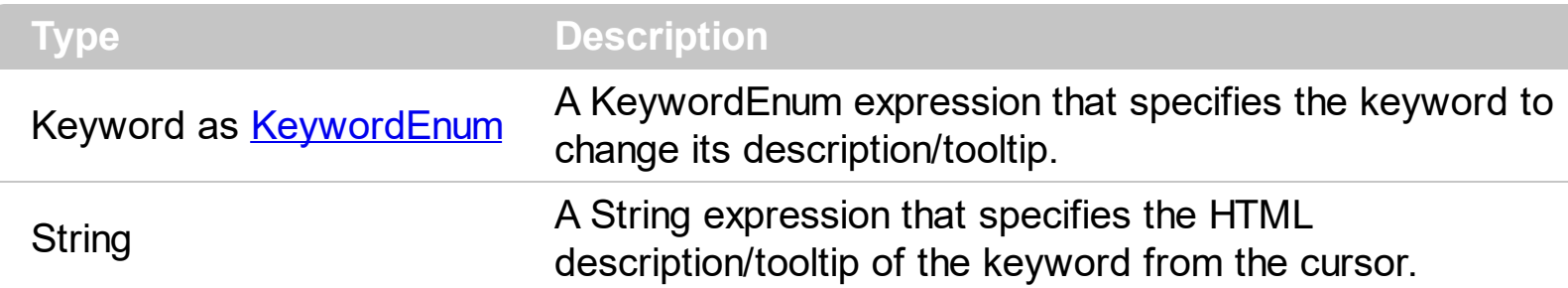

Use the Description property to customize the description/tooltip for supported keywords. The Description supports the following HTML tags:

- $**50**$  **... displays the text in <b>bold**
- **<i> ... </i>** displays the text in *italics*
- **•**  $\leq$ **u**  $\leq$ **...**  $\leq$ **/u**  $\leq$  <u>underlines</u> the text
- **<s> ... </s> Strike-through text**
- <a id;options> ... </a> displays an **[anchor](about:blank)** element that can be clicked. An anchor is a piece of text or some other object (for example an image) which marks the beginning and/or the end of a hypertext link.The <a> element is used to mark that piece of text (or inline image), and to give its hypertextual relationship to other documents. The control fires the *AnchorClick(AnchorID, Options)* event when the user clicks the anchor element. The *FormatAnchor* property customizes the visual effect for anchor elements.
- **<font face;size> ... </font>** displays portions of text with a different font and/or different size. For instance, the "<font Tahoma;12>bit</font>" draws the bit text using the Tahoma font, on size 12 pt. If the name of the font is missing, and instead size is present, the current font is used with a different size. For instance, "<font ;12>bit</font>" displays the bit text using the current font, but with a different size.
- **<fgcolor rrggbb> ... </fgcolor>** or <fgcolor=rrggbb> ... </fgcolor> displays text with a specified foreground color. The rr/gg/bb represents the red/green/blue values of the color in hexa values.
- **<bgcolor rrggbb>** ... **</bgcolor>** or **<bgcolor=rrggbb>** ... **</bgcolor>** displays text with a specified **background** color. The rr/gg/bb represents the red/green/blue values of the color in hexa values.
- **<solidline rrggbb> ... </solidline>** or <solidline=rrggbb> ... </solidline> draws a solidline on the bottom side of the current text-line, of specified RGB color. The <solidline> ... </solidline> draws a black solid-line on the bottom side of the current text-line. The rr/gg/bb represents the red/green/blue values of the color in hexa values.
- **<dotline rrggbb> ... </dotline>** or <dotline=rrggbb> ... </dotline> draws a dot-line on the bottom side of the current text-line, of specified RGB color. The <dotline> ... </dotline> draws a black dot-line on the bottom side of the current text-line. The rr/gg/bb represents the red/green/blue values of the color in hexa values.
- **<upline> ... </upline>** draws the line on the top side of the current text-line (requires <solidline> or <dotline>).
- <r> right aligns the text
- **<c>** centers the text
- <br> forces a line-break
- **<img>number[:width]</img>** inserts an icon inside the text. The number indicates the index of the icon being inserted. Use the Images method to assign a list of icons to your chart. The last 7 bits in the high significant byte of the number expression indicates the identifier of the skin being used to paint the object. Use the [Add](#page-29-0) method to add new skins to the control. If you need to remove the skin appearance from a part of the control you need to reset the last 7 bits in the high significant byte of the color being applied to the part. The width is optional and indicates the width of the icon being inserted. Using the width option you can overwrite multiple icons getting a nice effect. By default, if the width field is missing, the width is 18 pixels.
- **<img>key[:width]</img>** inserts a custom size picture into the text being previously loaded using the HTMLPicture property. The Key parameter indicates the key of the picture being displayed. The Width parameter indicates a custom size, if you require to stretch the picture, else the original size of the picture is used.
- & glyph characters as  $\&$ ; ( $\&$ ),  $\&$ It; ( $\&$ ),  $\>$ ; ( $\&$ ),  $\&qout$  ( $\@ifnextchar[{n}{\rightarrow}$ ) and  $\&flumber$ ( the character with specified code ), For instance, the € displays the EUR character. The **&** ampersand is only recognized as markup when it is followed by a known letter or a #character and a digit. For instance if you want to display <b>bold</b> in HTML caption you can use &lt;b&gt;bold&lt;/b&gt;
- < off offset> ... </ off> defines the vertical offset to display the text/element. The offset parameter defines the offset to display the element. This tag is inheritable, so the offset is keep while the associated </off> tag is found. You can use the <off offset> HTML tag in combination with the <font face;size> to define a smaller or a larger font to be displayed. For instance: "Text with <font ;7><**off** 6>subscript" displays the text

such as: Text with subscript The "Text with <font ;7><**off** -6>superscript" displays the text such as: Text with <sup>subscript</sup>

**<gra rrggbb;mode;blend> ... </gra>** defines a gradient text. The text color or <fgcolor> defines the starting gradient color, while the rr/gg/bb represents the red/green/blue values of the ending color, 808080 if missing as gray. The mode is a value between 0 and 4, 1 if missing, and blend could be 0 or 1, 0 if missing. The <font> HTML tag can be used to define the height of the font. Any of the rrggbb, mode or blend field may not be specified. The <gra> with no fields, shows a vertical gradient color from the current text color to gray (808080). For instance the "<font ;18><**gra** FFFFFF;1;1>gradient-center</**gra**></font>" generates the following picture:

# gradient-center

• **<out rrggbb;width>** ... **</out>** shows the text with outlined characters, where rr/gg/bb represents the red/green/blue values of the outline color, 808080 if missing as gray,

width indicates the size of the outline, 1 if missing. The text color or <fgcolor> defines the color to show the inside text. The <font> HTML tag can be used to define the height of the font. For instance the "<font ;31><**out** 000000>

<fgcolor=FFFFFF>outlined</fgcolor></**out**></font>" generates the following picture:

outlined

**<sha rrggbb;width;offset> ... </sha> define a text with a shadow, where rr/gg/bb** represents the red/green/blue values of the shadow color, 808080 if missing as gray, width indicates the size of shadow, 4 if missing, and offset indicates the offset from the origin to display the text's shadow, 2 if missing. The text color or <fgcolor> defines the color to show the inside text. The <font> HTML tag can be used to define the height of the font. For instance the "<font ;31><**sha**>shadow</**sha**></font>" generates the following picture:

# shadow

or "*<font ;31><sha 404040;5;0><fgcolor=FFFFFF>outline anti-aliasing</fgcolor> </sha></font>*" gets:

# outline anti-aliasing

The following samples changes the tooltip that shows when cursor hovers a keyword:

# **VBA (MS Access, Excell...)**

```
With Expression1
  .Expression = "value"
  .Description(0) = "This is a bit of text to be shown when cursor hovers the
<b>value</b> keyword."
  .Refresh
```
# End With

## **VB6**

```
With Expression1
  .Expression = "value"
  .Description(exKeywordValue) = "This is a bit of text to be shown when cursor
hovers the <b>value</b> keyword."
  .Refresh
End With
```
**VB.NET**

```
With Expression1
  .Expression = "value"
  .set_Description(exontrol.EXPRESSIONLib.KeywordEnum.exKeywordValue,"This is
a bit of text to be shown when cursor hovers the <b> value</b> keyword.")
  .Refresh()
End With
```
## **VB.NET for /COM**

```
With AxExpression1
  .Expression = "value"
  .set_Description(EXPRESSIONLib.KeywordEnum.exKeywordValue,"This is a bit of
text to be shown when cursor hovers the <b> value</b>keyword.")
  .Refresh()
```
End With

```
C++
```

```
/*
  Copy and paste the following directives to your header file as
  it defines the namespace 'EXPRESSIONLib' for the library: 'Expression 1.0 Control
Library'
```

```
#import <Expression.dll>
using namespace EXPRESSIONLib;
```

```
*/
```

```
EXPRESSIONLib::IExpressionPtr spExpression1 = GetDlgItem(IDC_EXPRESSION1)-
>GetControlUnknown();
```

```
spExpression1->PutExpression(L"value");
```

```
spExpression1->PutDescription(EXPRESSIONLib::exKeywordValue,L"This is a bit of
text to be shown when cursor hovers the  > value</del> </b> keyword.");
spExpression1->Refresh();
```
## **C++ Builder**

```
Expression1->Expression = L"value";
```
Expression1->**Description**[Expressionlib\_tlb::KeywordEnum::exKeywordValue] = L"This is a bit of text to be shown when cursor hovers the <b>value</b> keyword."; Expression1->**Refresh**();

#### **C#**

expression1.Expression = "value"; expression1.set\_Description(exontrol.EXPRESSIONLib.KeywordEnum.exKeywordValue, is a bit of text to be shown when cursor hovers the **<b>value** </b> keyword."); expression1.**Refresh**();

#### **JScript/JavaScript**

```
<BODY onload="Init()">
<OBJECT CLASSID="clsid:B33F5489-49AC-4155-98E7-9BBFC57FF019"
id="Expression1"></OBJECT>
<SCRIPT LANGUAGE="JScript">
function Init()
{
  Expression1.Expression = "value";
  Expression1.Description(0) = "This is a bit of text to be shown when cursor hovers
the <b>value</b> keyword.";
  Expression1.Refresh();
}
</SCRIPT>
</BODY>
```
## **VBScript**

```
<BODY onload="Init()">
<OBJECT CLASSID="clsid:B33F5489-49AC-4155-98E7-9BBFC57FF019"
id="Expression1"></OBJECT>
```

```
<SCRIPT LANGUAGE="VBScript">
```

```
Function Init()
  With Expression1
    .Expression = "value"
    .Description(0) = "This is a bit of text to be shown when cursor hovers the
<b>value</b> keyword."
    .Refresh
  End With
End Function
</SCRIPT>
```
</BODY>

# **C# for /COM**

axExpression1.Expression = "value"; axExpression1.**set\_Description**(EXPRESSIONLib.KeywordEnum.exKeywordValue,"This is a bit of text to be shown when cursor hovers the **<br/>b>value</b>>**keyword."); axExpression1.**Refresh**();

# **X++ (Dynamics Ax 2009)**

```
public void init()
{
  ;<br>;
  super();
  expression1.Expression("value");
  expression1.Description(0/*exKeywordValue*/,"This is a bit of text to be shown
when cursor hovers the <b>value</b>keyword.");
  expression1.Refresh();
}
```
# **Delphi 8 (.NET only)**

```
with AxExpression1 do
begin
```

```
Expression := 'value';
  set_Description(EXPRESSIONLib.KeywordEnum.exKeywordValue,'This is a bit of
text to be shown when cursor hovers the <b> value</b> keyword.');
  Refresh();
end
```
# **Delphi (standard)**

```
with Expression1 do
begin
  Expression := 'value';
  Description [EXPRESSIONLib_TLB.exKeywordValue] := 'This is a bit of text to be
shown when cursor hovers the <b> value</b> keyword.';
  Refresh();
end
```
## **VFP**

```
with thisform.Expression1
  .Expression = "value"
  .Object.Description(0) = "This is a bit of text to be shown when cursor hovers the
<b>value</b> keyword."
  .Refresh
endwith
```
#### **dBASE Plus**

```
local oExpression
oExpression = form.EXPRESSIONACTIVEXCONTROL1.nativeObject
oExpression.Expression = "value"
oExpression.Template = [Description(0) = "This is a bit of text to be shown whencursor hovers the <b>value </b> keyword."] // oExpression.Description(0) = "This is a
bit of text to be shown when cursor hovers the <b>value</b> keyword."
oExpression.Refresh()
```

```
Dim oExpression as P
oExpression = topparent:CONTROL_ACTIVEX1.activex
oExpression.Expression = "value"
oExpression.Template = "Description(0) = `This is a bit of text to be shown when
cursor hovers the <b>value </b> keyword.`" // oExpression.Description(0) = "This is a
bit of text to be shown when cursor hovers the <b>value</b>keyword."
oExpression.Refresh()
```
## **Visual Objects**

oDCOCX\_Exontrol1:Expression := "value" oDCOCX\_Exontrol1:[Description,exKeywordValue] := "This is a bit of text to be shown when cursor hovers the <b>value</b>keyword." oDCOCX\_Exontrol1:**Refresh**()

#### **PowerBuilder**

OleObject oExpression

oExpression = ole\_1.Object oExpression.Expression = "value" oExpression.**Description**(0,"This is a bit of text to be shown when cursor hovers the <b>value</b> keyword.") oExpression.**Refresh**()

#### **Visual DataFlex**

Procedure OnCreate Forward Send OnCreate Set ComExpression to "value" Set **ComDescription** OLEexKeywordValue to "This is a bit of text to be shown when cursor hovers the <b>value</b> keyword." Send **ComRefresh**

#### **XBase++**

```
#include "AppEvent.ch"
#include "ActiveX.ch"
PROCEDURE Main
  LOCAL oForm
  LOCAL nEvent := 0, mp1 := NIL, mp2 := NIL, oXbp := NIL
  LOCAL oExpression
  oForm := XbpDialog():new( AppDesktop() )
  oForm:drawingArea:clipChildren := .T.
  oForm:create( ,,{100,100}, {640,480},, .F. )
  oForm:close := {|| PostAppEvent( xbeP_Quit )}
  oExpression := XbpActiveXControl():new( oForm:drawingArea )
  oExpression:CLSID := "Exontrol.Expression.1" /*{B33F5489-49AC-4155-98E7-
9BBFC57FF019}*/
  oExpression:create(,, {10,60},{610,370} )
    oExpression:Expression := "value"
    oExpression:SetProperty("Description",0/*exKeywordValue*/,"This is a bit of text
to be shown when cursor hovers the <b> value</b> keyword.")
    oExpression:Refresh()
  oForm:Show()
  DO WHILE nEvent != xbeP Quit
    nEvent := AppEvent( @mp1, @mp2, @oXbp )
    oXbp:handleEvent( nEvent, mp1, mp2 )
  ENDDO
RETURN
```
# **property Expression.DisplaySelection as Boolean**

Specifies whether the control displays the selection.

l

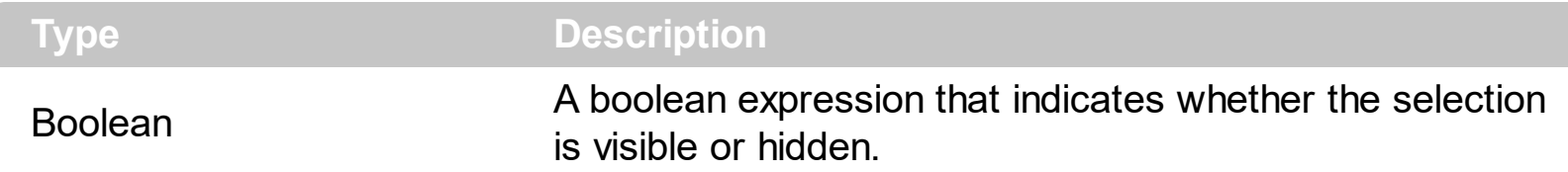

Use the DisplaySelection property to hide the selection. Use the **[HideSelection](#page-193-0)** property to hide selection when control loses the focus. Use the **[SelForeColor](#page-234-0)** and **[SelBackColor](#page-232-0)** properties to define the colors used to paint the selection. Use the **[SelStart](#page-237-0), [SelLength](#page-236-0)** and [SelText](#page-238-0) properties to access the selection. The [SelForeColorHide](#page-235-0) property specifies the foreground color of the current selection when the control has no focus, and the [HideSelection](#page-193-0) property is False. The [SelBackColorHide](#page-233-0) property specifies the background color of the current selection when the control has no focus, and the **[HideSelection](#page-193-0)** property is False.

# **property Expression.Enabled as Boolean**

Enables or disables the control.

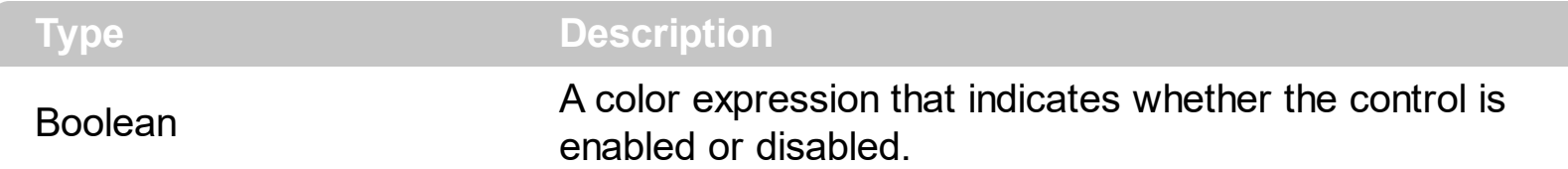

Use the Enabled property to disable the control. Use the **[Locked](#page-201-0)** property to lock the control. If the control is disabled the user cannot change the control's content. The scrollbars are disabled. If the control's is disabled the control's caret is hidden too. If the control is disabled, the control's content looks grayed.

The following VB sample disables the control:

Expression1.Enabled = False

The following C++ sample disables the control:

```
m_expression.SetEnabled( FALSE );
```
The following VB.NET sample disables the control:

 $\Delta x$ Expression1. Enabled = False

The following C# sample disables the control:

 $\sqrt{ }$  axExpression1.Enabled = false;

The following VFP sample disables the control:

```
with thisform.Expression1.Object
  Enabled = f.
endwith
```
# <span id="page-118-0"></span>**property Expression.Evaluate ([Variables as Variant]) as Variant**

Evaluates the current expression and returns the result.

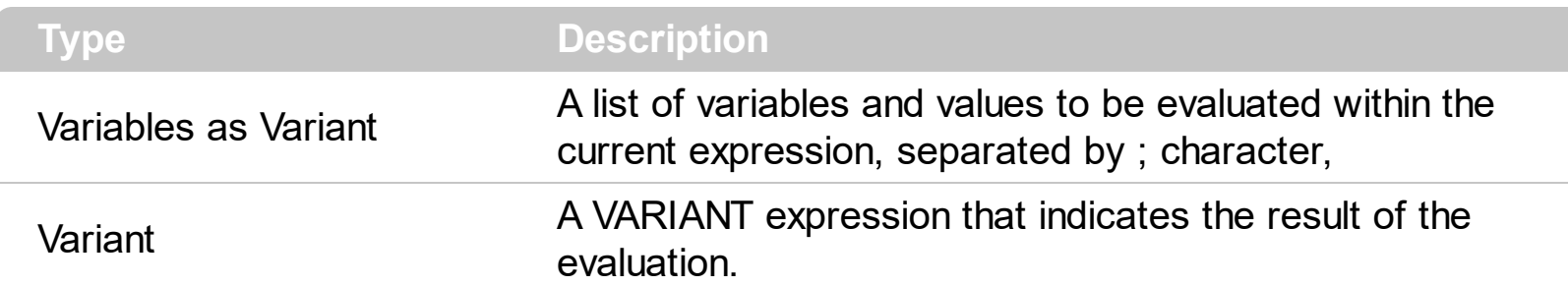

Use the Evaluate property to get the result of evaluation of the control's expression. The **[Expression](#page-138-0)[/Text](#page-252-0)** property assigns a new expression to the control. The **[IsValid](#page-200-0)** property indicates whether the control's expression is valid/syntactically correct. The [EvaluationResult](#page-125-0) property specifies the result for each evaluation ( line ). The [EvaluationText](#page-126-0) property specifies the values for variables in the expression to be evaluated ( per line ).

The following samples shows how you can programmatically evaluate the expression:

## **VBA (MS Access, Excell...)**

```
With Expression1
  .Expression = "currency(value)"
  Debug.Print( .Evaluate("value=100") )
End With
```
# **VB6**

```
With Expression1
  .Expression = "currency(value)"
  Debug.Print( .Evaluate("value=100") )
End With
```
## **VB.NET**

```
With Expression1
  .Expression = "currency(value)"
  Debug.Print( .get_Evaluate("value=100") )
End With
```
# **VB.NET for /COM**

```
With AxExpression1
  .Expression = "currency(value)"
  Debug.Print( .get_Evaluate("value=100") )
End With
```
## **C++**

```
/*
  Copy and paste the following directives to your header file as
  it defines the namespace 'EXPRESSIONLib' for the library: 'Expression 1.0 Control
Library'
```

```
#import <Expression.dll>
  using namespace EXPRESSIONLib;
*/
EXPRESSIONLib::IExpressionPtr spExpression1 = GetDlgItem(IDC_EXPRESSION1)-
>GetControlUnknown();
spExpression1->PutExpression(L"currency(value)");
OutputDebugStringW( _bstr_t(spExpression1->GetEvaluate("value=100")) );
```
## **C++ Builder**

```
Expression1->Expression = L"currency(value)";
OutputDebugString( PChar(Expression1->Evaluate[TVariant("value=100")]) );
```
#### **C#**

```
expression1.Expression = "currency(value)";
System.Diagnostics.Debug.Print( expression1.get_Evaluate("value=100").ToString() );
```
## **JScript/JavaScript**

```
<BODY onload="Init()">
<OBJECT CLASSID="clsid:B33F5489-49AC-4155-98E7-9BBFC57FF019"
id="Expression1"></OBJECT>
```

```
<SCRIPT LANGUAGE="JScript">
function Init()
{
  Expression1.Expression = "currency(value)";
  alert( Expression1.Evaluate("value=100") );
}
</SCRIPT>
</BODY>
```
## **VBScript**

```
<BODY onload="Init()">
<OBJECT CLASSID="clsid:B33F5489-49AC-4155-98E7-9BBFC57FF019"
id="Expression1"></OBJECT>
<SCRIPT LANGUAGE="VBScript">
Function Init()
  With Expression1
    .Expression = "currency(value)"
    alert( .Evaluate("value=100") )
  End With
End Function
</SCRIPT>
</BODY>
```
## **C# for /COM**

```
axExpression1.Expression = "currency(value)";
System.Diagnostics.Debug.Print( axExpression1.get_Evaluate("value=100").ToString()
);
```
## **X++ (Dynamics Ax 2009)**

```
public void init()
\{
```

```
;<br>,
  super();
  expression1.Expression("currency(value)");
  print( expression1.Evaluate("value=100") );
}
```
## **Delphi 8 (.NET only)**

```
with AxExpression1 do
begin
  Expression := 'currency(value)';
  OutputDebugString( get_Evaluate('value=100') );
end
```
# **Delphi (standard)**

```
with Expression1 do
begin
  Expression := 'currency(value)';
  OutputDebugString( Evaluate['value=100'] );
end
```
# **VFP**

```
with thisform.Expression1
  .Expression = "currency(value)"
  DEBUGOUT( .Evaluate("value=100") )
endwith
```
#### **dBASE Plus**

```
local oExpression
oExpression = form.EXPRESSIONACTIVEXCONTROL1.nativeObject
oExpression.Expression = "currency(value)"
? Str(oExpression.Evaluate("value=100"))
```
## **XBasic (Alpha Five)**

Dim oExpression as P

oExpression = topparent:CONTROL\_ACTIVEX1.activex oExpression.Expression = "currency(value)" ? oExpression.**Evaluate**("value=100")

## **Visual Objects**

```
oDCOCX_Exontrol1:Expression := "currency(value)"
OutputDebugString(String2Psz( AsString(oDCOCX_Exontrol1:[Evaluate,"value=100"])
))
```
#### **PowerBuilder**

```
OleObject oExpression
```
oExpression = ole\_1.Object oExpression.Expression = "currency(value)" MessageBox("Information",string( String(oExpression.**Evaluate**("value=100")) ))

#### **Visual DataFlex**

Procedure OnCreate Forward Send OnCreate Set ComExpression to "currency(value)" Showln (**ComEvaluate**(Self,"value=100")) End\_Procedure

#### **XBase++**

```
#include "AppEvent.ch"
#include "ActiveX.ch"
```

```
PROCEDURE Main
  LOCAL oForm
  LOCAL nEvent := 0, mp1 := NIL, mp2 := NIL, oXbp := NIL
  LOCAL oExpression
```

```
oForm := XbpDialog():new( AppDesktop() )
oForm:drawingArea:clipChildren := .T.
oForm:create( ,,{100,100}, {640,480},, .F. )
oForm:close := {|| PostAppEvent( xbeP_Quit )}
```

```
oExpression := XbpActiveXControl():new( oForm:drawingArea )
  oExpression:CLSID := "Exontrol.Expression.1" /*{B33F5489-49AC-4155-98E7-
9BBFC57FF019}*/
```

```
oExpression:create(,, {10,60},{610,370} )
```

```
oExpression:Expression := "currency(value)"
DevOut( Transform(oExpression:Evaluate("value=100"),"") )
```

```
oForm:Show()
 DO WHILE nEvent != xbeP_Quit
   nEvent := AppEvent( @mp1, @mp2, @oXbp )
   oXbp:handleEvent( nEvent, mp1, mp2 )
  ENDDO
RETURN
```
# <span id="page-124-0"></span>**property Expression.EvaluateSelection as Boolean**

l

Specifies whether the control evaluates the selection when it is available.

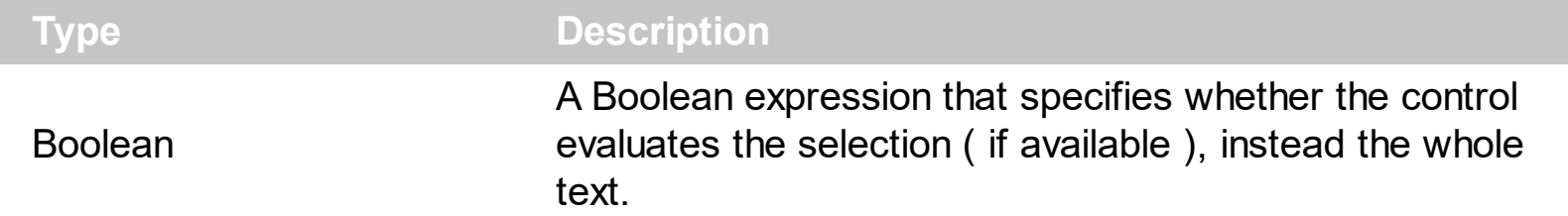

By default, the EvaluateSelection property is True. While the EvaluateSelection property is True, the control evaluates the selection ( if available ), rather than entire text. If the EvaluateSelection property is False, the control evaluates the entire text. The [EvaluationText](#page-126-0) property specifies the values for variables in the expression to be evaluated ( per line ). The [EvaluationResult](#page-125-0) property specifies the result for each evaluation (line). The [IsValid](#page-200-0) property indicates whether the control's expression is valid/syntactically correct. Use the [Evaluate](#page-118-0) property to get the result of evaluation of the control's expression.

# <span id="page-125-0"></span>**property Expression.EvaluationResult as String**

Specifies the evaluation result, each line indicates a result value.

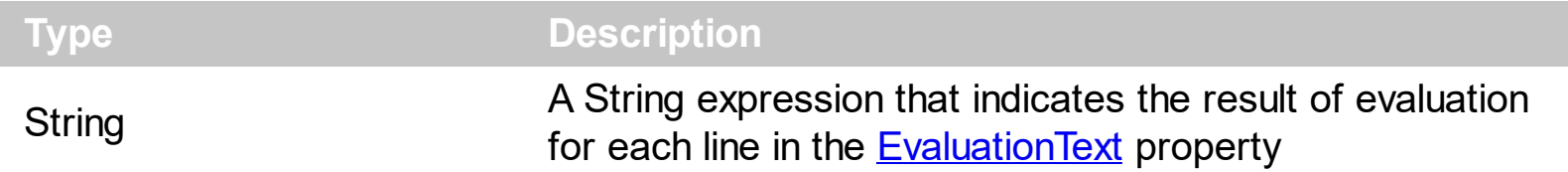

The EvaluationResult property specifies the result for each evaluation ( line ). The **[EvaluationText](#page-126-0)** property specifies the values for variables in the expression to be evaluated ( per line ). The **[IsValid](#page-200-0)** property indicates whether the control's expression is valid/syntactically correct. Use the **[Evaluate](#page-118-0)** property to get the result of evaluation of the control's expression. The **[Expression/](#page-138-0)[Text](#page-252-0)** property assigns a new expression to the control.

# <span id="page-126-0"></span>**property Expression.EvaluationText as String**

Specifies the evaluation text, each line indicates a test value.

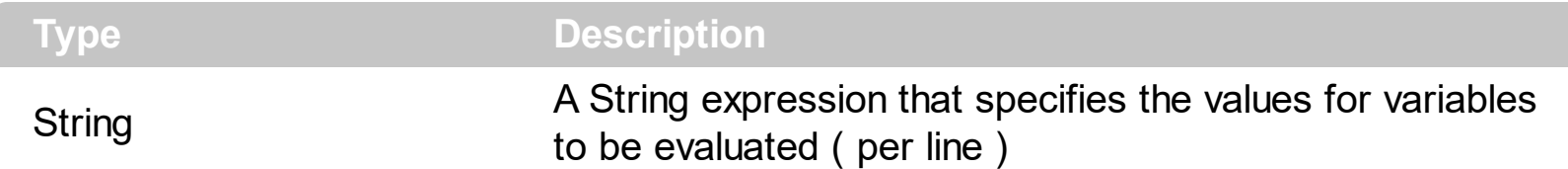

The EvaluationText property specifies the values for variables in the expression to be evaluated ( per line ). Known variables are value, %0, %1, and so on. Each line of the EvaluationText property indicates a set of variables to be evaluated. Each line includes assignments separated by ; character. Each assignment is separated by a = character. The **[EvaluationResult](#page-125-0)** property specifies the result for each evaluation (line). The **[IsValid](#page-200-0)** property indicates whether the control's expression is valid/syntactically correct. Use the [Evaluate](#page-118-0) property to get the result of evaluation of the control's expression. The [Expression](#page-138-0)[/Text](#page-252-0) property assigns a new expression to the control.

By default, the EvaluationText property is:

```
value =
value = 1value = -0.12value = "string"
value = \#1/1/2001\#
```
Each line displays the result of evaluation on the right side of the second-panel.

The following samples assigns multiple values for variables %1, %2:

# **VBA (MS Access, Excell...)**

```
With Expression1
 .SplitPaneWidth = 196
 .Expression = "currency(%.EvaluationText = "%1 = 100;%2 = 200"
End With
```
# **VB6**

```
With Expression1
  .SplitPaneWidth = 196
  .Expression = "currency(%1 + %2)"
  .EvaluationText = "%1 = 100;%2 = 200"
```

```
End With
```
## **VB.NET**

```
With Expression1
  .SplitPaneWidth = 196
  Expression = "currency(% 1 + %2)".EvaluationText = "%1 = 100;%2 = 200"
End With
```
## **VB.NET for /COM**

```
With AxExpression1
  .SplitPaneWidth = 196
  .Expression = "currency(% \mathbb{R} )"
  .EvaluationText = "%1 = 100;%2 = 200"
End With
```
#### **C++**

/\*

```
Copy and paste the following directives to your header file as
  it defines the namespace 'EXPRESSIONLib' for the library: 'Expression 1.0 Control
Library'
```

```
#import <Expression.dll>
using namespace EXPRESSIONLib;
```
#### \*/

```
EXPRESSIONLib::IExpressionPtr spExpression1 = GetDlgItem(IDC_EXPRESSION1)-
```
>GetControlUnknown();

```
spExpression1->PutSplitPaneWidth(196);
```

```
spExpression1->PutExpression(L"currency(%1 + %2)");
```

```
spExpression1->PutEvaluationText(L"%1 = 100;%2 = 200");
```
# **C++ Builder**

```
Expression1->SplitPaneWidth = 196;
Expression1->Expression = L^{\prime\prime}currency(%1 + %2)";
```
Expression1->**EvaluationText** = L"%1 = 100;%2 = 200";

#### **C#**

```
expression1.SplitPaneWidth = 196;
expression1.Expression = "currency(%1 + %2)";
expression1.EvaluationText = "%1 = 100;%2 = 200";
```
#### **JScript/JavaScript**

```
<BODY onload="Init()">
<OBJECT CLASSID="clsid:B33F5489-49AC-4155-98E7-9BBFC57FF019"
id="Expression1"></OBJECT>
<SCRIPT LANGUAGE="JScript">
function Init()
{
  Expression1.SplitPaneWidth = 196;
  Expression1.Expression = "currency(%1 + %2)";
  Expression1.EvaluationText = "%1 = 100;%2 = 200";
}
</SCRIPT>
</BODY>
```
#### **VBScript**

```
<BODY onload="Init()">
<OBJECT CLASSID="clsid:B33F5489-49AC-4155-98E7-9BBFC57FF019"
id="Expression1"></OBJECT>
<SCRIPT LANGUAGE="VBScript">
Function Init()
  With Expression1
    .SplitPaneWidth = 196
    Expression = "currency(% 1 + %2)"
```

```
.EvaluationText = "%1 = 100;%2 = 200"
```
End With End Function </SCRIPT> </BODY>

## **C# for /COM**

axExpression1.SplitPaneWidth = 196; axExpression1.Expression = "currency(%1 + %2)"; axExpression1.**EvaluationText** = "%1 = 100;%2 = 200";

## **X++ (Dynamics Ax 2009)**

```
public void init()
{
  ;<br>;
  super();
  expression1.SplitPaneWidth(196);
  expression1.Expression("currency(%1 + %2)");
  expression1.EvaluationText("%1 = 100;%2 = 200");
}
```
# **Delphi 8 (.NET only)**

```
with AxExpression1 do
begin
  SplitPaneWidth := 196;
  Expression := ' \text{currency}% 1 + % 2;
  EvaluationText := '%1 = 100;%2 = 200';
end
```
# **Delphi (standard)**

with Expression1 do

```
begin
  SplitPaneWidth := 196;
  Expression := 'currency(%1 + %2)';
  EvaluationText := '%1 = 100;%2 = 200';
end
```
# **VFP**

with thisform.Expression1 .SplitPaneWidth = 196 .Expression = "currency $(%$ .**EvaluationText** = "%1 = 100;%2 = 200" endwith

## **dBASE Plus**

```
oExpression = form.EXPRESSIONACTIVEXCONTROL1.nativeObject
oExpression.SplitPaneWidth = 196
oExpression.Expression = "currency(%1 + %2)"
oExpression.EvaluationText = "%1 = 100;%2 = 200"
```
# **XBasic (Alpha Five)**

local oExpression

Dim oExpression as P

oExpression = topparent:CONTROL\_ACTIVEX1.activex oExpression.SplitPaneWidth = 196 oExpression.Expression = "currency(%1 + %2)" oExpression.**EvaluationText** = "%1 = 100;%2 = 200"

# **Visual Objects**

oDCOCX\_Exontrol1:SplitPaneWidth := 196 oDCOCX\_Exontrol1:Expression := "currency(%1 + %2)"

```
oDCOCX_Exontrol1:EvaluationText := "%1 = 100;%2 = 200"
```
#### **PowerBuilder**

OleObject oExpression

oExpression = ole\_1.Object oExpression.SplitPaneWidth = 196 oExpression.Expression = "currency(%1 + %2)" oExpression.**EvaluationText** = "%1 = 100;%2 = 200"

#### **Visual DataFlex**

Procedure OnCreate Forward Send OnCreate Set ComSplitPaneWidth to 196 Set ComExpression to "currency(%1 + %2)" Set **ComEvaluationText** to "%1 = 100;%2 = 200" End\_Procedure

#### **XBase++**

```
#include "AppEvent.ch"
#include "ActiveX.ch"
PROCEDURE Main
  LOCAL oForm
  LOCAL nEvent := 0, mp1 := NIL, mp2 := NIL, oXbp := NIL
  LOCAL oExpression
  oForm := XbpDialog():new( AppDesktop() )
  oForm:drawingArea:clipChildren := .T.
  oForm:create( ,,{100,100}, {640,480},, .F. )
  oForm:close := {|| PostAppEvent( xbeP_Quit )}
```

```
oExpression := XbpActiveXControl():new( oForm:drawingArea )
```

```
oExpression:CLSID := "Exontrol.Expression.1" /*{B33F5489-49AC-4155-98E7-
9BBFC57FF019}*/
  oExpression:create(,, {10,60},{610,370} )
    oExpression:SplitPaneWidth := 196
    oExpression:Expression := "currency(%1 + %2)"
    oExpression:EvaluationText := "%1 = 100;%2 = 200"
  oForm:Show()
  DO WHILE nEvent != xbeP_Quit
    nEvent := AppEvent( @mp1, @mp2, @oXbp )
    oXbp:handleEvent( nEvent, mp1, mp2 )
  ENDDO
```

```
RETURN
```
# **property Expression.EvaluationTime as Long**

Indicates the time in ms to evaluate the expression.

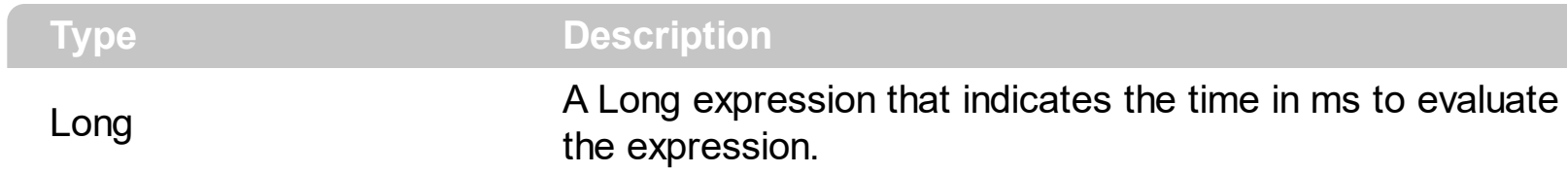

The EvaluationTime property indicates the time in ms to evaluate the expression.

# **property Expression.EventParam(Parameter as Long) as Variant**

Retrieves or sets a value that indicates the current's event parameter.

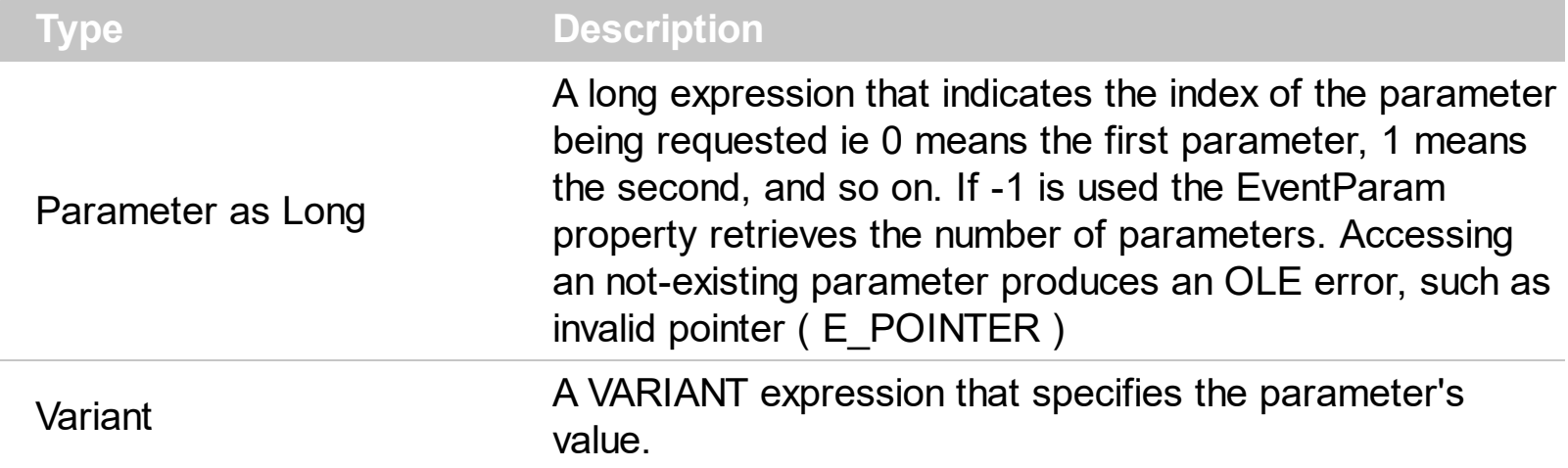

The EventParam method is provided to allow changing the event's parameters passed by reference, even if your environment does not support changing it ( uniPaas 1.5 (formerly known as eDeveloper), DBase, and so on ). For instance, Unipaas event-handling logic cannot update ActiveX control variables by updating the received arguments. The EventParam(0) retrieves the value of the first parameter of the event, while the EventParam(1) = 0, changes the value of the second parameter to 0 ( the operation is successfully, only if the parameter is passed by reference ). The EventParam(-1) retrieves the number of the parameters of the current event.

Let's take the event "event KeyDown (**KeyCode** as Integer, ByVal Shift as Integer)", where the KeyCode parameter is passed by reference. For instance, put the KeyCode parameter on 0, and the arrow keys are disabled while the control has the focus.

In most languages you will type something like:

```
Private Sub Control1_KeyDown(KeyCode As Integer, Shift As Integer)
  KeyCode = 0
End Sub
```
In case your environment does not support events with parameters by reference, you can use a code like follows:

```
Private Sub Control1_KeyDown(KeyCode As Integer, Shift As Integer)
  Control1.EventParam(0) = 0End Sub
```
In other words, the EventParam property provides the parameters of the current event for reading or writing access, even if your environment does not allow changing parameters by reference.

Calling the EventParam property outside of an event produces an OLE error, such as pointer invalid, as its scope was designed to be used only during events.

# **method Expression.ExecuteTemplate (Template as String)**

Executes a template and returns the result.

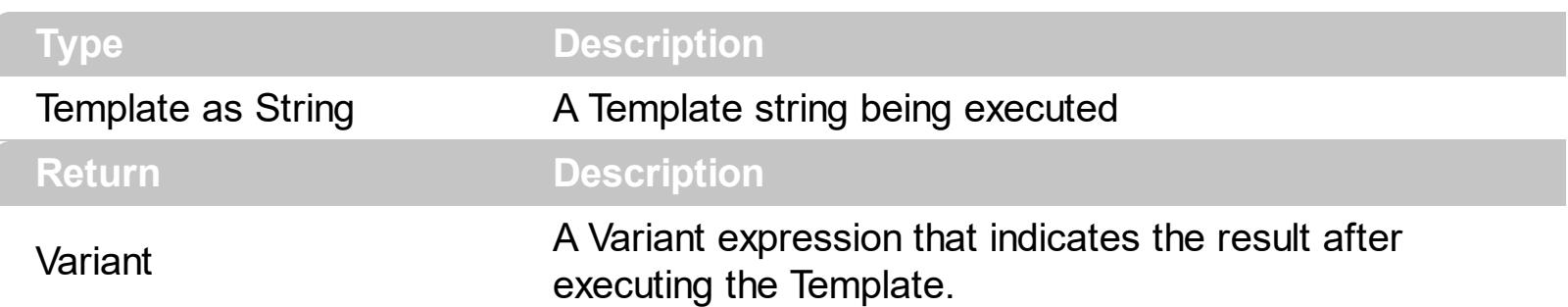

Use the ExecuteTemplate property to returns the result of executing a template file. Use the [Template](#page-250-0) property to execute a template without returning any result. Use the ExecuteTemplate property to execute code by passing instructions as a string ( template string ).

For instance, the following sample retrieves the control's background color:

## Debug.Print Expression1.ExecuteTemplate("BackColor")

Most of our UI components provide a Template page that's accessible in design mode. No matter what programming language you are using, you can have a quick view of the component's features using the WYSWYG Template editor.

- Place the control to your form or dialog.
- Locate the Properties item, in the control's context menu, in design mode. If your environment doesn't provide a Properties item in the control's context menu, please try to locate in the Properties browser.
- Click it, and locate the Template page.
- Click the Help button. In the left side, you will see the component, in the right side, you will see a x-script code that calls methods and properties of the control.

The control's Template page helps user to initialize the control's look and feel in design mode, using the x-script language that's easy and powerful. The Template page displays the control on the left side of the page. On the right side of the Template page, a simple editor is displayed where user writes the initialization code. The control's look and feel is automatically updated as soon as the user types new instructions. The Template script is saved to the container persistence ( when Apply button is pressed ), and it is executed when the control is initialized at runtime. Any component that provides a WYSWYG Template page, provides a Template property. The Template property executes code from a string ( template string ).

The Template script is composed by lines of instructions. Instructions are separated by "\n\r" ( newline ) characters.

An instruction can be one of the following:

- **Dim** list of variables *Declares the variables. Multiple variables are separated by commas. ( Sample: Dim h, h1, h2 )*
- variable **=** property( list of arguments ) *Assigns the result of the property to a variable. The "variable" is the name of a declared variable. The "property" is the property name of the object in the context. The "list or arguments" may include variables or values separated by commas. ( Sample: h = InsertItem(0,"New Child") )*
- property**(** list of arguments **)** = value *Changes the property. The value can be a variable, a string, a number, a boolean value or a RGB value.*
- method**(** list of arguments **)** *Invokes the method. The "list or arguments" may include variables or values separated by commas.*
- **{** *Beginning the object's context. The properties or methods called between { and } are related to the last object returned by the property prior to { declaration.*
- **}** *Ending the object's context*
- object**.** property( list of arguments )**.**property( list of arguments ).... *The .(dot) character splits the object from its property. For instance, the Columns.Add("Column1").HeaderBackColor = RGB(255,0,0), adds a new column and changes the column's header back color.*

The Template supports the following general functions:

- **RGB(**R,G,B**)** *property retrieves an RGB value, where the R, G, B are byte values that indicates the R G B values for the color being specified. For instance, the following code changes the control's background color to red: BackColor = RGB(255,0,0)*
- **CreateObject(**progID**)** *property creates and retrieves a single uninitialized object of the class associated with a specified program identifier.*

# <span id="page-138-0"></span>**property Expression.Expression as String**

Indicates the expression to be evaluated.

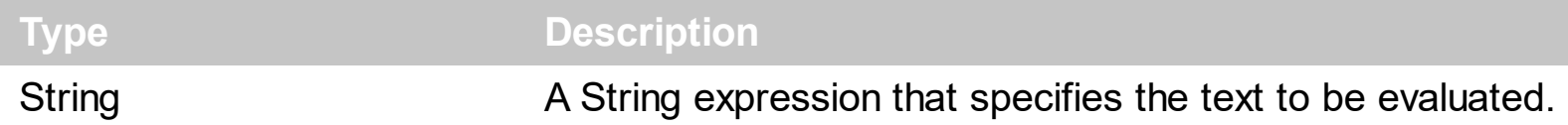

The Expression property returns the expression to be evaluated. The [EvaluateSelection](#page-124-0) property specifies whether the control evaluates the selection when it is available. So, if the [EvaluateSelection](#page-124-0) property the Expression property returns the selected text ( if the Sellength property is greater than 0), or the entire text if the **Sellength** property is 0. The control fires the **[SelChange](#page-366-0)** event when user changes the selection. Use the **[SelForeColor](#page-234-0)** and [SelBackColor](#page-232-0) properties to specify the colors for the selected text. The [Text](#page-252-0) property specifies the control's text/expression.

Most of our components support formatting the values. By formatting we mean that instead displaying a value we can display in the way we desire. Properties such as Column.FormatColumn, Items.FormatCell and so on support formatting. For instance, the *currency(100)* displays the value 100 as a currency, for instance in US format it will display \$100 while for German format will display 100 . The format expression supports operators, constants and values as described bellow. From case to case, there are few predefined keywords such as **value**, which indicates the value to be formatted, the **%0, %1, %2, %3,** ... indicates variables that could be: the value in a specified column, the value for a specified property of the bar, and so on. If the formatting is using in properties such as: Items.ItemBar(exBarToolTip), Items.ItemBar(exBarCaption) or Items.ItemBar(exBarExtraCaption) the **%C0, %C1, %C2**, ... indicates the values in the columns.

For instance:

- the *currency(value)* displays the value using the current format for the currency ie, 1000 gets displayed as \$1,000.00, for US format
- the *longdate(date(value))* converts the value to a date and gets the long format to display the date in the column, ie #1/1/2001# displays instead Monday, January 01, 2001
- the  $\le b$ <sup>-</sup>  $+$  ((0:=proper(value)) left 1) +  $\le$ /b<sup>-</sup>  $+$  (=:0 mid 2) converts the name to proper, so the first letter is capitalized, bolds the first character, and let unchanged the rest, ie a "mihai filimon" gets displayed "**M**ihai Filimon".
- the *value format '2|.3|,'* displays the value using 2 digits, . as decimal separator, grouping by 3 digits using the , as a grouping separator.
- the *type(value) in (0,1) ? 'null' : ( dbl(value)<0 ? '<fgcolor=FF0000>'+ (value format '2|.|3,' ) : (dbl(value)>0 ? '<fgcolor=0000FF>+'+(value format '2|.|3,' ): '0.00') )* displays the positive values in blue, being preceded by + sign, negative values in red

preceded by - sign, 0 as 0.00 while for null values is displays null. The numbers are displayed using 2 digits, . as decimal separator and grouping by 3 digits by , separator.

• the  $((1:=int(0)= (value)))$  != 0 ? (=:1 + ' day(s)') : ") + (=:1 ? ' ' : ") + ((1:=int(0:=((=:0 -=:1 + 1/24/60/60/2)\*24))) != 0 ? =:1 + ' hour(s)' : '' ) + (=:1 ? ' ' : '' ) + ((1:=round((=:0 -  $(1, 1)$ \*60)) != 0 ? =:1 + ' min(s)' : "), displays the value in days, hours and minutes

Listed bellow are all predefined constants, operators and functions the general-expression supports:

*The constants can be represented as:*

- numbers in **decimal** format ( where dot character specifies the decimal separator ). For instance: -1, 100, 20.45, .99 and so on
- numbers in **hexa-decimal** format ( preceded by **0x** or **0X** sequence ), uses sixteen distinct symbols, most often the symbols 0-9 to represent values zero to nine, and A, B, C, D, E, F (or alternatively a, b, c, d, e, f) to represent values ten to fifteen. Hexadecimal numerals are widely used by computer system designers and programmers. As each hexadecimal digit represents four binary digits (bits), it allows a more human-friendly representation of binary-coded values. For instance, 0xFF, 0x00FF00, and so so.
- **date-time** in format **#mm/dd/yyyy hh:mm:ss#**, For instance, #1/31/2001 10:00# means the January 31th, 2001, 10:00 AM
- **string**, if it starts / ends with any of the **'** or **`** or **"** characters. If you require the starting character inside the string, it should be escaped ( preceded by a \ character ). For instance, `Mihai`, "Filimon", 'has', "\"a quote\"", and so on

*The predefined constants are:*

- **bias** ( BIAS constant), defines the difference, in minutes, between Coordinated Universal Time (UTC) and local time. For example, Middle European Time (MET, GMT+01:00) has a time zone bias of "-60" because it is one hour ahead of UTC. Pacific Standard Time (PST, GMT-08:00) has a time zone bias of "+480" because it is eight hours behind UTC. For instance, date(value - bias/24/60) converts the UTC time to local time, or date(date('now') + bias/24/60) converts the current local time to UTC time. For instance, "date(value - bias/24/60)" converts the value date-time from UTC to local time, while "date(value + bias/24/60)" converts the local-time to UTC time.
- **dpi** ( DPI constant ), specifies the current DPI setting. and it indicates the minimum value between **dpix** and **dpiy** constants. For instance, if current DPI setting is 100%, the dpi constant returns 1, if 150% it returns 1.5, and so on. For instance, the expression value \* dpi returns the value if the DPI setting is 100%, or value \* 1.5 in case, the DPI setting is 150%
- **dpix** ( DPIX constant ), specifies the current DPI setting on x-scale. For instance, if current DPI setting is 100%, the dpix constant returns 1, if 150% it returns 1.5, and so

on. For instance, the expression value \* dpix returns the value if the DPI setting is 100%, or value \* 1.5 in case, the DPI setting is 150%

**dpiy** ( DPIY constant ), specifies the current DPI setting on x-scale. For instance, if current DPI setting is 100%, the dpiy constant returns 1, if 150% it returns 1.5, and so on. For instance, the expression value \* dpiy returns the value if the DPI setting is 100%, or value \* 1.5 in case, the DPI setting is 150%

*The supported binary arithmetic operators are:*

- **\*** ( multiplicity operator ), priority 5
- **/** ( divide operator ), priority 5
- **mod** ( reminder operator ), priority 5
- **+** ( addition operator ), priority 4 ( concatenates two strings, if one of the operands is of string type )
- **-** ( subtraction operator ), priority 4

*The supported unary boolean operators are:*

• **not** ( not operator ), priority 3 ( high priority )

*The supported binary boolean operators are:*

- **or** ( or operator ), priority 2
- **and** ( or operator ), priority 1

*The supported binary boolean operators, all these with the same priority 0, are :*

- **<** ( less operator )
- **<=** ( less or equal operator )
- **=** ( equal operator )
- **!=** ( not equal operator )
- **>=** ( greater or equal operator )
- **>** ( greater operator )

*The supported binary range operators, all these with the same priority 5, are :*

- a **MIN** b ( min operator ), indicates the minimum value, so a **MIN** b returns the value of a, if it is less than b, else it returns b. For instance, the expression value MIN 10 returns always a value greater than 10.
- a **MAX** b ( max operator ), indicates the maximum value, so a **MAX** b returns the value of a, if it is greater than b, else it returns b. For instance, the expression value MAX 100 returns always a value less than 100.

*The supported binary operators, all these with the same priority 0, are :*

**:= (Store operator),** stores the result of expression to variable. The syntax for := operator is

#### *variable := expression*

where variable is a integer between 0 and 9. You can use the **=:** operator to restore any stored variable ( please make the difference between := and =: ). For instance, *(0:=dbl(value)) = 0 ? "zero" : =:0*, stores the value converted to double, and prints zero if it is 0, else the converted number. Please pay attention that the **:=** and **=:** are two distinct operators, the first for storing the result into a variable, while the second for restoring the variable

**=: (Restore operator),** restores the giving variable ( previously saved using the store operator ). The syntax for  $=$ : operator is

#### *=: variable*

where variable is a integer between 0 and 9. You can use the **:=** operator to store the value of any expression ( please make the difference between := and =: ). For instance, *(0:=dbl(value)) = 0 ? "zero" : =:0*, stores the value converted to double, and prints zero if it is 0, else the converted number. Please pay attention that the **:=** and **=:** are two distinct operators, the first for storing the result into a variable, while the second for restoring the variable

*The supported ternary operators, all these with the same priority 0, are :*

**?** ( **Immediate If operator** ), returns and executes one of two expressions, depending on the evaluation of an expression. The syntax for *?* operator is

```
expression ? true_part : false_part
```
, while it executes and returns the true\_part if the expression is true, else it executes and returns the false\_part. For instance, the *%0 = 1 ? 'One' : (%0 = 2 ? 'Two' : 'not found')* returns 'One' if the value is 1, 'Two' if the value is 2, and 'not found' for any other value. A n-ary equivalent operation is the case() statement, which is available in newer versions of the component.

*The supported n-ary operators are (with priority 5):*

*array (at operator),* returns the element from an array giving its index ( 0 base ). The *array* operator returns empty if the element is found, else the associated element in the collection if it is found. The syntax for *array* operator is

*expression array (c1,c2,c3,...cn)*

, where the c1, c2, ... are constant elements. The constant elements could be numeric, date or string expressions. For instance the *month(value)-1 array ('J','F','M','A','M','Jun','J','A','S','O','N','D')* is equivalent with *month(value)-1 case (default:''; 0:'J';1:'F';2:'M';3:'A';4:'M';5:'Jun';6:'J';7:'A';8:'S';9:'O';10:'N';11:'D')*.

*in (include operator),* specifies whether an element is found in a set of constant elements. The *in* operator returns -1 ( True ) if the element is found, else 0 (false) is retrieved. The syntax for *in* operator is

*expression in (c1,c2,c3,...cn)*

, where the c1, c2, ... are constant elements. The constant elements could be numeric, date or string expressions. For instance the *value in (11,22,33,44,13)* is equivalent with *(expression = 11) or (expression = 22) or (expression = 33) or (expression = 44) or (expression = 13)*. The *in* operator is not a time consuming as the equivalent *or* version is, so when you have large number of constant elements it is recommended using the *in* operator. Shortly, if the collection of elements has 1000 elements the *in* operator could take up to 8 operations in order to find if an element fits the set, else if the *or* statement is used, it could take up to 1000 operations to check, so by far, the *in* operator could save time on finding elements within a collection.

*switch (switch operator),* returns the value being found in the collection, or a predefined value if the element is not found (default). The syntax for *switch* operator is

*expression switch (default,c1,c2,c3,...,cn)*

, where the c1, c2, ... are constant elements, and the default is a constant element being returned when the element is not found in the collection. The constant elements could be numeric, date or string expressions. The equivalent syntax is "% $0 = c 1 ? c 1$ : ( %0 = c 2 ? c 2 : ( ... ? . : default) )". The *switch* operator is very similar with the *in* operator excepts that the first element in the switch is always returned by the statement if the element is not found, while the returned value is the value itself instead -1. For instance, the *%0 switch ('not found',1,4,7,9,11)* gets 1, 4, 7, 9 or 11, or 'not found' for any other value. As the *in* operator the *switch* operator uses binary searches for fitting the element, so it is quicker that iif (immediate if operator) alterative.

*case() (case operator)* returns and executes one of n expressions, depending on the evaluation of the expression ( IIF - immediate IF operator is a binary case() operator ). The syntax for *case()* operator is:

## *expression case ([default : default\_expression ; ] c1 : expression1 ; c2 : expression2 ; c3 : expression3 ;....)*

If the default part is missing, the case() operator returns the value of the expression if it

is not found in the collection of cases ( c1, c2, ...). For instance, if the value of expression is not any of c1, c2, .... the default expression is executed and returned. If the value of the expression is c1, then the *case()* operator executes and returns the *expression1.* The *default, c1, c2, c3, ...* must be constant elements as numbers, dates or strings. For instance, the *date(shortdate(value)) case (default:0 ; #1/1/2002#:1 ; #2/1/2002#:1; #4/1/2002#:1; #5/1/2002#:1)* indicates that only *#1/1/2002#, #2/1/2002#, #4/1/2002# and #5/1/2002#* dates returns 1, since the others returns 0. For instance the following sample specifies the hour being non-working for specified dates: *date(shortdate(value)) case(default:0;#4/1/2009# : hour(value) >= 6 and hour(value) <= 12 ; #4/5/2009# : hour(value) >= 7 and hour(value) <= 10 or hour(value) in(15,16,18,22); #5/1/2009# : hour(value) <= 8)* statement indicates the working hours for dates as follows:

- #4/1/2009#, from hours 06:00 AM to 12:00 PM
- #4/5/2009#, from hours 07:00 AM to 10:00 AM and hours 03:00PM, 04:00PM, 06:00PM and 10:00PM
- #5/1/2009#, from hours 12:00 AM to 08:00 AM

The *in*, *switch* and *case()* use binary search to look for elements so they are faster then using iif and or expressions. Obviously, the priority of the operations inside the expression is determined by ( ) parenthesis and the priority for each operator.

*The supported conversion unary operators are:*

- **type** (unary operator) retrieves the type of the object. The type operator may return any of the following: 0 - empty ( not initialized ), 1 - null, 2 - short, 3 - long, 4 - float, 5 double, 6 - currency, **7 - date**, **8 - string**, 9 - object, 10 - error, **11 - boolean**, 12 variant, 13 - any, 14 - decimal, 16 - char, 17 - byte, 18 - unsigned short, 19 - unsigned long, 20 - long on 64 bits, 21 - unsigned long on 64 bites. For instance *type(%1) = 8* specifies the cells ( on the column with the index 1 ) that contains string values.
- **str** (unary operator) converts the expression to a string. The str operator converts the expression to a string. For instance, the *str(-12.54)* returns the string "-12.54".
- **dbl** (unary operator) converts the expression to a number. The dbl operator converts the expression to a number. For instance, the *dbl("12.54")* returns 12.54
- **date** (unary operator) converts the expression to a date, based on your regional settings. For instance, the *date(``)* gets the current date ( no time included ), the *date(`now`)* gets the current date-time, while the *date("01/01/2001")* returns #1/1/2001#
- **dateS** (unary operator) converts the string expression to a date using the format MM/DD/YYYY HH:MM:SS. For instance, the *dateS("01/01/2001 14:00:00")* returns #1/1/2001 14:00:00#
- hex (unary operator) converts the giving string from hexa-representation to a numeric value, or converts the giving numeric value to hexa-representation as string. For
instance, hex(`FF`) returns 255, while the hex(255) or hex(0xFF) returns the `FF` string. The hex(hex(`FFFFFFFFF`)) always returns `FFFFFFFF` string, as the second hex call converts the giving string to a number, and the first hex call converts the returned number to string representation (hexa-representation).

*The bitwise operators for numbers are:*

- a **bitand** b (binary operator) computes the AND operation on bits of a and b, and returns the unsigned value. For instance, 0x01001000 bitand 0x10111000 returns 0x00001000.
- a **bitor** b (binary operator) computes the OR operation on bits of a and b, and returns the unsigned value. For instance, 0x01001000 bitor 0x10111000 returns 0x11111000.
- a **bitxor** b (binary operator) computes the XOR ( exclusive-OR ) operation on bits of a and b, and returns the unsigned value. For instance, 0x01110010 bitxor 0x10101010 returns 0x11011000.
- a **bitshift** (b) (binary operator) shifts every bit of a value to the left if b is negative, or to the right if b is positive, for b times, and returns the unsigned value. For instance, 128 bitshift 1 returns 64 ( dividing by 2 ) or 128 bitshift (-1) returns 256 ( multiplying by 2 )
- **bitnot** ( unary operator ) flips every bit of x, and returns the unsigned value. For instance, bitnot(0x00FF0000) returns 0xFF00FFFF.

*The operators for numbers are:*

- **int** (unary operator) retrieves the integer part of the number. For instance, the *int(12.54)* returns 12
- **round** (unary operator) rounds the number ie 1.2 gets 1, since 1.8 gets 2. For instance, the *round(12.54)* returns 13
- **floor** (unary operator) returns the largest number with no fraction part that is not greater than the value of its argument. For instance, the *floor(12.54)* returns 12
- **abs** (unary operator) retrieves the absolute part of the number ie -1 gets 1, 2 gets 2. For instance, the *abs(-12.54)* returns 12.54
- **sin** (unary operator) returns the sine of an angle of x radians. For instance, the *sin(3.14)* returns 0.001593.
- **cos** (unary operator) returns the cosine of an angle of x radians. For instance, the *cos(3.14)* returns -0.999999.
- **asin** (unary operator) returns the principal value of the arc sine of x, expressed in radians. For instance, the *2\*asin(1)* returns the value of PI.
- **acos** (unary operator) returns the principal value of the arc cosine of x, expressed in radians. For instance, the *2\*acos(0)* returns the value of PI
- **sqrt** (unary operator) returns the square root of x. For instance, the *sqrt(81)* returns 9.
- **currency** (unary operator) formats the giving number as a currency string, as indicated by the control panel. For instance, *currency(value)* displays the value using the current

format for the currency ie, 1000 gets displayed as \$1,000.00, for US format.

• value **format** 'flags' (binary operator) formats the value with specified flags. If flags is empty, the number is displayed as shown in the field "Number" in the "Regional and Language Options" from the Control Panel. For instance the *1000 format ''* displays 1,000.00 for English format, while 1.000,00 is displayed for German format. 1000 format '2|.|3|,' will always displays 1,000.00 no matter of settings in the control panel. If formatting the number fails for some invalid parameter, the value is displayed with no formatting.

The ' flags' for format operator is a list of values separated by | character such as '*NumDigits|DecimalSep|Grouping|ThousandSep|NegativeOrder|LeadingZero*' with the following meanings:

- *NumDigits* specifies the number of fractional digits, If the flag is missing, the field "No. of digits after decimal" from "Regional and Language Options" is using.
- *DecimalSep* specifies the decimal separator. If the flag is missing, the field "Decimal symbol" from "Regional and Language Options" is using.
- Grouping indicates the number of digits in each group of numbers to the left of the decimal separator. Values in the range 0 through 9 and 32 are valid. The most significant grouping digit indicates the number of digits in the least significant group immediately to the left of the decimal separator. Each subsequent grouping digit indicates the next significant group of digits to the left of the previous group. If the last value supplied is not 0, the remaining groups repeat the last group. Typical examples of settings for this member are: 0 to group digits as in 123456789.00; 3 to group digits as in 123,456,789.00; and 32 to group digits as in 12,34,56,789.00. If the flag is missing, the field "Digit grouping" from "Regional and Language Options" indicates the grouping flag.
- *ThousandSep* specifies the thousand separator. If the flag is missing, the field  $\circ$ "Digit grouping symbol" from "Regional and Language Options" is using.
- *NegativeOrder* indicates the negative number mode. If the flag is missing, the field "Negative number format" from "Regional and Language Options" is using. The valid values are 0, 1, 2, 3 and 4 with the following meanings:
	- 0 Left parenthesis, number, right parenthesis; for example, (1.1)
	- 1 Negative sign, number; for example, -1.1
	- 2 Negative sign, space, number; for example, 1.1
	- 3 Number, negative sign; for example, 1.1-
	- 4 Number, space, negative sign; for example, 1.1 -
- *LeadingZero* indicates if leading zeros should be used in decimal fields. If the flag is missing, the field "Display leading zeros" from "Regional and Language Options" is using. The valid values are 0, 1

*The operators for strings are:*

- **len** (unary operator) retrieves the number of characters in the string. For instance, the *len("Mihai")* returns 5.
- **lower** (unary operator) returns a string expression in lowercase letters. For instance, the *lower("MIHAI")* returns "mihai"
- **upper** (unary operator) returns a string expression in uppercase letters. For instance, the *upper("mihai")* returns "MIHAI"
- **proper** (unary operator) returns from a character expression a string capitalized as appropriate for proper names. For instance, the *proper("mihai")* returns "Mihai"
- **ltrim** (unary operator) removes spaces on the left side of a string. For instance, the *ltrim(" mihai")* returns "mihai"
- **rtrim** (unary operator) removes spaces on the right side of a string. For instance, the *rtrim("mihai ")* returns "mihai"
- **trim** (unary operator) removes spaces on both sides of a string. For instance, the *trim(" mihai ")* returns "mihai"
- **reverse** (unary operator) reverses the order of the characters in the string a. For instance, the *reverse("Mihai")* returns "iahiM"
- a **startwith** b (binary operator) specifies whether a string starts with specified string ( 0 if not found, -1 if found ). For instance *"Mihai" startwith "Mi"* returns -1
- a **endwith** b (binary operator) specifies whether a string ends with specified string (0 if not found, -1 if found ). For instance *"Mihai" endwith "ai"* returns -1
- a **contains** b (binary operator) specifies whether a string contains another specified string ( 0 if not found, -1 if found ). For instance *"Mihai" contains "ha"* returns -1
- a **left** b (binary operator) retrieves the left part of the string. For instance *"Mihai" left 2* returns "Mi".
- a **right** b (binary operator) retrieves the right part of the string. For instance *"Mihai" right 2* returns "ai"
- a **Ifind** b (binary operator) The a Ifind b (binary operator) searches the first occurrence of the string b within string a, and returns -1 if not found, or the position of the result ( zero-index ). For instance *"ABCABC" lfind "C"* returns 2
- a **rfind** b (binary operator) The a rfind b (binary operator) searches the last occurrence of the string b within string a, and returns -1 if not found, or the position of the result ( zero-index ). For instance *"ABCABC" rfind "C"* returns 5.
- a **mid** b (binary operator) retrieves the middle part of the string a starting from b (1 means first position, and so on ). For instance *"Mihai" mid 2* returns "ihai"
- a **count** b (binary operator) retrieves the number of occurrences of the b in a. For instance *"Mihai" count "i"* returns 2.
- a **replace** b **with** c (double binary operator) replaces in a the b with c, and gets the result. For instance, the *"Mihai" replace "i" with ""* returns "Mha" string, as it replaces all "i" with nothing.
- a **split** b (binary operator) splits the a using the separator b, and returns an array. For instance, the *weekday(value) array 'Sun Mon Thu Wed Thu Fri Sat' split ' '* gets the

weekday as string. This operator can be used with the array.

- a **like** b (binary operator) compares the string a against the pattern b. The pattern b may contain wild-characters such as \*, ?, # or [] and can have multiple patterns separated by space character. In order to have the space, or any other wild-character inside the pattern, it has to be escaped, or in other words it should be preceded by a  $\setminus$ character. For instance value like `F\*e` matches all strings that start with F and ends on e, or value like `a\* b\*` indicates any strings that start with a or b character.
- a **lpad** b (binary operator) pads the value of a to the left with b padding pattern. For instance, 12 lpad "0000" generates the string "0012".
- a **rpad** b (binary operator) pads the value of a to the right with b padding pattern. For instance, 12 lpad "\_\_\_\_" generates the string "12\_\_".
- a **concat** b (binary operator) concatenates the a (as string) for b times. For instance, "x" concat 5, generates the string "xxxxx".

## *The operators for dates are:*

- **time** (unary operator) retrieves the time of the date in string format, as specified in the control's panel. For instance, the *time(#1/1/2001 13:00#)* returns "1:00:00 PM"
- **timeF** (unary operator) retrieves the time of the date in string format, as "HH:MM:SS". For instance, the *timeF(#1/1/2001 13:00#)* returns "13:00:00"
- **shortdate** (unary operator) formats a date as a date string using the short date format, as specified in the control's panel. For instance, the *shortdate(#1/1/2001 13:00#)* returns "1/1/2001"
- **shortdateF** (unary operator) formats a date as a date string using the "MM/DD/YYYY" format. For instance, the *shortdateF(#1/1/2001 13:00#)* returns "01/01/2001"
- **dateF** (unary operator) converts the date expression to a string expression in "MM/DD/YYYY HH:MM:SS" format. For instance, the *dateF(#01/01/2001 14:00:00#)* returns #01/01/2001 14:00:00#
- **longdate** (unary operator) formats a date as a date string using the long date format, as specified in the control's panel. For instance, the *longdate(#1/1/2001 13:00#)* returns "Monday, January 01, 2001"
- **year** (unary operator) retrieves the year of the date (100,...,9999). For instance, the *year(#12/31/1971 13:14:15#)* returns 1971
- **month** (unary operator) retrieves the month of the date ( 1, 2,...,12 ). For instance, the *month(#12/31/1971 13:14:15#)* returns 12.
- **day** (unary operator) retrieves the day of the date ( 1, 2,...,31 ). For instance, the *day(#12/31/1971 13:14:15#)* returns 31
- **yearday** (unary operator) retrieves the number of the day in the year, or the days since January 1st ( 0, 1,...,365 ). For instance, the *yearday(#12/31/1971 13:14:15#)* returns 365
- **weekday** (unary operator) retrieves the number of days since Sunday ( 0 Sunday, 1 -

Monday,..., 6 - Saturday ). For instance, the *weekday(#12/31/1971 13:14:15#)* returns 5.

- **hour** (unary operator) retrieves the hour of the date ( 0, 1, ..., 23 ). For instance, the *hour(#12/31/1971 13:14:15#)* returns 13
- **min** (unary operator) retrieves the minute of the date ( 0, 1, ..., 59 ). For instance, the *min(#12/31/1971 13:14:15#)* returns 14
- **sec** (unary operator) retrieves the second of the date ( 0, 1, ..., 59 ). For instance, the *sec(#12/31/1971 13:14:15#)* returns 15

The expression supports also **immediate if** ( similar with iif in visual basic, or ? : in C++ ) ie cond ? value true : value false, which means that once that cond is true the value true is used, else the value false is used. Also, it supports variables, up to 10 from 0 to 9. For instance, 0:="Abc" means that in the variable 0 is "Abc", and =:0 means retrieves the value of the variable 0. For instance, the  $len(\%0)$  ? (0:= $(\%1+\%2)$  ? currency(=:0) else `` ) : `` gets the sum between second and third column in currency format if it is not zero, and only if the first column is not empty. As you can see you can use the variables to avoid computing several times the same thing ( in this case the sum %1 and %2 .

# **method Expression.Find (FindWhat as String, FindOption as FindOptionEnum)**

Finds a string and selects the string if it is found.

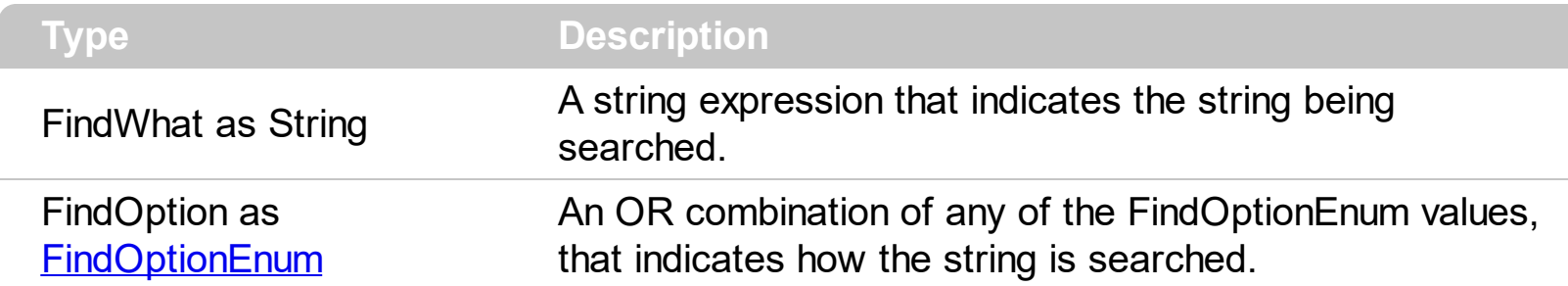

Use the Find method to find and highlight a string by code. Use the **[AllowFind](#page-71-0)** property to let users use the Find dialog implemented by the control. Use the [Caption](#page-94-0) property to internationalize the Find dialog.

The following screen shot shows the Find dialog:

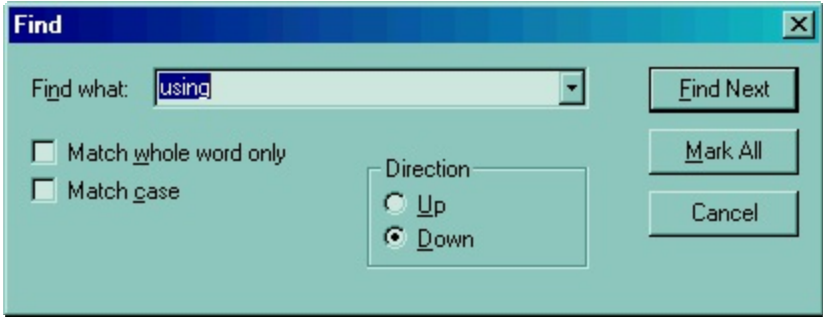

You can invoke any of the following commands: Delete, Copy, Cut, Find, Replace, FindNext, FindPrev, Paste, Select All, Undo and Redo. Each command has an unique identifier like follows:

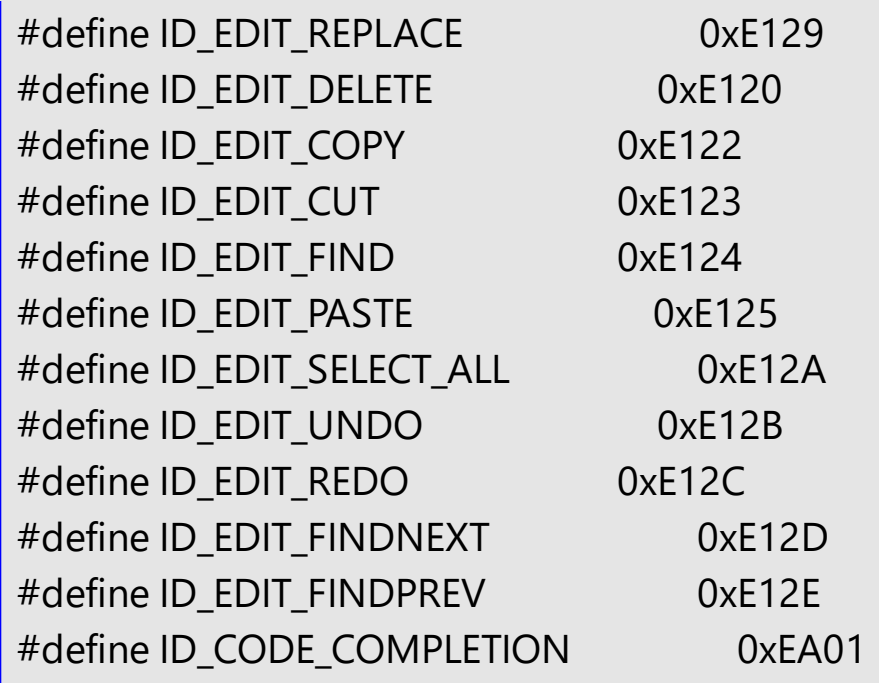

#define ID\_EDIT\_INCREMENTALSEARCH 0xEA02

For instance, the following VB sample displays the Find dialog when user clicks a button:

Private Declare Function SendMessage Lib "user32" Alias "SendMessageA" (ByVal hwnd As Long, ByVal wMsg As Long, ByVal wParam As Long, lParam As Any) As Long Private Const WM\_COMMAND = &H111

Private Sub Command1\_Click() Expression1.SetFocus SendMessage Expression1.hwnd, WM\_COMMAND, &HE124 \* 65536, 0 End Sub

The wParam parameter of SendMessage API function needs to be Command's Identifier \* 65536.

The following C++ sample displays the Find dialog when the user clicks a button:

```
void OnButton1()
{
  m_expression.SetFocus();
  m_expression.SendMessage( WM_COMMAND, MAKEWPARAM(0, 0xE124), NULL );
}
```
The following VB.NET displays the Find dialog when user the clicks a button:

```
<System.Runtime.InteropServices.DllImport("user32.dll")> _
Public Shared Function SendMessage(ByVal hWnd As Int32, ByVal wMsg As Int32, ByVal
wParam As Int32, ByVal lParam As Int32) As Int32
```
End Function

Private Sub Button1\_Click(ByVal sender As System.Object, ByVal e As System.EventArgs) Handles Button1.Click

```
With AxExpression1
   .Focus()
   SendMessage(.hWnd, &H111, &HE124 << 16, 0)
 End With
End Sub
```
where the DllImport imports definition for SendMessage API function in VB.NET.

The following C# displays the Find dialog when user the clicks a button:

```
[System.Runtime.InteropServices.DllImport("user32.dll")]
 static extern int SendMessage(int hWnd, int wMsg, int wParam, int lParam);
 private void button1_Click(object sender, EventArgs e)
 {
   axExpression1.Focus();
   SendMessage(axExpression1.hWnd, 0x111, 0xE124 << 16, 0);
\vert }
```
where the DllImport imports definition for SendMessage API function in C#.

The following VFP displays the Find dialog when user the clicks a button:

DECLARE INTEGER SendMessage IN user32; INTEGER hWnd,; INTEGER Msg,; INTEGER wParam,; INTEGER lParam

with thisform.Expression1.Object SendMessage( .hWnd, 273, BITLSHIFT(57636, 16), 0) endwith

# **property Expression.FocusPane as Long**

Specifies the index of pane that has the focus.

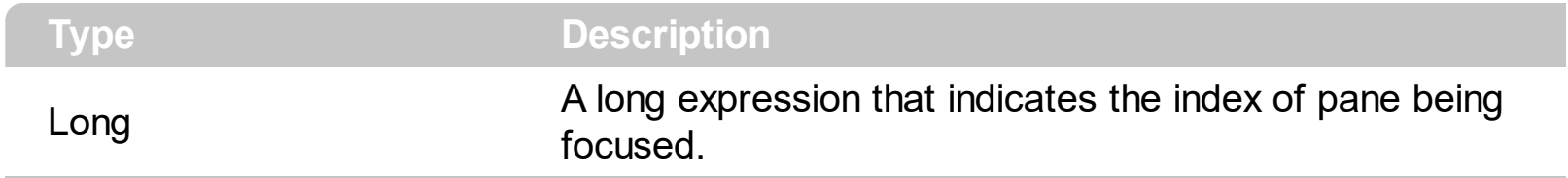

The FocusPane property determines the index of pane that has the focus. Use the [AllowSplitter](#page-80-0) property to enable splitters in the control. Use the [SplitPaneHeight](#page-247-0) and [SplitPaneWidth](#page-248-0) property to add panes in the control. Use the hWndPane property to get the handle of the pane's window.

# **property Expression.Font as IFontDisp**

Retrieves or sets the control's font.

ı

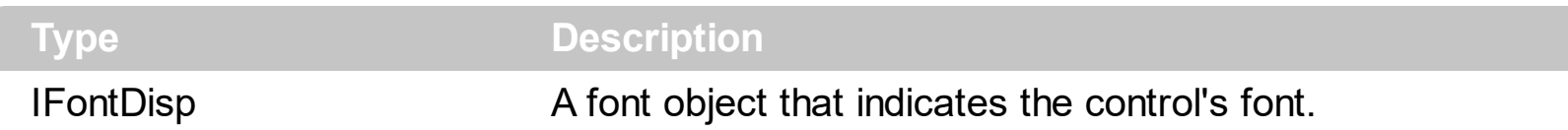

Specifies the control's font. Use the **[Refresh](#page-212-0)** method to update the control's content. Use the Font property to assign a font to the control in design mode. The Font property adjusts the height of the line too.

The following template changes the font and refresh the control on ObjectStudio (Smalltalk):

```
Font
{
  Name = "Courier New"
  Size = 10}
Refresh
```
The Refresh method refreshes the height of the line, as the Size of the Font property won't change it.

The following VB sample assigns by code a new font to the control:

With Expression1 With .Font .Name = "Tahoma" End With .Refresh End With

The following C++ sample assigns by code a new font to the control:

```
COleFont font = m_expression.GetFont();
font.SetName( "Tahoma" );
m_expression.Refresh();
```
the C++ sample requires definition of COleFont class ( #include "Font.h" )

The following VB.NET sample assigns by code a new font to the control:

```
With AxExpression1
  Dim font As System.Drawing.Font = New System.Drawing.Font("Tahoma", 10,
FontStyle.Regular, GraphicsUnit.Point)
  .Font = font
  .CtlRefresh()
End With
```
The following C# sample assigns by code a new font to the control:

```
System.Drawing.Font font = new System.Drawing.Font("Tahoma", 10, FontStyle.Regular);
axExpression1.Font = font;
axExpression1.CtlRefresh();
```
The following VFP sample assigns by code a new font to the control:

```
with thisform.Expression1.Object
  .Font.Name = "Tahoma"
  .Refresh()
endwith
```
The following Template sample assigns by code a new font to the control:

```
Font
{
  Name = "Tahoma"
}
```
# <span id="page-155-0"></span>**property Expression.ForeColor as Color**

Retrieves or sets a value that indicates the control's foreground color.

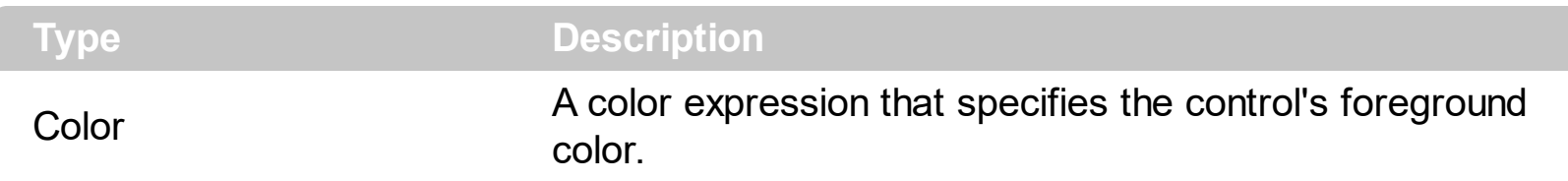

Use the **[BackColor](#page-89-0)** and ForeColor properties to define the control's background and foreground colors. The ForeColor property has no effect if the control's **[Enabled](#page-117-0)** property is False. Use the **[ForeColorInvalid](#page-156-0)** property to specify a different color to show the control's expression while it is not valid.

# <span id="page-156-0"></span>**property Expression.ForeColorInvalid as Color**

Retrieves or sets a value that indicates the control's foreground color, while expression is invalid.

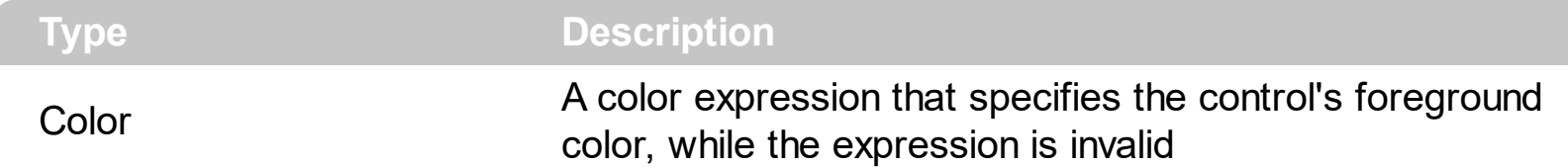

Use the ForeColorInvalid property to specify a different color to show the control's expression while it is not valid. The ForeColorInvalid property has no effect if it zero. Use the **[ForeColor](#page-155-0)** property to specify the color to show the expression while it is valid. The [IsValid](#page-200-0) property specifies whether the control's expression is valid/syntactically correct. The **[Expression](#page-138-0)[/Text](#page-252-0) property assigns a new expression to the control. The [EvaluationText](#page-126-0)** property specifies the values for variables in the expression to be evaluated ( per line ). The [EvaluationResult](#page-125-0) property specifies the result for each evaluation (line). Use the [Evaluate](#page-118-0) property to get the result of evaluation of the control's expression.

The following samples shows how you can prevent changing the color when the expression is invalid:

### **VBA (MS Access, Excell...)**

```
With Expression1
  .SplitPaneWidth = 196
  .Expression = "value 2"
  .ForeColorInvalid = RGB(0,0,0)
End With
```
# **VB6**

```
With Expression1
  .SplitPaneWidth = 196
  .Expression = "value 2"
  .ForeColorInvalid = RGB(0,0,0)
End With
```
# **VB.NET**

With Expression1 .SplitPaneWidth = 196 .Expression = "value 2"

### .**ForeColorInvalid** = Color.FromArgb(0,0,0)

End With

### **VB.NET for /COM**

```
With AxExpression1
  .SplitPaneWidth = 196
  .Expression = "value 2"
  .ForeColorInvalid = RGB(0,0,0)
End With
```
#### **C++**

/\*

```
Copy and paste the following directives to your header file as
  it defines the namespace 'EXPRESSIONLib' for the library: 'Expression 1.0 Control
Library'
```

```
#import <Expression.dll>
using namespace EXPRESSIONLib;
```

```
*/
```
EXPRESSIONLib::IExpressionPtr spExpression1 = GetDlgItem(IDC\_EXPRESSION1)-

```
>GetControlUnknown();
```

```
spExpression1->PutSplitPaneWidth(196);
```

```
spExpression1->PutExpression(L"value 2");
```

```
spExpression1->PutForeColorInvalid(RGB(0,0,0));
```
### **C++ Builder**

```
Expression1->SplitPaneWidth = 196;
Expression1->Expression = L"value 2";
Expression1->ForeColorInvalid = RGB(0,0,0);
```
#### **C#**

```
expression1.SplitPaneWidth = 196;
expression1.Expression = "value 2";
```

```
expression1.ForeColorInvalid = Color.FromArgb(0,0,0);
```
### **JScript/JavaScript**

```
<BODY onload="Init()">
<OBJECT CLASSID="clsid:B33F5489-49AC-4155-98E7-9BBFC57FF019"
id="Expression1"></OBJECT>
<SCRIPT LANGUAGE="JScript">
function Init()
{
  Expression1.SplitPaneWidth = 196;
  Expression1.Expression = "value 2";
  Expression1.ForeColorInvalid = 0;
}
</SCRIPT>
</BODY>
```
### **VBScript**

```
<BODY onload="Init()">
<OBJECT CLASSID="clsid:B33F5489-49AC-4155-98E7-9BBFC57FF019"
id="Expression1"></OBJECT>
<SCRIPT LANGUAGE="VBScript">
Function Init()
  With Expression1
    .SplitPaneWidth = 196
    .Expression = "value 2"
    .ForeColorInvalid = RGB(0,0,0)
  End With
End Function
</SCRIPT>
</BODY>
```
axExpression1.SplitPaneWidth = 196; axExpression1.Expression = "value 2"; axExpression1.**ForeColorInvalid** = Color.FromArgb(0,0,0);

# **X++ (Dynamics Ax 2009)**

```
public void init()
{
  ;<br>;
  super();
  expression1.SplitPaneWidth(196);
  expression1.Expression("value 2");
  expression1.ForeColorInvalid(WinApi::RGB2int(0,0,0));
}
```
# **Delphi 8 (.NET only)**

```
with AxExpression1 do
begin
  SplitPaneWidth := 196;
  Expression := 'value 2';
  ForeColorInvalid := Color.FromArgb(0,0,0);
end
```
# **Delphi (standard)**

```
with Expression1 do
begin
  SplitPaneWidth := 196;
  Expression := 'value 2';
  ForeColorInvalid := RGB(0,0,0);
end
```

```
with thisform.Expression1
  .SplitPaneWidth = 196
  .Expression = "value 2"
  .ForeColorInvalid = RGB(0,0,0)
endwith
```
### **dBASE Plus**

```
local oExpression
oExpression = form.EXPRESSIONACTIVEXCONTROL1.nativeObject
oExpression.SplitPaneWidth = 196
oExpression.Expression = "value 2"
oExpression.ForeColorInvalid = 0x0
```
### **XBasic (Alpha Five)**

```
Dim oExpression as P
oExpression = topparent:CONTROL_ACTIVEX1.activex
oExpression.SplitPaneWidth = 196
oExpression.Expression = "value 2"
oExpression.ForeColorInvalid = 0
```
#### **Visual Objects**

oDCOCX\_Exontrol1:SplitPaneWidth := 196 oDCOCX\_Exontrol1:Expression := "value 2" oDCOCX\_Exontrol1:**ForeColorInvalid** := RGB(0,0,0)

#### **PowerBuilder**

OleObject oExpression

oExpression = ole\_1.Object

```
oExpression.SplitPaneWidth = 196
oExpression.Expression = "value 2"
oExpression.ForeColorInvalid = RGB(0,0,0)
```
### **Visual DataFlex**

Procedure OnCreate Forward Send OnCreate Set ComSplitPaneWidth to 196 Set ComExpression to "value 2" Set **ComForeColorInvalid** to (RGB(0,0,0)) End\_Procedure

#### **XBase++**

```
#include "AppEvent.ch"
#include "ActiveX.ch"
PROCEDURE Main
  LOCAL oForm
  LOCAL nEvent := 0, mp1 := NIL, mp2 := NIL, oXbp := NIL
  LOCAL oExpression
  oForm := XbpDialog():new( AppDesktop() )
  oForm:drawingArea:clipChildren := .T.
  oForm:create( ,,{100,100}, {640,480},, .F. )
  oForm:close := {|| PostAppEvent( xbeP_Quit )}
  oExpression := XbpActiveXControl():new( oForm:drawingArea )
  oExpression:CLSID := "Exontrol.Expression.1" /*{B33F5489-49AC-4155-98E7-
9BBFC57FF019}*/
  oExpression:create(,, {10,60},{610,370} )
    oExpression:SplitPaneWidth := 196
    oExpression:Expression := "value 2"
    oExpression:SetProperty("ForeColorInvalid",AutomationTranslateColor(
GraMakeRGBColor ( { 0,0,0 } ) , .F. ))
```

```
oForm:Show()
 DO WHILE nEvent != xbeP_Quit
   nEvent := AppEvent( @mp1, @mp2, @oXbp )
   oXbp:handleEvent( nEvent, mp1, mp2 )
 ENDDO
RETURN
```
# **method Expression.FormatABC (Expression as String, [A as Variant], [B as Variant], [C as Variant])**

Formats the A,B,C values based on the giving expression and returns the result.

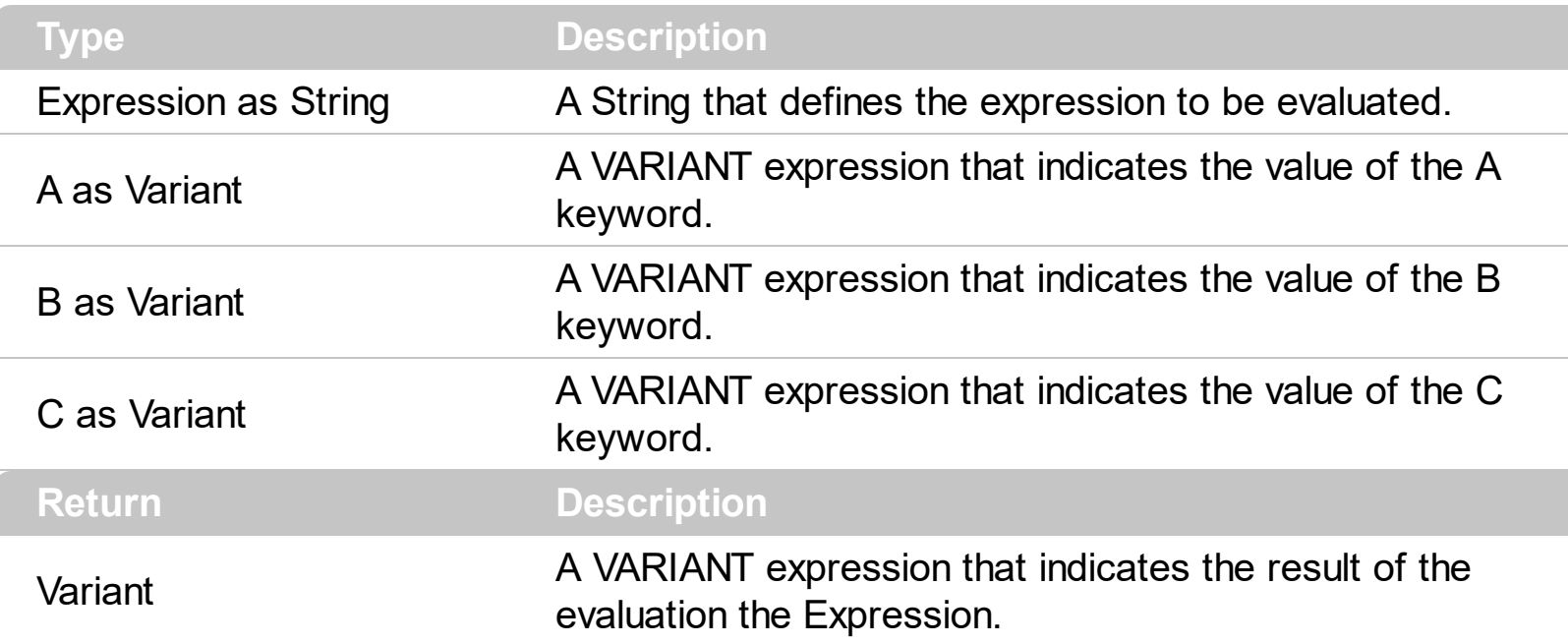

The FormatABC method formats the A,B,C values based on the giving expression and returns the result.

For instance:

- $\bullet$  "A + B + C", adds / concatenates the values of the A, B and C
- "value MIN 0 MAX 99", limits the value between 0 and 99
- "value format ``", formats the value with two decimals, according to the control's panel setting
- "date(`now`)" returns the current time as double

The Expression of the FormatABC method supports the following keywords, constants, operators and functions:

- **A** or **value** keyword, indicates a variable A whose value is giving by the A parameter
- **B** keyword, indicates a variable B whose value is giving by the B parameter
- **C** keyword, indicates a variable C whose value is giving by the C parameter

This property/method supports predefined constants and operators/functions as described [here](#page-373-0).

# <span id="page-164-0"></span>**property Expression.FormatDates as String**

Specifies the HTML format that's applied to dates.

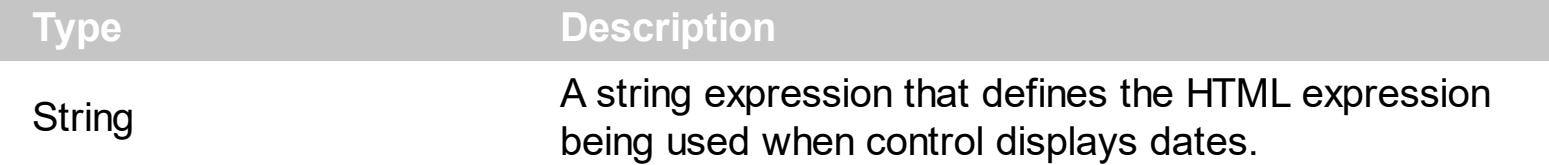

By default, the FormatDates property is "<fgcolor=000080> </fgcolor>". By default the dates get colored in blue. Use the FormatDates to define the appearance for the dates in the control. If the FormatDates property is empty no format is applied to dates in the control.

You can use any of the following properties to format:

- numbers, [FormatNumbers](#page-171-0) property, like 1.00
- dates, FormatDates property, like #1/1/2001#
- strings, **[FormatStrings](#page-186-0)** property, like "string"
- result, [FormatResult](#page-178-0) property

The FormatDates supports the following HTML tags:

- <b> bold </b> bolds a part of the caption.
- $\leq$ u> underline  $\leq$ /u> specifies that the portion should appear as underlined.
- <s> strikeout </s> specifies that the portion should appear as strikeout.
- $\leq$  *italic*  $\leq$  *i* specifies that the portion should appear as italic.
- **<fgcolor=FF0000>**fgcolor</fgcolor> changes the foreground color for a portion.
- <bgcolor=FF0000>bgcolor </bacolor> changes the background color for a portion.
- < font face; size>text </font> displays portions of text with a different font and/or different size. For instance, the <font Tahoma;12>bit</font> draws the bit text using the Tahoma font, on size 12 pt. If the name of the font is missing, and instead size is present, the current font is used with a different size. For instance, <font

;12>bit</font> displays the bit text using the current font, but with a different size.

**&** glyph characters as **&amp** ( & ), **&lt** ( < ), **&gt** ( > ), **&qout** ( " ), **&#number**, For instance, the &#8364 displays the EUR character, in UNICODE configuration. The & ampersand is only recognized as markup when it is followed by a known letter or a # character and a digit. For instance if you want to display <b>bold</b> in HTML caption you can use <b&gt;bold&lt;/b&gt;

The following sample shows how you can show the dates in bold:

# **VBA (MS Access, Excell...)**

With Expression1

```
.FormatDates = "<b> </b>"
  Expression = "date(\#1/1/2001# +1)"End With
```
## **VB6**

With Expression1 .FormatDates = "<b> </b>" .Expression = "date(#1/1/2001# +1)" End With

# **VB.NET**

With Expression1 .FormatDates = "<b> </b>" .Expression = "date(#1/1/2001# +1)" End With

# **VB.NET for /COM**

With AxExpression1  $FormatDates = "  **<** <  <$  $Expression = "date(\#1/1/2001# + 1)"$ End With

### **C++**

/\*

```
Copy and paste the following directives to your header file as
  it defines the namespace 'EXPRESSIONLib' for the library: 'Expression 1.0 Control
Library'
```

```
#import <Expression.dll>
using namespace EXPRESSIONLib;
```

```
*/
```

```
EXPRESSIONLib::IExpressionPtr spExpression1 = GetDlgItem(IDC_EXPRESSION1)-
>GetControlUnknown();
spExpression1->PutFormatDates(L"<br />b> </b>");
```

```
spExpression1->PutExpression(L"date(#1/1/2001# +1)");
```
#### **C++ Builder**

```
Expression1->FormatDates = L"<b> </b>";
Expression1->Expression = L''date(\#1/1/2001\# +1)";
```
#### **C#**

```
expression1.FormatDates = "<br />b> </b>";
expression1.Expression = "date(\text{\#1}/1/2001\text{\#} + 1)";
```
#### **JScript/JavaScript**

```
<BODY onload="Init()">
<OBJECT CLASSID="clsid:B33F5489-49AC-4155-98E7-9BBFC57FF019"
id="Expression1"></OBJECT>
<SCRIPT LANGUAGE="JScript">
function Init()
{
  Expression1.FormatDates = "<b> </b>";
  Expression1.Expression = "date(\text{\#1}/1/2001\text{\#} + 1)";
}
</SCRIPT>
</BODY>
```
#### **VBScript**

```
<BODY onload="Init()">
<OBJECT CLASSID="clsid:B33F5489-49AC-4155-98E7-9BBFC57FF019"
id="Expression1"></OBJECT>
<SCRIPT LANGUAGE="VBScript">
Function Init()
  With Expression1
```

```
.FormatDates = "<b> </b>"
    .Expression = "date(#1/1/2001# +1)"
  End With
End Function
</SCRIPT>
</BODY>
```
### **C# for /COM**

axExpression1.FormatDates = "<b> </b>"; axExpression1.Expression = "date $(\#1/1/2001# + 1)$ ";

### **X++ (Dynamics Ax 2009)**

```
public void init()
{
  ;<br>;
  super();
  expression1.FormatDates("<br />b> </b>");
  expression1.Expression("date(#1/1/2001# +1)");
}
```
# **Delphi 8 (.NET only)**

```
with AxExpression1 do
begin
  FormatDates := \langleb> </b> ;
  Expression := \frac{1}{\text{date}(\#1/1/2001\# + 1)};
end
```
# **Delphi (standard)**

```
with Expression1 do
begin
   FormatDates := \langle b \rangle \langle b \rangle;
```

```
Expression := \frac{\text{date}(#1/1/2001# + 1)'}{\text{date}(#1/1/2001# + 1')}end
```
# **VFP**

```
with thisform.Expression1
  .FormatDates = "<b> </b>"
  .Expression = "date(#1/1/2001# +1)"
endwith
```
### **dBASE Plus**

local oExpression

```
oExpression = form.EXPRESSIONACTIVEXCONTROL1.nativeObject
oExpression.FormatDates = "<b> </b>"
oExpression.Expression = "date(#1/1/2001# +1)"
```
### **XBasic (Alpha Five)**

Dim oExpression as P

oExpression = topparent:CONTROL\_ACTIVEX1.activex oExpression.FormatDates = "<b> </b>" oExpression.Expression = "date( $#1/1/2001# +1$ )"

### **Visual Objects**

```
oDCOCX_Exontrol1:FormatDates := "<b> </b>"
oDCOCX_Exontrol1:Expression := "date(\#1/1/2001\# +1)"
```
#### **PowerBuilder**

OleObject oExpression

```
oExpression = ole_1.Object
oExpression.FormatDates = "<b> </b>"
oExpression.Expression = "date(#1/1/2001# +1)"
```
### **Visual DataFlex**

Procedure OnCreate Forward Send OnCreate Set ComFormatDates to "<br > </b>" Set ComExpression to "date(#1/1/2001# +1)" End\_Procedure

#### **XBase++**

```
#include "AppEvent.ch"
#include "ActiveX.ch"
PROCEDURE Main
  LOCAL oForm
  LOCAL nEvent := 0, mp1 := NIL, mp2 := NIL, oXbp := NIL
  LOCAL oExpression
  oForm := XbpDialog():new( AppDesktop() )
  oForm:drawingArea:clipChildren := .T.
  oForm:create( ,,{100,100}, {640,480},, .F. )
  oForm:close := {|| PostAppEvent( xbeP_Quit )}
  oExpression := XbpActiveXControl():new( oForm:drawingArea )
  oExpression:CLSID := "Exontrol.Expression.1" /*{B33F5489-49AC-4155-98E7-
9BBFC57FF019}*/
  oExpression:create(,, {10,60},{610,370} )
    oExpression:FormatDates := "<br > </b>"
    oExpression:Expression := "date(#1/1/2001# +1)"
  oForm:Show()
```

```
DO WHILE nEvent != xbeP_Quit
```

```
nEvent := AppEvent( @mp1, @mp2, @oXbp )
   oXbp:handleEvent( nEvent, mp1, mp2 )
 ENDDO
RETURN
```
# <span id="page-171-0"></span>**property Expression.FormatNumbers as String**

Specifies the HTML format that's applied to numbers.

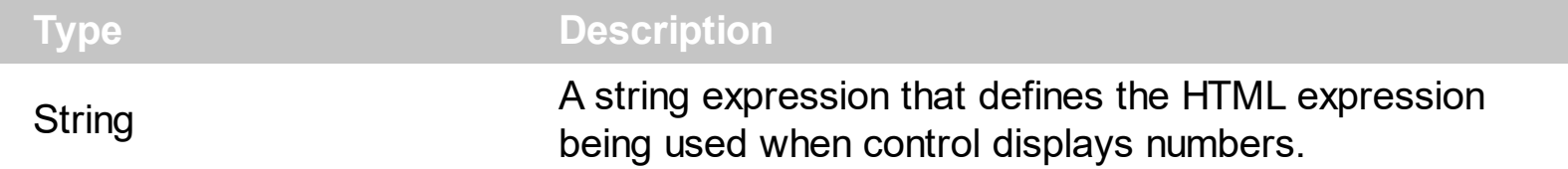

By default, the FormatNumbers property is "<fgcolor=000080> </fgcolor>". By default the numbers get colored in blue. Use the FormatNumbers to define the appearance for the numbers in the control. If the FormatNumbers property is empty no format is applied to numbers in the control.

You can use any of the following properties to format:

- numbers, FormatNumbers property, like 1.00
- dates, [FormatDates](#page-164-0) property, like #1/1/2001#
- strings, **[FormatStrings](#page-186-0)** property, like "string"
- result, [FormatResult](#page-178-0) property

The FormatNumbers supports the following HTML tags:

- <b> bold </b> bolds a part of the caption.
- $\leq$ u> underline  $\leq$ /u> specifies that the portion should appear as underlined.
- <s> strikeout </s> specifies that the portion should appear as strikeout.
- $\leq$  *italic*  $\leq$  *i* specifies that the portion should appear as italic.
- **<fgcolor=FF0000>**fgcolor</fgcolor> changes the foreground color for a portion.
- <bgcolor=FF0000>bgcolor </bacolor> changes the background color for a portion.
- < font face; size>text </font> displays portions of text with a different font and/or different size. For instance, the <font Tahoma;12>bit</font> draws the bit text using the Tahoma font, on size 12 pt. If the name of the font is missing, and instead size is present, the current font is used with a different size. For instance, <font

;12>bit</font> displays the bit text using the current font, but with a different size.

**&** glyph characters as **&amp** ( & ), **&lt** ( < ), **&gt** ( > ), **&qout** ( " ), **&#number**, For instance, the &#8364 displays the EUR character, in UNICODE configuration. The & ampersand is only recognized as markup when it is followed by a known letter or a # character and a digit. For instance if you want to display <b>bold</b> in HTML caption you can use <b&gt;bold&lt;/b&gt;

The following sample shows how you can show the numbers in bold:

# **VBA (MS Access, Excell...)**

With Expression1

```
.FormatNumbers = "<b> </b>"
  .Expression = "value + 100"
End With
```
### **VB6**

With Expression1 .FormatNumbers = "<b> </b>" .Expression = "value + 100" End With

# **VB.NET**

With Expression1 .FormatNumbers = "<b> </b>" .Expression = "value + 100" End With

# **VB.NET for /COM**

With AxExpression1 .FormatNumbers = "<b> </b>" .Expression = "value + 100" End With

#### **C++**

/\*

```
Copy and paste the following directives to your header file as
  it defines the namespace 'EXPRESSIONLib' for the library: 'Expression 1.0 Control
Library'
```

```
#import <Expression.dll>
using namespace EXPRESSIONLib;
```

```
*/
```

```
EXPRESSIONLib::IExpressionPtr spExpression1 = GetDlgItem(IDC_EXPRESSION1)-
>GetControlUnknown();
spExpression1->PutFormatNumbers(L"<br />b> </b>");
spExpression1->PutExpression(L"value + 100");
```
#### **C++ Builder**

```
Expression1->FormatNumbers = L"<b> </b>";
Expression1->Expression = L"value + 100";
```
#### **C#**

```
expression1.FormatNumbers = "<b> </b>";
expression1.Expression = "value + 100";
```
#### **JScript/JavaScript**

```
<BODY onload="Init()">
<OBJECT CLASSID="clsid:B33F5489-49AC-4155-98E7-9BBFC57FF019"
id="Expression1"></OBJECT>
<SCRIPT LANGUAGE="JScript">
function Init()
{
  Expression1.FormatNumbers = "<b> </b>";
  Expression1.Expression = "value + 100";
}
</SCRIPT>
</BODY>
```
#### **VBScript**

```
<BODY onload="lnit()">
<OBJECT CLASSID="clsid:B33F5489-49AC-4155-98E7-9BBFC57FF019"
id="Expression1"></OBJECT>
<SCRIPT LANGUAGE="VBScript">
Function Init()
  With Expression1
```

```
.FormatNumbers = "<b> </b>"
    .Expression = "value + 100"
  End With
End Function
</SCRIPT>
</BODY>
```
### **C# for /COM**

```
axExpression1.FormatNumbers = "<b> </b>";
axExpression1.Expression = "value + 100";
```
## **X++ (Dynamics Ax 2009)**

```
public void init()
{
  ;<br>;
  super();
  expression1.FormatNumbers("<br />b> </b>");
  expression1.Expression("value + 100");
}
```
# **Delphi 8 (.NET only)**

```
with AxExpression1 do
begin
  FormatNumbers := '<b> </b>';
  Expression := 'value + 100';
end
```
### **Delphi (standard)**

```
with Expression1 do
begin
   FormatNumbers := \langle b \rangle \langle b \rangle;
```

```
Expression := 'value + 100';
end
```
# **VFP**

```
with thisform.Expression1
  .FormatNumbers = "<b> </b>"
  .Expression = "value + 100"
endwith
```
#### **dBASE Plus**

```
local oExpression
```

```
oExpression = form.EXPRESSIONACTIVEXCONTROL1.nativeObject
oExpression.FormatNumbers = "<b> </b>"
oExpression.Expression = "value + 100"
```
### **XBasic (Alpha Five)**

```
Dim oExpression as P
```
oExpression = topparent:CONTROL\_ACTIVEX1.activex oExpression.FormatNumbers = "<b> </b>" oExpression.Expression = "value + 100"

### **Visual Objects**

oDCOCX\_Exontrol1:FormatNumbers := "<b> </b>" oDCOCX\_Exontrol1:Expression := "value + 100"

#### **PowerBuilder**

OleObject oExpression

```
oExpression = ole_1.Object
oExpression.FormatNumbers = "<b> </b>"
oExpression.Expression = "value + 100"
```
#### **Visual DataFlex**

Procedure OnCreate Forward Send OnCreate Set ComFormatNumbers to "<br >> </b>" Set ComExpression to "value + 100" End\_Procedure

#### **XBase++**

```
#include "AppEvent.ch"
#include "ActiveX.ch"
PROCEDURE Main
  LOCAL oForm
  LOCAL nEvent := 0, mp1 := NIL, mp2 := NIL, oXbp := NIL
  LOCAL oExpression
  oForm := XbpDialog():new( AppDesktop() )
  oForm:drawingArea:clipChildren := .T.
  oForm:create( ,,{100,100}, {640,480},, .F. )
  oForm:close := {|| PostAppEvent( xbeP_Quit )}
  oExpression := XbpActiveXControl():new( oForm:drawingArea )
  oExpression:CLSID := "Exontrol.Expression.1" /*{B33F5489-49AC-4155-98E7-
9BBFC57FF019}*/
  oExpression:create(,, {10,60},{610,370} )
    oExpression:FormatNumbers := "<b> </b>"
    oExpression:Expression := "value + 100"
  oForm:Show()
```

```
DO WHILE nEvent != xbeP_Quit
```

```
nEvent := AppEvent( @mp1, @mp2, @oXbp )
   oXbp:handleEvent( nEvent, mp1, mp2 )
 ENDDO
RETURN
```
# <span id="page-178-0"></span>**property Expression.FormatResult as String**

Specifies the HTML format to show the result.

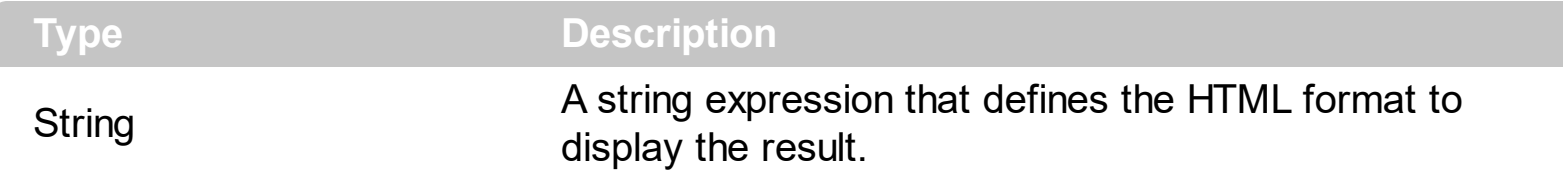

By default, the FormatResult property is "<fgcolor=000080> </fgcolor>". By default the numbers get colored in blue. Use the FormatNumbers to define the appearance for the numbers in the control. If the FormatNumbers property is empty no format is applied to numbers in the control.

You can use any of the following properties to format:

- numbers, [FormatNumbers](#page-171-0) property, like 1.00
- dates, [FormatDates](#page-164-0) property, like #1/1/2001#
- strings, **[FormatStrings](#page-186-0)** property, like "string"
- result, FormatResult property

The FormatNumbers supports the following HTML tags:

- <b> bold </b> bolds a part of the caption.
- $\leq$ u> underline  $\leq$ /u> specifies that the portion should appear as underlined.
- <s> strikeout </s> specifies that the portion should appear as strikeout.
- $\leq$  *italic*  $\leq$  *i* specifies that the portion should appear as italic.
- **<fgcolor=FF0000>**fgcolor</fgcolor> changes the foreground color for a portion.
- <bgcolor=FF0000>bgcolor </bacolor> changes the background color for a portion.
- < font face; size>text </font> displays portions of text with a different font and/or different size. For instance, the <font Tahoma;12>bit</font> draws the bit text using the Tahoma font, on size 12 pt. If the name of the font is missing, and instead size is present, the current font is used with a different size. For instance, <font

;12>bit</font> displays the bit text using the current font, but with a different size.

**&** glyph characters as **&amp** ( & ), **&lt** ( < ), **&gt** ( > ), **&qout** ( " ), **&#number**, For instance, the &#8364 displays the EUR character, in UNICODE configuration. The & ampersand is only recognized as markup when it is followed by a known letter or a # character and a digit. For instance if you want to display <b>bold</b> in HTML caption you can use <b&gt;bold&lt;/b&gt;

The following sample shows how you can show the result in bold:

# **VBA (MS Access, Excell...)**

With Expression1

```
FormatResult = "<b> </b>"
  .Expression = "currency(value)"
  .AllowSplitter = 2
  .SplitPaneHeight = 196
End With
```
# **VB6**

With Expression1 .FormatResult = "<b> </b>" .Expression = "currency(value)" .AllowSplitter = exVSplitter .SplitPaneHeight = 196 End With

### **VB.NET**

```
With Expression1
  .FormatResult = " < b > < /b > "
  .Expression = "currency(value)"
  .AllowSplitter = exontrol.EXPRESSIONLib.SplitterEnum.exVSplitter
  .SplitPaneHeight = 196
End With
```
# **VB.NET for /COM**

```
With AxExpression1
  .FormatResult = "<b> </b>"
  .Expression = "currency(value)"
  .AllowSplitter = EXPRESSIONLib.SplitterEnum.exVSplitter
  .SplitPaneHeight = 196
End With
```
### **C++**

/\*

Copy and paste the following directives to your header file as it defines the namespace 'EXPRESSIONLib' for the library: 'Expression 1.0 Control Library'
```
#import <Expression.dll>
  using namespace EXPRESSIONLib;
*/
EXPRESSIONLib::IExpressionPtr spExpression1 = GetDlgItem(IDC_EXPRESSION1)-
>GetControlUnknown();
spExpression1->PutFormatResult(L"<b> </b>");
spExpression1->PutExpression(L"currency(value)");
spExpression1->PutAllowSplitter(EXPRESSIONLib::exVSplitter);
spExpression1->PutSplitPaneHeight(196);
```
## **C++ Builder**

Expression1->FormatResult = L"<b> </b>"; Expression1->Expression = L"currency(value)"; Expression1->AllowSplitter = Expressionlib\_tlb::SplitterEnum::exVSplitter; Expression1->SplitPaneHeight = 196;

#### **C#**

```
expression1.FormatResult = "<b> </b>";
expression1.Expression = "currency(value)";
expression1.AllowSplitter = exontrol.EXPRESSIONLib.SplitterEnum.exVSplitter;
expression1.SplitPaneHeight = 196;
```
### **JScript/JavaScript**

```
<BODY onload="Init()">
<OBJECT CLASSID="clsid:B33F5489-49AC-4155-98E7-9BBFC57FF019"
id="Expression1"></OBJECT>
<SCRIPT LANGUAGE="JScript">
function Init()
{
  Expression1.FormatResult = "<br > </b>";
```

```
Expression1.Expression = "currency(value)";
 Expression1.AllowSplitter = 2;
 Expression1.SplitPaneHeight = 196;
}
</SCRIPT>
</BODY>
```
## **VBScript**

```
<BODY onload="Init()">
<OBJECT CLASSID="clsid:B33F5489-49AC-4155-98E7-9BBFC57FF019"
id="Expression1"></OBJECT>
<SCRIPT LANGUAGE="VBScript">
Function Init()
  With Expression1
    .FormatResult = "<b> </b>"
    .Expression = "currency(value)"
    .AllowSplitter = 2
    .SplitPaneHeight = 196
  End With
End Function
</SCRIPT>
</BODY>
```
## **C# for /COM**

axExpression1.FormatResult = "<b> </b>"; axExpression1.Expression = "currency(value)"; axExpression1.AllowSplitter = EXPRESSIONLib.SplitterEnum.exVSplitter; axExpression1.SplitPaneHeight = 196;

### **X++ (Dynamics Ax 2009)**

public void init()

```
{
  ;<br>,
  super();
  expression1.FormatResult("<br > </b>");
  expression1.Expression("currency(value)");
  expression1.AllowSplitter(2/*exVSplitter*/);
  expression1.SplitPaneHeight(196);
}
```
## **Delphi 8 (.NET only)**

```
with AxExpression1 do
begin
  FormatResult := \langle b \rangle \langle b \rangleExpression := 'currency(value)';
  AllowSplitter := EXPRESSIONLib.SplitterEnum.exVSplitter;
  SplitPaneHeight := 196;
end
```
## **Delphi (standard)**

```
with Expression1 do
begin
  FormatResult := '<b> </b>';
  Expression := 'currency(value)';
  AllowSplitter := EXPRESSIONLib_TLB.exVSplitter;
  SplitPaneHeight := 196;
end
```
# **VFP**

```
with thisform.Expression1
  .FormatResult = "<b> </b>"
  .Expression = "currency(value)"
  .AllowSplitter = 2
  .SplitPaneHeight = 196
```

```
endwith
```
## **dBASE Plus**

local oExpression

oExpression = form.EXPRESSIONACTIVEXCONTROL1.nativeObject oExpression.FormatResult = "<br />b> " oExpression.Expression = "currency(value)" oExpression.AllowSplitter = 2 oExpression.SplitPaneHeight = 196

## **XBasic (Alpha Five)**

Dim oExpression as P

oExpression = topparent:CONTROL\_ACTIVEX1.activex oExpression.FormatResult = "<b> </b>" oExpression.Expression = "currency(value)" oExpression.AllowSplitter = 2 oExpression.SplitPaneHeight = 196

## **Visual Objects**

oDCOCX\_Exontrol1:FormatResult := "<b> </b>" oDCOCX\_Exontrol1:Expression := "currency(value)" oDCOCX\_Exontrol1:AllowSplitter := exVSplitter oDCOCX\_Exontrol1:SplitPaneHeight := 196

#### **PowerBuilder**

OleObject oExpression

oExpression = ole\_1.Object oExpression.FormatResult = "<b> </b>" oExpression.Expression = "currency(value)" oExpression.AllowSplitter = 2 oExpression.SplitPaneHeight = 196

### **Visual DataFlex**

Procedure OnCreate Forward Send OnCreate Set ComFormatResult to "<br >> </b>" Set ComExpression to "currency(value)" Set ComAllowSplitter to OLEexVSplitter Set ComSplitPaneHeight to 196 End\_Procedure

#### **XBase++**

```
#include "AppEvent.ch"
#include "ActiveX.ch"
PROCEDURE Main
  LOCAL oForm
  LOCAL nEvent := 0, mp1 := NIL, mp2 := NIL, oXbp := NIL
  LOCAL oExpression
  oForm := XbpDialog():new( AppDesktop() )
  oForm:drawingArea:clipChildren := .T.
  oForm:create( ,,{100,100}, {640,480},, .F. )
  oForm:close := {|| PostAppEvent( xbeP_Quit )}
  oExpression := XbpActiveXControl():new( oForm:drawingArea )
  oExpression:CLSID := "Exontrol.Expression.1" /*{B33F5489-49AC-4155-98E7-
9BBFC57FF019}*/
  oExpression:create(,, {10,60},{610,370} )
    oExpression:FormatResult := "<b> </b>"
```
oExpression:Expression := "currency(value)" oExpression:AllowSplitter := 2/\*exVSplitter\*/

```
oExpression:SplitPaneHeight := 196
```

```
oForm:Show()
 DO WHILE nEvent != xbeP_Quit
   nEvent := AppEvent( @mp1, @mp2, @oXbp )
   oXbp:handleEvent( nEvent, mp1, mp2 )
 ENDDO
RETURN
```
# **property Expression.FormatStrings as String**

Specifies the HTML format that's applied to strings.

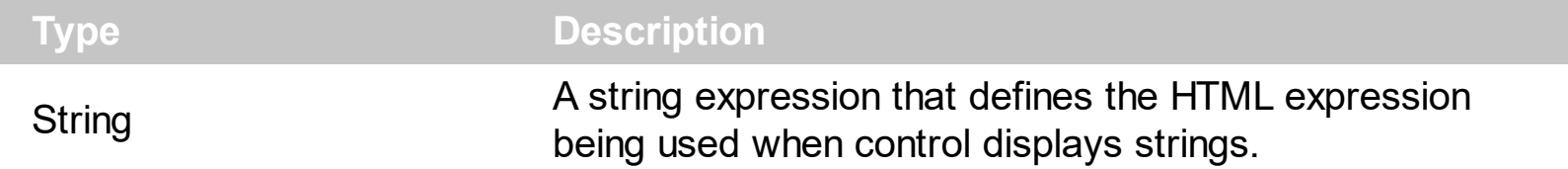

By default, the FormatStrings property is "<fgcolor=800000> </fgcolor>". By default the strings get colored in red. Use the FormatStrings to define the appearance for the strings in the control. If the FormatStrings property is empty no format is applied to strings in the control.

You can use any of the following properties to format:

- numbers, [FormatNumbers](#page-171-0) property, like 1.00
- dates, [FormatDates](#page-164-0) property, like #1/1/2001#
- strings, FormatStrings property, like "string"
- result, [FormatResult](#page-178-0) property

The FormatStrings supports the following HTML tags:

- <b> bold </b> bolds a part of the caption.
- $\leq$ u> underline  $\leq$ /u> specifies that the portion should appear as underlined.
- <s> strikeout </s> specifies that the portion should appear as strikeout.
- $\leq$  *italic*  $\leq$  *i* specifies that the portion should appear as italic.
- **<fgcolor=FF0000>**fgcolor</fgcolor> changes the foreground color for a portion.
- <bgcolor=FF0000>bgcolor </bgcolor> changes the background color for a portion.
- < font face; size>text </font> displays portions of text with a different font and/or different size. For instance, the <font Tahoma;12>bit</font> draws the bit text using the Tahoma font, on size 12 pt. If the name of the font is missing, and instead size is present, the current font is used with a different size. For instance, <font

;12>bit</font> displays the bit text using the current font, but with a different size.

**&** glyph characters as **&amp** ( & ), **&lt** ( < ), **&gt** ( > ), **&qout** ( " ), **&#number**, For instance, the &#8364 displays the EUR character, in UNICODE configuration. The & ampersand is only recognized as markup when it is followed by a known letter or a # character and a digit. For instance if you want to display <b>bold</b> in HTML caption you can use <b&gt;bold&lt;/b&gt;

The following sample shows how you can show the strings in bold:

# **VBA (MS Access, Excell...)**

With Expression1

```
.FormatStrings = "<b> </b>"
  .Expression = "value + ""aka"""
End With
```
## **VB6**

With Expression1 .FormatStrings = "<b> </b>" .Expression = "value + ""aka""" End With

## **VB.NET**

With Expression1 .FormatStrings = "<b> </b>" .Expression = "value + ""aka""" End With

## **VB.NET for /COM**

With AxExpression1 .FormatStrings = "<b> </b>" .Expression = "value + ""aka""" End With

#### **C++**

/\*

```
Copy and paste the following directives to your header file as
  it defines the namespace 'EXPRESSIONLib' for the library: 'Expression 1.0 Control
Library'
```

```
#import <Expression.dll>
  using namespace EXPRESSIONLib;
*/
EXPRESSIONLib::IExpressionPtr spExpression1 = GetDlgItem(IDC_EXPRESSION1)-
>GetControlUnknown();
spExpression1->PutFormatStrings(L"<br />b> </b>");
```

```
spExpression1->PutExpression(L"value + \"aka\"");
```
#### **C++ Builder**

```
Expression1->FormatStrings = L"<br > </b>";
Expression1->Expression = L''value + \langle "aka \rangle'''';
```
#### **C#**

```
expression1.FormatStrings = "<b> </b>";
expression1.Expression = "value + \langle"aka\rangle"";
```
#### **JScript/JavaScript**

```
<BODY onload="Init()">
<OBJECT CLASSID="clsid:B33F5489-49AC-4155-98E7-9BBFC57FF019"
id="Expression1"></OBJECT>
<SCRIPT LANGUAGE="JScript">
function Init()
{
  Expression1.FormatStrings = "<b> </b>";
  Expression1.Expression = "value + \langle"aka\rangle"";
}
</SCRIPT>
</BODY>
```
#### **VBScript**

```
<BODY onload="Init()">
<OBJECT CLASSID="clsid:B33F5489-49AC-4155-98E7-9BBFC57FF019"
id="Expression1"></OBJECT>
<SCRIPT LANGUAGE="VBScript">
Function Init()
  With Expression1
```

```
.FormatStrings = "<b> </b>"
    .Expression = "value + ""aka"""
  End With
End Function
</SCRIPT>
</BODY>
```
## **C# for /COM**

axExpression1.FormatStrings = "<b> </b>";  $axExpression1. Expression = "value + \langle "aka \rangle"$ ;

### **X++ (Dynamics Ax 2009)**

```
public void init()
{
  ;<br>;
  super();
  expression1.FormatStrings("<br />> </b>");
  expression1. Expression("value + \Psi\aleph\aleph)}
```
### **Delphi 8 (.NET only)**

```
with AxExpression1 do
begin
  FormatStrings := '<b> </b>';
  Expression := 'value + "aka"';
end
```
### **Delphi (standard)**

```
with Expression1 do
begin
  FormatStrings := '<b> </b>';
```

```
Expression := 'value + "aka"';
end
```
## **VFP**

```
with thisform.Expression1
  .FormatStrings = "<b> </b>"
  Expression = "value + "+chr(34) + "aka" + chr(34) + ""endwith
```
## **dBASE Plus**

```
local oExpression
oExpression = form.EXPRESSIONACTIVEXCONTROL1.nativeObject
oExpression.FormatStrings = "<b> </b>"
oExpression.Expression = "value + " + [''] + "aka" + [''] + ""
```
## **XBasic (Alpha Five)**

```
Dim oExpression as P
oExpression = topparent:CONTROL_ACTIVEX1.activex
oExpression.FormatStrings = "<b> </b>"
oExpression. Expression = "value + \text{``aka}""
```
## **Visual Objects**

```
oDCOCX_Exontrol1:FormatStrings := "<b> </b>"
oDCOCX Exontrol1: Expression := "value + " + CHR(34) + "aka" + CHR(34) + ""
```
### **PowerBuilder**

OleObject oExpression

```
oExpression = ole_1.Object
oExpression.FormatStrings = "<b> </b>"
oExpression.Expression = "value + " + CHAR(34) + "aka" + CHAR(34) + ""
```
### **Visual DataFlex**

Procedure OnCreate Forward Send OnCreate Set ComFormatStrings to "<br >> </b>" Set ComExpression to "value + "aka"" End\_Procedure

#### **XBase++**

```
#include "AppEvent.ch"
#include "ActiveX.ch"
PROCEDURE Main
  LOCAL oForm
  LOCAL nEvent := 0, mp1 := NIL, mp2 := NIL, oXbp := NIL
  LOCAL oExpression
  oForm := XbpDialog():new( AppDesktop() )
  oForm:drawingArea:clipChildren := .T.
  oForm:create( ,,{100,100}, {640,480},, .F. )
  oForm:close := {|| PostAppEvent( xbeP_Quit )}
  oExpression := XbpActiveXControl():new( oForm:drawingArea )
  oExpression:CLSID := "Exontrol.Expression.1" /*{B33F5489-49AC-4155-98E7-
9BBFC57FF019}*/
  oExpression:create(,, {10,60},{610,370} )
    oExpression:FormatStrings := "<b> </b>"
    oExpression:Expression := "value + " + CHR(34) + "aka" + CHR(34) + ""
  oForm:Show()
```

```
DO WHILE nEvent != xbeP_Quit
```

```
nEvent := AppEvent( @mp1, @mp2, @oXbp )
   oXbp:handleEvent( nEvent, mp1, mp2 )
 ENDDO
RETURN
```
# <span id="page-193-0"></span>**property Expression.HideSelection as Boolean**

l

Specifies whether the selection in the control is hidden when the control loses the focus.

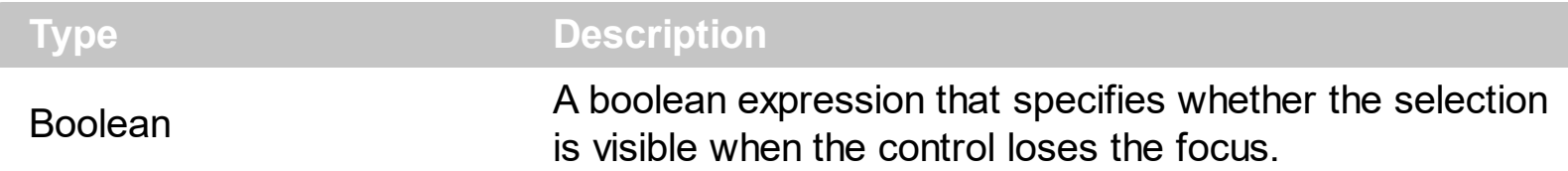

The property has no effect if the **[DisplaySelection](#page-116-0)** property is False. Use the HideSelection property to hide the selection when control loses the focus. Use the **[SelForeColor](#page-234-0)** and [SelBackColor](#page-232-0) properties to define the colors used to paint the selection. Use the [SelStart](#page-237-0), [SelLength](#page-236-0) and [SelText](#page-238-0) properties to access the selection. The [SelForeColorHide](#page-235-0) property specifies the foreground color of the current selection when the control has no focus, and the **[HideSelection](#page-193-0)** property is False. The **[SelBackColorHide](#page-233-0)** property specifies the background color of the current selection when the control has no focus, and the **[HideSelection](#page-193-0) property is False.** 

# **property Expression.hWnd as Long**

Gets the window's handle.

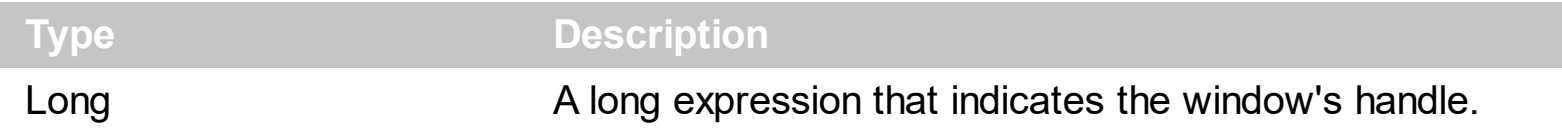

The Microsoft Windows operating environment identifies each form in an application by assigning it a handle, or hWnd. The hWnd property is used with Windows API calls. Many Windows operating environment functions require the hWnd of the active window as an argument. Because the value of this property can change while a program is running, you cannot rely on its value (e.g., when stored in a variable). Use the **[hWndPane](#page-195-0)** property to retrieve the handle of the pane when control includes splitters.

# <span id="page-195-0"></span>**property Expression.hWndPane (Pane as Long) as Long**

Gets the window handle of the control's pane.

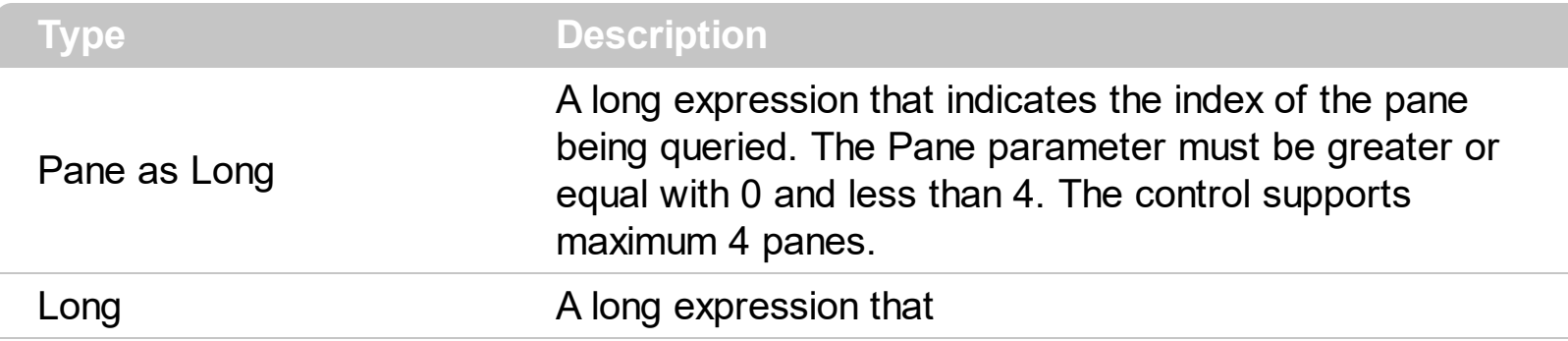

The Microsoft Windows operating environment identifies each form and control in an application by assigning it a handle, or hWnd. The hWnd property is used with Windows API calls. Many Windows operating environment functions require the hWnd of the active window as an argument. Use the hWndPane property to retrieve the handle of the pane when control displays splitters. Use the **[FocusPane](#page-152-0)** property to get the index of the pane that has the focus. Use the **[AllowSplitter](#page-80-0)** property to enable splitters in the control.

# <span id="page-196-0"></span>**method Expression.Images (Handle as Variant)**

Sets the control's images list at runtime. The Handle should be a handle to an Image List control.

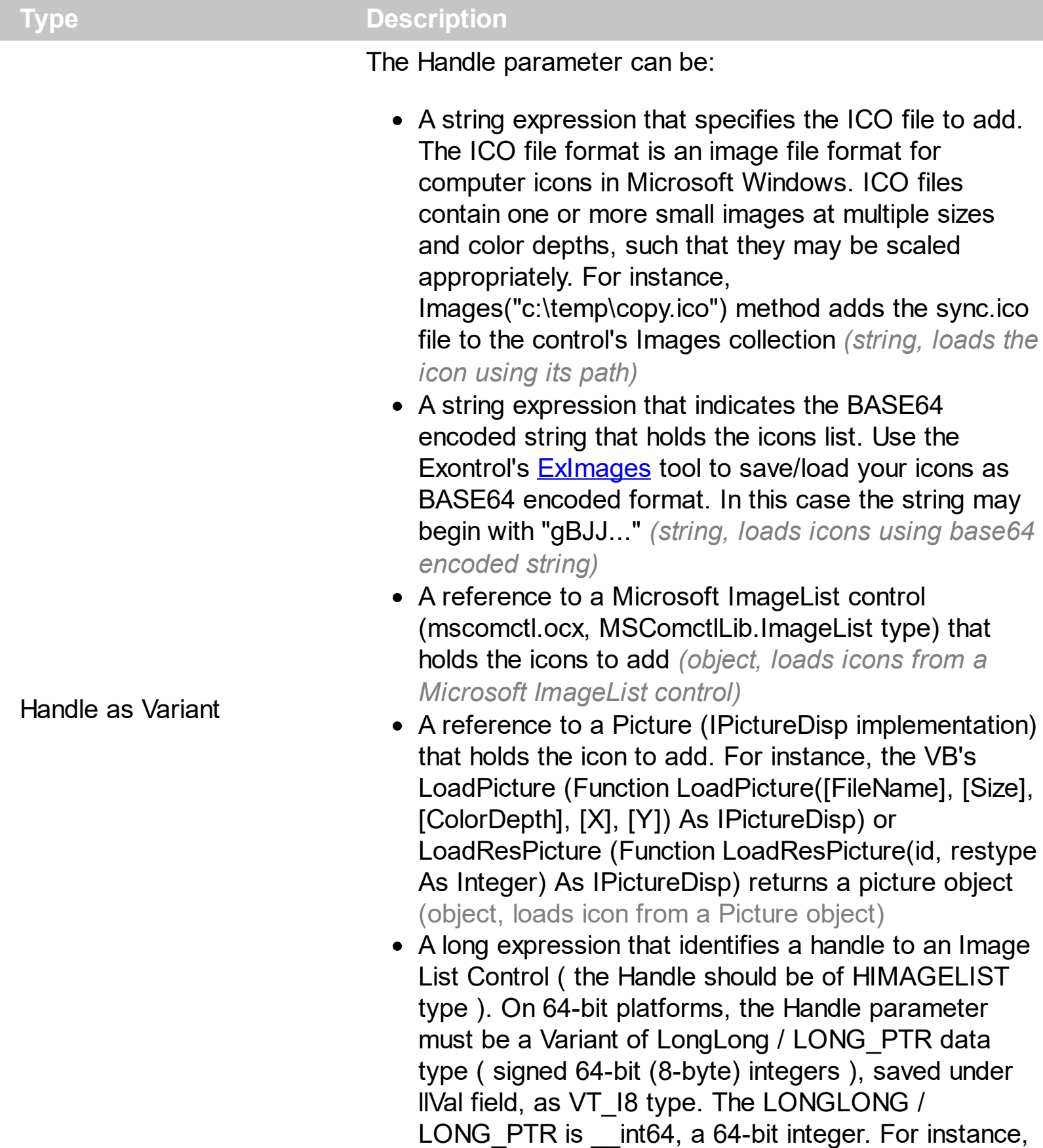

in C++ you can use as Images( COleVariant(

(LONG\_PTR)hImageList) ) or Images( COleVariant(

(LONGLONG)hImageList) ), where hImageList is of HIMAGELIST type. The GetSafeHandle() method of the CImageList gets the HIMAGELIST handle (long, loads icon from HIMAGELIST type)

The control provides an image list window, that's displayed at design time. Use the [ShowImageList](#page-241-0) property to hide the image list window, at design time. At design time, the user can add new icons to the control's Images collection, by dragging icon files, exe files, etc, to the images list window. At runtime, the user can use the Images and [ReplaceIcon](#page-213-0) method to change the Images collection. The Images collection is 1 based. The control's context list may contain icons.

The following screen shot shows the control's images panel, where user can drag icon files in order to add new icons to the control at design mode:

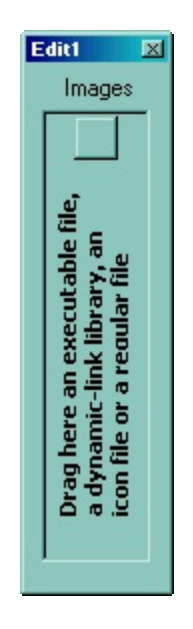

# **property Expression.IncrementalSearchError as Color**

Retrieves or sets a value that specifies the color to show the 'Incremental Search' field when the typing string is not found.

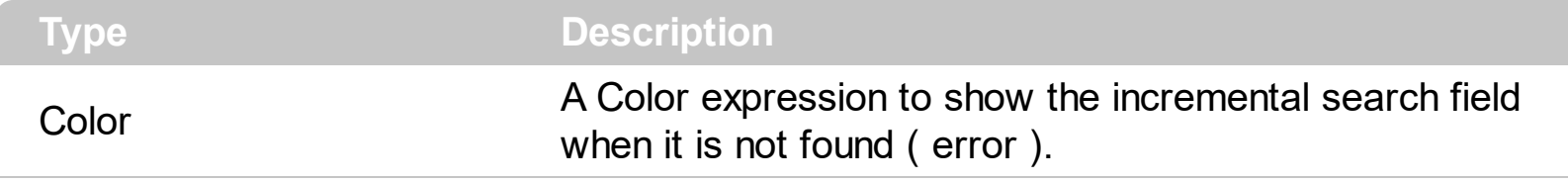

By default, the IncrementalSearchError property is 0. The IncrementalSearchError property has no effect if the IncrementalSearchError property is the same as BackColor property. The IncrementalSearchError property retrieves or sets a value that specifies the color to show the 'Incremental Search' field when the typing string is not found. The [AllowIncrementalSearch](#page-74-0) property specifies whether the control supports incremental searching.

# **property Expression.IndentOnTab as Boolean**

Specifies whether the multiple lines selection is indented when user presses the TAB key.

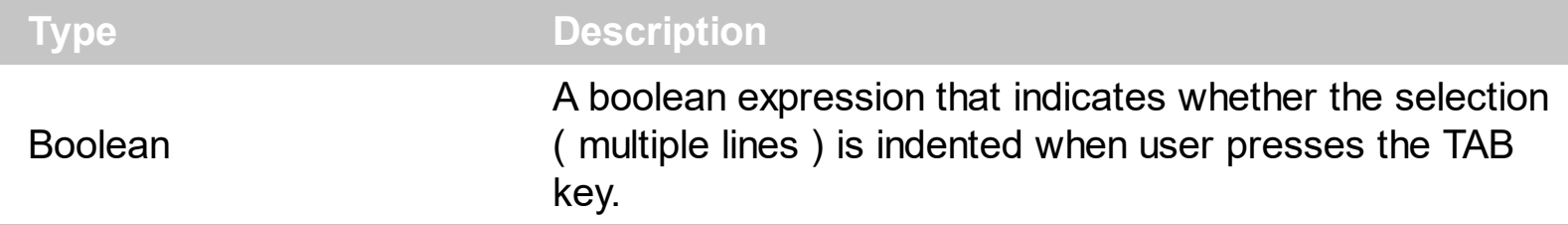

By default, the IndentOnTab property is True. Use the IndentOnTab property to disable indentation when user presses the TAB key. Use the [UseTabKey](#page-260-0) property to specify whether the control handles the TAB key.

# **property Expression.IsValid as Boolean**

Specifies whether the expression is valid ( syntactically correct ).

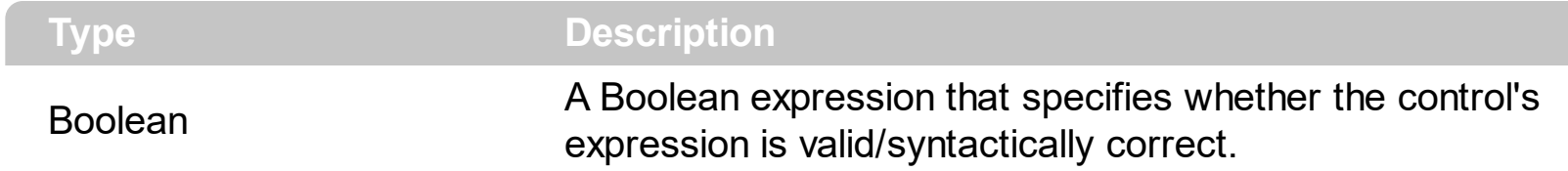

The IsValid property indicates whether the control's expression is valid/syntactically correct. The **[Expression](#page-138-0)/[Text](#page-252-0)** property assigns a new expression to the control. The **[EvaluationText](#page-126-0)** property specifies the values for variables in the expression to be evaluated ( per line ). The [EvaluationResult](#page-125-0) property specifies the result for each evaluation (line). Use the [Evaluate](#page-118-0) property to get the result of evaluation of the control's expression. Use the **[ForeColorInvalid](#page-156-0)** property to specify a different color to show the control's expression while it is not valid.

# **property Expression.Locked as Boolean**

Determines whether a control can be edited.

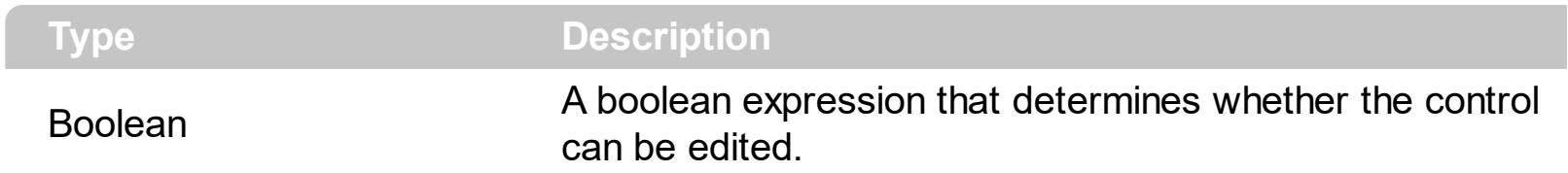

Use the Locked property to make the control read-only. The scrollbars are enabled, and the user can select or moves the caret. Use the **[Enabled](#page-117-0)** property to disable the control. If the control is disabled, the scrollbars are disabled, and the user can't select or move the caret. Use the **[ShowCaret](#page-240-0)** property to hide the control's caret. If the Locked property is True, the [UseTabKey](#page-260-0) property is automatically False.

## **property Expression.MultiLine as Boolean**

Specifies whether the control accepts multiple lines.

ı

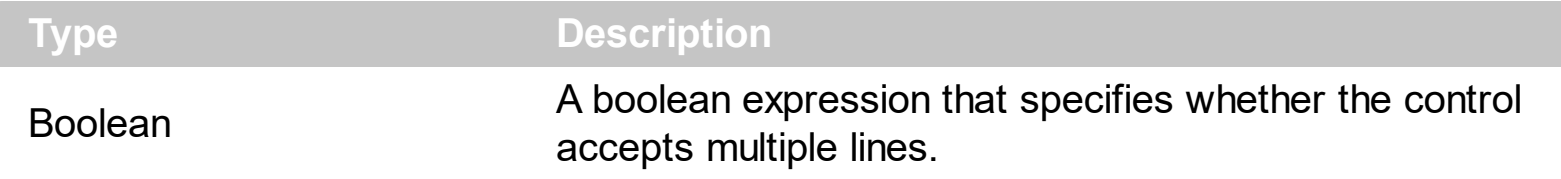

Use the MultiLine property to allow multiple lines in the control's text. By default, the MultiLine property is True. If the MultiLine property is False, the control contains a single line. Use the **[Text](#page-252-0)** property to access the control's text.

# **method Expression.OLEDrag ()**

Causes a component to initiate an OLE drag/drop operation.

**Type Description** 

Only for internal use.

## **property Expression.OLEDropMode as exOLEDropModeEnum**

Returns or sets how a target component handles drop operations

**Type Description** [exOLEDropModeEnum](#page-14-0) An exOLEDropModeEnum expression that indicates the OLE Drag and Drop mode.

The ExExpression control supports manual or automatic OLE Drag and Drop operation. The control fires the **[OLEStartDrag](#page-353-0)** when the user starts OLE drag and drop operation.

The following VB sample puts the selected text to the clipboard when the drag and drop operation starts ( The OLEDropMode property is exOLEDropAutomatic ):

```
With Expression1
  .OLEDropMode = exOLEDropManual
End With
```

```
Private Sub Expression1_OLEStartDrag(ByVal Data As EXPRESSIONLibCtl.IExDataObject,
AllowedEffects As Long)
  Dim s As String
  s = Expression1.SelText
  If (len(s) > 0) Then
    AllowedEffects = 1
    Data.SetData s, 1
  End If
End Sub
```
The following C++ sample puts the selected text to the clipboard when the drag and drop operation starts:

```
m_expression.SetOLEDropMode(1);
```

```
void OnOLEStartDragExpression1(LPDISPATCH Data, long FAR* AllowedEffects)
{
  CString s( m_expression.GetSelText() );
  if (s.GetLength() > 0)
  {
    *AllowedEffects = 1; /*exOLEDropEffectCopy*/
    if ( EXPRESSIONLib::IExDataObjectPtr spData( Data ) )
```

```
spData->SetData( COleVariant( s ), COleVariant( long(EXPRESSIONLib::exCFText) ) );
```
The C++ sample uses the #import <expression.dll> statement to include definitions for the IExDataObject and IExDataObjectFiles objects.

The following VB.NET sample puts the selected text to the clipboard when the drag and drop operation starts:

```
With AxExpression1
  .OLEDropMode = EXPRESSIONLib.exOLEDropModeEnum.exOLEDropManual
End With
```

```
Private Sub AxExpression1_OLEStartDrag(ByVal sender As Object, ByVal e As
AxEXPRESSIONLib._IExpressionEvents_OLEStartDragEvent) Handles
AxExpression1.OLEStartDrag
  Dim s As String = AxExpression1.SelText
  If (len(s) > 0) Then
    e.allowedEffects = 1
    e.data.SetData(s, 1)
  End If
End Sub
```
The following C# sample puts the selected text to the clipboard when the drag and drop operation starts:

```
axExpression1.OLEDropMode =
EXPRESSIONLib.exOLEDropModeEnum.exOLEDropManual;
```
}

}

```
private void axExpression1_OLEStartDrag(object sender,
AxEXPRESSIONLib._IExpressionEvents_OLEStartDragEvent e)
{
  string s = axExpression1.SelText;
  if (s.Length > 0)
  {
    e.allowedEffects = 1;
    e.data.SetData(s, EXPRESSIONLib.exClipboardFormatEnum.exCFText );
```
 $\vert$  }

}

The following VFP sample puts the selected text to the clipboard when the drag and drop operation starts:

```
with thisform.Expression1
  .OLEDropMode = 1
endwith
```

```
*** ActiveX Control Event ***
LPARAMETERS data, allowedeffects
with thisform.Expression1
  local s
  s = .\text{SelText}if ( len(s) > 0 ) then
     allowedeffects = 1
     data.SetData( s, 1 )
  endif
endwith
```
## **property Expression.Overtype as Boolean**

Specifies whether the control is running in overtype mode.

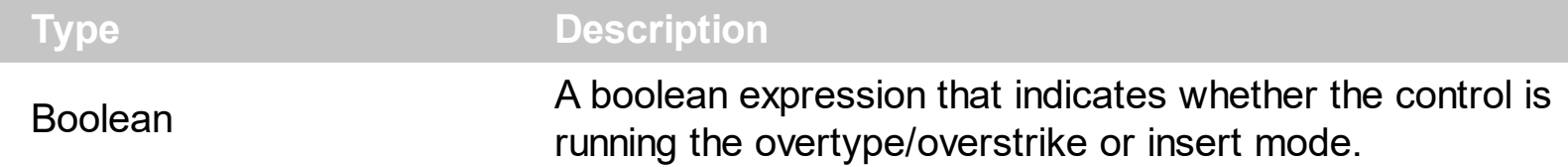

By default, the Overtype property is False. The INSERT key toggles between overtype/overstrike and insert mode. overtype/overstrike replaces existing characters, insert adds new text where you start typing.

The following VB sample disables Overtype/Overstrike mode, when user presses Insert key:

Private Sub Expression1\_KeyDown(KeyCode As Integer, Shift As Integer) If (KeyCode = vbKeyInsert) Then  $KeyCode = 0$ End If End Sub

# <span id="page-208-0"></span>**property Expression.Picture as IPictureDisp**

Retrieves or sets a graphic to be displayed in the control.

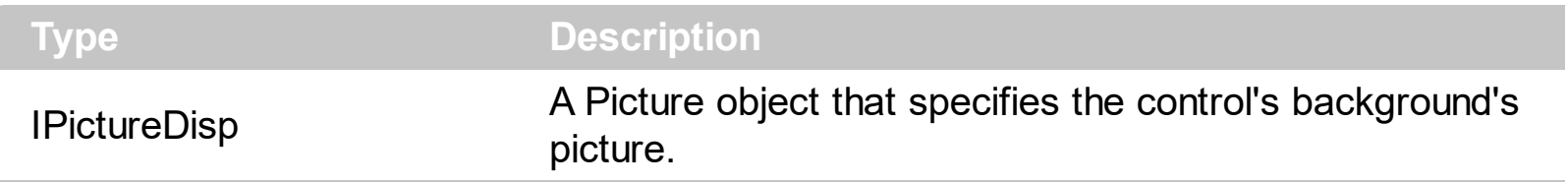

Use the Picture and **[PictureDisplay](#page-209-0)** properties to put a picture on the control's background. If the Picture property is empty no picture is displayed on the control's background. The VB provides method like LoadPicture that loads a picture from a file. Use the **[BackColor](#page-89-0)** and [ForeColor](#page-155-0) properties to define the control's background and foreground colors.

# <span id="page-209-0"></span>**property Expression.PictureDisplay as PictureDisplayEnum**

Retrieves or sets a value that indicates the way how the graphic is displayed on the control's background

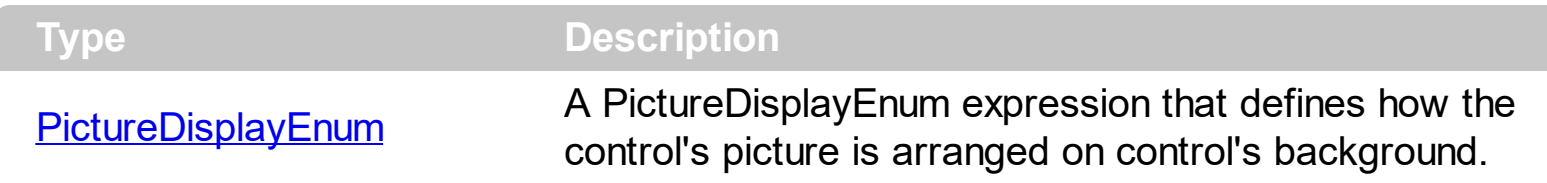

Use the PictureDisplay property to arrange the control's picture on its background. The [Picture](#page-208-0)Display property has no effect if the control's **Picture** property is empty. Use the **[BackColor](#page-89-0)** property to specify the control's background color.

# **property Expression.RClick as Boolean**

Specifies whether the control's cursor is placed at the mouse position when user right clicks the control.

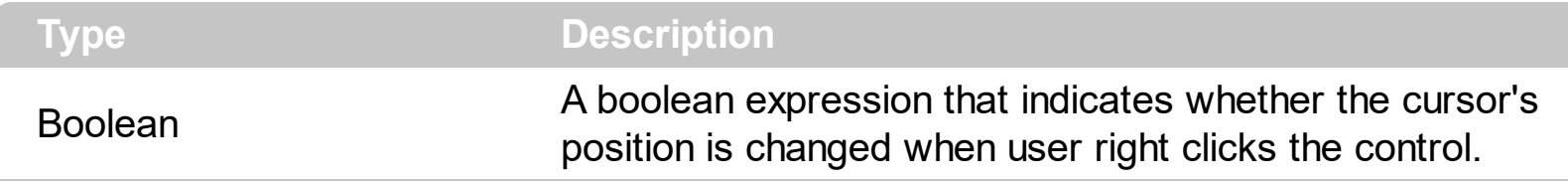

By default, the RClick property is False. Use the RClick property to change the position of the cursor when the user right clicks the control. By default, the user changes the cursor position when left click the control. Use the **[AllowContextMenu](#page-69-0)** property to specify whether the control displays a context menu when user does a right click.

# **method Expression.Redo ()**

Redoes the next action in the control's redo queue.

## **Type Description**

Use the Redo method to redo the last expression-control operation. Use the [CanRedo](#page-92-0) property to specify whether an redo operation is available. Use the [Undo](#page-259-0) method to undo the last expression-control operation. Use the **[AllowContextMenu](#page-69-0)** property to specify whether the control displays a context menu when user right clicks the control.

# **method Expression.Refresh ()**

Refreshes the control.

**Type Description**

The Refresh method repaints the control.

The following VB sample updates the control:

Expression1.Refresh

The following C++ sample updates the control:

m\_expression.Refresh();

The following VB.NET sample updates the control:

AxExpression1.CtlRefresh()

The following C# sample updates the control:

axExpression1.CtlRefresh();

The following VFP sample updates the control:

With thisform.Expression1 .Object.Refresh EndWith

# <span id="page-213-0"></span>**method Expression.ReplaceIcon ([Icon as Variant], [Index as Variant])**

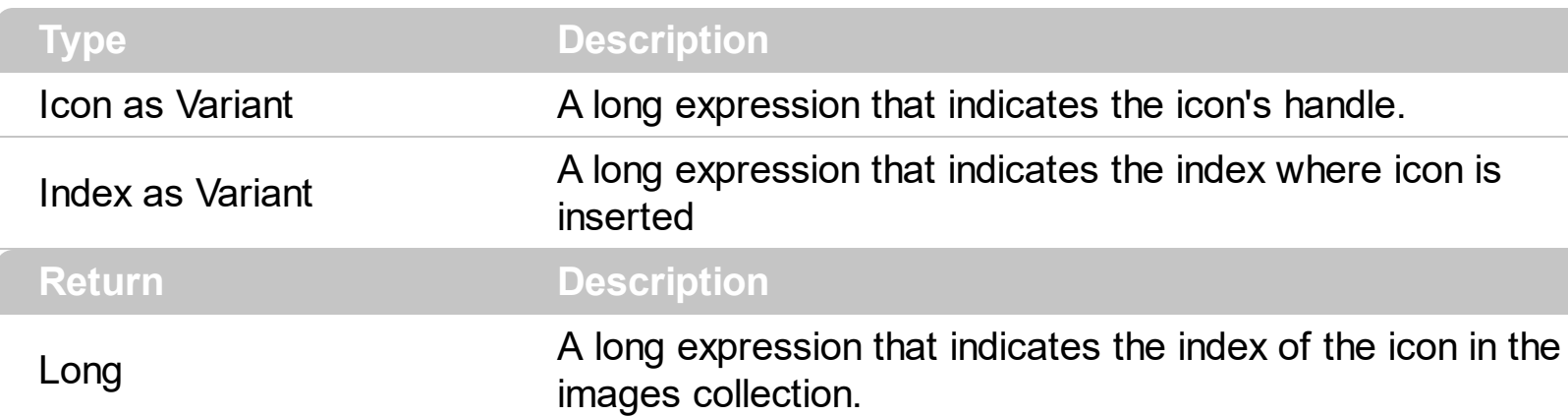

Adds a new icon, replaces an icon or clears the control's image list.

Use the ReplaceIcon property to add, remove or replace an icon in the control's images collection. Also, the ReplaceIcon property can clear the images collection. Use the [Images](#page-196-0) method to attach an image list to the control.

The following sample shows how to add a new icon to control's images list:

i = Expression1.ReplaceIcon( LoadPicture("d:\icons\help.ico").Handle), in this case the i specifies the index where the icon was added

The following sample shows how to replace an icon into control's images list::

i = Expression1.ReplaceIcon( LoadPicture("d:\icons\help.ico").Handle, 0), in this case the i is zero, because the first icon was replaced.

The following sample shows how to remove an icon from control's images list:

Expression1. ReplaceIcon 0, i, in this case the i must be the index of the icon that follows to be removed

The following sample shows how to clear the control's icons collection:

Expression1.ReplaceIcon 0, -1

# <span id="page-214-0"></span>**property Expression.ScrollBars as ScrollBarsEnum**

Specifies the type of scroll bars that control has.

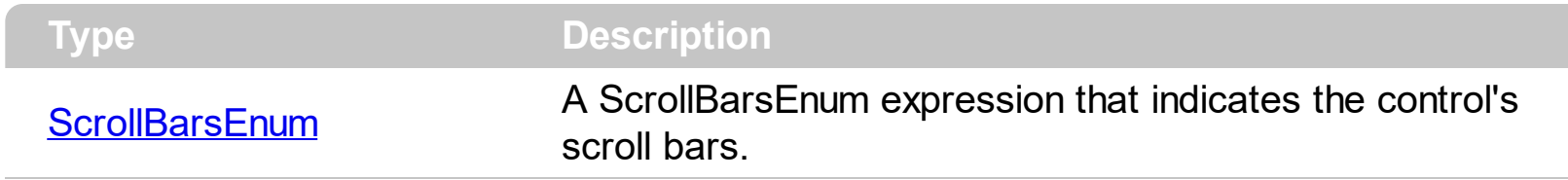

Use the ScrollBars property to specifies the scrollbars used by the control. By default, the control's ScrollBars property is exBoth. The control displays the scroll bars only when they are required. Use the **[Font](#page-153-0)** property to specify the control's font. The Font property indicates the height of the line too. For instance, if the control has no lines inside, the control displays no scroll bars, even if the property ScrollBars is exBoth.

# **property Expression.ScrollButtonHeight as Long**

Specifies the height of the button in the vertical scrollbar.

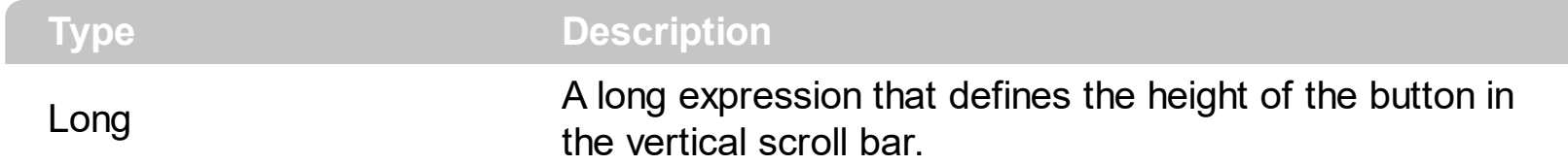

By default, the ScrollButtonHeight property is -1. If the ScrollButtonHeight property is -1, the control uses the default height ( from the system ) for the buttons in the vertical scroll bar. Use the **[ScrollButtonWidth](#page-216-0)** property to specify the width of the buttons in the horizontal scroll bar. Use the **[ScrollWidth](#page-231-0)** property to specify the width of the vertical scroll bar. Use the **[ScrollBars](#page-214-0)** property to specify which scroll bar is visible or hidden in the control. Use the [ScrollHeight](#page-218-0) property to specify the height of the horizontal scroll bar. Use the [ScrollPartVisible](#page-226-0) property to specify the visible parts in the control's scroll bar. Use the [ScrollThumbSize](#page-229-0) property to define a fixed size for the scrollbar's thumb
### <span id="page-216-0"></span>**property Expression.ScrollButtonWidth as Long**

Specifies the width of the button in the horizontal scrollbar.

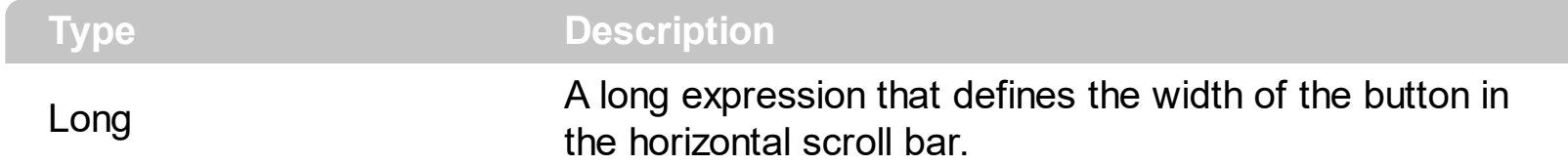

By default, the ScrollButtonWidth property is -1. If the ScrollButtonWidth property is -1, the control uses the default width ( from the system ) for the buttons in the horizontal scroll bar. Use the **[ScrollButtonHeight](#page-215-0)** property to specify the height of the buttons in the vertical scroll bar. Use the **[ScrollWidth](#page-231-0)** property to specify the width of the vertical scroll bar. Use the [ScrollBars](#page-214-0) property to specify which scroll bar is visible or hidden in the control. Use the [ScrollHeight](#page-218-0) property to specify the height of the horizontal scroll bar. Use the [ScrollPartVisible](#page-226-0) property to specify the visible parts in the control's scroll bar. Use the [ScrollThumbSize](#page-229-0) property to define a fixed size for the scrollbar's thumb.

## <span id="page-217-0"></span>**property Expression.ScrollFont (ScrollBar as ScrollBarEnum) as IFontDisp**

Retrieves or sets the scrollbar's font.

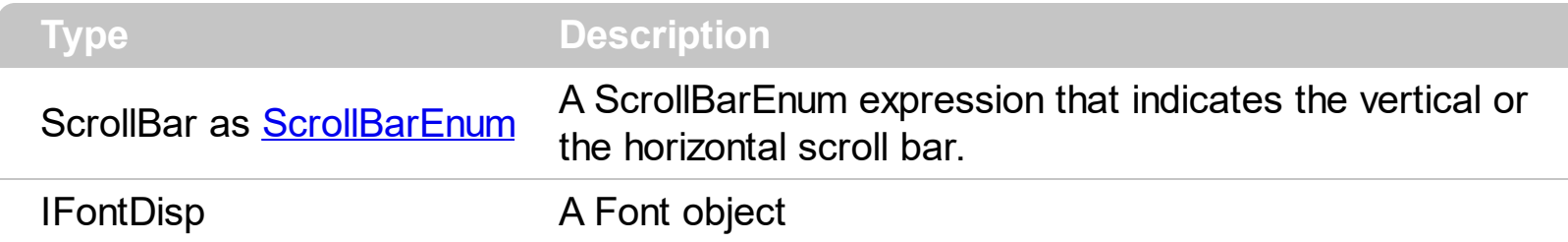

Use the ScrollFont property to specify the font in the control's scroll bar. Use the [ScrolPartCaption](#page-221-0) property to specify the caption of the scroll's part. Use the [ScrollPartVisible](#page-221-0) property to add or remove buttons/parts in the control's scrollbar. By default, when a part becomes visible, the **[ScrollPartEnable](#page-225-0)** property is automatically called, so the parts becomes enabled. Use the **[ScrollPartEnable](#page-225-0)** property to specify enable or disable parts in the control's scrollbar. Use the **[ScrollBars](#page-214-0)** property to specify the visible scrollbars in the control. The control fires the **[ScrollButtonClick](#page-361-0)** event when the user clicks a part of the scroll bar.

### <span id="page-218-0"></span>**property Expression.ScrollHeight as Long**

Specifies the height of the horizontal scrollbar.

l

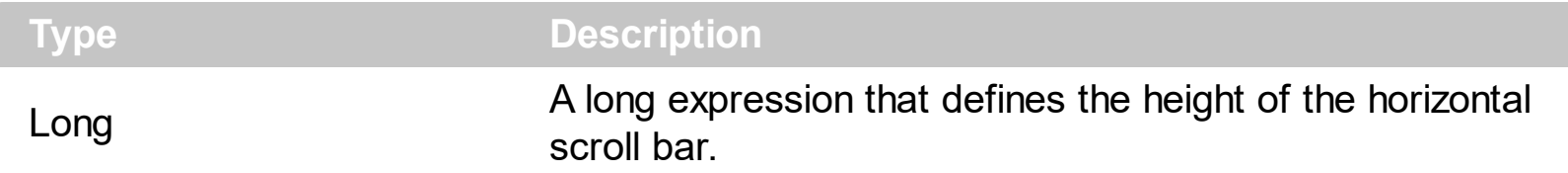

By default, the ScrollHeight property is -1. If the ScrollHeight property is -1, the control uses the default height of the horizontal scroll bar from the system. Use the ScrollHeight property to specify the height of the horizontal scroll bar. Use the **[ScrollBars](#page-214-0)** property to specify which scroll bar is visible or hidden in the control. Use the **[ScrollButtonWidth](#page-216-0)** property to specify the width of the buttons in the horizontal scroll bar. Use the **[ScrollWidth](#page-231-0)** property to specify the width of the vertical scroll bar. Use the **[ScrollButtonHeight](#page-215-0)** property to specify the height of the buttons in the vertical scroll bar. Use the **[ScrollPartVisible](#page-226-0)** property to specify the visible parts in the control's scroll bar. Use the **[ScrollThumbSize](#page-229-0)** property to define a fixed size for the scrollbar's thumb.

# <span id="page-219-0"></span>**property Expression.ScrollOrderParts(ScrollBar as ScrollBarEnum) as String**

Specifies the order of the buttons in the scroll bar.

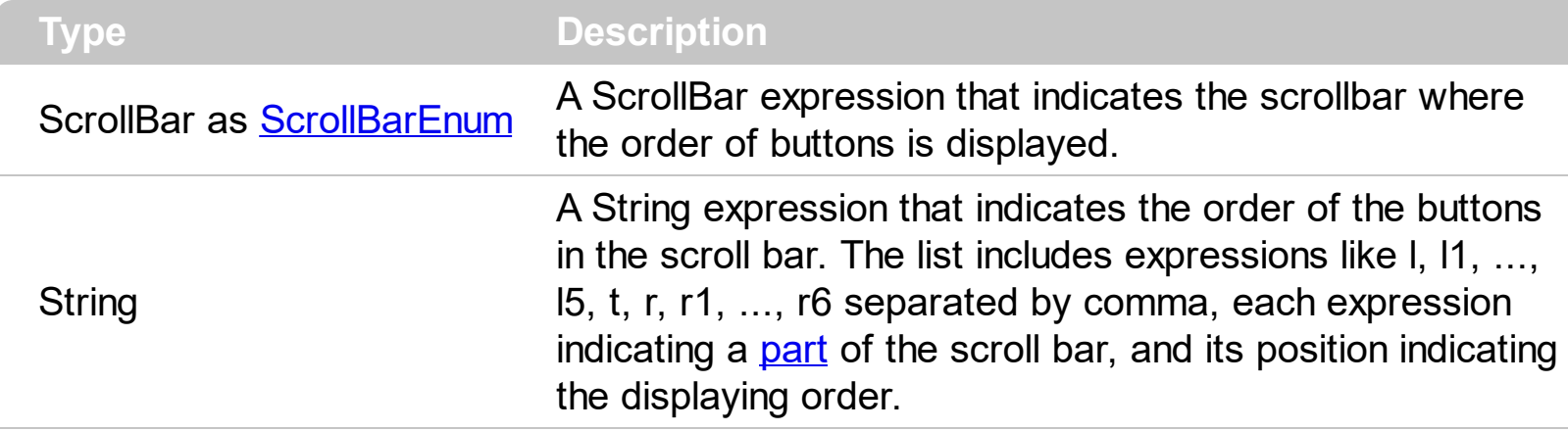

Use the ScrollOrderParts to customize the order of the buttons in the scroll bar. By default, the ScrollOrderParts property is empty. If the ScrollOrderParts property is empty the default order of the buttons in the scroll bar are displayed like follows:

> $11$   $12$   $13$   $14$   $15$   $\le$ > R1 R2 R3 R4 R5 R6

so, the order of the parts is: l1, l2, l3, l4, l5, l, t, r, r1, r2, r3, r4, r5 and r6. Use the [ScrollPartVisible](#page-226-0) to specify whether a button in the scrollbar is visible or hidden. Use the [ScrollPartEnable](#page-225-0) property to enable or disable a button in the scroll bar. Use the [ScrollPartCaption](#page-221-0) property to assign a caption to a button in the scroll bar.

Use the ScrollOrderParts property to change the order of the buttons in the scroll bar. For instance, "l,r,t,l1,r1" puts the left and right buttons to the left of the thumb area, and the l1 and r1 buttons right after the thumb area. If the parts are not specified in the ScrollOrderParts property, automatically they are added to the end.

> L1 R1 L2 L3 L4 L5 R2 R3 R4 R5 R6 ≺ >

The list of supported literals in the ScrollOrderParts property is:

- I for exLeftBPart,  $($  <) The left or top button.
- **l1** for exLeftB1Part, (L1) The first additional button, in the left or top area.
- **l2** for exLeftB2Part, (L2) The second additional button, in the left or top area.
- **l3** for exLeftB3Part, (L3) The third additional button, in the left or top area.
- **l4** for exLeftB4Part, (L4) The forth additional button, in the left or top area.
- **l5** for exLeftB5Part, (L5) The fifth additional button, in the left or top area.
- **t** for exLowerBackPart, exThumbPart and exUpperBackPart, The union between the exLowerBackPart and the exUpperBackPart parts.
- **r** for exRightBPart, (>) The right or down button.
- **r1** for exRightB1Part, (R1) The first additional button in the right or down side.
- **r2** for exRightB2Part, (R2) The second additional button in the right or down side.
- **r3** for exRightB3Part, (R3) The third additional button in the right or down side.
- **r4** for exRightB4Part, (R4) The forth additional button in the right or down side.
- **r5** for exRightB5Part, (R5) The fifth additional button in the right or down side.
- **r6** for exRightB6Part, (R6) The sixth additional button in the right or down side.

Any other literal between commas is ignored. If duplicate literals are found, the second is ignored, and so on. For instance, "t,l,r" indicates that the left/top and right/bottom buttons are displayed right/bottom after the thumb area.

# <span id="page-221-0"></span>**property Expression.ScrollPartCaption(ScrollBar as ScrollBarEnum, Part as ScrollPartEnum) as String**

Specifies the caption being displayed on the specified scroll part.

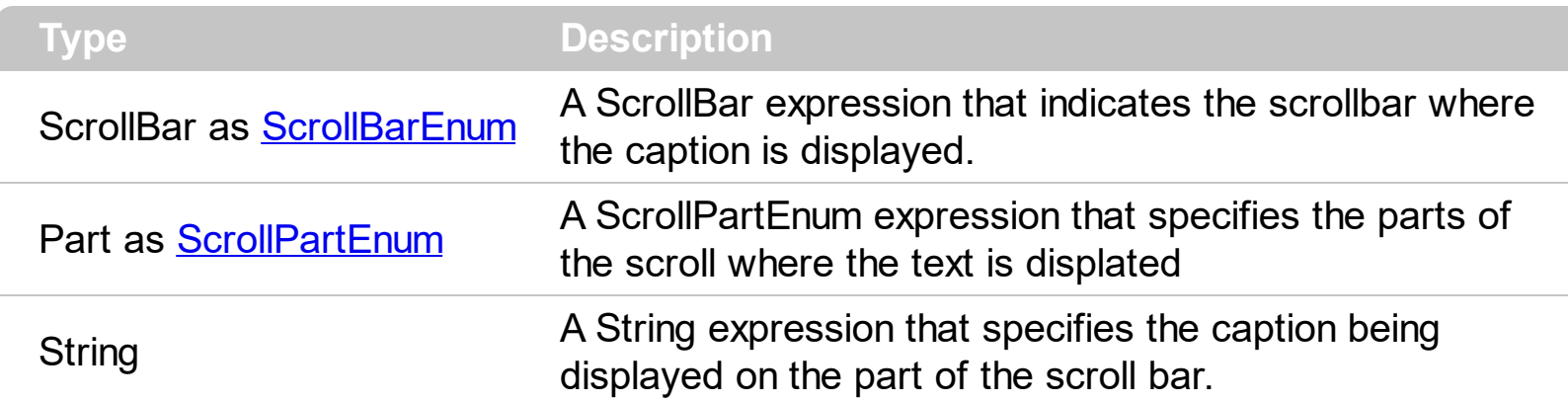

Use the ScrolPartCaption property to specify the caption of the scroll's part. Use the [ScrollPartVisible](#page-221-0) property to add or remove buttons/parts in the control's scrollbar. By default, when a part becomes visible, the **[ScrollPartEnable](#page-225-0)** property is automatically called, so the parts becomes enabled. Use the **[ScrollPartEnable](#page-225-0)** property to specify enable or disable parts in the control's scrollbar. Use the **[ScrollBars](#page-214-0)** property to specify the visible scrollbars in the control. The control fires the [ScrollButtonClick](#page-361-0) event when the user clicks a part of the scroll bar. Use the **[ScrollFont](#page-217-0)** property to specify the font in the control's scroll bar. Use the **[ScrollOrderParts](#page-219-0)** property to customize the order of the buttons in the scroll bar.

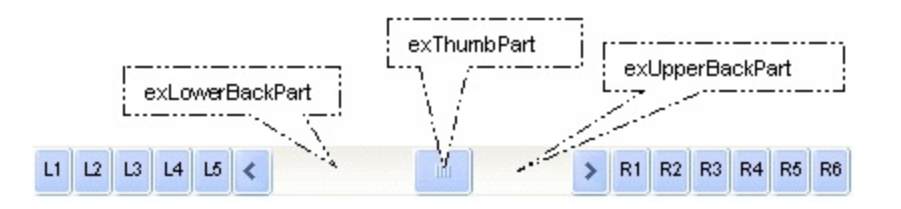

By default, the following parts are shown:

- exLeftBPart ( the left or up button of the control )
- exLowerBackPart ( the part between the left/up button and the thumb part of the control )
- exThumbPart (the thumb/scrollbox part)
- exUpperBackPart ( the part between the the thumb and the right/down button of the control )
- exRightBPart ( the right or down button of the control )

The following VB sample adds up and down additional buttons to the control's vertical scroll bar :

With Expression1

.ScrollPartVisible(exVScroll, exLeftB1Part Or exRightB1Part) = True

```
.ScrollPartCaption(exVScroll, exLeftB1Part) = "1"
    .ScrollPartCaption(exVScroll, exRightB1Part) = "2"
End With
```
The following VB.NET sample adds up and down additional buttons to the control's vertical scroll bar :

With AxExpression1 .set\_ScrollPartVisible(EXPRESSIONLib.ScrollBarEnum.exVScroll, EXPRESSIONLib.ScrollPartEnum.exLeftB1Part Or EXPRESSIONLib.ScrollPartEnum.exRightB1Part, True) .set\_ScrollPartCaption(EXPRESSIONLib.ScrollBarEnum.exVScroll, EXPRESSIONLib.ScrollPartEnum.exLeftB1Part, "1") .set\_ScrollPartCaption(EXPRESSIONLib.ScrollBarEnum.exVScroll, EXPRESSIONLib.ScrollPartEnum.exRightB1Part, "2") End With

The following C# sample adds up and down additional buttons to the control's vertical scroll bar :

axExpression1.set\_ScrollPartVisible(EXPRESSIONLib.ScrollBarEnum.exVScroll, EXPRESSIONLib.ScrollPartEnum.exLeftB1Part | EXPRESSIONLib.ScrollPartEnum.exRightB1Part, true); axExpression1.set\_ScrollPartCaption(EXPRESSIONLib.ScrollBarEnum.exVScroll, EXPRESSIONLib.ScrollPartEnum.exLeftB1Part , "1"); axExpression1.set\_ScrollPartCaption(EXPRESSIONLib.ScrollBarEnum.exVScroll, EXPRESSIONLib.ScrollPartEnum.exRightB1Part, "2");

The following C++ sample adds up and down additional buttons to the control's vertical scroll bar :

m\_expression.SetScrollPartVisible( 0 /\*exVScroll\*/, 32768 /\*exLeftB1Part\*/ | 32 /\*exRightB1Part\*/, TRUE );

m\_expression.SetScrollPartCaption( 0 /\*exVScroll\*/, 32768 /\*exLeftB1Part\*/ , \_T("1") ); m\_expression.SetScrollPartCaption( 0 /\*exVScroll\*/, 32 /\*exRightB1Part\*/ , \_T("2") );

The following VFP sample adds up and down additional buttons to the control's vertical scroll bar :

**With thisform.Expression1** 

```
.ScrollPartVisible(0, bitor(32768,32)) = .t.
    .ScrollPartCaption(0,32768) = "1"
    .ScrollPartCaption(0, 32) = "2"
EndWith
```
\*\*\* ActiveX Control Event \*\*\* LPARAMETERS scrollpart

wait window nowait ltrim(str(scrollpart))

### **property Expression.ScrollPartCaptionAlignment(ScrollBar as ScrollBarEnum, Part as ScrollPartEnum) as AlignmentEnum**

Specifies the alignment of the caption in the part of the scroll bar.

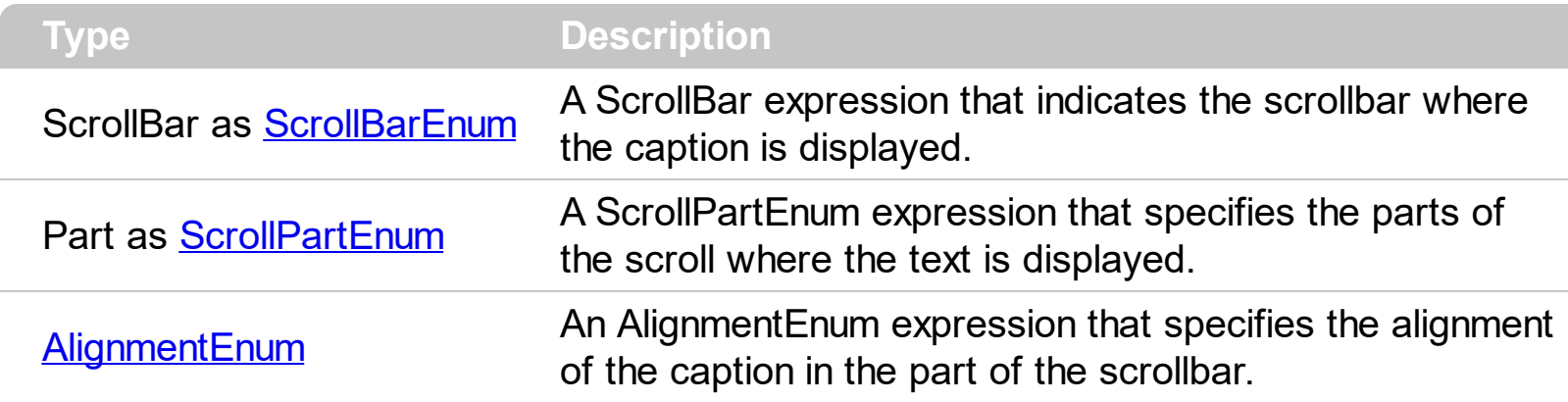

The ScrollPartCaptionAlignment property specifies the alignment of the caption in the part of the scroll bar. By default, the caption is centered. Use the **[ScrolPartCaption](#page-221-0)** property to specify the caption being displayed on specified part of the scroll bar. Use the [ScrollPartVisible](#page-226-0) property to add or remove buttons/parts in the control's scrollbar.

## <span id="page-225-0"></span>**property Expression.ScrollPartEnable(ScrollBar as ScrollBarEnum, Part as ScrollPartEnum) as Boolean**

Indicates whether the specified scroll part is enabled or disabled.

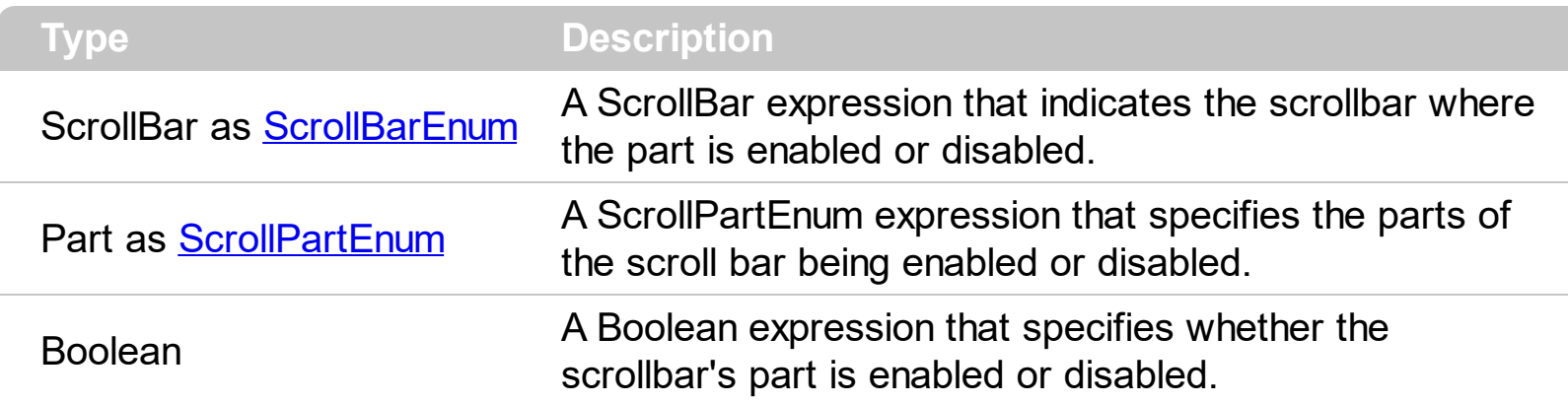

By default, when a part becomes visible, the **[ScrollPartEnable](#page-225-0)** property is automatically called, so the parts becomes enabled. Use the **[ScrollPartVisible](#page-226-0)** property to add or remove buttons/parts in the control's scrollbar. Use the **[ScrollPartEnable](#page-225-0)** property to specify enable or disable parts in the control's scrollbar. Use the **[ScrollBars](#page-214-0)** property to specify the visible scrollbars in the control. Use the **[ScrolPartCaption](#page-221-0)** property to specify the caption of the scroll's part. The control fires the **[ScrollButtonClick](#page-361-0)** event when the user clicks a part of the scroll bar. Use the **[ScrollOrderParts](#page-219-0)** property to customize the order of the buttons in the scroll bar.

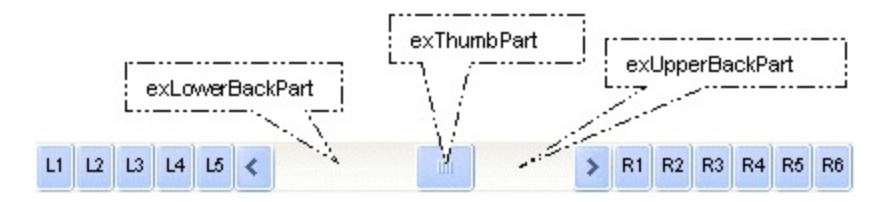

# <span id="page-226-0"></span>**property Expression.ScrollPartVisible(ScrollBar as ScrollBarEnum, Part as ScrollPartEnum) as Boolean**

Indicates whether the specified scroll part is visible or hidden.

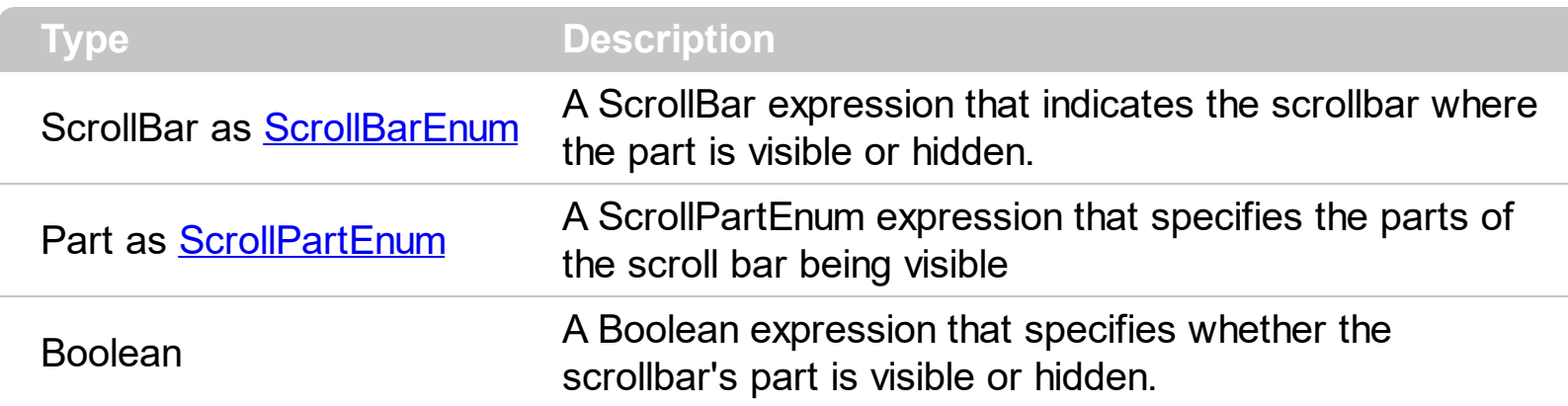

Use the ScrollPartVisible property to add or remove buttons/parts in the control's scrollbar. By default, when a part becomes visible, the **[ScrollPartEnable](#page-225-0)** property is automatically called, so the parts becomes enabled. Use the **[ScrollPartEnable](#page-225-0)** property to specify enable or disable parts in the control's scrollbar. Use the **[ScrollBars](#page-214-0)** property to specify the visible scrollbars in the control. Use the **[ScrolPartCaption](#page-221-0)** property to specify the caption of the scroll's part. The control fires the **[ScrollButtonClick](#page-361-0)** event when the user clicks a part of the scroll bar. Use the **[Background](#page-90-0)** property to change the visual appearance for any part in the control's scroll bar. Use the **[ScrollOrderParts](#page-219-0)** property to customize the order of the buttons in the scroll bar.

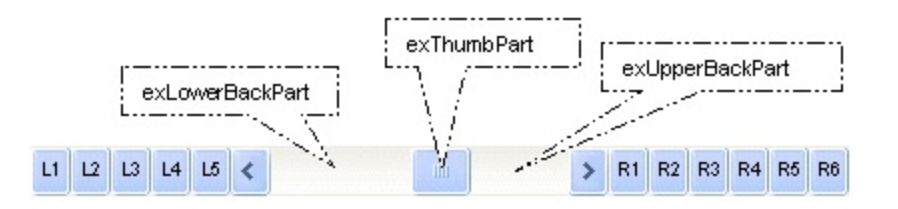

By default, the following parts are shown:

- exLeftBPart ( the left or up button of the control )
- exLowerBackPart ( the part between the left/up button and the thumb part of the control )
- exThumbPart ( the thumb/scrollbox part )
- exUpperBackPart ( the part between the the thumb and the right/down button of the control )
- exRightBPart ( the right or down button of the control )

The following VB sample adds up and down additional buttons to the control's vertical scroll bar :

```
With Expression1
    .ScrollPartVisible(exVScroll, exLeftB1Part Or exRightB1Part) = True
    .ScrollPartCaption(exVScroll, exLeftB1Part) = "1"
    .ScrollPartCaption(exVScroll, exRightB1Part) = "2"
End With
```
The following VB.NET sample adds up and down additional buttons to the control's vertical scroll bar :

With AxExpression1 .set\_ScrollPartVisible(EXPRESSIONLib.ScrollBarEnum.exVScroll, EXPRESSIONLib.ScrollPartEnum.exLeftB1Part Or EXPRESSIONLib.ScrollPartEnum.exRightB1Part, True) .set\_ScrollPartCaption(EXPRESSIONLib.ScrollBarEnum.exVScroll, EXPRESSIONLib.ScrollPartEnum.exLeftB1Part, "1") .set\_ScrollPartCaption(EXPRESSIONLib.ScrollBarEnum.exVScroll, EXPRESSIONLib.ScrollPartEnum.exRightB1Part, "2") End With

The following C# sample adds up and down additional buttons to the control's vertical scroll bar :

axExpression1.set\_ScrollPartVisible(EXPRESSIONLib.ScrollBarEnum.exVScroll, EXPRESSIONLib.ScrollPartEnum.exLeftB1Part | EXPRESSIONLib.ScrollPartEnum.exRightB1Part, true); axExpression1.set\_ScrollPartCaption(EXPRESSIONLib.ScrollBarEnum.exVScroll, EXPRESSIONLib.ScrollPartEnum.exLeftB1Part , "1"); axExpression1.set\_ScrollPartCaption(EXPRESSIONLib.ScrollBarEnum.exVScroll, EXPRESSIONLib.ScrollPartEnum.exRightB1Part, "2");

The following C++ sample adds up and down additional buttons to the control's vertical scroll bar :

m\_expression.SetScrollPartVisible( 0 /\*exVScroll\*/, 32768 /\*exLeftB1Part\*/ | 32 /\*exRightB1Part\*/, TRUE ); m\_expression.SetScrollPartCaption(0/\*exVScroll\*/, 32768 /\*exLeftB1Part\*/, \_T("1")); m\_expression.SetScrollPartCaption( 0 /\*exVScroll\*/, 32 /\*exRightB1Part\*/ , \_T("2") );

The following VFP sample adds up and down additional buttons to the control's vertical

scroll bar :

With thisform.Expression1 .ScrollPartVisible(0, bitor(32768,32)) = .t. .ScrollPartCaption(0,32768) = "1" .ScrollPartCaption(0, 32) = "2" EndWith

\*\*\* ActiveX Control Event \*\*\* LPARAMETERS scrollpart

```
wait window nowait ltrim(str(scrollpart))
```
# <span id="page-229-0"></span>**property Expression.ScrollThumbSize(ScrollBar as ScrollBarEnum) as Long**

Specifies the size of the thumb in the scrollbar.

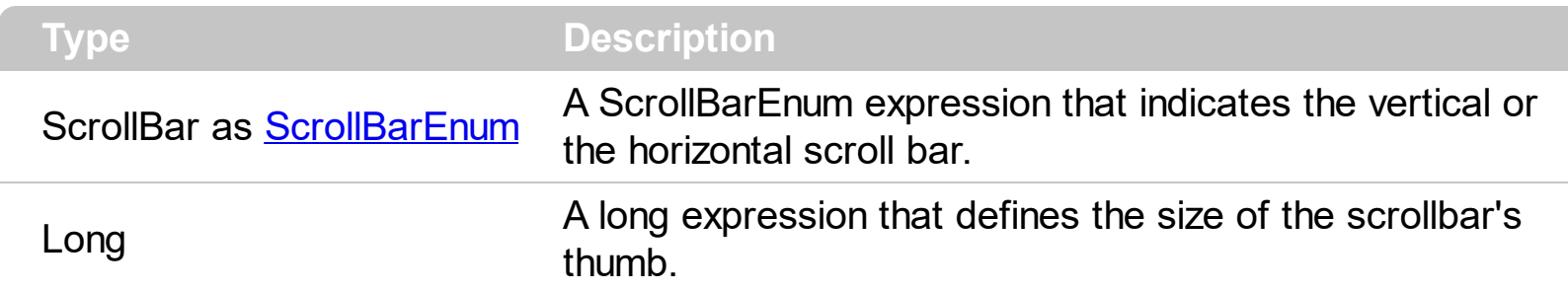

use the ScrollThumbSize property to define a fixed size for the scrollbar's thumb. By default, the ScrollThumbSize property is -1, that makes the control computes automatically the size of the thumb based on the scrollbar's range. If case, use the fixed size for your thumb when you change its visual appearance using the **[Background](#page-90-0)**(exVSThumb) or [Background\(](#page-90-0)exHSThumb) property. Use the **[ScrollWidth](#page-231-0)** property to specify the width of the vertical scroll bar. Use the **[ScrollButtonWidth](#page-216-0)** property to specify the width of the buttons in the horizontal scroll bar. Use the **[ScrollHeight](#page-218-0)** property to specify the height of the horizontal scroll bar. Use the **[ScrollButtonHeight](#page-215-0)** property to specify the height of the buttons in the vertical scroll bar. Use the **[ScrollPartVisible](#page-226-0)** property to specify the visible parts in the control's scroll bar.

# **property Expression.ScrollToolTip(ScrollBar as ScrollBarEnum) as String**

Specifies the tooltip being shown when the user moves the scroll box.

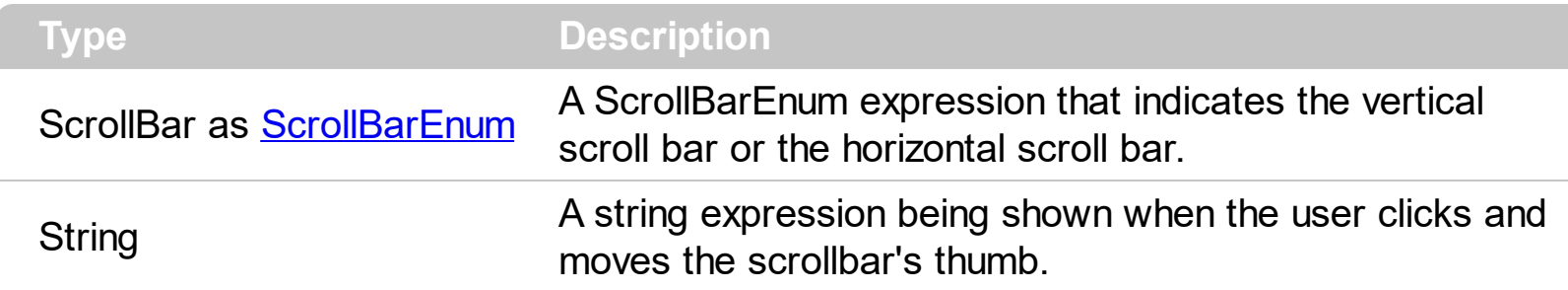

Use the ScrollToolTip property to specify whether the control displays a tooltip when the user clicks and moves the scrollbar's thumb. By default, the ScrollToolTip property is empty. If the ScrollToolTip property is empty, the tooltip is not shown when the user clicks and moves the thumb of the scroll bar. Use the **[SortPartVisible](#page-226-0)** property to specify the parts being visible in the control's scroll bar. Use the **[ScrollBars](#page-214-0)** property to specify the visible scrollbars in the control.

### <span id="page-231-0"></span>**property Expression.ScrollWidth as Long**

Specifies the width of the vertical scrollbar.

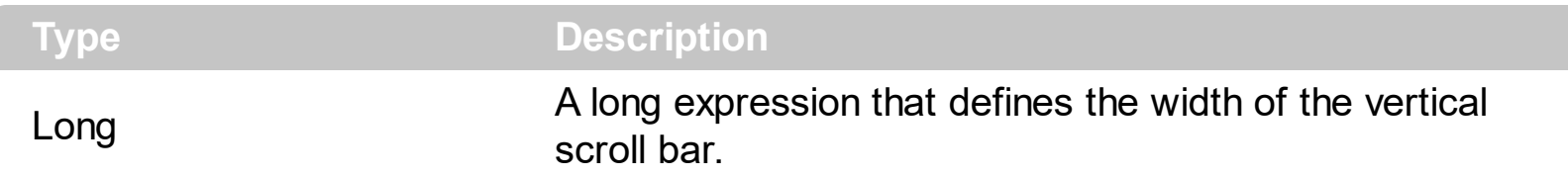

By default, the ScrollWidth property is -1. If the ScrollWidth property is -1, the control uses the default width of the vertical scroll bar from the system. Use the ScrollWidth property to specify the width of the vertical scroll bar. Use the **[ScrollBars](#page-214-0)** property to specify which scroll bar is visible or hidden in the control. Use the **[ScrollButtonWidth](#page-216-0)** property to specify the width of the buttons in the horizontal scroll bar. Use the **[ScrollHeight](#page-218-0)** property to specify the height of the horizontal scroll bar. Use the **[ScrollButtonHeight](#page-215-0)** property to specify the height of the buttons in the vertical scroll bar. Use the **[ScrollPartVisible](#page-226-0)** property to specify the visible parts in the control's scroll bar. Use the **[ScrollThumbSize](#page-229-0)** property to define a fixed size for the scrollbar's thumb.

#### <span id="page-232-0"></span>**property Expression.SelBackColor as Color**

Specifies the selection's background color.

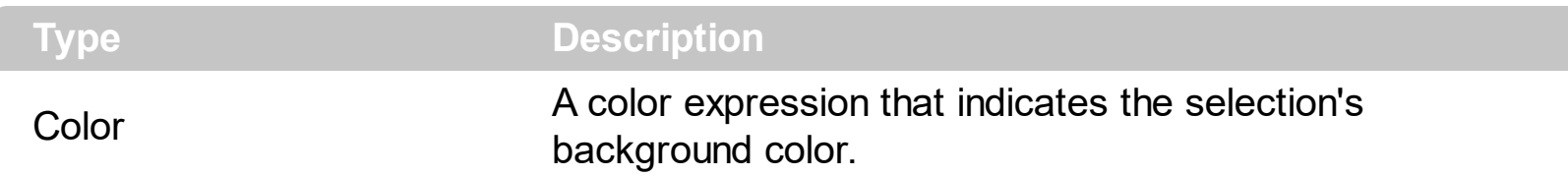

Use the **[SelForeColor](#page-234-0)** and SelBackColor properties to define the colors used to paint the selection, when the control has the focus. Use the **[HideSelection](#page-193-0)** property to specify whether the control hides the selection when the control loses the focus. The [SelForeColorHide](#page-235-0) property specifies the foreground color of the current selection when the control has no focus, and the **[HideSelection](#page-193-0)** property is False. The **[SelBackColorHide](#page-233-0)** property specifies the background color of the current selection when the control has no focus, and the **[HideSelection](#page-193-0)** property is False. Use the **[DisplaySelection](#page-116-0)** to hide the selection. Use the **[SelStart,](#page-237-0) [SelLength](#page-236-0)** and **[SelText](#page-238-0)** properties to access the selection. The control fires the **[SelChange](#page-366-0)** event when user changes the selection.

#### <span id="page-233-0"></span>**property Expression.SelBackColorHide as Color**

Specifies the selection's background color, when the control has no focus, and the HideSelection property is False.

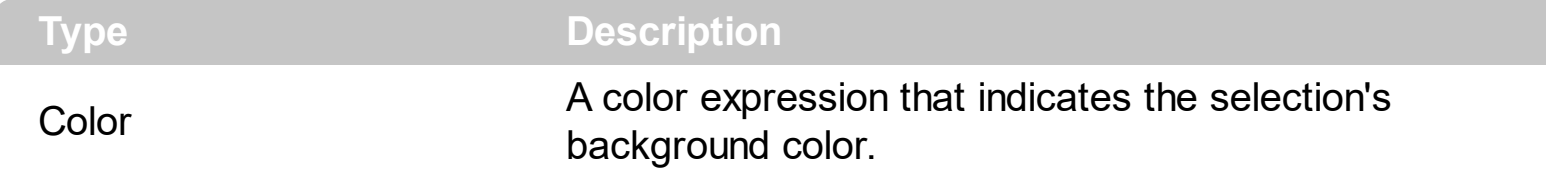

The SelBackColorHide property specifies the background color of the current selection when the control has no focus, and the **[HideSelection](#page-193-0)** property is False. Use the [HideSelection](#page-193-0) property to specify whether the control hides the selection when the control loses the focus. The **[SelForeColorHide](#page-235-0)** property specifies the foreground color of the current selection when the control has no focus, and the **[HideSelection](#page-193-0)** property is False.

#### <span id="page-234-0"></span>**property Expression.SelForeColor as Color**

Specifies the selection's foreground color.

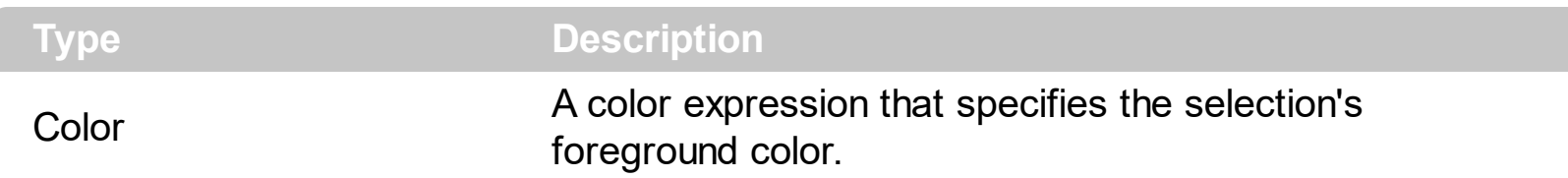

Use the SelForeColor and **[SelBackColor](#page-232-0)** properties to define the colors used to paint the selection, when the control has the focus. Use the **[HideSelection](#page-193-0)** property to specify whether the control hides the selection when the control loses the focus. The [SelForeColorHide](#page-235-0) property specifies the foreground color of the current selection when the control has no focus, and the **[HideSelection](#page-193-0)** property is False. The **[SelBackColorHide](#page-233-0)** property specifies the background color of the current selection when the control has no focus, and the **[HideSelection](#page-193-0)** property is False. Use the **[DisplaySelection](#page-116-0)** to hide the selection. Use the **[SelStart,](#page-237-0) [SelLength](#page-236-0)** and **[SelText](#page-238-0)** properties to access the selection. The control fires the **[SelChange](#page-366-0)** event when user changes the selection.

#### <span id="page-235-0"></span>**property Expression.SelForeColorHide as Color**

Specifies the selection's foreground color, when the control has no focus, and the HideSelection property is False.

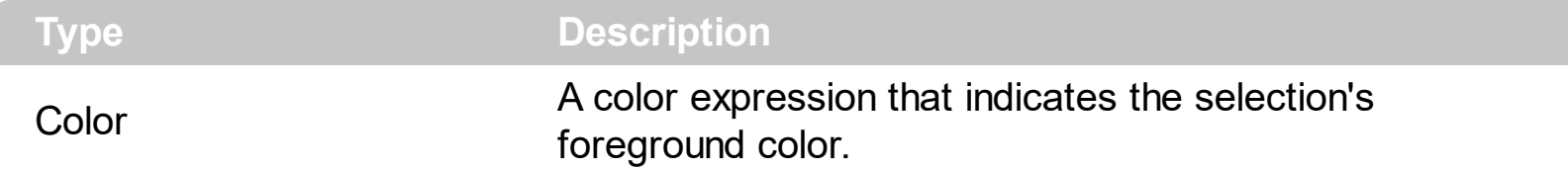

The SelForeColorHide property specifies the foreground color of the current selection when the control has no focus, and the **[HideSelection](#page-193-0)** property is False. Use the **HideSelection** property to specify whether the control hides the selection when the control loses the focus. The **[SelBackColorHide](#page-233-0)** property specifies the background color of the current selection when the control has no focus, and the **[HideSelection](#page-193-0)** property is False.

#### <span id="page-236-0"></span>**property Expression.SelLength as Long**

Returns or sets the number of characters selected.

l

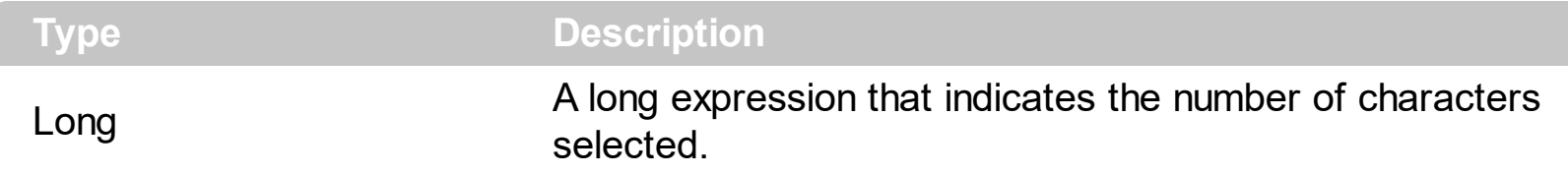

Returns the number of characters the user selects in a text-entry area of a control, or specifies the number of characters to select. Not available at design time; read-write at run time. Use the **[SelText](#page-238-0)** property to get the current selection. The control fires the **[SelChange](#page-366-0)** event when user changes the selection. Use the **[SelForeColor](#page-234-0)** and **[SelBackColor](#page-232-0)** properties to specify the colors for the selected text.

#### <span id="page-237-0"></span>**property Expression.SelStart as Long**

Returns or sets the starting point of text selected; indicates the position of the insertion point if no text is selected.

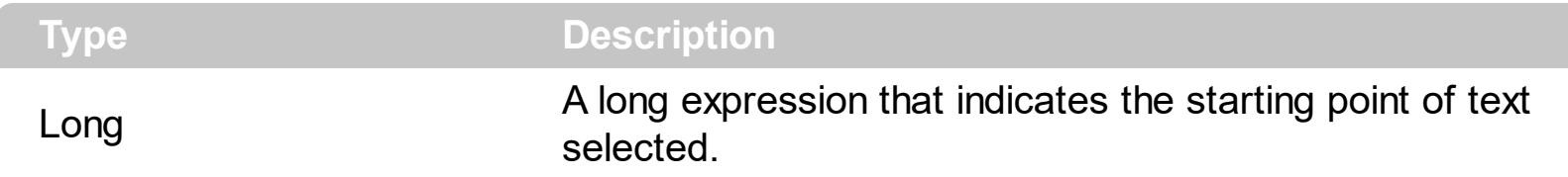

Returns the starting point of a text selection made by the user in a text-entry area of a control, or indicates the position of the insertion point if no text is selected. Also, specifies the starting point of a text selection in a text-entry area of a control. Not available at design time; read-write at run time. Use the **[SelLenght](#page-236-0)** property to get the selection's length.

#### <span id="page-238-0"></span>**property Expression.SelText as String**

Returns or sets the string containing the currently selected text.

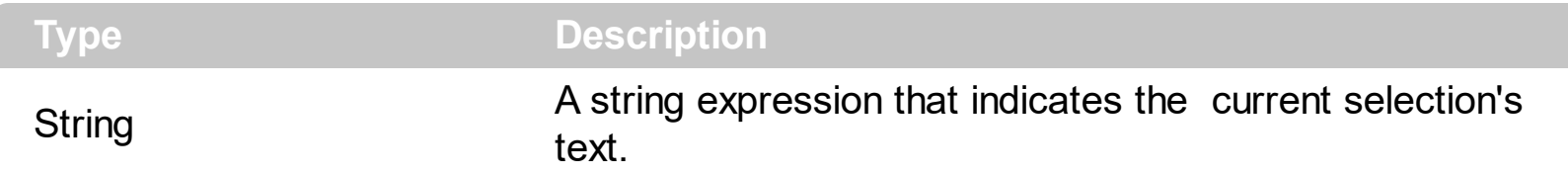

Returns the text that the user selected in a text-entry area of a control, or returns an empty string ("") if no characters are selected. Specifies the string containing the selected text. Not available at design time; read-write at run time. The **[SelStart](#page-237-0)** property returns or sets the starting point of text selected; indicates the position of the insertion point if no text is selected. The control fires the **[SelChange](#page-366-0)** event when the user changes the selection.

The following VB sample displays the selected text when the user changes it:

```
Private Sub Expression1_SelChange()
  If Not Expression1.SelText = "" Then
    Debug.Print Expression1.SelText
  End If
End Sub
```
The following C++ sample displays the selected text when the user changes it:

```
void OnSelChangeExpression1()
{
  OutputDebugString( m_expression.GetSelText() );
}
```
The following VB.NET sample displays the selected text when the user changes it:

```
Private Sub AxExpression1_SelChange(ByVal sender As Object, ByVal e As
System.EventArgs) Handles AxExpression1.SelChange
  With AxExpression1
    Debug.WriteLine(.SelText)
  End With
End Sub
```
The following C# sample displays the selected text when the user changes it:

private void axExpression1\_SelChange(object sender, EventArgs e)

System.Diagnostics.Debug.WriteLine(axExpression1.SelText);

The following VFP sample displays the selected text when the user changes it:

\*\*\* ActiveX Control Event \*\*\*

{

 $\vert$  }

with thisform.Expression1 wait window nowait .SelText endwith

#### **property Expression.ShowCaret as Boolean**

Specifies whether the control's caret is visible or hidden.

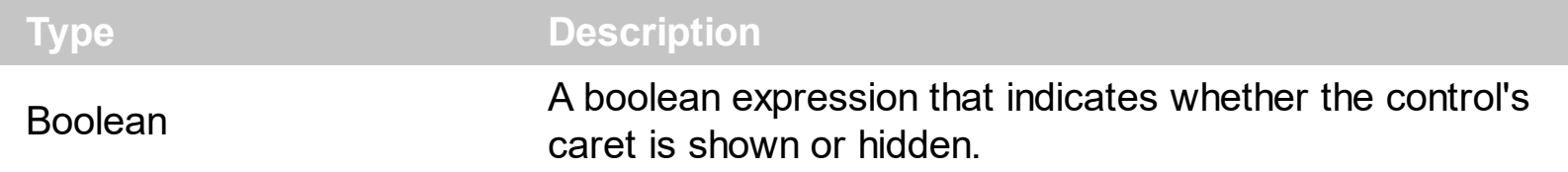

Use the ShowCaret property to hide the control's caret. By default, the ShowCaret property is True. The control hides the caret when the control is disabled. Use the **[Enabled](#page-117-0)** property to disable the control. Use the **[Locked](#page-201-0)** property to lock the control.

#### **property Expression.ShowImageList as Boolean**

Specifies whether the control's images panel dialog is visible or hidden.

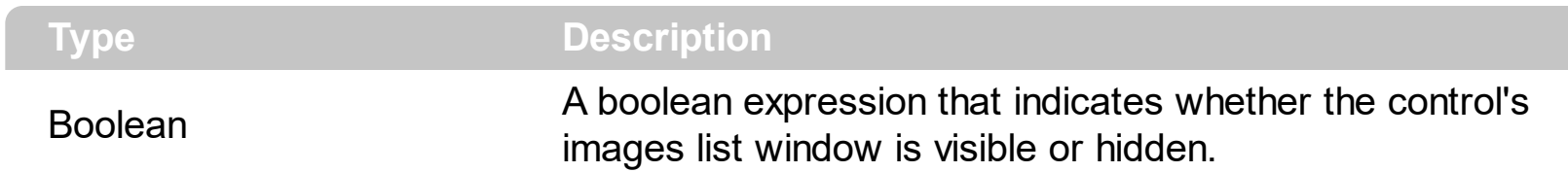

The property has effect only at design time. Use the **[Images](#page-196-0)** method to assign a list of icons to the control, at run time. Use the [RepaceIcon](#page-213-0) method to add, remove or clear icons in the control's images collection.

The following screen shot shows the control's images panel, where user can drag icon files in order to add new icons to the control at design mode:

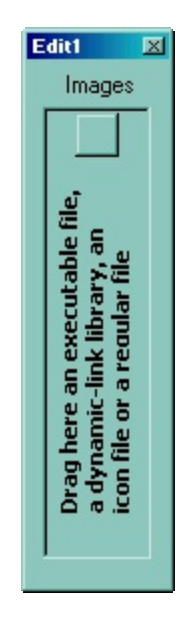

# **method Expression.ShowToolTip (ToolTip as String, [Title as Variant], [Alignment as Variant], [X as Variant], [Y as Variant])**

Shows the specified tooltip at given position.

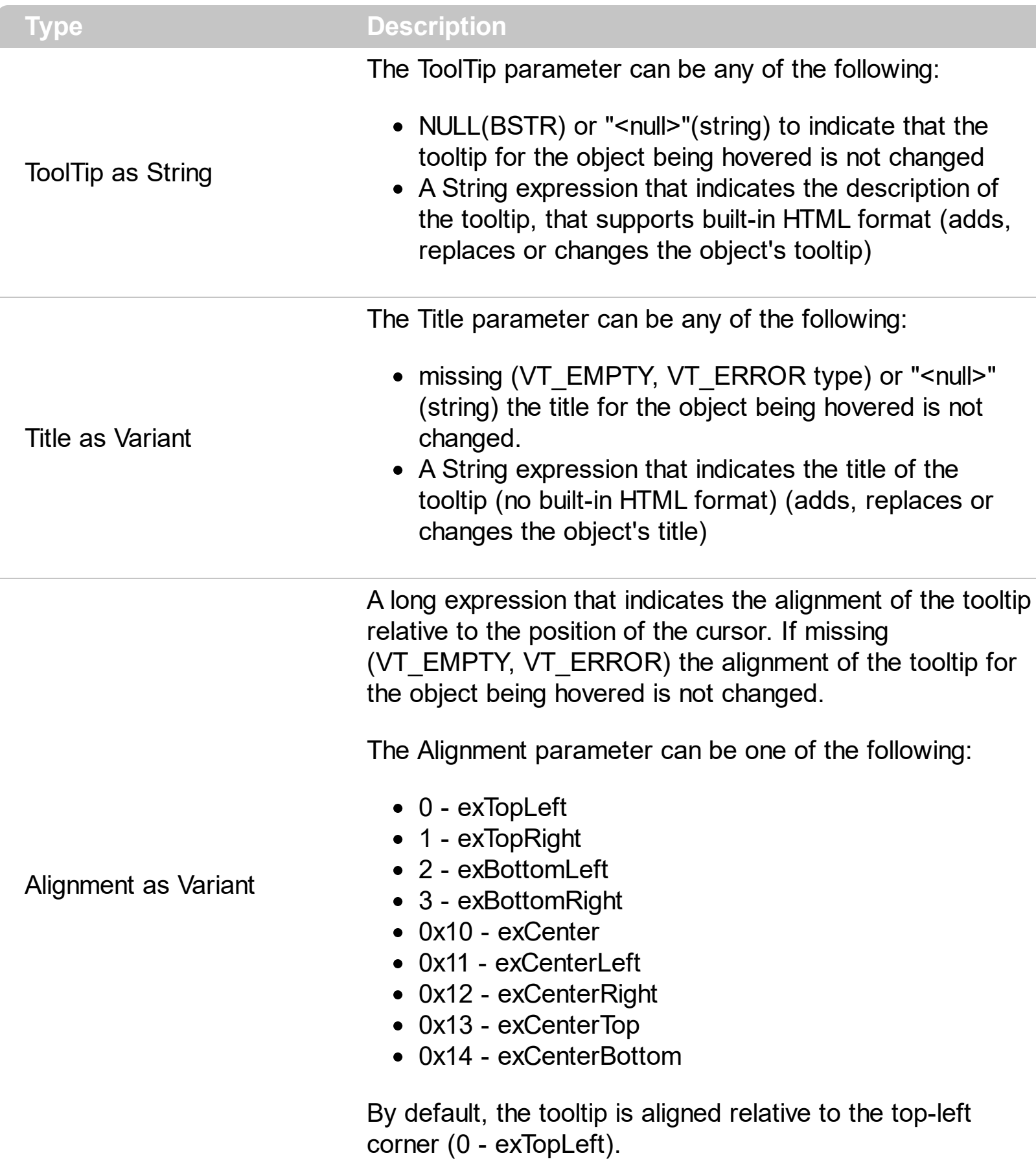

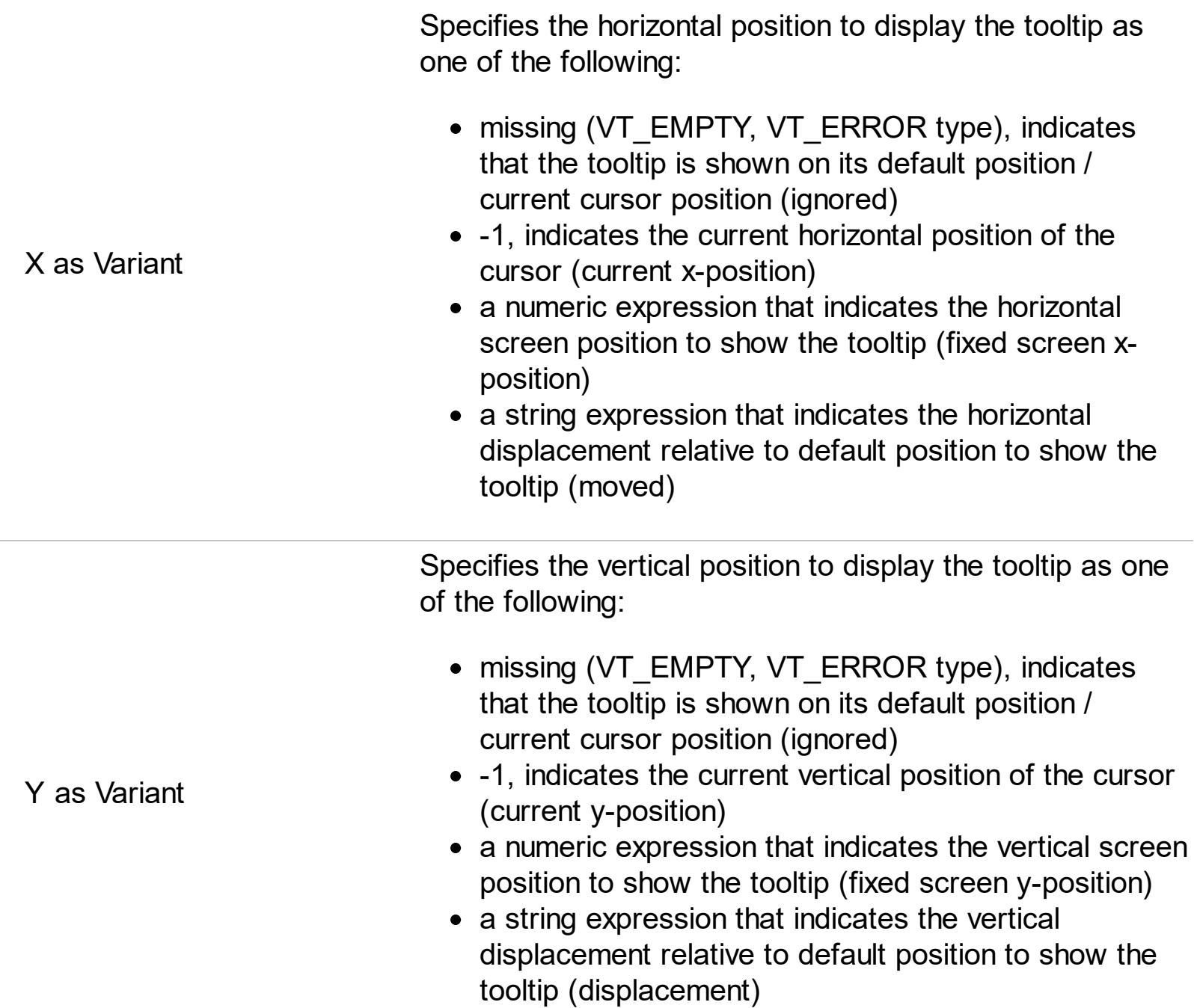

Use the ShowToolTip method to display a custom tooltip at specified position or to update the object's tooltip, title or position. You can call the ShowToolTip method during the [MouseMove](#page-325-0) event. Use the **[ToolTipPopDelay](#page-257-0)** property specifies the period in ms of time the ToolTip remains visible if the mouse pointer is stationary within a control. The [ToolTipDelay](#page-254-0) property specifies the time in ms that passes before the ToolTip appears. Use the [ToolTipWidth](#page-258-0) property to specify the width of the tooltip window. Use the [ToolTipFont](#page-255-0) property to change the tooltip's font. Use the **Background** (exToolTipAppearance) property indicates the visual appearance of the borders of the tooltips. Use the [Background\(exToolTipBackColor\)](#page-90-0) property indicates the tooltip's background color. Use the [Background\(exToolTipForeColor\)](#page-90-0) property indicates the tooltip's foreground color.

For instance:

• ShowToolTip('<null>','<null>',,'+8','+8'), shows the tooltip of the object moved relative

to its default position

- ShowToolTip('<null>', 'new title'), adds, changes or replaces the title of the object's tooltip
- ShowToolTip(`new content`), adds, changes or replaces the object's tooltip
- ShowToolTip(`new content`,`new title`), shows the tooltip and title at current position
- ShowToolTip(`new content`,`new title`,,`+8`,`+8`), shows the tooltip and title moved relative to the current position
- ShowToolTip(`new content`,``,,128,128), displays the tooltip at a fixed position
- ShowToolTip(``,``), hides the tooltip

The ToolTip parameter supports the built-in HTML format like follows:

- $**6**$  **and**  $**6**$  **and**  $**6**$  **displays the text in <b>bold**
- **<i> ... </i>** displays the text in *italics*
- $\leq$ **u**  $\leq$   $\leq$ **u**  $\geq$  underlines the text
- <s> ... </s> Strike-through text
- <a id;options> ... </a> displays an **[anchor](about:blank)** element that can be clicked. An anchor is a piece of text or some other object (for example an image) which marks the beginning and/or the end of a hypertext link.The <a> element is used to mark that piece of text (or inline image), and to give its hypertextual relationship to other documents. The control fires the *AnchorClick(AnchorID, Options)* event when the user clicks the anchor element. The *FormatAnchor* property customizes the visual effect for anchor elements.
- **<font face;size> ... </font>** displays portions of text with a different font and/or different size. For instance, the "<font Tahoma;12>bit</font>" draws the bit text using the Tahoma font, on size 12 pt. If the name of the font is missing, and instead size is present, the current font is used with a different size. For instance, "<font ;12>bit</font>" displays the bit text using the current font, but with a different size.
- **<fgcolor rrggbb> ... </fgcolor>** or <fgcolor=rrggbb> ... </fgcolor> displays text with a specified foreground color. The rr/gg/bb represents the red/green/blue values of the color in hexa values.
- <bgcolor rrggbb> ... </bgcolor> or <bgcolor=rrggbb> ... </bgcolor> displays text with a specified **background** color. The rr/gg/bb represents the red/green/blue values of the color in hexa values.
- **<solidline rrggbb> ... </solidline>** or <solidline=rrggbb> ... </solidline> draws a solidline on the bottom side of the current text-line, of specified RGB color. The <solidline> ... </solidline> draws a black solid-line on the bottom side of the current text-line. The rr/gg/bb represents the red/green/blue values of the color in hexa values.
- **<dotline rrggbb> ... </dotline>** or <dotline=rrggbb> ... </dotline> draws a dot-line on the bottom side of the current text-line, of specified RGB color. The <dotline> ... </dotline> draws a black dot-line on the bottom side of the current text-line. The rr/gg/bb represents the red/green/blue values of the color in hexa values.
- **<upline> ... </upline>** draws the line on the top side of the current text-line (requires <solidline> or <dotline>).
- <r> right aligns the text
- **<c>** centers the text
- <br> forces a line-break
- **<img>number[:width]</img>** inserts an icon inside the text. The number indicates the index of the icon being inserted. Use the Images method to assign a list of icons to your chart. The last 7 bits in the high significant byte of the number expression indicates the identifier of the skin being used to paint the object. Use the [Add](#page-29-0) method to add new skins to the control. If you need to remove the skin appearance from a part of the control you need to reset the last 7 bits in the high significant byte of the color being applied to the part. The width is optional and indicates the width of the icon being inserted. Using the width option you can overwrite multiple icons getting a nice effect. By default, if the width field is missing, the width is 18 pixels.
- **<img>key[:width]</img>** inserts a custom size picture into the text being previously loaded using the HTMLPicture property. The Key parameter indicates the key of the picture being displayed. The Width parameter indicates a custom size, if you require to stretch the picture, else the original size of the picture is used.
- & glyph characters as  $\&$ ; ( $\&$ ),  $\&$ It; ( $\&$ ),  $\>$ ; ( $\&$ ),  $\&qout$  ( $\@ifnextchar[{n}{\rightarrow}$ ) and  $\&flumber$ ( the character with specified code ), For instance, the € displays the EUR character. The **&** ampersand is only recognized as markup when it is followed by a known letter or a #character and a digit. For instance if you want to display **kb>bold</b> in HTML caption you can use &lt;b&gt;bold&lt;/b&gt;**
- < off offset> ... </off> defines the vertical offset to display the text/element. The offset parameter defines the offset to display the element. This tag is inheritable, so the offset is keep while the associated </off> tag is found. You can use the <off offset> HTML tag in combination with the <font face;size> to define a smaller or a larger font to be displayed. For instance: "Text with <font ;7><**off** 6>subscript" displays the text

such as: Text with subscript The "Text with <font ;7><**off** -6>superscript" displays the text such as: Text with <sup>subscript</sup>

**<gra rrggbb;mode;blend> ... </gra>** defines a gradient text. The text color or <fgcolor> defines the starting gradient color, while the rr/gg/bb represents the red/green/blue values of the ending color, 808080 if missing as gray. The mode is a value between 0 and 4, 1 if missing, and blend could be 0 or 1, 0 if missing. The <font> HTML tag can be used to define the height of the font. Any of the rrggbb, mode or blend field may not be specified. The <gra> with no fields, shows a vertical gradient color from the current text color to gray (808080). For instance the "<font ;18><**gra** FFFFFF;1;1>gradient-center</**gra**></font>" generates the following picture:

# gradient-center

• < out rrggbb; width> ... </out> shows the text with outlined characters, where rr/gg/bb represents the red/green/blue values of the outline color, 808080 if missing as gray, width indicates the size of the outline, 1 if missing. The text color or <fgcolor> defines the color to show the inside text. The <font> HTML tag can be used to define the

height of the font. For instance the "<font ;31><**out** 000000> <fgcolor=FFFFFF>outlined</fgcolor></**out**></font>" generates the following picture:

# outlined

• **<sha rrggbb;width;offset> ... </sha> define a text with a shadow, where rr/gg/bb** represents the red/green/blue values of the shadow color, 808080 if missing as gray, width indicates the size of shadow, 4 if missing, and offset indicates the offset from the origin to display the text's shadow, 2 if missing. The text color or <fgcolor> defines the color to show the inside text. The <font> HTML tag can be used to define the height of the font. For instance the "<font ;31><**sha**>shadow</**sha**></font>" generates the following picture:

# shadow

or "*<font ;31><sha 404040;5;0><fgcolor=FFFFFF>outline anti-aliasing</fgcolor> </sha></font>*" gets:

# outline anti-aliasing

#### <span id="page-247-0"></span>**property Expression.SplitPaneHeight as Long**

Specifies a value that indicates the height in pixels of the top pane(s) when splitting.

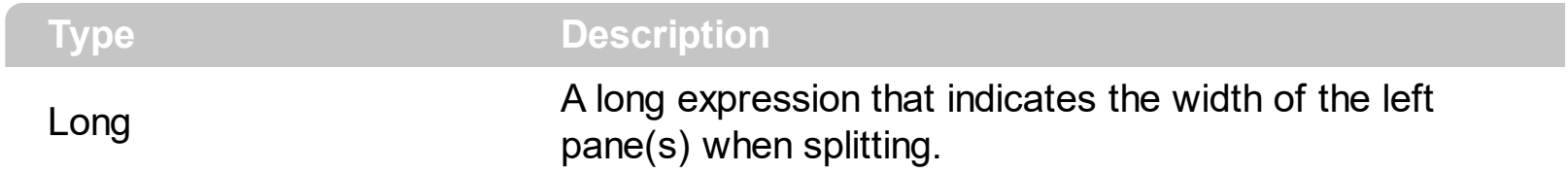

By default, the SplitPaneHeight property is 0. Use the SplitPaneHeight property to split vertically the expression control. Use the **[SplitPaneWidth](#page-248-0)** property to split horizontally the expression control. Use the **[AllowSplitter](#page-80-0)** property to show or hide certain splitters. Use the [FocusPane](#page-152-0) property to specify the index of the pane that has the focus.

#### <span id="page-248-0"></span>**property Expression.SplitPaneWidth as Long**

 $\overline{\phantom{a}}$ 

Specifies a value that indicates the width in pixels of the left pane(s) when splitting.

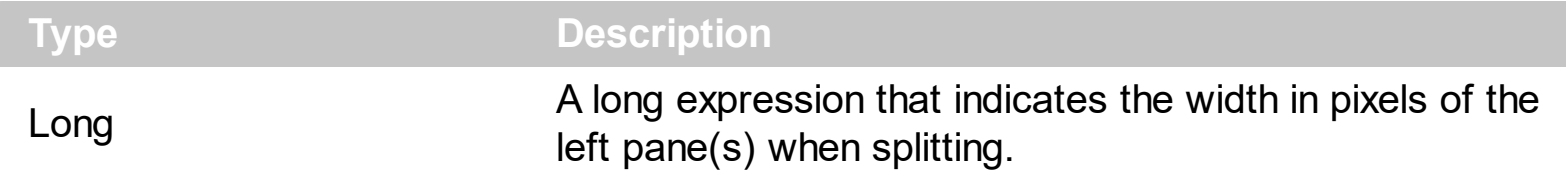

By default, the SplitPaneWidth property is 0. Use the SplitPaneWidth property to split horizontally the expression control. Use the **[SplitPaneHeight](#page-247-0)** property to split vertically the expression control. Use the **[AllowSplitter](#page-80-0)** property to show or hide certain splitters. The [SplitterChange](#page-370-0) event notifies your application when user splits the control.

#### **property Expression.TabLength as Long**

Specifies the size of each tab stop, in units equal to the average character width.

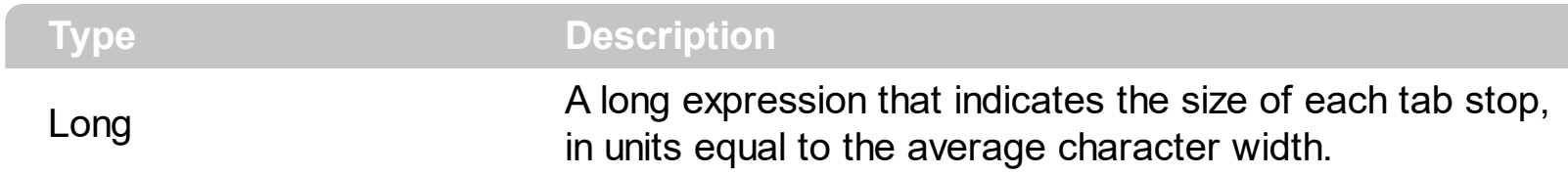

Use the TabLength property to defines the size for each tab character. By default, the TabLength property is 4.

## **property Expression.Template as String**

Specifies the control's template.

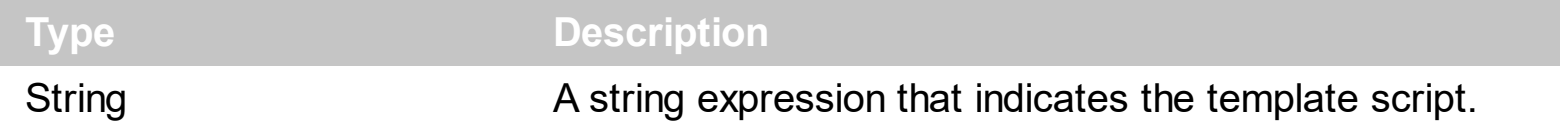

The control's template uses the X-Script language to initialize the control's content. Use the Template property page of the control to update the control's Template property. Use the Template property to execute code by passing instructions as a string ( template string ). Use the **[ExecuteTemplate](#page-136-0)** property to execute a template script and gets the result.

Most of our UI components provide a Template page that's accessible in design mode. No matter what programming language you are using, you can have a quick view of the component's features using the WYSWYG Template editor.

- Place the control to your form or dialog.
- Locate the Properties item, in the control's context menu, in design mode. If your environment doesn't provide a Properties item in the control's context menu, please try to locate in the Properties browser.
- Click it, and locate the Template page.
- Click the Help button. In the left side, you will see the component, in the right side, you will see a x-script code that calls methods and properties of the control.

The control's Template page helps user to initialize the control's look and feel in design mode, using the x-script language that's easy and powerful. The Template page displays the control on the left side of the page. On the right side of the Template page, a simple editor is displayed where user writes the initialization code. The control's look and feel is automatically updated as soon as the user types new instructions. The Template script is saved to the container persistence ( when Apply button is pressed ), and it is executed when the control is initialized at runtime. Any component that provides a WYSWYG Template page, provides a Template property. The Template property executes code from a string ( template string ).

The Template script is composed by lines of instructions. Instructions are separated by "\n\r" ( newline ) characters.

An instruction can be one of the following:

- **Dim** list of variables *Declares the variables. Multiple variables are separated by commas. ( Sample: Dim h, h1, h2 )*
- variable **=** property( list of arguments ) *Assigns the result of the property to a variable. The "variable" is the name of a declared variable. The "property" is the property name of the object in the context. The "list or arguments" may include variables or values*

*separated by commas. ( Sample: h = InsertItem(0,"New Child") )*

- property**(** list of arguments **)** = value *Changes the property. The value can be a variable, a string, a number, a boolean value or a RGB value.*
- method**(** list of arguments **)** *Invokes the method. The "list or arguments" may include variables or values separated by commas.*
- **{** *Beginning the object's context. The properties or methods called between { and } are related to the last object returned by the property prior to { declaration.*
- **}** *Ending the object's context*
- object**.** property( list of arguments )**.**property( list of arguments ).... *The .(dot) character splits the object from its property. For instance, the Columns.Add("Column1").HeaderBackColor = RGB(255,0,0), adds a new column and changes the column's header back color.*

The Template supports the following general functions:

- **RGB(**R,G,B**)** *property retrieves an RGB value, where the R, G, B are byte values that indicates the R G B values for the color being specified. For instance, the following code changes the control's background color to red: BackColor = RGB(255,0,0)*
- **CreateObject(**progID**)** *property creates and retrieves a single uninitialized object of the class associated with a specified program identifier.*
# <span id="page-252-0"></span>**property Expression.Text as String**

Specifies the control's text.

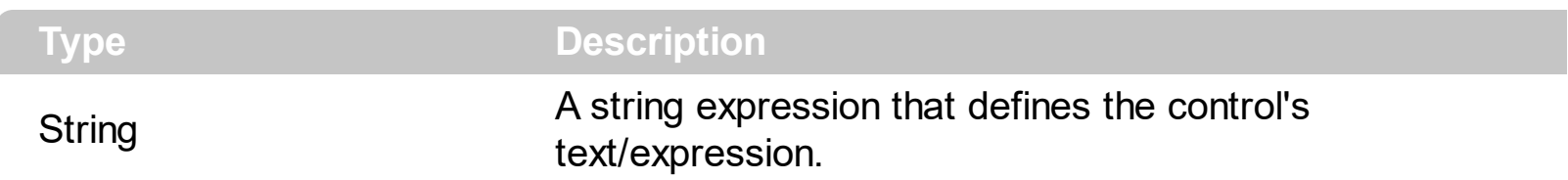

The Text property specifies the control's text/expression. The **[Expression](#page-138-0)** property returns the expression to be evaluated. The **[EvaluateSelection](#page-124-0)** property specifies whether the control evaluates the selection when it is available. So, if the [EvaluateSelection](#page-124-0) property the Expression property returns the selected text ( if the **[SelLength](#page-236-0)** property is greater than 0), or the entire text if the **[SelLength](#page-236-0)** property is 0. The control fires the **[SelChange](#page-366-0)** event when user changes the selection. Use the **[SelForeColor](#page-234-0)** and **[SelBackColor](#page-232-0)** properties to specify the colors for the selected text.

For instance:

- the *currency(value)* displays the value using the current format for the currency ie, 1000 gets displayed as \$1,000.00, for US format
- the *longdate(date(value))* converts the value to a date and gets the long format to display the date in the column, ie #1/1/2001# displays instead Monday, January 01, 2001
- the  $\le b$ <sup>-</sup>  $+$  ((0:=proper(value)) left 1) +  $\le$ /b<sup>-</sup>  $+$  (=:0 mid 2) converts the name to proper, so the first letter is capitalized, bolds the first character, and let unchanged the rest, ie a "mihai filimon" gets displayed "**M**ihai Filimon".
- the *value format '2|.3|,'* displays the value using 2 digits, . as decimal separator, grouping by 3 digits using the , as a grouping separator.
- the *type(value) in (0,1) ? 'null' : ( dbl(value)<0 ? '<fgcolor=FF0000>'+ (value format '2|.|3,' ) : (dbl(value)>0 ? '<fgcolor=0000FF>+'+(value format '2|.|3,' ): '0.00') )* displays the positive values in blue, being preceded by + sign, negative values in red preceded by - sign, 0 as 0.00 while for null values is displays null. The numbers are displayed using 2 digits, . as decimal separator and grouping by 3 digits by , separator.
- the  $((1:=int(0)= (value)))$  != 0 ? (=:1 + ' day(s)') : ") + (=:1 ? ' ' : ") + ((1:=int(0:=((=:0 -=:1 + 1/24/60/60/2)\*24))) != 0 ? =:1 + ' hour(s)' : '' ) + (=:1 ? ' ' : '' ) + ((1:=round((=:0 -  $(1, 1)$ \*60)) != 0 ? =:1 + ' min(s)' : "), displays the value in days, hours and minutes

Most of our components support formatting the values. By formatting we mean that instead displaying a value we can display in the way we desire. Properties such as Column.FormatColumn, Items.FormatCell and so on support formatting. For instance, the *currency(100)* displays the value 100 as a currency, for instance in US format it will display \$100 while for German format will display 100 . The format expression supports operators, constants and values as described bellow. From case to case, there are few predefined

keywords such as **value**, which indicates the value to be formatted, the **%0, %1, %2, %3,** ... indicates variables that could be: the value in a specified column, the value for a specified property of the bar, and so on. If the formatting is using in properties such as: Items.ItemBar(exBarToolTip), Items.ItemBar(exBarCaption) or Items.ItemBar(exBarExtraCaption) the **%C0, %C1, %C2**, ... indicates the captions of the cells, ...

This property/method supports predefined constants and operators/functions as described [here](#page-373-0).

# <span id="page-254-0"></span>**property Expression.ToolTipDelay as Long**

Specifies the time in ms that passes before the ToolTip appears.

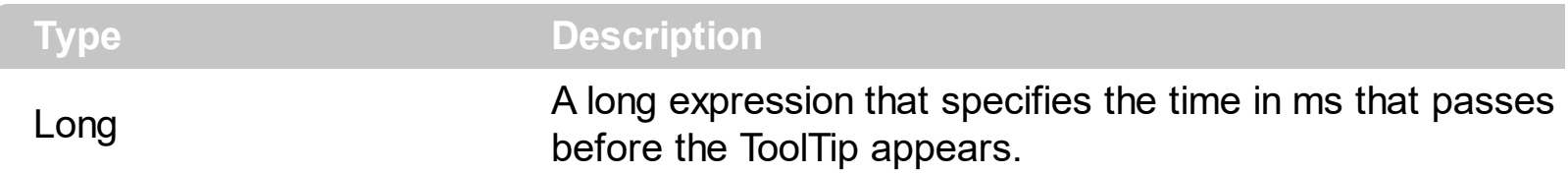

By default, the ToolTipDelay property is 500 ms. If the ToolTipDelay property is 0, the control displays no tooltips for any keyword. Use the ToolTipDelay and [ToolTipPopDelay](#page-257-0) properties to define the time before showing a tooltip and the period of the time that tooltip remains visible if the mouse pointer is stationary within a control. Use the **[ToolTipOnTyping](#page-256-0)** property to display the keyword's tooltip while typing in the control. Use the [ToolTipFont](#page-255-0) property to assign a font for the control's tooltip. Use the [Background\(exToolTipAppearance\)](#page-90-0) property indicates the visual appearance of the borders of the tooltips. Use the **Background** (exToolTipBackColor) property indicates the tooltip's

background color. Use the **Background** (exToolTipForeColor) property indicates the tooltip's foreground color.

# <span id="page-255-0"></span>**property Expression.ToolTipFont as IFontDisp**

Retrieves or sets the tooltip's font.

l

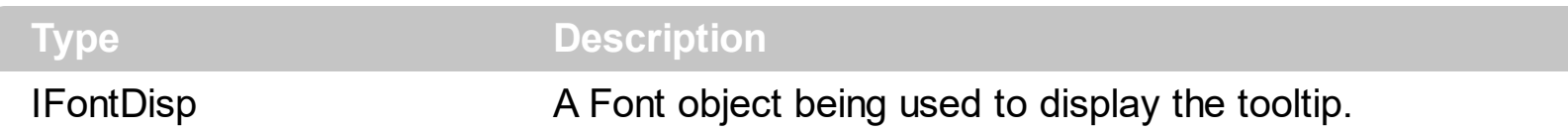

Use the ToolTipFont property to assign a font for the control's tooltip. Use the ToolTipDelay and **[ToolTipPopDelay](#page-257-0)** properties to define the time before showing a tooltip and the period of the time that tooltip remains visible if the mouse pointer is stationary within a control. Use the **[ToolTipOnTyping](#page-256-0)** property to display the keyword's tooltip while typing in the control. Use the **Background** (exToolTipAppearance) property indicates the visual appearance of the borders of the tooltips. Use the **Background** (exToolTipBackColor) property indicates the tooltip's background color. Use the **Background**(exToolTipForeColor) property indicates the tooltip's foreground color.

# <span id="page-256-0"></span>**property Expression.ToolTipOnTyping as Boolean**

l

Specifies a value that indicates whether the tooltip of the keyword is shown while typing.

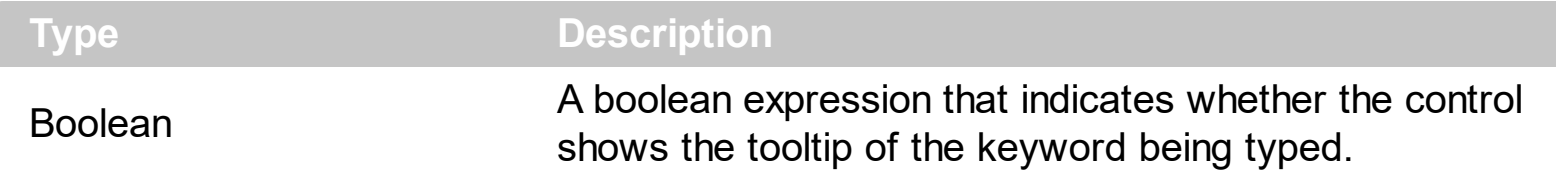

By default, the ToolTipOnTyping property is True. Use the ToolTipOnTyping property to display the keyword's tooltip while typing in the control. Use the ToolTip parameter of the AddKeyword method to assign a tooltip to a keyword. By default, the keyword's tooltip is shown when the cursor hovers the keyword. Use the **[ToolTipDelay](#page-254-0)** and **[ToolTipPopDelay](#page-257-0)** properties to define the time before showing a tooltip and the period of the time that tooltip remains visible. The **[ToolTipWidth](#page-258-0)** property specifies the width of the tooltip's window. Use the **[ToolTipFont](#page-255-0)** property to assign a font for the control's tooltip.

# <span id="page-257-0"></span>**property Expression.ToolTipPopDelay as Long**

Specifies the period in ms of time the ToolTip remains visible if the mouse pointer is stationary within a control.

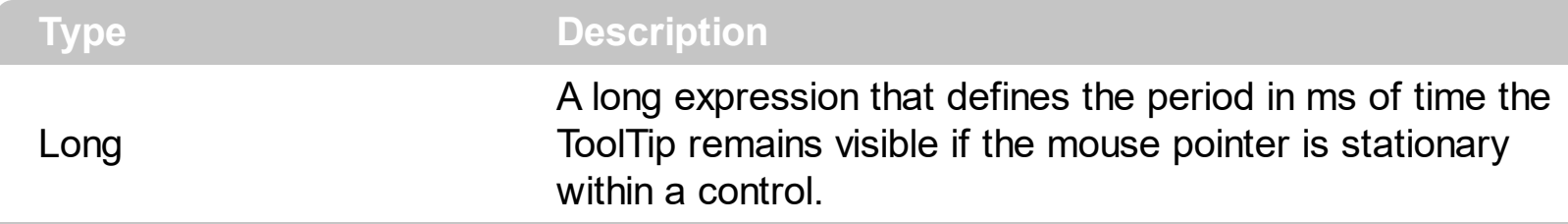

By default, the ToolTipPopDelay property is 5000 ms. If the ToolTipPopDelay property is 0, the control displays no tooltips for any keyword. Use the [ToolTipDelay](#page-254-0) and ToolTipPopDelay properties to define the time before showing a tooltip and the period of the time that tooltip remains visible if the mouse pointer is stationary within a control. Use the [ToolTipOnTyping](#page-256-0) property to display the keyword's tooltip while typing in the control. Use the [ToolTipFont](#page-255-0) property to assign a font for the control's tooltip. Use the [Background\(exToolTipAppearance\)](#page-90-0) property indicates the visual appearance of the borders of the tooltips. Use the **Background** (exToolTipBackColor) property indicates the tooltip's background color. Use the **Background** (exToolTipForeColor) property indicates the tooltip's foreground color.

# <span id="page-258-0"></span>**property Expression.ToolTipWidth as Long**

Specifies a value that indicates the width of the tooltip window, in pixels.

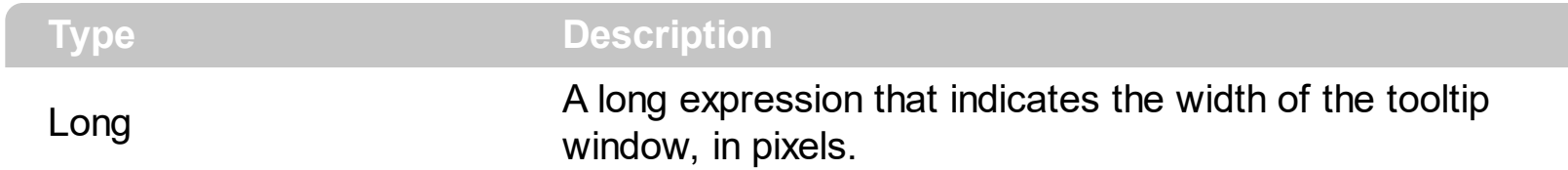

Use the ToolTipWidth property to specify the width of the tooltip window. By default, the ToolTipWidth property is 196 pixels. The height of the tooltip window is computed based on the tooltip's description. Use the **[ToolTipOnTyping](#page-256-0)** property to display the keyword's tooltip while typing in the control. Use the **[ToolTipFont](#page-255-0)** property to assign a font for the control's tooltip. Use the **Background**(exToolTipAppearance) property indicates the visual appearance of the borders of the tooltips. Use the **Background** (exToolTipBackColor) property indicates the tooltip's background color. Use the [Background\(exToolTipForeColor\)](#page-90-0) property indicates the tooltip's foreground color.

# **method Expression.Undo ()**

Call this function to undo the last expression-control operation.

## **Type Description**

Use the Undo method to undo the last expression-control operation. Use the [CanUndo](#page-93-0) property to specify whether an undo operation is available. Use the [Redo](#page-211-0) method to redo the last expression-control operation. Use the **[AllowContextMenu](#page-69-0)** property to specify whether the control displays a context menu when user right clicks the control.

# **property Expression.UseTabKey as Boolean**

Specifies whether the control uses the TAB key.

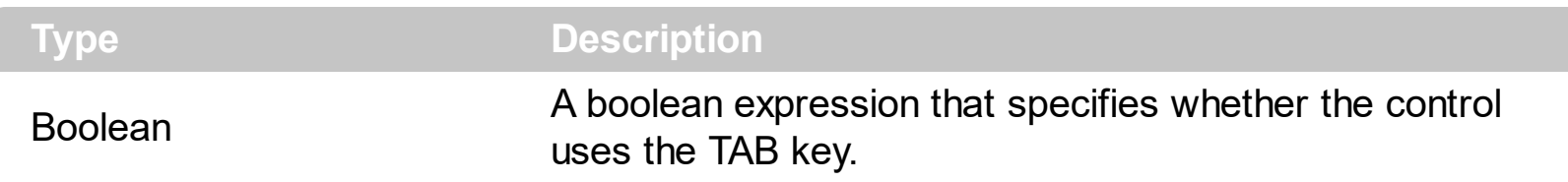

By default, the UseTabKey is True. If the UseTabKey property is True, the control inserts a TAB character at the caret position, or indents the selection ( if multiple lines are selected ) if the **[IndentOnTab](#page-199-0)** property is True. If the UseTabKey property is False, the control doesn't handle the TAB key. If the UseTabKey property is False, the TAB key focuses the next visible control in the form. If the **[Locked](#page-201-0)** property is True, the UseTabKey property is False.

# **property Expression.Version as String**

Retrieves the control's version.

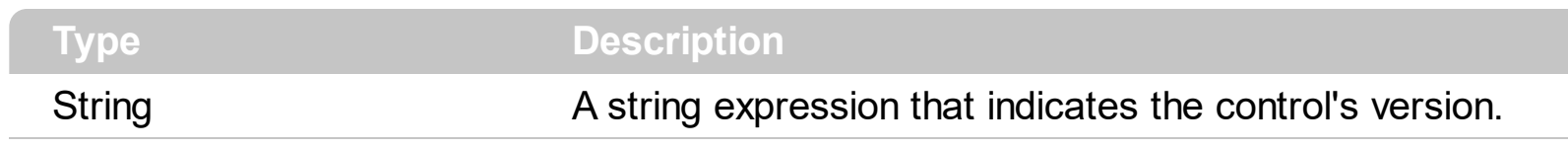

The Version property specifies the control's version

# **property Expression.VisualAppearance as Appearance**

Retrieves the control's appearance.

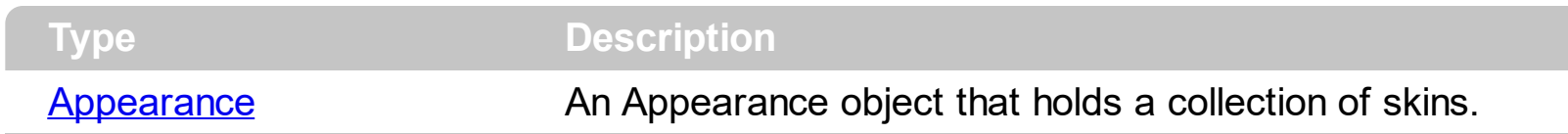

Use the **[Add](#page-29-0)** method to add or replace skins to the control. The skin method, in it's simplest form, uses a single graphic file (\*.ebn) assigned to a part of the control. By using a collection of objects laid over the graphic, it is possible to define which sections of the graphic will be used as borders, corners and other possible elements, fixing them to their proper position regardless of the size of the part. Use the **[Background](#page-90-0)** property to change the visual appearance for different parts of the control.

# <span id="page-263-0"></span>**property Expression.WordFromPoint (X as OLE\_XPOS\_PIXELS, Y as OLE\_YPOS\_PIXELS, [Reserved as Variant]) as String**

Retrieves the word from the cursor.

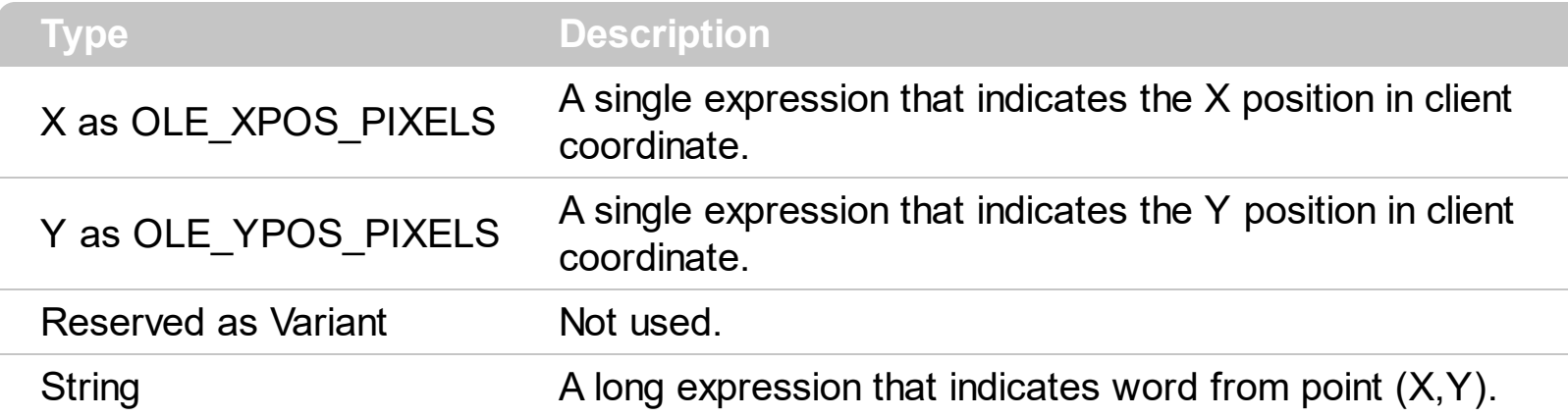

The WordFromPoint property retrieves the word from the specified point. Use the WordFromPoint property to get the word from the point specified by the {X,Y}. The X and Y coordinates are expressed in client coordinates, so a conversion must be done in case your coordinates are relative to the screen or to other window. **If the X parameter is -1 and Y parameter is -1 the WordFromPoint property determines the word from the cursor**. The **[ShowToolTip](#page-242-0)** method can be used to show a custom tooltip at specified location.

# **ExPression events**

**Tip** The /COM object can be placed on a HTML page (with usage of the HTML object tag: <object classid="clsid:...">) using the class identifier: {B33F5489-49AC-4155-98E7-9BBFC57FF019}. The object's program identifier is: "Exontrol.Expression". The /COM object module is: "Expression.dll"

The ExExpression component supports the following events:

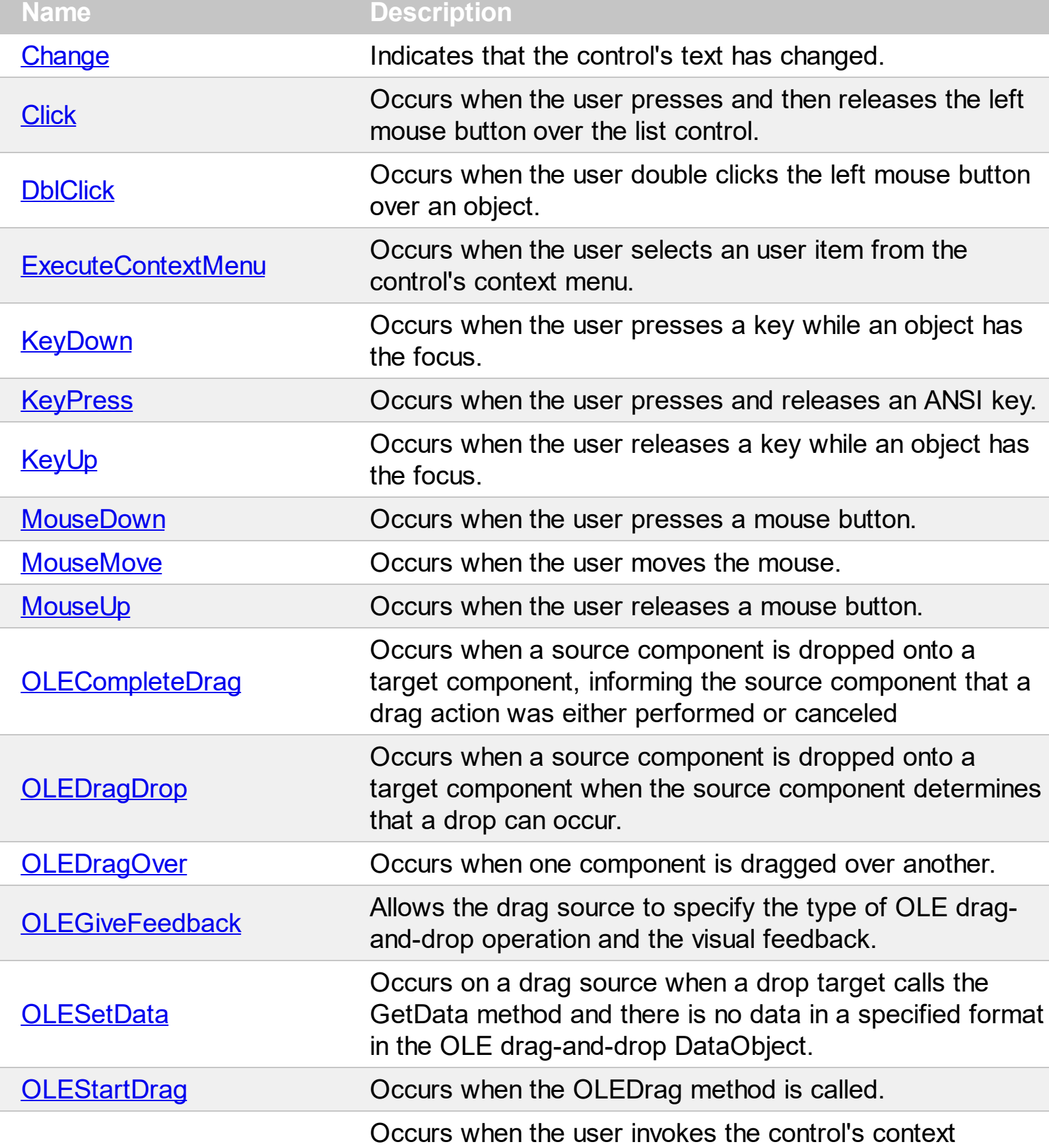

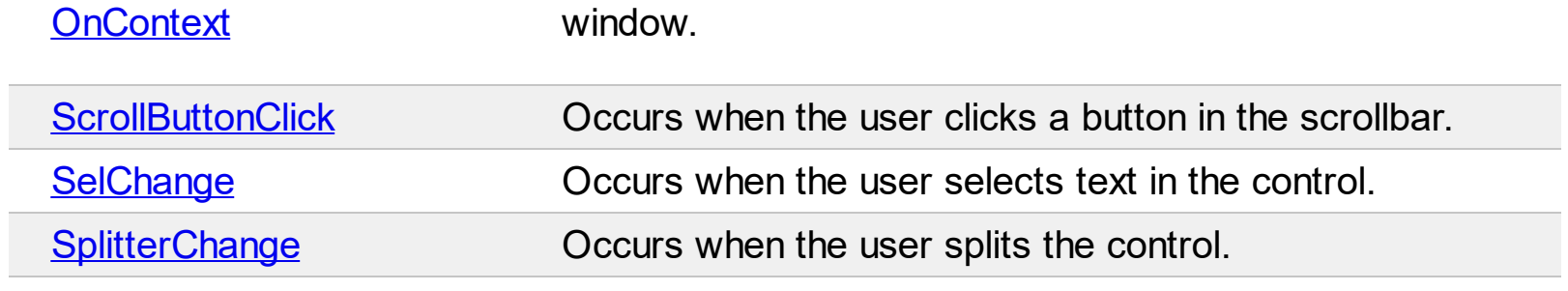

# <span id="page-266-0"></span>**event Change ()**

Indicates that the control's text have changed.

**Type Description**

Use the Change event to notify you application that the user changes the text/expression in the control. Use the [Text](#page-252-0) property to access the control's text/expression. The [IsValid](#page-200-0) property indicates whether the control's expression is valid/syntactically correct.

Syntax for Change event, **/NET** version, on:

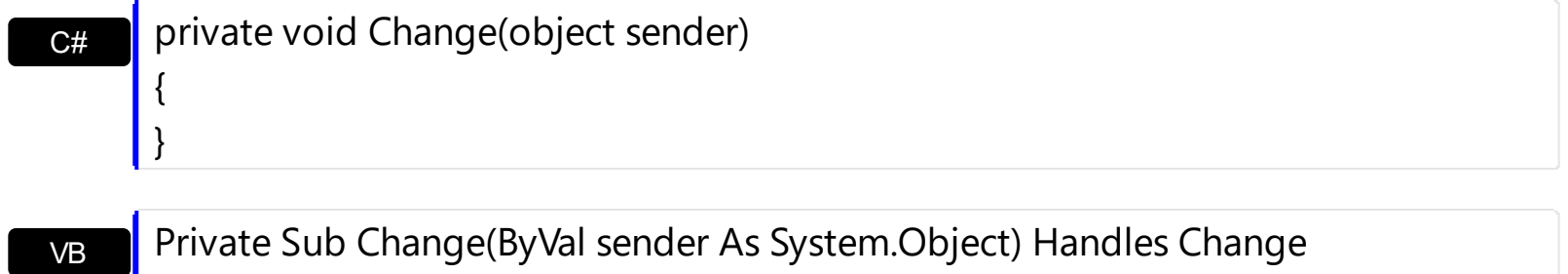

End Sub

Syntax for Change event, **/COM** version, on:

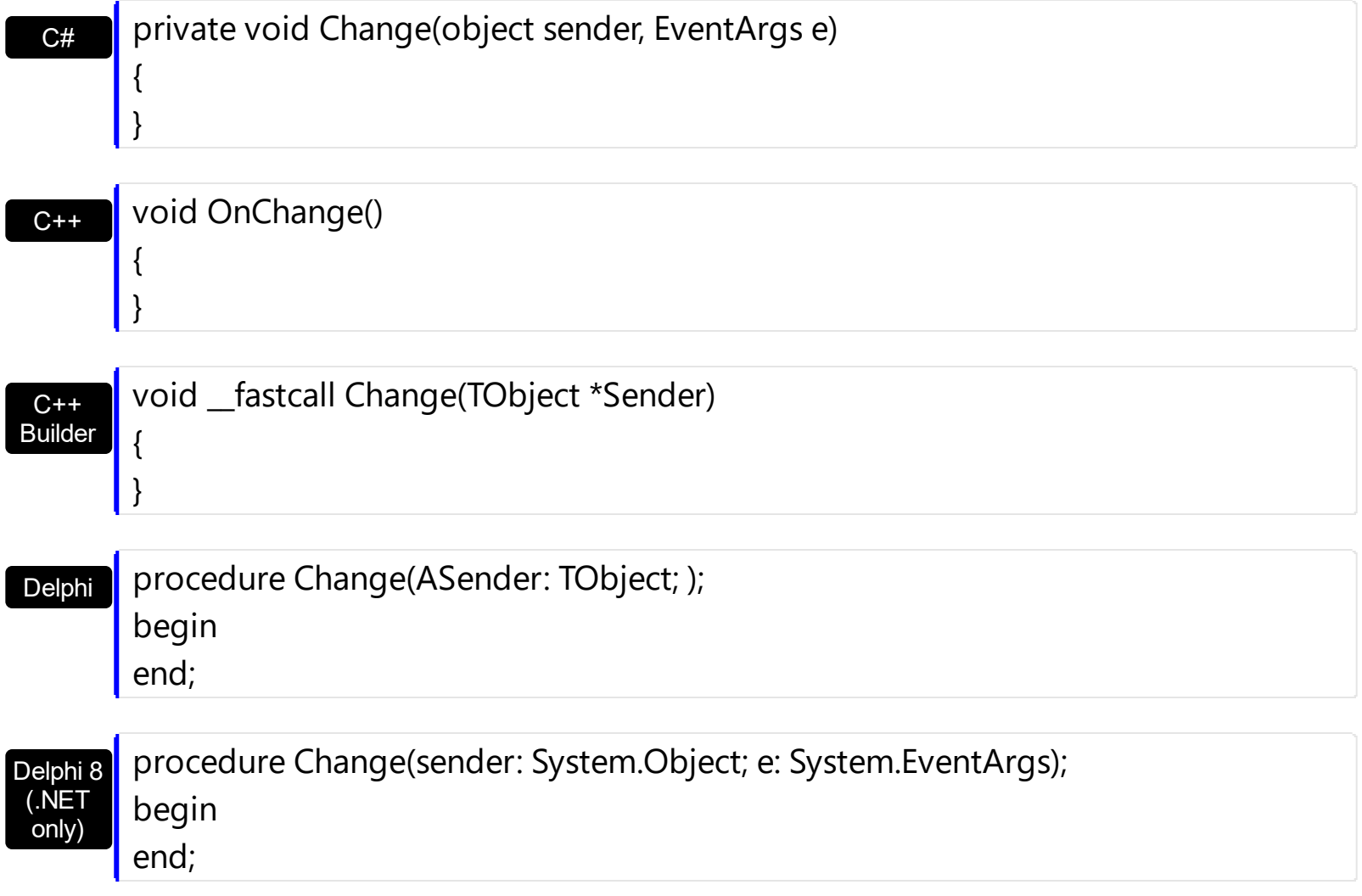

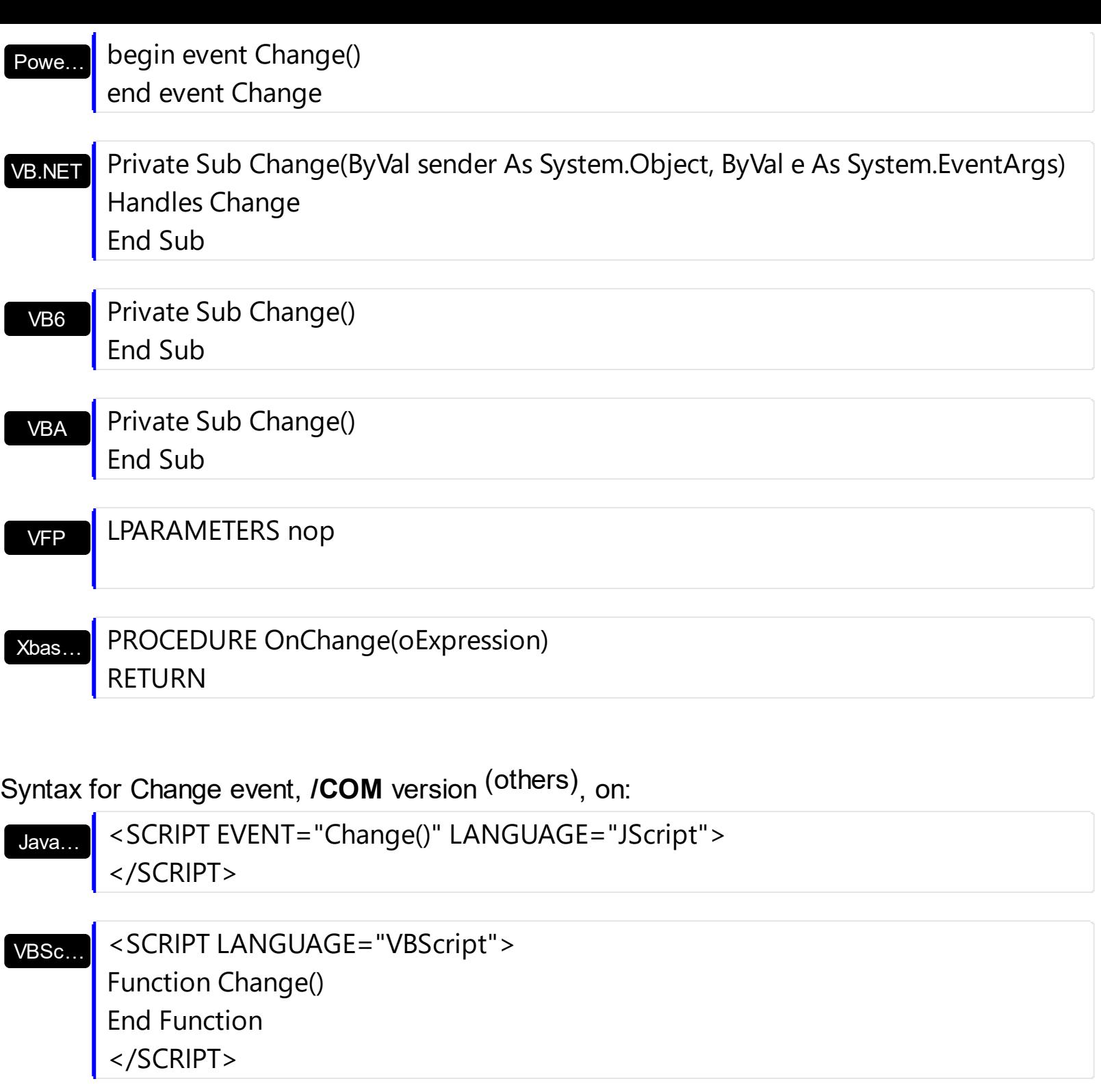

Visual Data… Procedure OnComChange Forward Send OnComChange End\_Procedure

Visual **Objects** 

METHOD OCX\_Change() CLASS MainDialog RETURN NIL

{

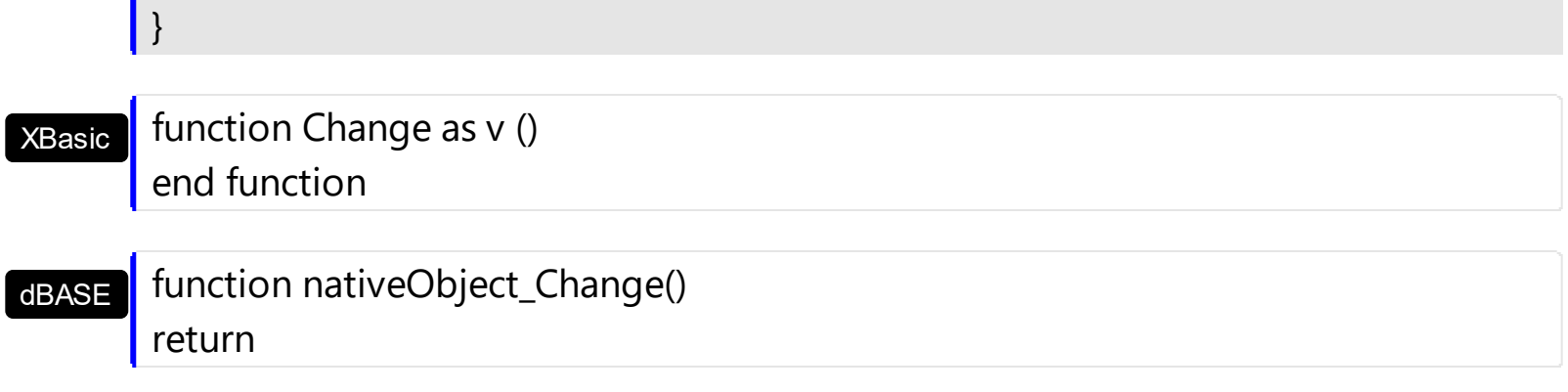

The following sample shows how you can check if the expression is valid/syntactically correct.

## **VBA (MS Access, Excell...)**

```
 Change event - Indicates that the control's text has changed.
Private Sub Expression1_Change()
  With Expression1
    Debug.Print( "Valid: ")
    Debug.Print( .IsValid )
  End With
End Sub
With Expression1
  .Expression = "value"
  .SplitPaneHeight = 196
  .Background(1) = RGB(240,240,240)
  .AllowSplitter = 2
End With
```
### **VB6**

```
 Change event - Indicates that the control's text has changed.
Private Sub Expression1_Change()
  With Expression1
    Debug.Print("Valid:")
    Debug.Print( .IsValid )
  End With
End Sub
```

```
With Expression1
  .Expression = "value"
  .SplitPaneHeight = 196
  .Background(exVSplitterApp) = RGB(240,240,240)
  .AllowSplitter = exVSplitter
End With
```
## **VB.NET**

```
 Change event - Indicates that the control's text has changed.
Private Sub Expression1_Change(ByVal sender As System.Object) Handles
Expression1.Change
  With Expression1
    Debug.Print( "Valid: ")
    Debug.Print( .IsValid )
  End With
End Sub
With Expression1
  .Expression = "value"
```

```
.SplitPaneHeight = 196
```
.set\_Background(exontrol.EXPRESSIONLib.BackgroundPartEnum.exVSplitterApp,Color.F

```
.AllowSplitter = exontrol.EXPRESSIONLib.SplitterEnum.exVSplitter
End With
```
## **VB.NET for /COM**

```
 Change event - Indicates that the control's text has changed.
Private Sub AxExpression1_Change(ByVal sender As System.Object, ByVal e As
System.EventArgs) Handles AxExpression1.Change
  With AxExpression1
    Debug.Print("Valid:")
    Debug.Print( .IsValid )
  End With
End Sub
```

```
With AxExpression1
  .Expression = "value"
  .SplitPaneHeight = 196
  .set_Background(EXPRESSIONLib.BackgroundPartEnum.exVSplitterApp,15790320)
  .AllowSplitter = EXPRESSIONLib.SplitterEnum.exVSplitter
End With
```
### **C++**

```
// Change event - Indicates that the control's text has changed.
void OnChangeExpression1()
{
  /*
    Copy and paste the following directives to your header file as
    it defines the namespace 'EXPRESSIONLib' for the library: 'Expression 1.0 Control
Library'
    #import <Expression.dll>
    using namespace EXPRESSIONLib;
  */
  EXPRESSIONLib::IExpressionPtr spExpression1 = GetDlgItem(IDC_EXPRESSION1)-
>GetControlUnknown();
  OutputDebugStringW( L"Valid: " );
  OutputDebugStringW( _bstr_t(spExpression1->GetIsValid()) );
}
EXPRESSIONLib::IExpressionPtr spExpression1 = GetDlgItem(IDC_EXPRESSION1)-
>GetControlUnknown();
spExpression1->PutExpression(L"value");
spExpression1->PutSplitPaneHeight(196);
spExpression1->PutBackground(EXPRESSIONLib::exVSplitterApp,RGB(240,240,240));
spExpression1->PutAllowSplitter(EXPRESSIONLib::exVSplitter);
```
## **C++ Builder**

// Change event - Indicates that the control's text has changed. void \_\_fastcall TForm1::Expression1Change(TObject \*Sender) {

```
OutputDebugString( L"Valid: " );
  OutputDebugString( PChar(Expression1->IsValid) );
}
Expression1->Expression = L"value";
Expression1->SplitPaneHeight = 196;
Expression1->Background[Expressionlib_tlb::BackgroundPartEnum::exVSplitterApp] =
RGB(240,240,240);
Expression1->AllowSplitter = Expressionlib_tlb::SplitterEnum::exVSplitter;
```
### **C#**

```
// Change event - Indicates that the control's text has changed.
private void expression1_Change(object sender)
{
  System.Diagnostics.Debug.Print( "Valid: " );
  System.Diagnostics.Debug.Print( expression1.IsValid.ToString() );
}
//this.expression1.Change += new
exontrol.EXPRESSIONLib.exg2antt.ChangeEventHandler(this.expression1_Change);
expression1.Expression = "value";
expression1.SplitPaneHeight = 196;
expression1.set_Background(exontrol.EXPRESSIONLib.BackgroundPartEnum.exVSplitte
expression1.AllowSplitter = exontrol.EXPRESSIONLib.SplitterEnum.exVSplitter;
```
### **JScript/JavaScript**

```
<BODY onload="Init()">
<SCRIPT FOR="Expression1" EVENT="Change()" LANGUAGE="JScript">
 alert( "Valid: " );
 alert( Expression1.IsValid );
</SCRIPT>
<OBJECT CLASSID="clsid:B33F5489-49AC-4155-98E7-9BBFC57FF019"
```

```
id="Expression1"></OBJECT>
<SCRIPT LANGUAGE="JScript">
function Init()
{
  Expression1.Expression = "value";
  Expression1.SplitPaneHeight = 196;
  Expression1.Background(1) = 15790320;
  Expression1.AllowSplitter = 2;
}
</SCRIPT>
</BODY>
```
## **VBScript**

```
<BODY onload="Init()">
<SCRIPT LANGUAGE="VBScript">
Function Expression1_Change()
  With Expression1
    alert( "Valid: " )
    alert( .IsValid )
  End With
End Function
</SCRIPT>
<OBJECT CLASSID="clsid:B33F5489-49AC-4155-98E7-9BBFC57FF019"
id="Expression1"></OBJECT>
<SCRIPT LANGUAGE="VBScript">
Function Init()
  With Expression1
    .Expression = "value"
    .SplitPaneHeight = 196
    Background(1) = RGB(240, 240, 240).AllowSplitter = 2
  End With
```

```
End Function
</SCRIPT>
</BODY>
```
## **C# for /COM**

```
// Change event - Indicates that the control's text has changed.
private void axExpression1_Change(object sender, EventArgs e)
{
  System.Diagnostics.Debug.Print( "Valid: " );
  System.Diagnostics.Debug.Print( axExpression1.IsValid.ToString() );
}
//this.axExpression1.Change += new EventHandler(this.axExpression1_Change);
axExpression1.Expression = "value";
axExpression1.SplitPaneHeight = 196;
axExpression1.set_Background(EXPRESSIONLib.BackgroundPartEnum.exVSplitterApp,
(uint)ColorTranslator.ToWin32(Color.FromArgb(240,240,240)));
axExpression1.AllowSplitter = EXPRESSIONLib.SplitterEnum.exVSplitter;
```
## **X++ (Dynamics Ax 2009)**

```
// Change event - Indicates that the control's text has changed.
void onEvent_Change()
{
   ;<br>,
  print("Valid:");
  print( expression1.IsValid() );
}
public void init()
{
   ;<br>,
  super();
```

```
expression1.Expression("value");
expression1.SplitPaneHeight(196);
expression1.Background(1/*exVSplitterApp*/,WinApi::RGB2int(240,240,240));
expression1.AllowSplitter(2/*exVSplitter*/);
```
# **Delphi 8 (.NET only)**

}

```
// Change event - Indicates that the control's text has changed.
procedure TWinForm1.AxExpression1_Change(sender: System.Object; e:
System.EventArgs);
begin
  with AxExpression1 do
  begin
    OutputDebugString( 'Valid: ' );
    OutputDebugString( IsValid );
  end
end;
with AxExpression1 do
begin
  Expression := 'value';
  SplitPaneHeight := 196;
  set_Background(EXPRESSIONLib.BackgroundPartEnum.exVSplitterApp,$f0f0f0);
  AllowSplitter := EXPRESSIONLib.SplitterEnum.exVSplitter;
end
```
# **Delphi (standard)**

```
// Change event - Indicates that the control's text has changed.
procedure TForm1.Expression1Change(ASender: TObject; );
begin
  with Expression1 do
  begin
    OutputDebugString( 'Valid: ' );
    OutputDebugString( IsValid );
  end
end;
```

```
with Expression1 do
begin
  Expression := 'value';
  SplitPaneHeight := 196;
  Background[EXPRESSIONLib_TLB.exVSplitterApp] := $f0f0f0;
  AllowSplitter := EXPRESSIONLib_TLB.exVSplitter;
end
```
## **VFP**

```
*** Change event - Indicates that the control's text has changed. ***
LPARAMETERS nop
  with thisform.Expression1
    DEBUGOUT( "Valid: ")
    DEBUGOUT( .IsValid )
  endwith
with thisform.Expression1
  .Expression = "value"
  .SplitPaneHeight = 196
  .Object.Background(1) = RGB(240,240,240)
  .AllowSplitter = 2
endwith
```
## **dBASE Plus**

```
/*
with (this.EXPRESSIONACTIVEXCONTROL1.nativeObject)
  Change = class::nativeObject_Change
endwith
*/
// Indicates that the control's text has changed.
function nativeObject_Change()
  local oExpression
  oExpression = form.EXPRESSIONACTIVEXCONTROL1.nativeObject
  ? "Valid: "
  ? Str(oExpression.IsValid)
```

```
return
local oExpression
oExpression = form.EXPRESSIONACTIVEXCONTROL1.nativeObject
oExpression.Expression = "value"
oExpression.SplitPaneHeight = 196
oExpression.Template = [Background(1) = 15790320] // oExpression.Background(1) =
0xf0f0f0
oExpression.AllowSplitter = 2
```
## **XBasic (Alpha Five)**

```
' Indicates that the control's text has changed.
function Change as v ()
  Dim oExpression as P
  oExpression = topparent:CONTROL_ACTIVEX1.activex
  ? "Valid: "
  ? oExpression.IsValid
end function
Dim oExpression as P
oExpression = topparent:CONTROL_ACTIVEX1.activex
oExpression.Expression = "value"
oExpression.SplitPaneHeight = 196
oExpression.Template = "Background(1) = 15790320" // oExpression.Background(1)
= 15790320oExpression.AllowSplitter = 2
```
### **Visual Objects**

METHOD OCX\_Exontrol1Change() CLASS MainDialog // Change event - Indicates that the control's text has changed. OutputDebugString(String2Psz( "Valid: " )) OutputDebugString(String2Psz( AsString(oDCOCX\_Exontrol1:**IsValid**) ))

```
RETURN NIL
```

```
oDCOCX_Exontrol1:Expression := "value"
oDCOCX_Exontrol1:SplitPaneHeight := 196
oDCOCX_Exontrol1:[Background,exVSplitterApp] := RGB(240,240,240)
oDCOCX_Exontrol1:AllowSplitter := exVSplitter
```
#### **PowerBuilder**

```
/*begin event Change() - Indicates that the control's text has changed.*/
/*
  OleObject oExpression
  oExpression = ole_1.Object
  MessageBox("Information",string( "Valid: " ))
  MessageBox("Information",string( String(oExpression.IsValid) ))
*/
/*end event Change*/
OleObject oExpression
oExpression = ole_1.Object
oExpression.Expression = "value"
oExpression.SplitPaneHeight = 196
oExpression.Background(1,RGB(240,240,240))
oExpression.AllowSplitter = 2
```
### **Visual DataFlex**

// Indicates that the control's text has changed. Procedure OnComChange Forward Send OnComChange Showln "Valid: " (**ComIsValid**(Self)) End\_Procedure

Procedure OnCreate

Forward Send OnCreate Set ComExpression to "value" Set ComSplitPaneHeight to 196 Set ComBackground OLEexVSplitterApp to (RGB(240,240,240)) Set ComAllowSplitter to OLEexVSplitter End\_Procedure

#### **XBase++**

```
PROCEDURE OnChange(oExpression)
  DevOut("Valid:")
  DevOut( Transform(oExpression:IsValid(),"") )
RETURN
#include "AppEvent.ch"
#include "ActiveX.ch"
PROCEDURE Main
  LOCAL oForm
  LOCAL nEvent := 0, mp1 := NIL, mp2 := NIL, oXbp := NIL
  LOCAL oExpression
  oForm := XbpDialog():new( AppDesktop() )
```

```
oForm:drawingArea:clipChildren := .T.
oForm:create( ,,{100,100}, {640,480},, .F. )
oForm:close := {|| PostAppEvent( xbeP_Quit )}
```

```
oExpression := XbpActiveXControl():new( oForm:drawingArea )
  oExpression:CLSID := "Exontrol.Expression.1" /*{B33F5489-49AC-4155-98E7-
9BBFC57FF019}*/
```

```
oExpression:create(,, {10,60},{610,370} )
```

```
oExpression:Change := {|| OnChange(oExpression)} /*Indicates that the control's
text has changed.*/
```

```
oExpression:Expression := "value"
oExpression:SplitPaneHeight := 196
```

```
oExpression:SetProperty("Background",1/*exVSplitterApp*/,AutomationTranslateColor(
GraMakeRGBColor ( { 240,240,240 } ) , .F. ))
    oExpression:AllowSplitter := 2/*exVSplitter*/
```

```
oForm:Show()
 DO WHILE nEvent != xbeP_Quit
   nEvent := AppEvent( @mp1, @mp2, @oXbp )
   oXbp:handleEvent( nEvent, mp1, mp2 )
 ENDDO
RETURN
```
# <span id="page-280-0"></span>**event Click ()**

Occurs when the user presses and then releases the left mouse button over the list control.

#### **Type Description**

The Click event is fired when the user releases the left mouse button over the control. Use a [MouseDown](#page-322-0) or [MouseUp](#page-328-0) event procedure to specify actions that will occur when a mouse button is pressed or released. Unlike the Click MouseDown and MouseUp events lets you distinguish between the left, right, and middle mouse buttons. You can also write code for mouse-keyboard combinations that use the SHIFT, CTRL, and ALT keyboard modifiers. The [WordFromCursor\(-1,-1\)](#page-263-0) property indicates the word from the cursor.

Syntax for Click event, **/NET** version, on:

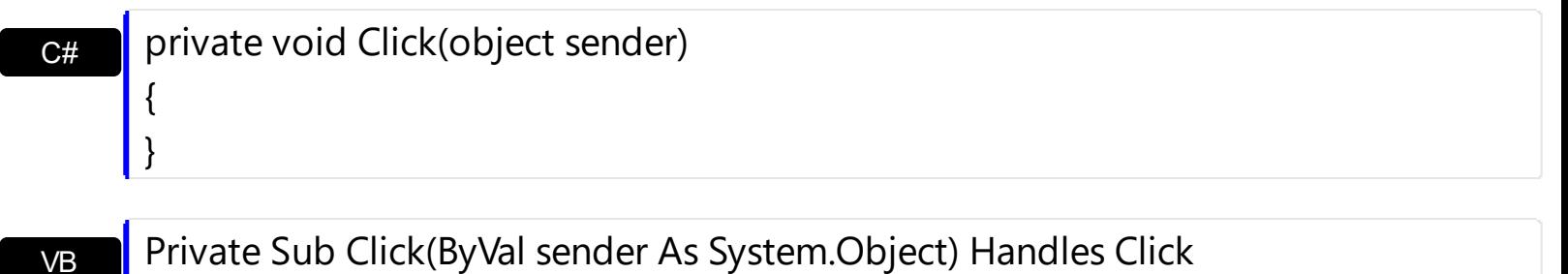

Syntax for Click event, **/COM** version, on:

End Sub

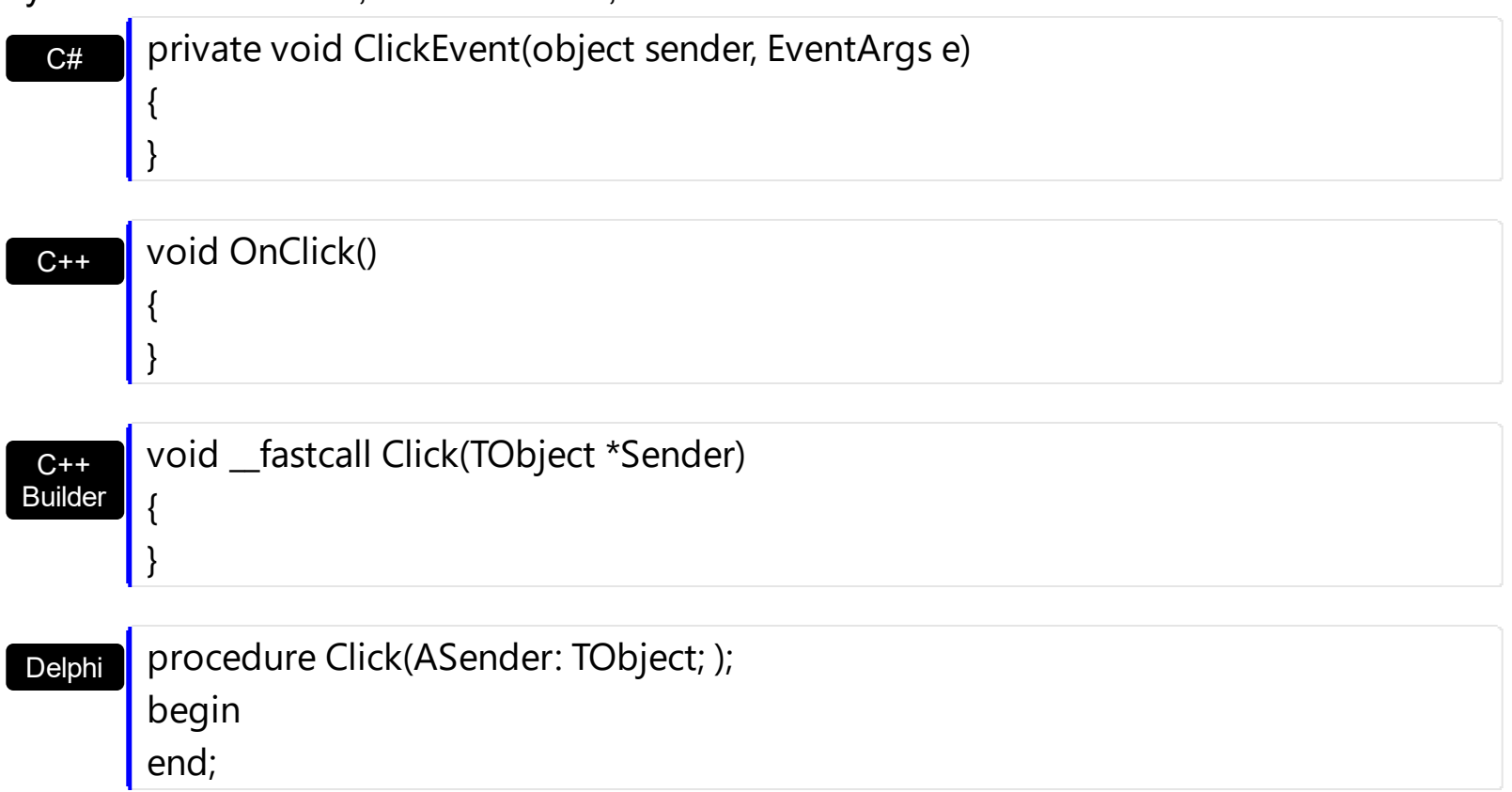

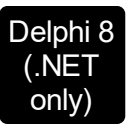

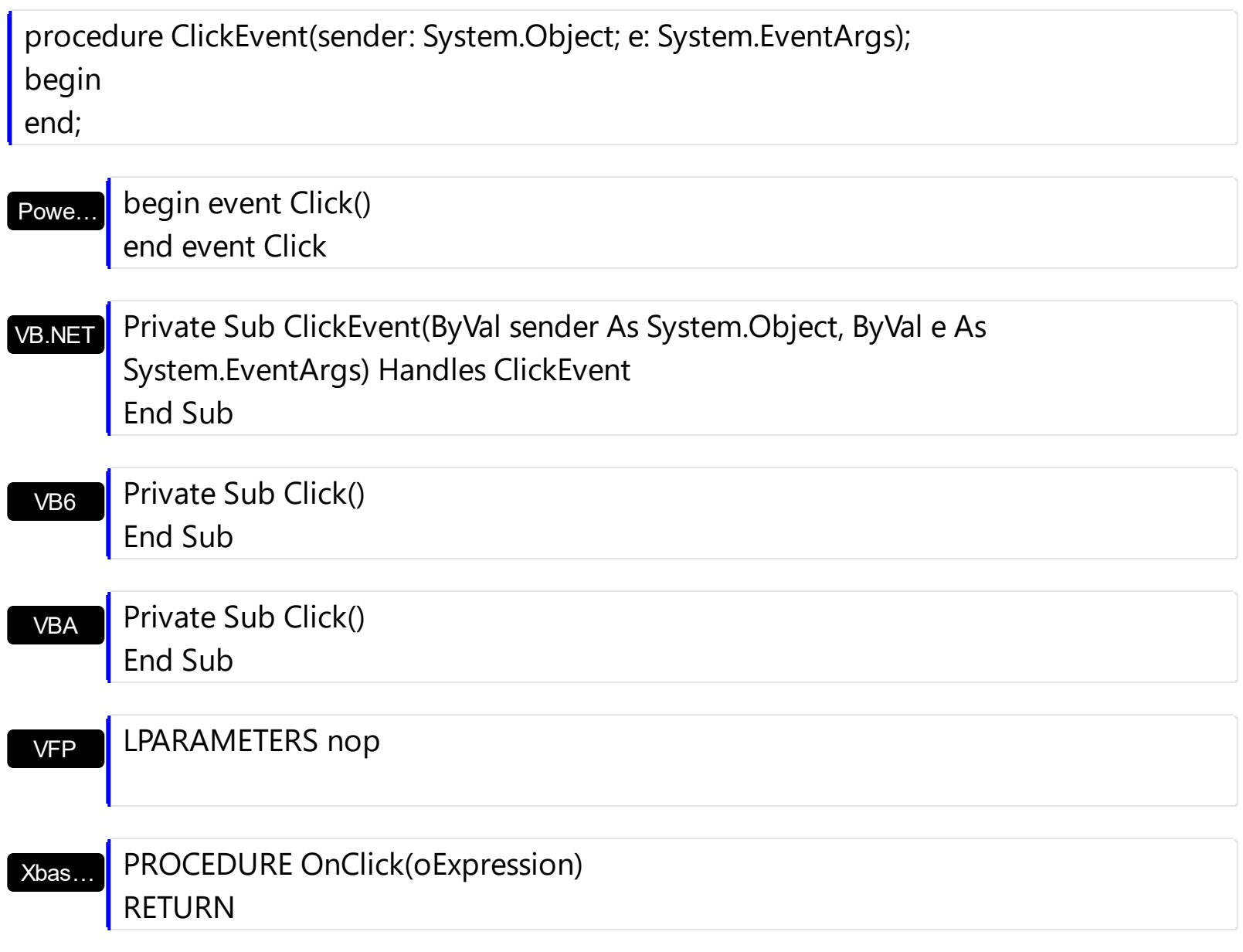

Syntax for Click event, **/COM** version (others) , on:

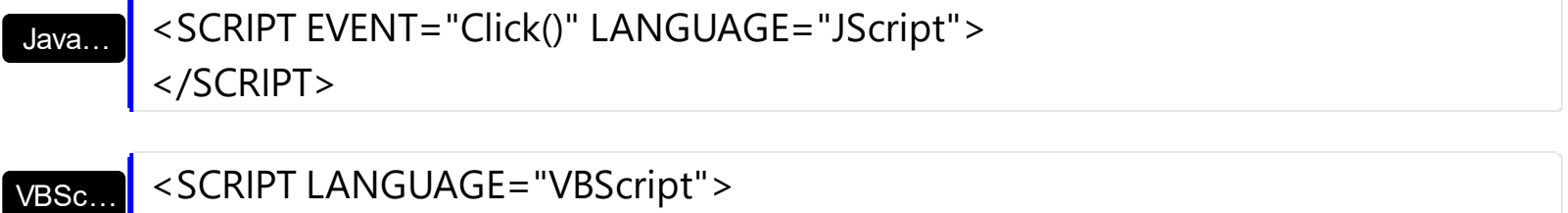

Function Click() End Function </SCRIPT>

Visual Data… Procedure OnComClick Forward Send OnComClick End\_Procedure

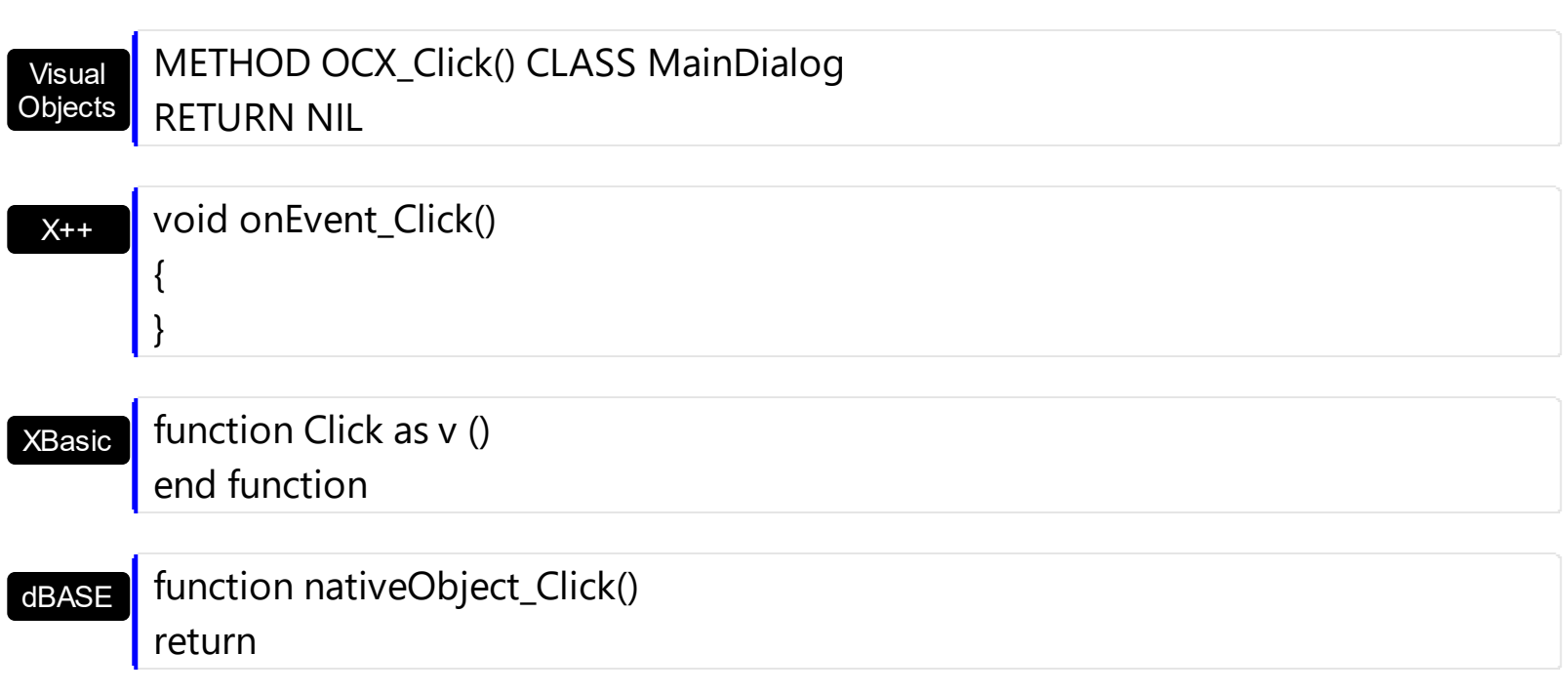

The following samples determines the word from the cursor:

## **VBA (MS Access, Excell...)**

```
 Click event - Occurs when the user presses and then releases the left mouse button
over the list control.
Private Sub Expression1_Click()
  With Expression1
    Debug.Print( "Word: " )
    Debug.Print( .WordFromPoint(-1,-1) )
  End With
End Sub
With Expression1
  .Expression = "value"
  .SplitPaneHeight = 196
  .Background(1) = RGB(240,240,240)
  .AllowSplitter = 2
End With
```
### **VB6**

Click event - Occurs when the user presses and then releases the left mouse button

```
over the list control.
Private Sub Expression1_Click()
  With Expression1
    Debug.Print( "Word: " )
    Debug.Print( .WordFromPoint(-1,-1) )
  End With
End Sub
With Expression1
  .Expression = "value"
  .SplitPaneHeight = 196
  .Background(exVSplitterApp) = RGB(240,240,240)
  .AllowSplitter = exVSplitter
End With
```
## **VB.NET**

```
 Click event - Occurs when the user presses and then releases the left mouse button
over the list control.
Private Sub Expression1_Click(ByVal sender As System.Object) Handles
Expression1.Click
  With Expression1
    Debug.Print( "Word: " )
    Debug.Print( .get_WordFromPoint(-1,-1) )
  End With
End Sub
With Expression1
  .Expression = "value"
  .SplitPaneHeight = 196
.set_Background(exontrol.EXPRESSIONLib.BackgroundPartEnum.exVSplitterApp,Color.F
  .AllowSplitter = exontrol.EXPRESSIONLib.SplitterEnum.exVSplitter
```

```
End With
VB.NET for /COM
```

```
' Click event - Occurs when the user presses and then releases the left mouse button
over the list control.
Private Sub AxExpression1_ClickEvent(ByVal sender As System.Object, ByVal e As
System.EventArgs) Handles AxExpression1.ClickEvent
  With AxExpression1
    Debug.Print( "Word: " )
    Debug.Print( .get_WordFromPoint(-1,-1) )
  End With
End Sub
With AxExpression1
  .Expression = "value"
  .SplitPaneHeight = 196
  .set_Background(EXPRESSIONLib.BackgroundPartEnum.exVSplitterApp,15790320)
  .AllowSplitter = EXPRESSIONLib.SplitterEnum.exVSplitter
End With
```
## **C++**

// Click event - Occurs when the user presses and then releases the left mouse button over the list control.

```
void OnClickExpression1()
```

```
{
  /*
```
Copy and paste the following directives to your header file as

it defines the namespace 'EXPRESSIONLib' for the library: 'Expression 1.0 Control Library'

#import <Expression.dll>

using namespace EXPRESSIONLib;

```
*/
```

```
EXPRESSIONLib::IExpressionPtr spExpression1 = GetDlgItem(IDC_EXPRESSION1)-
```
>GetControlUnknown();

```
OutputDebugStringW( L"Word: " );
```

```
OutputDebugStringW( spExpression1->GetWordFromPoint(-1,-1,vtMissing) );
```
}

EXPRESSIONLib::IExpressionPtr spExpression1 = GetDlgItem(IDC\_EXPRESSION1)-

```
>GetControlUnknown();
spExpression1->PutExpression(L"value");
spExpression1->PutSplitPaneHeight(196);
spExpression1->PutBackground(EXPRESSIONLib::exVSplitterApp,RGB(240,240,240));
spExpression1->PutAllowSplitter(EXPRESSIONLib::exVSplitter);
```
### **C++ Builder**

```
// Click event - Occurs when the user presses and then releases the left mouse button
over the list control.
void __fastcall TForm1::Expression1Click(TObject *Sender)
{
  OutputDebugString( L"Word: " );
  OutputDebugString( Expression1->WordFromPoint[-1,-1,TNoParam()] );
}
Expression1->Expression = L"value";
Expression1->SplitPaneHeight = 196;
Expression1->Background[Expressionlib_tlb::BackgroundPartEnum::exVSplitterApp] =
RGB(240,240,240);
Expression1->AllowSplitter = Expressionlib_tlb::SplitterEnum::exVSplitter;
```
### **C#**

```
// Click event - Occurs when the user presses and then releases the left mouse button
over the list control.
private void expression1_Click(object sender)
{
  System.Diagnostics.Debug.Print( "Word: " );
  System.Diagnostics.Debug.Print( expression1.get_WordFromPoint(-1,-1,null) );
}
//this.expression1.Click += new
exontrol.EXPRESSIONLib.exg2antt.ClickEventHandler(this.expression1_Click);
expression1.Expression = "value";
expression1.SplitPaneHeight = 196;
```

```
expression1.set_Background(exontrol.EXPRESSIONLib.BackgroundPartEnum.exVSplitter
```
expression1.AllowSplitter = exontrol.EXPRESSIONLib.SplitterEnum.exVSplitter;

## **JScript/JavaScript**

```
<BODY onload="Init()">
<SCRIPT FOR="Expression1" EVENT="Click()" LANGUAGE="JScript">
  alert( "Word: " );
  alert( Expression1.WordFromPoint(-1,-1,null) );
</SCRIPT>
<OBJECT CLASSID="clsid:B33F5489-49AC-4155-98E7-9BBFC57FF019"
id="Expression1"></OBJECT>
<SCRIPT LANGUAGE="JScript">
function Init()
{
  Expression1.Expression = "value";
  Expression1.SplitPaneHeight = 196;
  Expression1.Background(1) = 15790320;
  Expression1.AllowSplitter = 2;
}
</SCRIPT>
</BODY>
```
### **VBScript**

```
<BODY onload="Init()">
<SCRIPT LANGUAGE="VBScript">
Function Expression1_Click()
 With Expression1
    alert( "Word: " )
    alert( .WordFromPoint(-1,-1) )
  End With
End Function
```

```
</SCRIPT>
<OBJECT CLASSID="clsid:B33F5489-49AC-4155-98E7-9BBFC57FF019"
id="Expression1"></OBJECT>
<SCRIPT LANGUAGE="VBScript">
Function Init()
  With Expression1
    .Expression = "value"
    .SplitPaneHeight = 196
    .Background(1) = RGB(240,240,240)
    .AllowSplitter = 2
  End With
End Function
```

```
</SCRIPT>
</BODY>
```
## **C# for /COM**

```
// Click event - Occurs when the user presses and then releases the left mouse button
over the list control.
private void axExpression1_ClickEvent(object sender, EventArgs e)
{
  System.Diagnostics.Debug.Print( "Word: " );
  System.Diagnostics.Debug.Print( axExpression1.get_WordFromPoint(-1,-1,null) );
}
//this.axExpression1.ClickEvent += new EventHandler(this.axExpression1_ClickEvent);
axExpression1.Expression = "value";
axExpression1.SplitPaneHeight = 196;
axExpression1.set_Background(EXPRESSIONLib.BackgroundPartEnum.exVSplitterApp,
(uint)ColorTranslator.ToWin32(Color.FromArgb(240,240,240)));
axExpression1.AllowSplitter = EXPRESSIONLib.SplitterEnum.exVSplitter;
```
```
// Click event - Occurs when the user presses and then releases the left mouse button
over the list control.
void onEvent_Click()
{
  ;<br>;
  print( "Word: ");
  print( expression1.WordFromPoint(-1,-1) );
}
public void init()
{
  ;<br>;
  super();
  expression1.Expression("value");
  expression1.SplitPaneHeight(196);
  expression1.Background(1/*exVSplitterApp*/,WinApi::RGB2int(240,240,240));
  expression1.AllowSplitter(2/*exVSplitter*/);
}
```
## **Delphi 8 (.NET only)**

```
// Click event - Occurs when the user presses and then releases the left mouse button
over the list control.
procedure TWinForm1.AxExpression1_ClickEvent(sender: System.Object; e:
System.EventArgs);
begin
  with AxExpression1 do
  begin
    OutputDebugString( 'Word: ' );
    OutputDebugString( get_WordFromPoint(-1,-1,Nil) );
  end
end;
with AxExpression1 do
begin
```

```
Expression := 'value';
  SplitPaneHeight := 196;
  set_Background(EXPRESSIONLib.BackgroundPartEnum.exVSplitterApp,$f0f0f0);
  AllowSplitter := EXPRESSIONLib.SplitterEnum.exVSplitter;
end
```
## **Delphi (standard)**

```
// Click event - Occurs when the user presses and then releases the left mouse button
over the list control.
procedure TForm1.Expression1Click(ASender: TObject; );
begin
  with Expression1 do
  begin
    OutputDebugString( 'Word: ' );
    OutputDebugString( WordFromPoint[-1,-1,Null] );
  end
end;
with Expression1 do
begin
  Expression := 'value';
  SplitPaneHeight := 196;
  Background[EXPRESSIONLib_TLB.exVSplitterApp] := $f0f0f0;
  AllowSplitter := EXPRESSIONLib_TLB.exVSplitter;
end
```
## **VFP**

```
*** Click event - Occurs when the user presses and then releases the left mouse button
over the list control. ***
LPARAMETERS nop
  with thisform.Expression1
    DEBUGOUT( "Word: " )
    DEBUGOUT( .WordFromPoint(-1,-1) )
  endwith
```

```
with thisform.Expression1
```

```
.Expression = "value"
  .SplitPaneHeight = 196
  .Object.Background(1) = RGB(240,240,240)
  .AllowSplitter = 2
endwith
```
### **dBASE Plus**

```
/*
with (this.EXPRESSIONACTIVEXCONTROL1.nativeObject)
  Click = class::nativeObject_Click
endwith
*/
// Occurs when the user presses and then releases the left mouse button over the list
control.
function nativeObject_Click()
  local oExpression
  oExpression = form.EXPRESSIONACTIVEXCONTROL1.nativeObject
  ? "Word: "
  ? oExpression.WordFromPoint(-1,-1)
return
local oExpression
oExpression = form.EXPRESSIONACTIVEXCONTROL1.nativeObject
oExpression.Expression = "value"
oExpression.SplitPaneHeight = 196
oExpression.Template = [Background(1) = 15790320] // oExpression.Background(1) =
0xf0f0f0
oExpression.AllowSplitter = 2
```
### **XBasic (Alpha Five)**

 Occurs when the user presses and then releases the left mouse button over the list control. function Click as v () Dim oExpression as P

```
oExpression = topparent:CONTROL_ACTIVEX1.activex
  ? "Word: "
  ? oExpression.WordFromPoint(-1,-1)
end function
Dim oExpression as P
oExpression = topparent:CONTROL_ACTIVEX1.activex
oExpression.Expression = "value"
oExpression.SplitPaneHeight = 196
oExpression.Template = "Background(1) = 15790320" // oExpression.Background(1)
= 15790320oExpression.AllowSplitter = 2
```
### **Visual Objects**

METHOD OCX\_Exontrol1Click() CLASS MainDialog // Click event - Occurs when the user presses and then releases the left mouse button over the list control. OutputDebugString(String2Psz( "Word: " )) OutputDebugString(String2Psz( oDCOCX\_Exontrol1:[WordFromPoint,-1,-1,nil] )) RETURN NIL

oDCOCX\_Exontrol1:Expression := "value" oDCOCX\_Exontrol1:SplitPaneHeight := 196 oDCOCX\_Exontrol1:[Background,exVSplitterApp] := RGB(240,240,240) oDCOCX\_Exontrol1:AllowSplitter := exVSplitter

#### **PowerBuilder**

```
/*begin event Click() - Occurs when the user presses and then releases the left mouse
button over the list control.*/
/*
  OleObject oExpression
  oExpression = ole_1.Object
```

```
MessageBox("Information",string( "Word: " ))
  MessageBox("Information",string( oExpression.WordFromPoint(-1,-1) ))
*/
/*end event Click*/
OleObject oExpression
```
oExpression = ole\_1.Object oExpression.Expression = "value" oExpression.SplitPaneHeight = 196 oExpression.Background(1,RGB(240,240,240)) oExpression.AllowSplitter = 2

#### **Visual DataFlex**

```
// Occurs when the user presses and then releases the left mouse button over the list
control.
Procedure OnComClick
  Forward Send OnComClick
  Showln "Word: " (ComWordFromPoint(Self,-1,-1,Nothing))
End_Procedure
Procedure OnCreate
  Forward Send OnCreate
  Set ComExpression to "value"
  Set ComSplitPaneHeight to 196
  Set ComBackground OLEexVSplitterApp to (RGB(240,240,240))
  Set ComAllowSplitter to OLEexVSplitter
End_Procedure
```
#### **XBase++**

```
PROCEDURE OnClick(oExpression)
 DevOut("Word:")
 DevOut( oExpression:WordFromPoint(-1,-1) )
RETURN
```

```
#include "AppEvent.ch"
#include "ActiveX.ch"
```

```
PROCEDURE Main
  LOCAL oForm
  LOCAL nEvent := 0, mp1 := NIL, mp2 := NIL, oXbp := NIL
  LOCAL oExpression
```

```
oForm := XbpDialog():new( AppDesktop() )
oForm:drawingArea:clipChildren := .T.
oForm:create( ,,{100,100}, {640,480},, .F. )
oForm:close := {|| PostAppEvent( xbeP_Quit )}
```

```
oExpression := XbpActiveXControl():new( oForm:drawingArea )
  oExpression:CLSID := "Exontrol.Expression.1" /*{B33F5489-49AC-4155-98E7-
9BBFC57FF019}*/
```

```
oExpression:create(,, {10,60},{610,370} )
```

```
oExpression:Click := {|| OnClick(oExpression)} /*Occurs when the user presses and
then releases the left mouse button over the list control.*/
```

```
oExpression:Expression := "value"
oExpression:SplitPaneHeight := 196
```

```
oExpression:SetProperty("Background",1/*exVSplitterApp*/,AutomationTranslateColor(
GraMakeRGBColor ( { 240,240,240 } ) , .F. ))
    oExpression:AllowSplitter := 2/*exVSplitter*/
```

```
oForm:Show()
 DO WHILE nEvent != xbeP_Quit
   nEvent := AppEvent( @mp1, @mp2, @oXbp )
   oXbp:handleEvent( nEvent, mp1, mp2 )
 ENDDO
RETURN
```
# <span id="page-294-0"></span>**event DblClick (Shift as Integer, X as OLE\_XPOS\_PIXELS, Y as OLE\_YPOS\_PIXELS)**

Occurs when the user double clicks the left mouse button over an object.

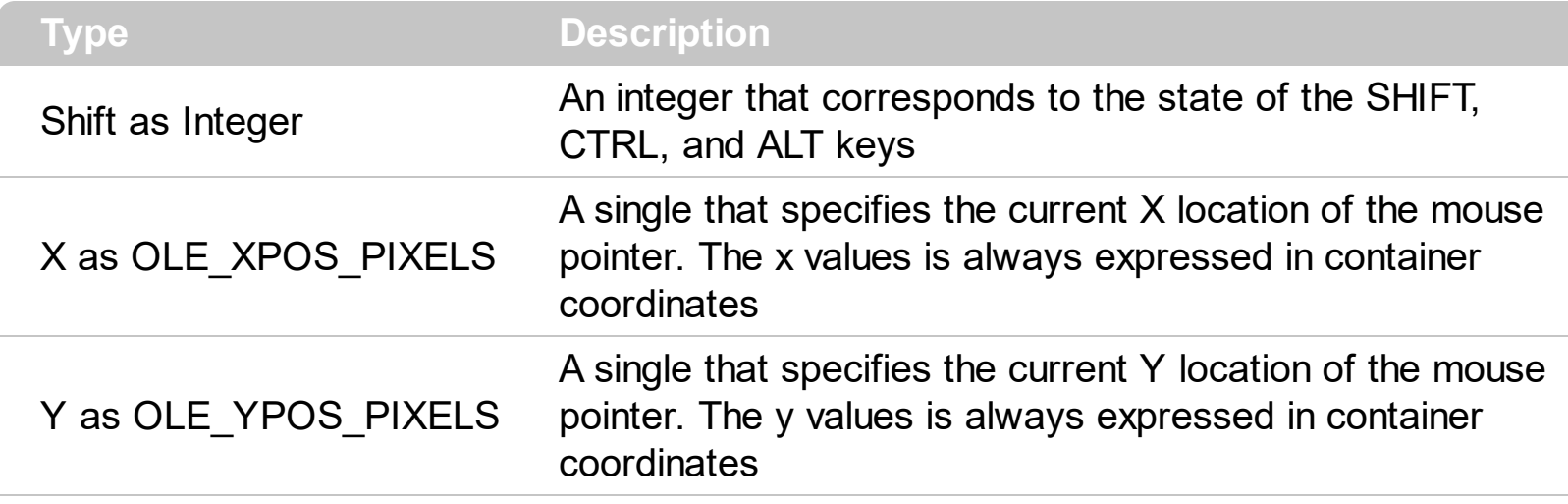

Use the DblClick event to notify your application that user double clicked the control. By default, the control selects the word from the cursor when the user double clicks the control's client area. The [WordFromCursor\(-1,-1\)](#page-263-0) property indicates the word from the cursor.

Syntax for DblClick event, **/NET** version, on:

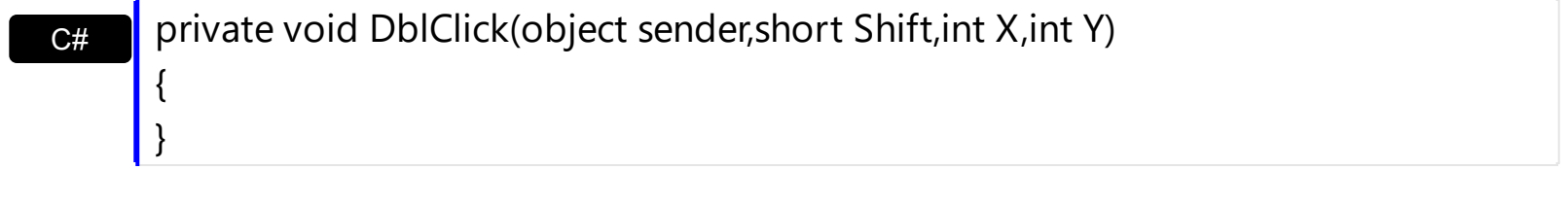

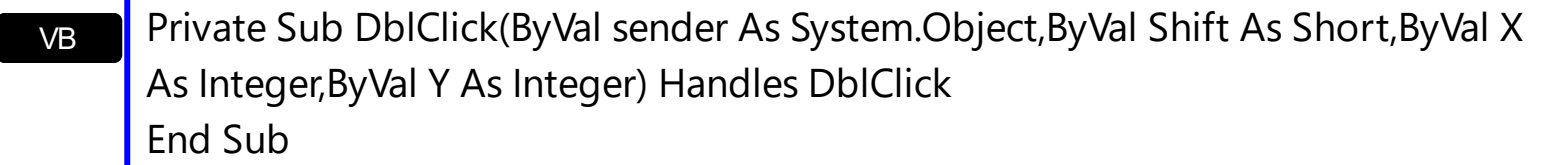

Syntax for DblClick event, **/COM** version, on:

 $C++$ 

{

}

C# private void DblClick(object sender, AxEXPRESSIONLib.\_IExpressionEvents\_DblClickEvent e) { }

void OnDblClick(short Shift,long X,long Y)

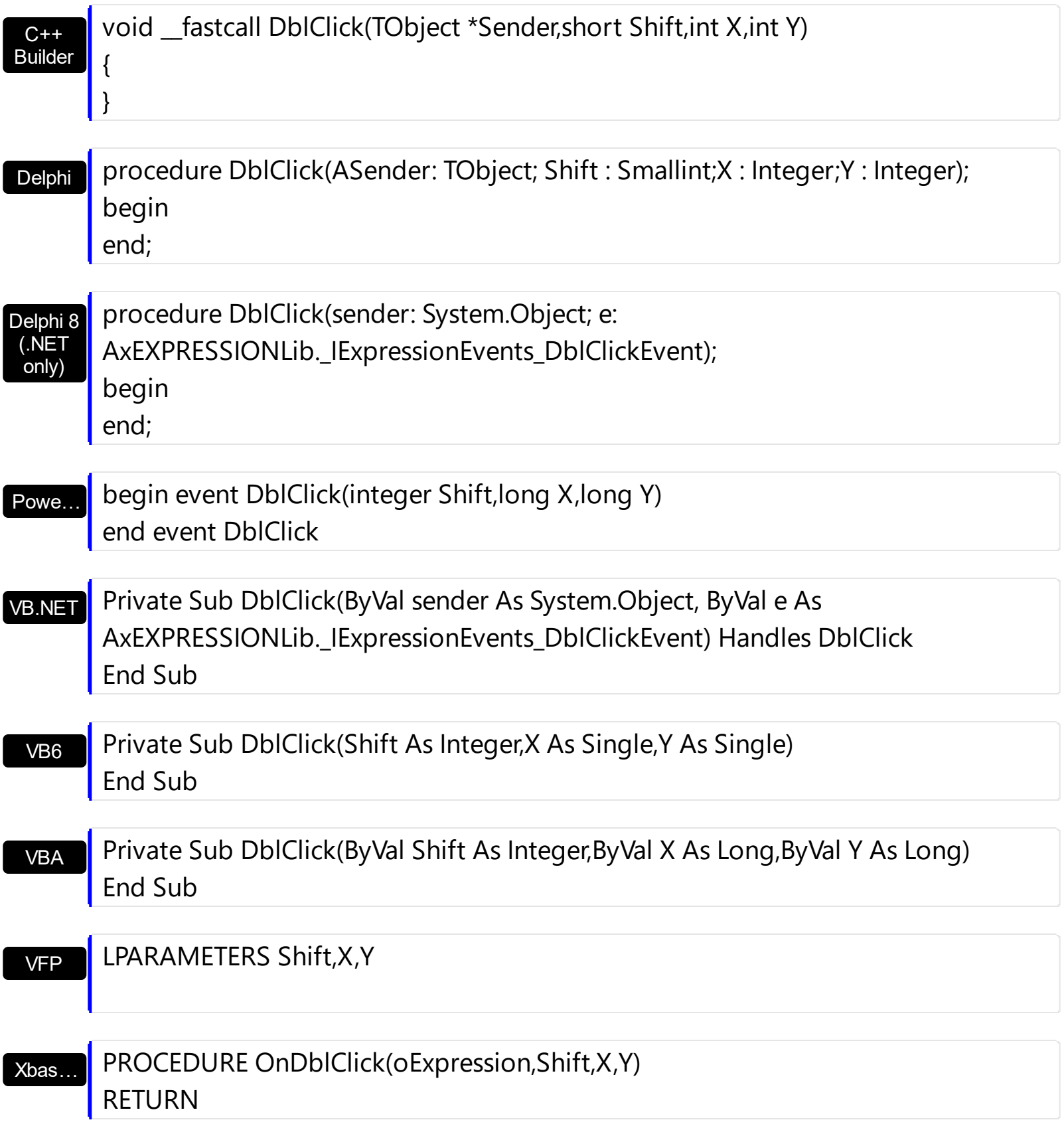

Syntax for DblClick event, **/COM** version (others) , on:

Java…

VBSc…

<SCRIPT EVENT="DblClick(Shift,X,Y)" LANGUAGE="JScript"> </SCRIPT>

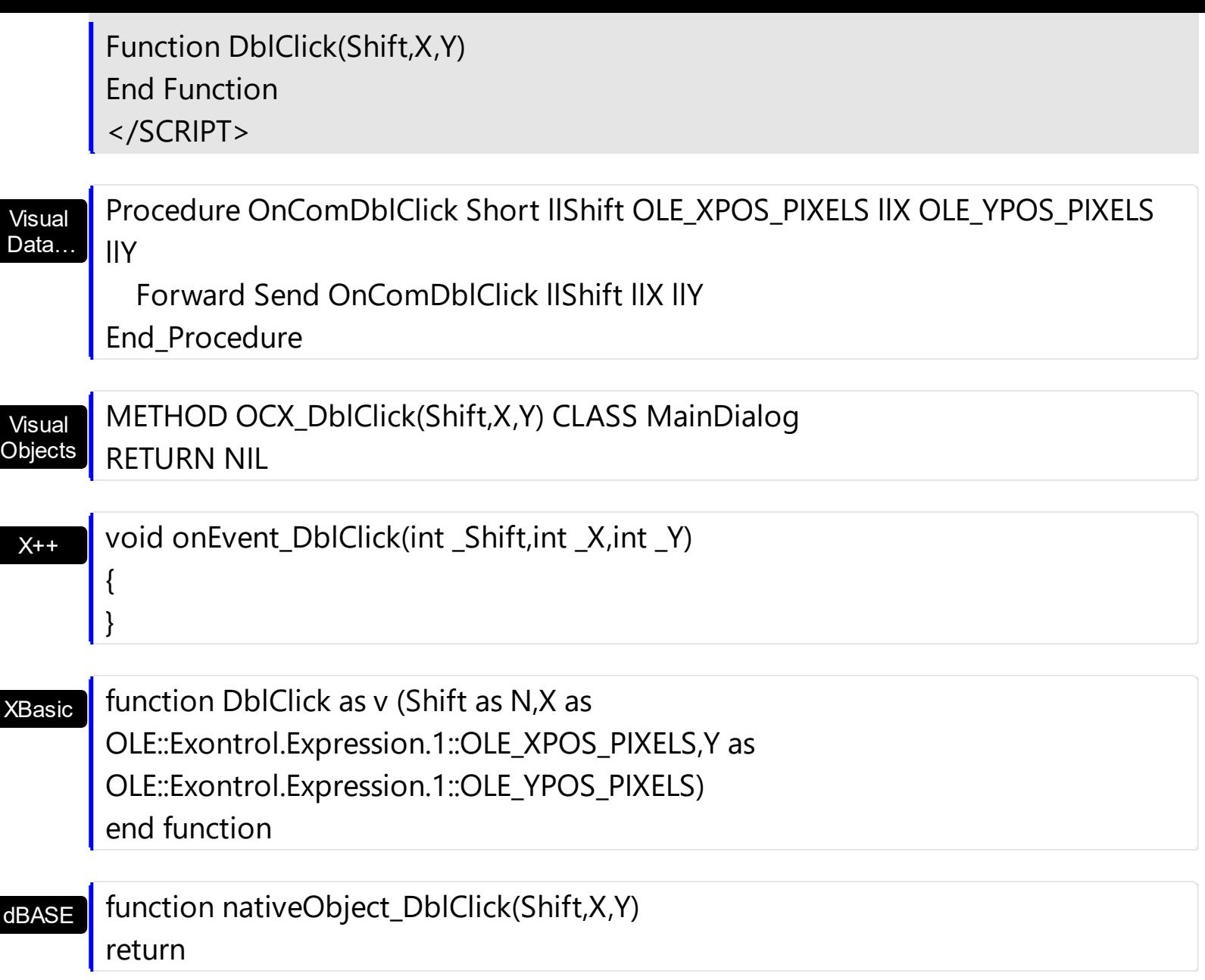

The following samples get the word from the cursor when the user double clicks the control:

### **VBA (MS Access, Excell...)**

```
' DblClick event - Occurs when the user double clicks the left mouse button over an
object.
Private Sub Expression1_DblClick(ByVal Shift As Integer,ByVal X As Long,ByVal Y As
Long)
  With Expression1
    Debug.Print( "Word: " )
    Debug.Print( .WordFromPoint(-1,-1) )
  End With
End Sub
```

```
With Expression1
  .Expression = "value"
  .AllowSplitter = 2
  .SplitPaneHeight = 196
End With
```
## **VB6**

```
 DblClick event - Occurs when the user double clicks the left mouse button over an
object.
Private Sub Expression1_DblClick(Shift As Integer,X As Single,Y As Single)
  With Expression1
    Debug.Print( "Word: " )
    Debug.Print( .WordFromPoint(-1,-1) )
  End With
End Sub
With Expression1
  .Expression = "value"
  .AllowSplitter = exVSplitter
  .SplitPaneHeight = 196
```

```
End With
```
## **VB.NET**

```
 DblClick event - Occurs when the user double clicks the left mouse button over an
object.
Private Sub Expression1_DblClick(ByVal sender As System.Object,ByVal Shift As
Short,ByVal X As Integer,ByVal Y As Integer) Handles Expression1.DblClick
  With Expression1
    Debug.Print( "Word: " )
    Debug.Print( .get_WordFromPoint(-1,-1) )
  End With
End Sub
With Expression1
  .Expression = "value"
  .AllowSplitter = exontrol.EXPRESSIONLib.SplitterEnum.exVSplitter
```

```
.SplitPaneHeight = 196
End With
```
## **VB.NET for /COM**

```
 DblClick event - Occurs when the user double clicks the left mouse button over an
   object.
   Private Sub AxExpression1_DblClick(ByVal sender As System.Object, ByVal e As
   AxEXPRESSIONLib._IExpressionEvents_DblClickEvent) Handles AxExpression1.DblClick
     With AxExpression1
       Debug.Print( "Word: " )
       Debug.Print( .get_WordFromPoint(-1,-1) )
     End With
   End Sub
   With AxExpression1
     .Expression = "value"
     .AllowSplitter = EXPRESSIONLib.SplitterEnum.exVSplitter
     .SplitPaneHeight = 196
   End With
C++
   // DblClick event - Occurs when the user double clicks the left mouse button over an
   object.
   void OnDblClickExpression1(short Shift,long X,long Y)
   {
     /Copy and paste the following directives to your header file as
       it defines the namespace 'EXPRESSIONLib' for the library: 'Expression 1.0 Control
   Library'
       #import <Expression.dll>
       using namespace EXPRESSIONLib;
     */
     EXPRESSIONLib::IExpressionPtr spExpression1 = GetDlgItem(IDC_EXPRESSION1)-
   >GetControlUnknown();
     OutputDebugStringW( L"Word: " );
     OutputDebugStringW( spExpression1->GetWordFromPoint(-1,-1,vtMissing) );
```

```
EXPRESSIONLib::IExpressionPtr spExpression1 = GetDlgItem(IDC_EXPRESSION1)-
>GetControlUnknown();
spExpression1->PutExpression(L"value");
spExpression1->PutAllowSplitter(EXPRESSIONLib::exVSplitter);
spExpression1->PutSplitPaneHeight(196);
```
### **C++ Builder**

}

```
// DblClick event - Occurs when the user double clicks the left mouse button over an
object.
void __fastcall TForm1::Expression1DblClick(TObject *Sender,short Shift,int X,int Y)
{
  OutputDebugString( L"Word: " );
  OutputDebugString( Expression1->WordFromPoint[-1,-1,TNoParam()] );
}
Expression1->Expression = L"value";
Expression1->AllowSplitter = Expressionlib_tlb::SplitterEnum::exVSplitter;
Expression1->SplitPaneHeight = 196;
```
### **C#**

```
// DblClick event - Occurs when the user double clicks the left mouse button over an
object.
private void expression1_DblClick(object sender,short Shift,int X,int Y)
{
  System.Diagnostics.Debug.Print( "Word: " );
  System.Diagnostics.Debug.Print( expression1.get_WordFromPoint(-1,-1,null) );
}
//this.expression1.DblClick += new
exontrol.EXPRESSIONLib.exg2antt.DblClickEventHandler(this.expression1_DblClick);
expression1.Expression = "value";
expression1.AllowSplitter = exontrol.EXPRESSIONLib.SplitterEnum.exVSplitter;
```

```
expression1.SplitPaneHeight = 196;
```
#### **JScript/JavaScript**

```
<BODY onload="Init()">
<SCRIPT FOR="Expression1" EVENT="DblClick(Shift,X,Y)" LANGUAGE="JScript">
  alert( "Word: " );
  alert( Expression1.WordFromPoint(-1,-1,null) );
</SCRIPT>
<OBJECT CLASSID="clsid:B33F5489-49AC-4155-98E7-9BBFC57FF019"
id="Expression1"></OBJECT>
<SCRIPT LANGUAGE="JScript">
function Init()
{
  Expression1.Expression = "value";
  Expression1.AllowSplitter = 2;
  Expression1.SplitPaneHeight = 196;
}
</SCRIPT>
</BODY>
```
### **VBScript**

```
<BODY onload="Init()">
<SCRIPT LANGUAGE="VBScript">
Function Expression1_DblClick(Shift,X,Y)
 With Expression1
    alert( "Word: " )
    alert( .WordFromPoint(-1,-1) )
  End With
End Function
</SCRIPT>
```
<OBJECT CLASSID="clsid:B33F5489-49AC-4155-98E7-9BBFC57FF019"

```
id="Expression1"></OBJECT>
<SCRIPT LANGUAGE="VBScript">
Function Init()
  With Expression1
    .Expression = "value"
    .AllowSplitter = 2
    .SplitPaneHeight = 196
  End With
End Function
</SCRIPT>
</BODY>
```
#### **C# for /COM**

```
// DblClick event - Occurs when the user double clicks the left mouse button over an
object.
private void axExpression1_DblClick(object sender,
AxEXPRESSIONLib._IExpressionEvents_DblClickEvent e)
{
  System.Diagnostics.Debug.Print( "Word: " );
  System.Diagnostics.Debug.Print( axExpression1.get_WordFromPoint(-1,-1,null) );
}
//this.axExpression1.DblClick += new
AxEXPRESSIONLib._IExpressionEvents_DblClickEventHandler(this.axExpression1_DblClic
axExpression1.Expression = "value";
```
axExpression1.AllowSplitter = EXPRESSIONLib.SplitterEnum.exVSplitter; axExpression1.SplitPaneHeight = 196;

### **X++ (Dynamics Ax 2009)**

```
// DblClick event - Occurs when the user double clicks the left mouse button over an
object.
void onEvent_DblClick(int _Shift,int _X,int _Y)
```

```
{
   ;<br>,
  print( "Word: " );
  print( expression1.WordFromPoint(-1,-1) );
}
public void init()
{
   ;<br>,
  super();
  expression1.Expression("value");
  expression1.AllowSplitter(2/*exVSplitter*/);
  expression1.SplitPaneHeight(196);
}
```
## **Delphi 8 (.NET only)**

```
// DblClick event - Occurs when the user double clicks the left mouse button over an
object.
procedure TWinForm1.AxExpression1_DblClick(sender: System.Object; e:
AxEXPRESSIONLib._IExpressionEvents_DblClickEvent);
begin
  with AxExpression1 do
  begin
    OutputDebugString( 'Word: ' );
    OutputDebugString( get_WordFromPoint(-1,-1,Nil) );
  end
end;
with AxExpression1 do
begin
  Expression := 'value';
  AllowSplitter := EXPRESSIONLib.SplitterEnum.exVSplitter;
  SplitPaneHeight := 196;
end
```
### **Delphi (standard)**

```
// DblClick event - Occurs when the user double clicks the left mouse button over an
object.
procedure TForm1.Expression1DblClick(ASender: TObject; Shift : Smallint;X : Integer;Y
: Integer);
begin
  with Expression1 do
  begin
    OutputDebugString( 'Word: ' );
    OutputDebugString( WordFromPoint[-1,-1,Null] );
  end
end;
with Expression1 do
begin
  Expression := 'value';
  AllowSplitter := EXPRESSIONLib_TLB.exVSplitter;
  SplitPaneHeight := 196;
end
```
## **VFP**

```
*** DblClick event - Occurs when the user double clicks the left mouse button over an
object. ***
LPARAMETERS Shift,X,Y
  with thisform.Expression1
    DEBUGOUT( "Word: " )
    DEBUGOUT( .WordFromPoint(-1,-1) )
  endwith
with thisform.Expression1
  .Expression = "value"
  .AllowSplitter = 2
  .SplitPaneHeight = 196
endwith
```
#### **dBASE Plus**

```
/*
with (this.EXPRESSIONACTIVEXCONTROL1.nativeObject)
  DblClick = class::nativeObject_DblClick
endwith
*/
// Occurs when the user double clicks the left mouse button over an object.
function nativeObject_DblClick(Shift,X,Y)
  local oExpression
  oExpression = form.EXPRESSIONACTIVEXCONTROL1.nativeObject
  ? "Word: "
  ? oExpression.WordFromPoint(-1,-1)
return
local oExpression
oExpression = form.EXPRESSIONACTIVEXCONTROL1.nativeObject
oExpression.Expression = "value"
oExpression.AllowSplitter = 2
oExpression.SplitPaneHeight = 196
```
#### **XBasic (Alpha Five)**

```
' Occurs when the user double clicks the left mouse button over an object.
function DblClick as v (Shift as N,X as OLE::Exontrol.Expression.1::OLE_XPOS_PIXELS,Y
as OLE::Exontrol.Expression.1::OLE_YPOS_PIXELS)
  Dim oExpression as P
  oExpression = topparent:CONTROL_ACTIVEX1.activex
  ? "Word: "
  ? oExpression.WordFromPoint(-1,-1)
end function
Dim oExpression as P
oExpression = topparent:CONTROL_ACTIVEX1.activex
oExpression.Expression = "value"
oExpression.AllowSplitter = 2
```

```
oExpression.SplitPaneHeight = 196
```
#### **Visual Objects**

```
METHOD OCX_Exontrol1DblClick(Shift,X,Y) CLASS MainDialog
  // DblClick event - Occurs when the user double clicks the left mouse button over
an object.
  OutputDebugString(String2Psz( "Word: " ))
  OutputDebugString(String2Psz( oDCOCX_Exontrol1:[WordFromPoint,-1,-1,nil] ))
RETURN NIL
```

```
oDCOCX_Exontrol1:Expression := "value"
oDCOCX_Exontrol1:AllowSplitter := exVSplitter
oDCOCX_Exontrol1:SplitPaneHeight := 196
```
#### **PowerBuilder**

```
/*begin event DblClick(integer Shift,long X,long Y) - Occurs when the user double
clicks the left mouse button over an object.*/
/*
  OleObject oExpression
  oExpression = ole_1.Object
  MessageBox("Information",string( "Word: " ))
  MessageBox("Information",string( oExpression.WordFromPoint(-1,-1) ))
*/
/*end event DblClick*/
OleObject oExpression
oExpression = ole_1.Object
oExpression.Expression = "value"
oExpression.AllowSplitter = 2
oExpression.SplitPaneHeight = 196
```
// Occurs when the user double clicks the left mouse button over an object. Procedure OnComDblClick Short llShift OLE\_XPOS\_PIXELS llX OLE\_YPOS\_PIXELS llY Forward Send OnComDblClick llShift llX llY Showln "Word: " (**ComWordFromPoint**(Self,-1,-1,Nothing)) End\_Procedure Procedure OnCreate Forward Send OnCreate Set ComExpression to "value"

Set ComAllowSplitter to OLEexVSplitter

Set ComSplitPaneHeight to 196

End\_Procedure

#### **XBase++**

```
PROCEDURE OnDblClick(oExpression,Shift,X,Y)
 DevOut("Word:")
 DevOut( oExpression:WordFromPoint(-1,-1) )
RETURN
```

```
#include "AppEvent.ch"
#include "ActiveX.ch"
```
PROCEDURE Main

LOCAL oForm LOCAL nEvent  $:= 0$ , mp1  $:=$  NIL, mp2  $:=$  NIL, oXbp  $:=$  NIL LOCAL oExpression

```
oForm := XbpDialog():new( AppDesktop() )
oForm:drawingArea:clipChildren := .T.
oForm:create( ,,{100,100}, {640,480},, .F. )
oForm:close := {|| PostAppEvent( xbeP_Quit )}
```

```
oExpression := XbpActiveXControl():new( oForm:drawingArea )
  oExpression:CLSID := "Exontrol.Expression.1" /*{B33F5489-49AC-4155-98E7-
9BBFC57FF019}*/
```

```
oExpression:create(,, {10,60},{610,370} )
```
oExpression:DblClick := {|Shift,X,Y| OnDblClick(oExpression,Shift,X,Y)} /\*Occurs when the user double clicks the left mouse button over an object.\*/

```
oExpression:Expression := "value"
oExpression:AllowSplitter := 2/*exVSplitter*/
oExpression:SplitPaneHeight := 196
```

```
oForm:Show()
 DO WHILE nEvent != xbeP_Quit
   nEvent := AppEvent( @mp1, @mp2, @oXbp )
   oXbp:handleEvent( nEvent, mp1, mp2 )
 ENDDO
RETURN
```
## **event ExecuteContextMenu (Item as String, Position as Long)**

Occurs when the user selects an user item from the control's context menu.

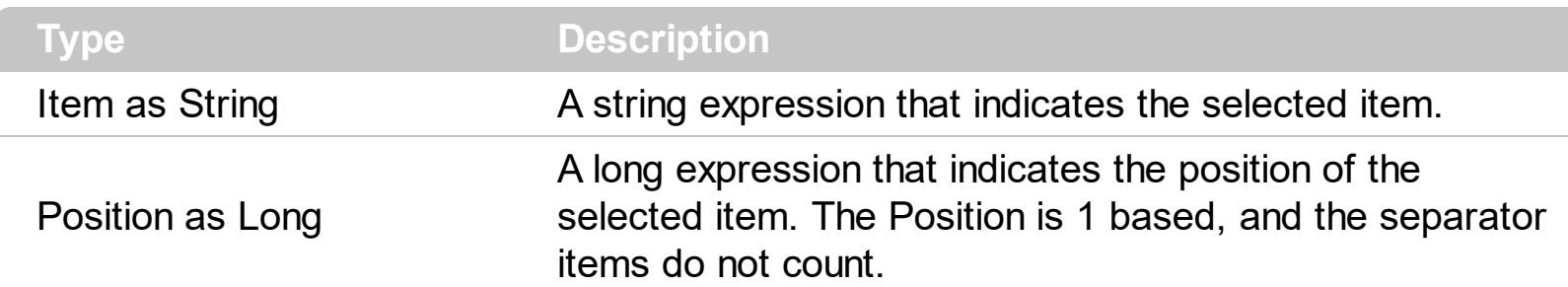

The ExecuteContextMenu event notifies your application that the user selects a custom context menu item. Use the **[ContextMenuItems](#page-102-0)** property to add custom items to the control's context menu. Use the **[AllowContextMenu](#page-69-0)** property to allow the control's context menu. The ExecuteContextMenu event is not fired if the user selects one of the default entries in the control's context menu such us: Undo, Copy, and so on.

Syntax for ExecuteContextMenu event, **/NET** version, on:

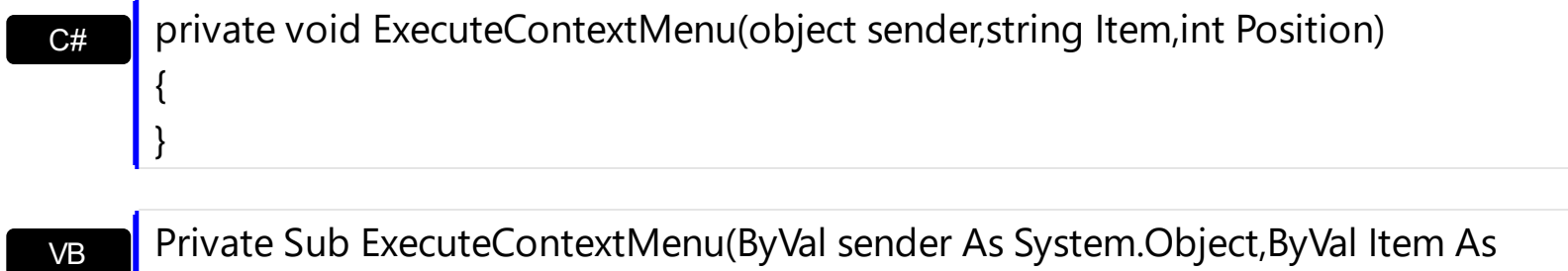

Private Sub ExecuteContextMenu(ByVal sender As System.Object,ByVal Item As String,ByVal Position As Integer) Handles ExecuteContextMenu End Sub

Syntax for ExecuteContextMenu event, **/COM** version, on:

 $\vert$ 

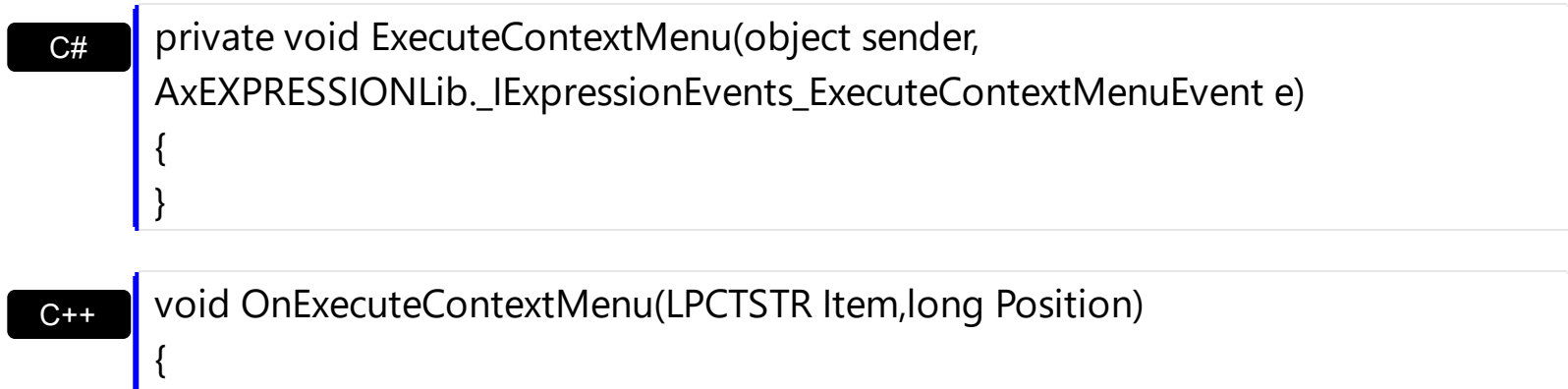

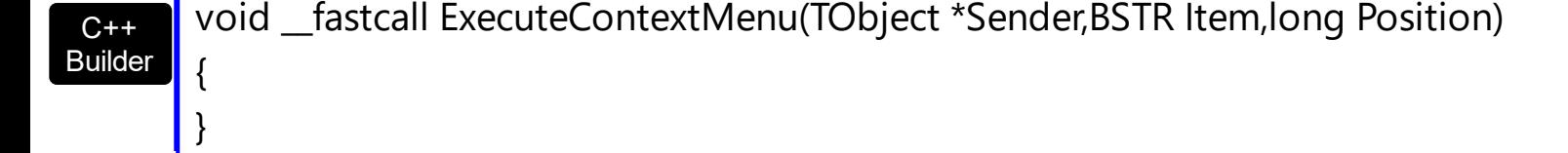

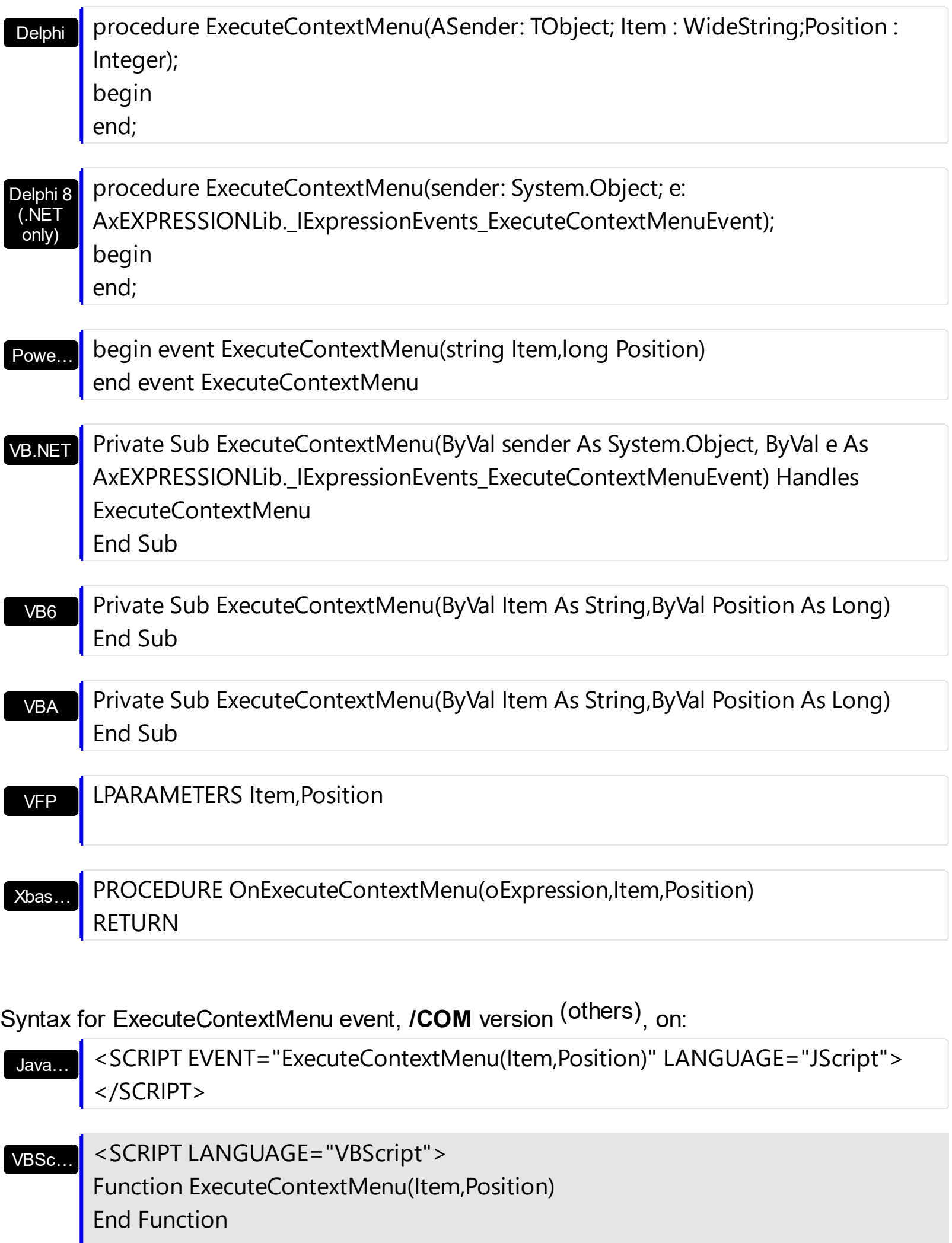

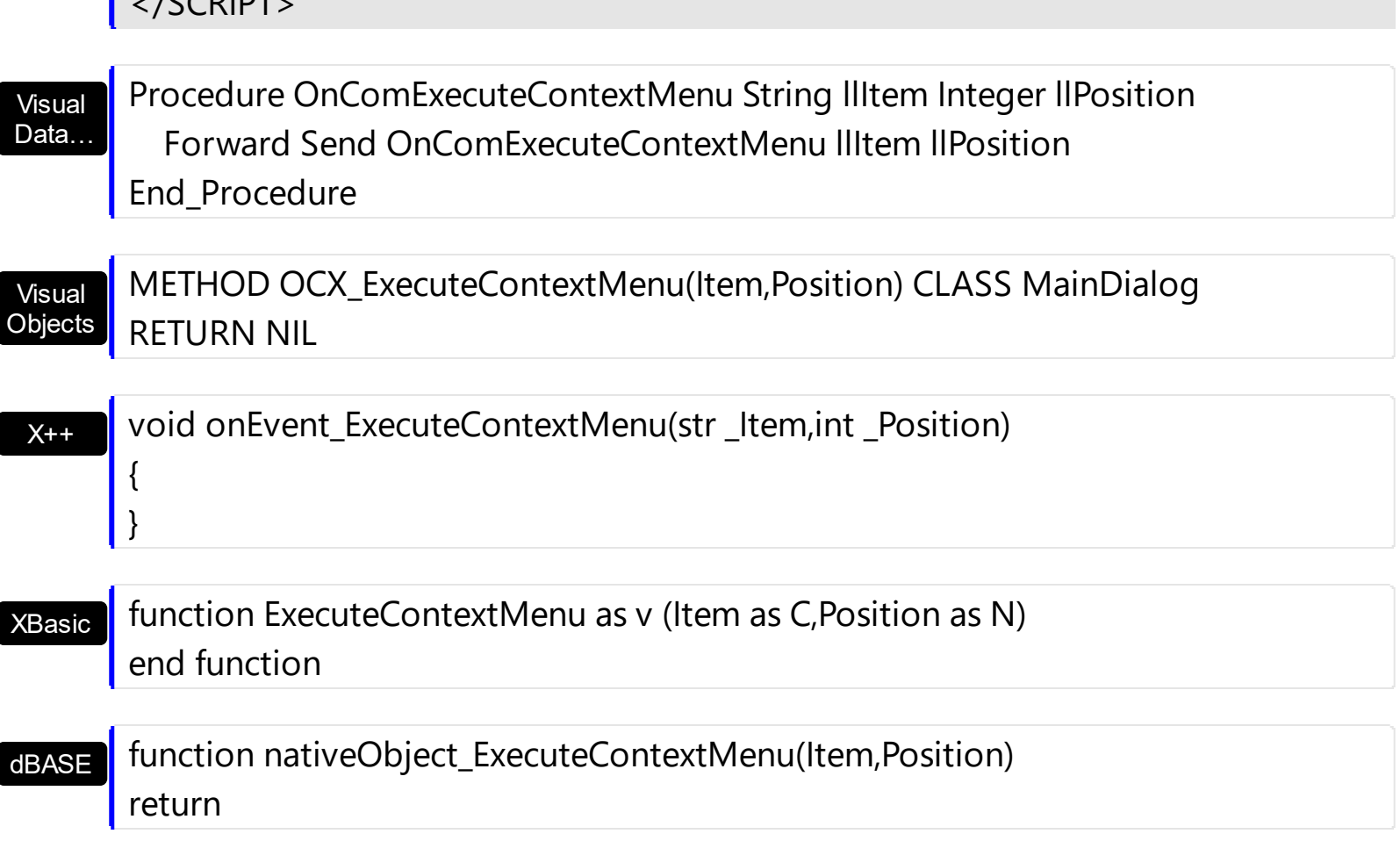

The following VB sample adds some custom entries to the control's context menu, and prints the selected item, when the user selects it from the control's context menu:

```
Private Sub Form_Load()
  With Expression1
    .AllowContextMenu = True
    .ContextMenuItems = vbCr & "Item 1" & vbCr & vbCr & "Item 2" & vbCr & "Item 3"
  End With
End Sub
```

```
Private Sub Expression1_ExecuteContextMenu(ByVal Item As String, ByVal Position As
Long)
  Debug.Print "The user selects the '" & Item & "' item. The item's position is " & Position
& "."
```
End Sub

 $ICCDIDT$ 

п

The following C++ sample adds some custom entries to the control's context menu, and prints the selected item, when the user selects it from the control's context menu:

```
m_edit.SetAllowContextMenu( TRUE );
CString strCustom( "\r" );
strCustom += "Item 1";
strCustom += "\r\r";
strCustom += "Item 2";
strCustom += "r";strCustom += "Item 3";
m_edit.SetContextMenuItems( strCustom );
```
void OnExecuteContextMenuExpression1(LPCTSTR Item, long Position) { OutputDebugString( Item ); }

The following VB.NET sample adds some custom entries to the control's context menu, and prints the selected item, when the user selects it from the control's context menu:

```
With AxExpression1
  .AllowContextMenu = True
  .ContextMenuItems = vbCr & "Item 1" & vbCr & vbCr & "Item 2" & vbCr & "Item 3"
End With
```
Private Sub AxExpression1\_ExecuteContextMenu(ByVal sender As Object, ByVal e As AxEXPRESSIONLib.\_IExpressionEvents\_ExecuteContextMenuEvent) Handles AxExpression1.ExecuteContextMenu Debug.WriteLine(e.item) End Sub

The following C# sample adds some custom entries to the control's context menu, and prints the selected item, when the user selects it from the control's context menu:

```
axExpression1.AllowContextMenu = true;
axExpression1.ContextMenuItems = "\rItem1\r\rItem2\rItem3";
```

```
private void axExpression1_ExecuteContextMenu(object sender,
AxEXPRESSIONLib._IExpressionEvents_ExecuteContextMenuEvent e)
{
```
System.Diagnostics.Debug.WriteLine(e.item);

}

The following VFP sample adds some custom entries to the control's context menu, and prints the selected item, when the user selects it from the control's context menu:

```
with thisform.Expression1
  .AllowContextMenu = .t.
  .ContextMenuItems = chr(13) + "Item 1" + chr(13) + chr(13) + "Item 2" + chr(13) +"Item 3"
endwith
```
\*\*\* ActiveX Control Event \*\*\* LPARAMETERS item, position

wait window nowait item

## <span id="page-313-0"></span>**event KeyDown (KeyCode as Integer, Shift as Integer)**

Occurs when the user presses a key while an object has the focus.

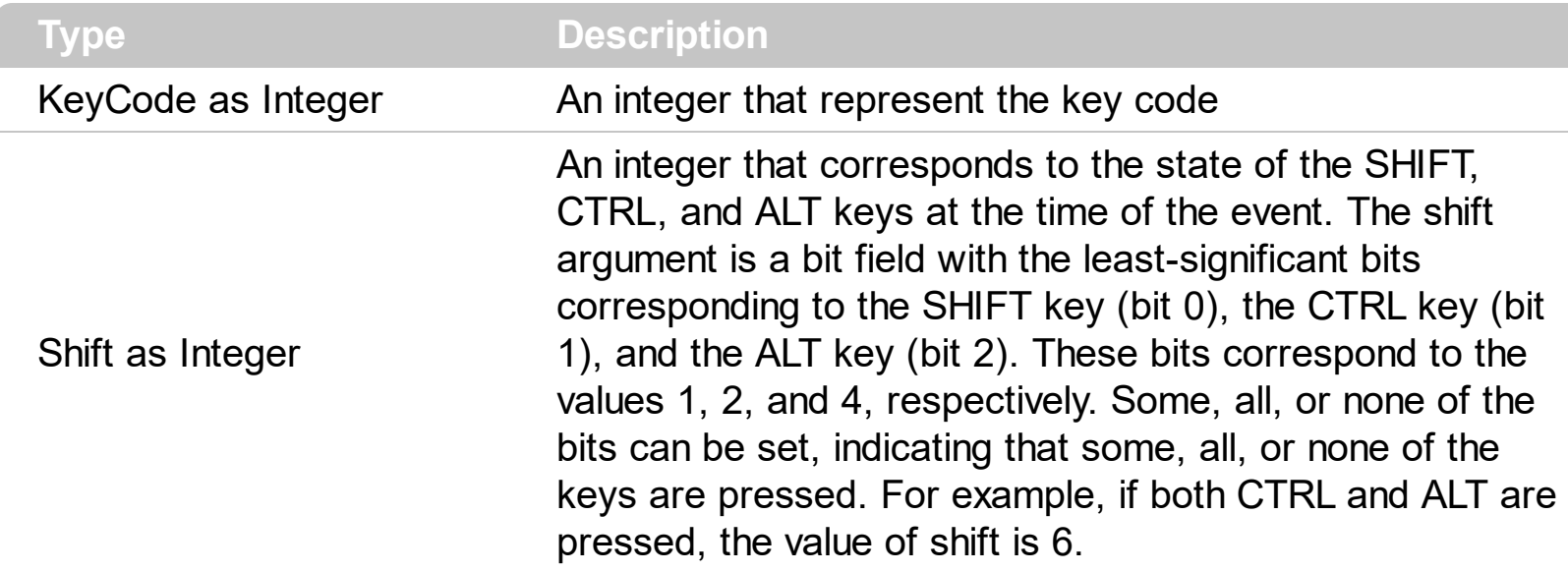

Use KeyDown and [KeyUp](#page-319-0) event procedures if you need to respond to both the pressing and releasing of a key. You test for a condition by first assigning each result to a temporary integer variable and then comparing shift to a bit mask. The control fires the [Change](#page-266-0) event when the user alters the control's content. Use the And operator with the shift argument to test whether the condition is greater than 0, indicating that the modifier was pressed, as in this example:

ShiftDown = (Shift And 1) > 0 CtrlDown = (Shift And 2) > 0 AltDown = (Shift And  $4$ ) > 0

VB

In a procedure, you can test for any combination of conditions, as in this example: If AltDown And CtrlDown Then

Syntax for KeyDown event, **/NET** version, on:

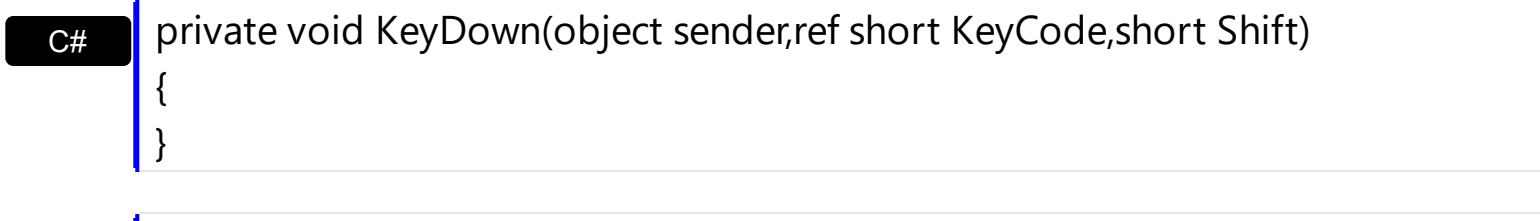

Private Sub KeyDown(ByVal sender As System.Object,ByRef KeyCode As Short,ByVal Shift As Short) Handles KeyDown End Sub

Syntax for KeyDown event, **/COM** version, on:

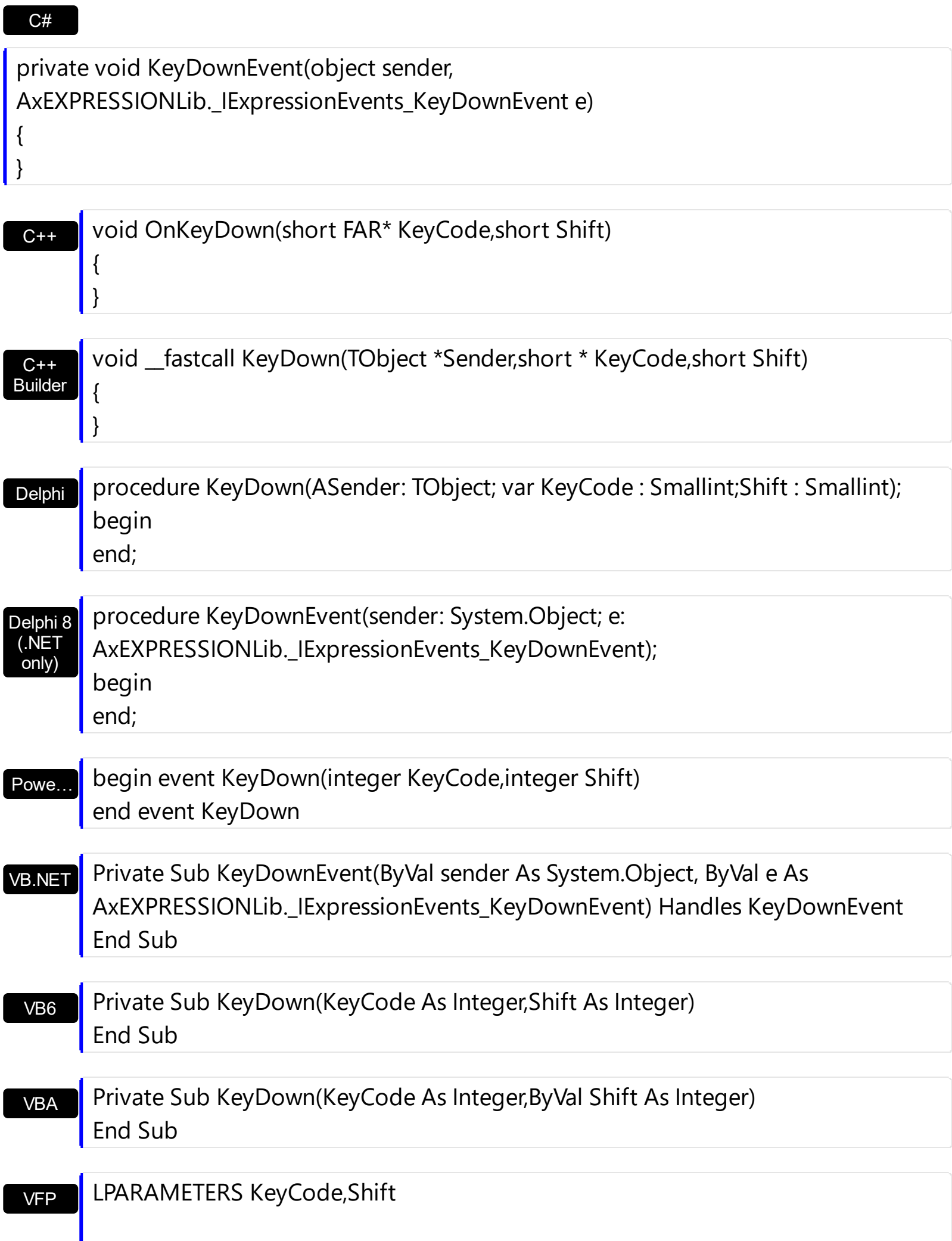

Xbas… PROCEDURE OnKeyDown(oExpression,KeyCode,Shift) RETURN

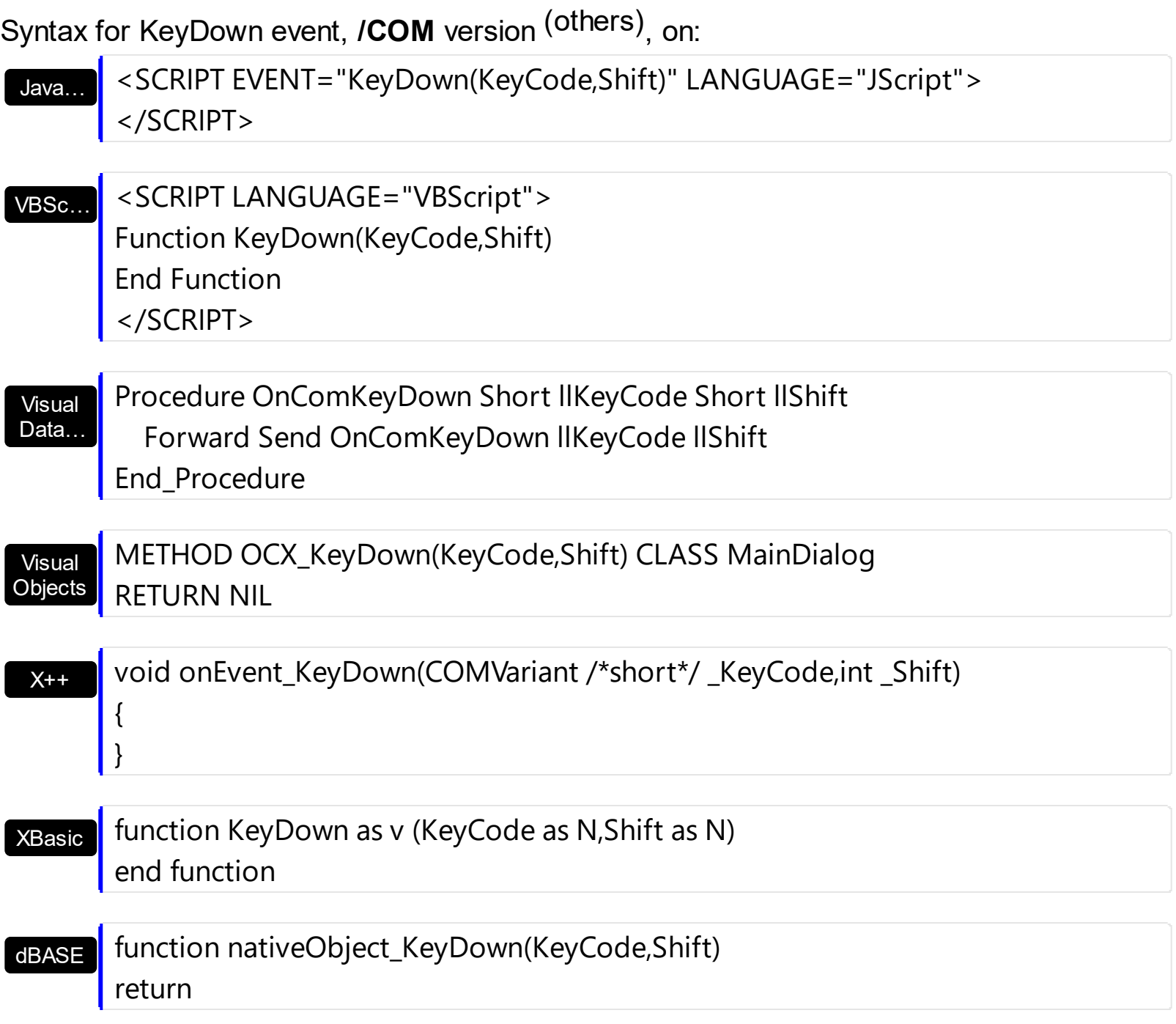

## **event KeyPress (KeyAscii as Integer)**

Occurs when the user presses and releases an ANSI key.

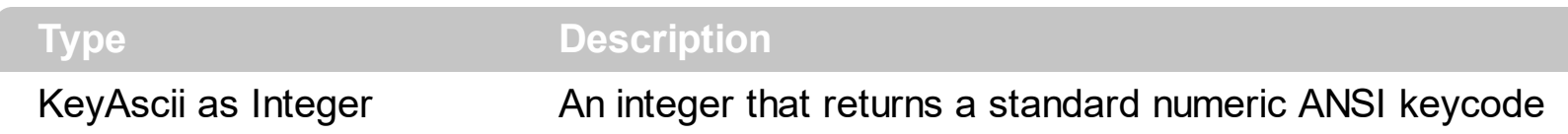

The KeyPress event lets you immediately test keystrokes for validity or for formatting characters as they are typed. Changing the value of the keyascii argument changes the character displayed. Use [KeyDown](#page-313-0) and [KeyUp](#page-319-0) event procedures to handle any keystroke not recognized by KeyPress, such as function keys, editing keys, navigation keys, and any combinations of these with keyboard modifiers. Unlike the KeyDown and KeyUp events, KeyPress does not indicate the physical state of the keyboard; instead, it passes a character. KeyPress interprets the uppercase and lowercase of each character as separate key codes and, therefore, as two separate characters. The control fires the [Change](#page-266-0) event when the user alters the control's content.

Syntax for KeyPress event, **/NET** version, on:

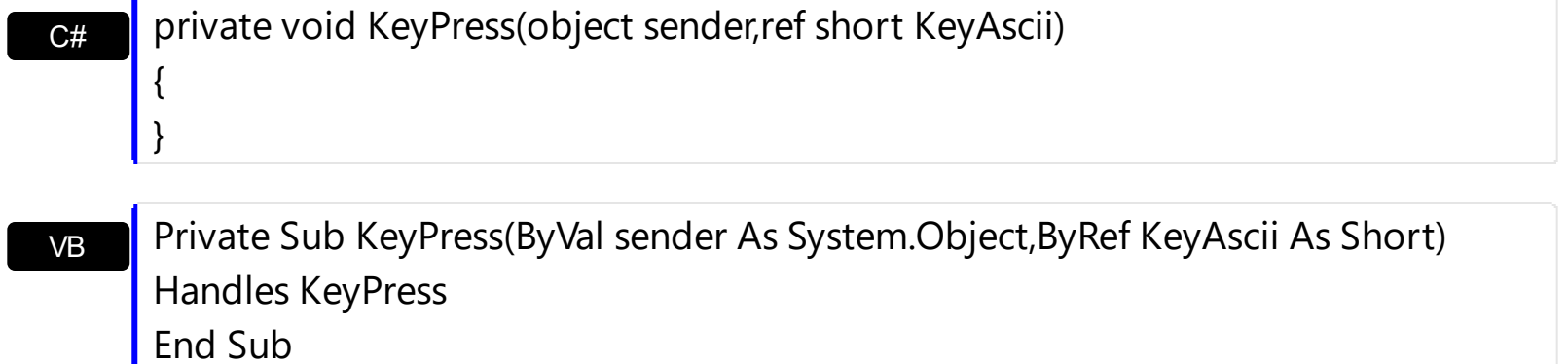

Syntax for KeyPress event, **/COM** version, on:

**Builde** 

{

}

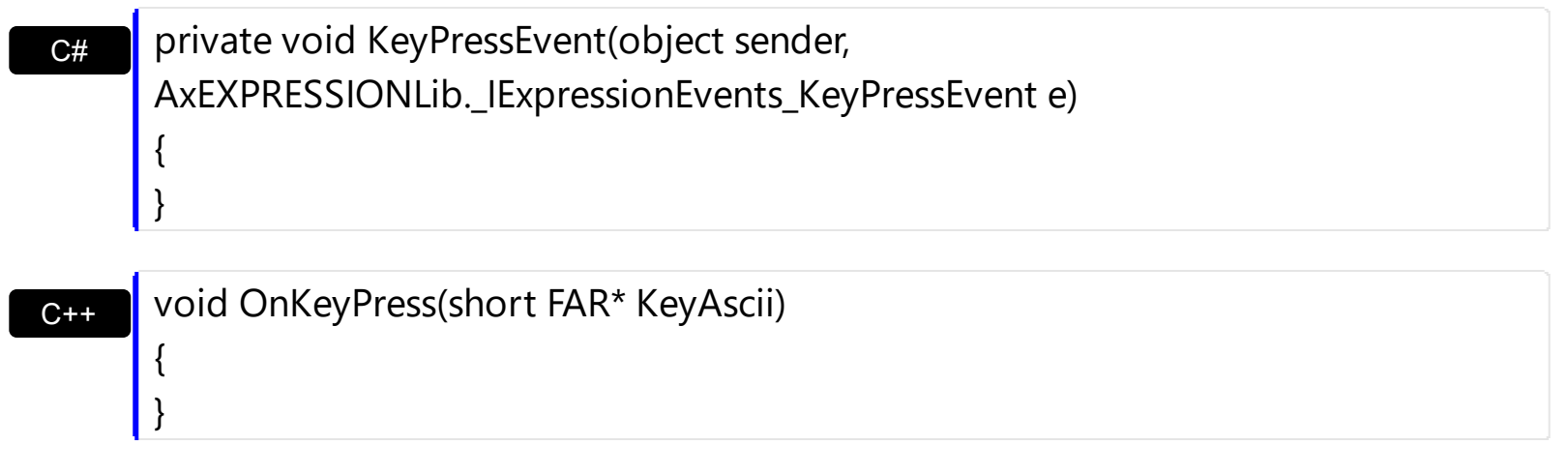

C++ void \_\_fastcall KeyPress(TObject \*Sender,short \* KeyAscii)

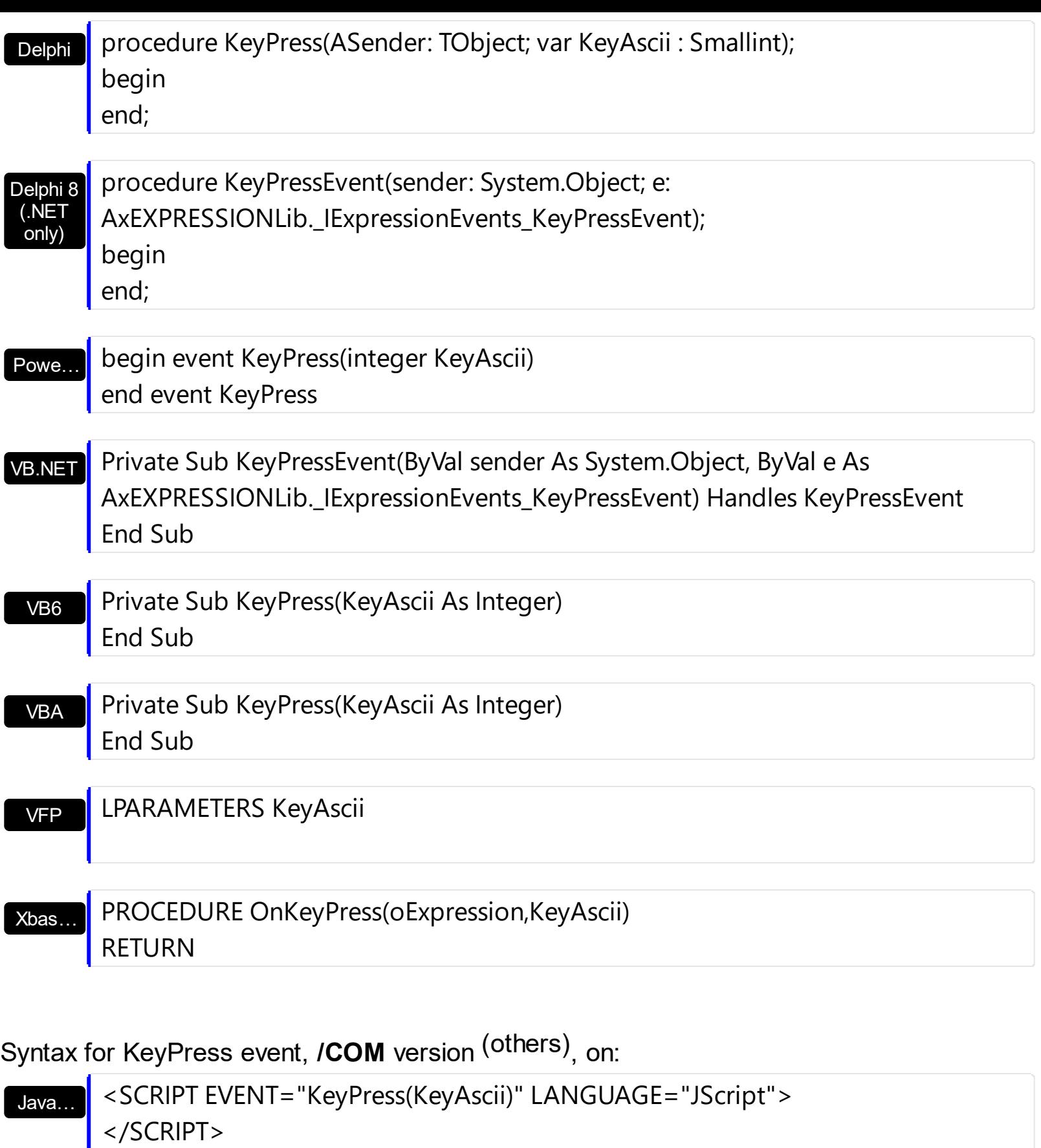

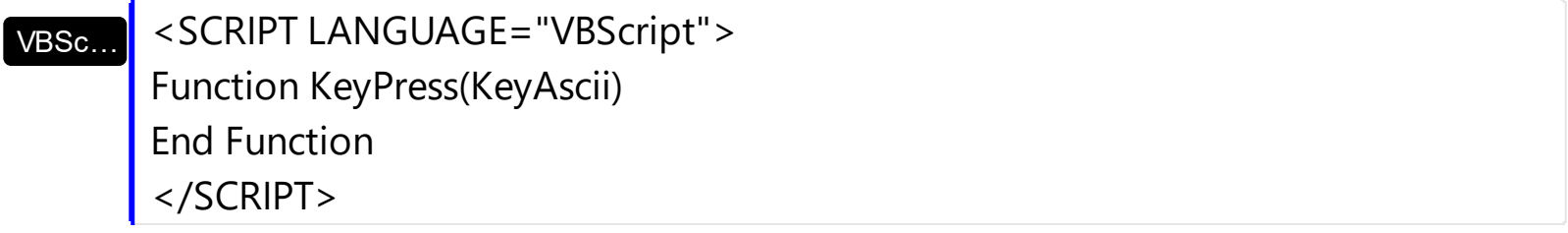

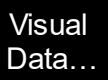

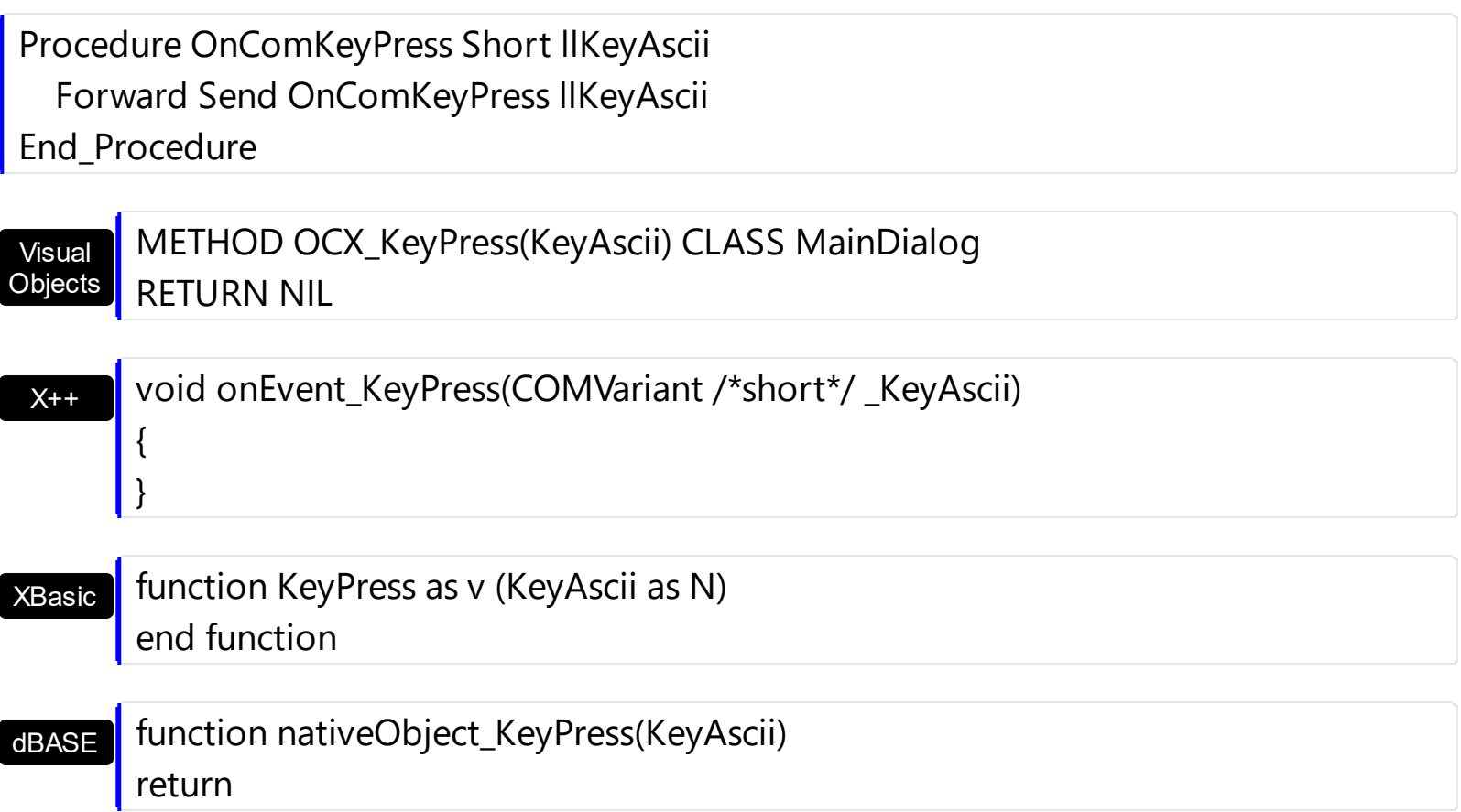

## <span id="page-319-0"></span>**event KeyUp (KeyCode as Integer, Shift as Integer)**

Occurs when the user releases a key while an object has the focus.

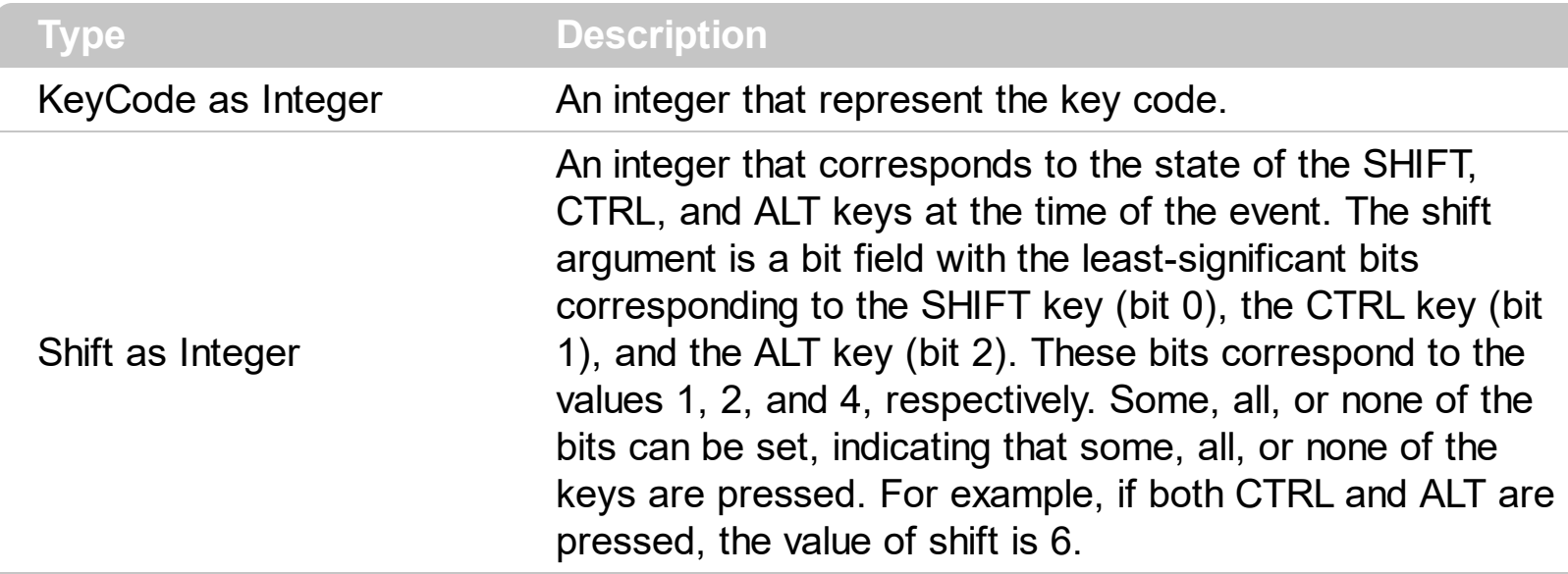

Use the KeyUp event procedure to respond to the releasing of a key. The control fires the [Change](#page-266-0) event when the user alters the control's content.

Syntax for KeyUp event, **/NET** version, on:

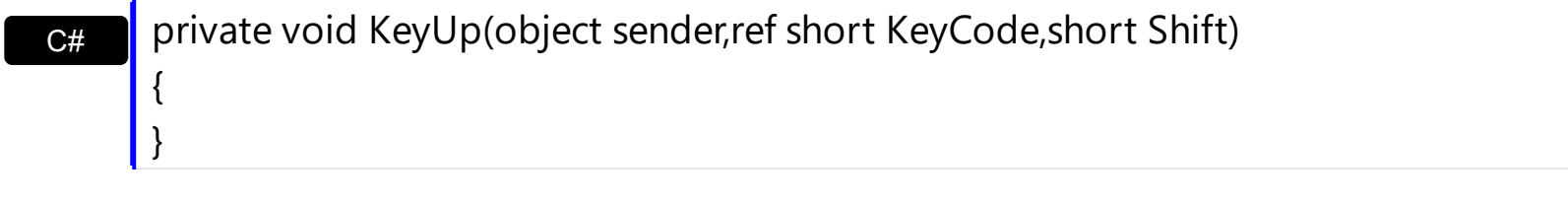

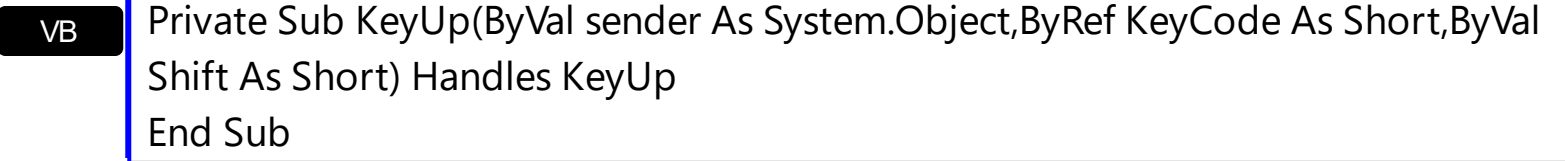

Syntax for KeyUp event, **/COM** version, on:

{ }

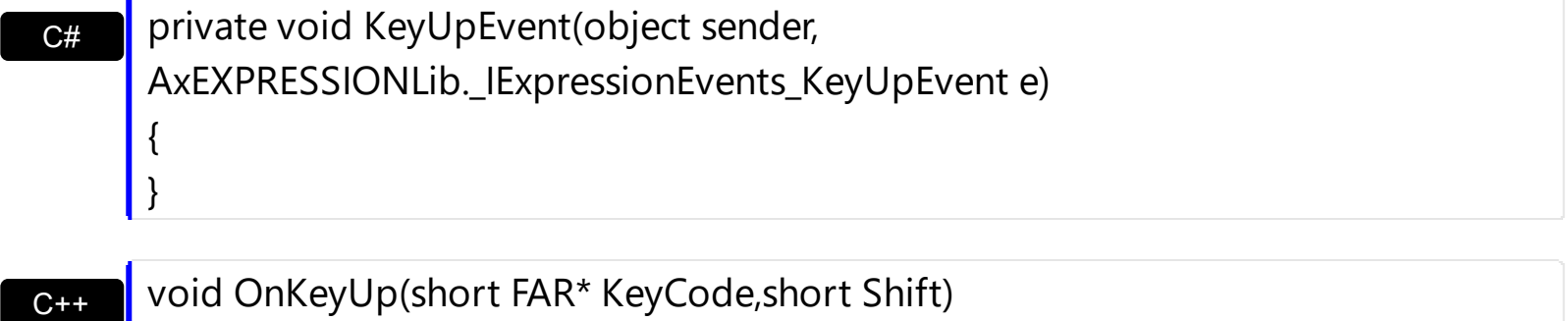

#### $C++$ Builder

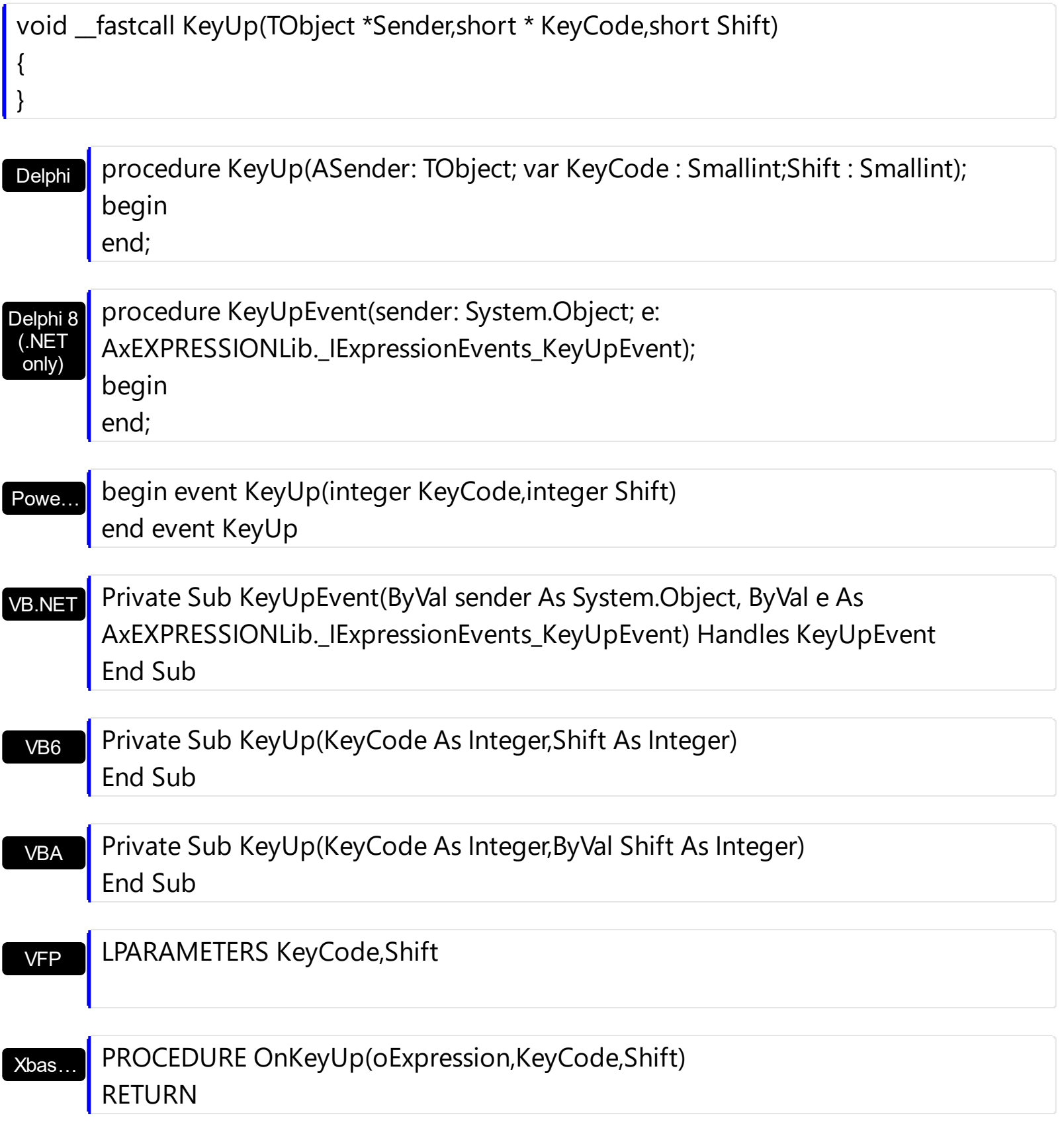

Syntax for KeyUp event, **/COM** version (others) , on:

Java... < SCRIPT EVENT="KeyUp(KeyCode,Shift)" LANGUAGE="JScript"> </SCRIPT>

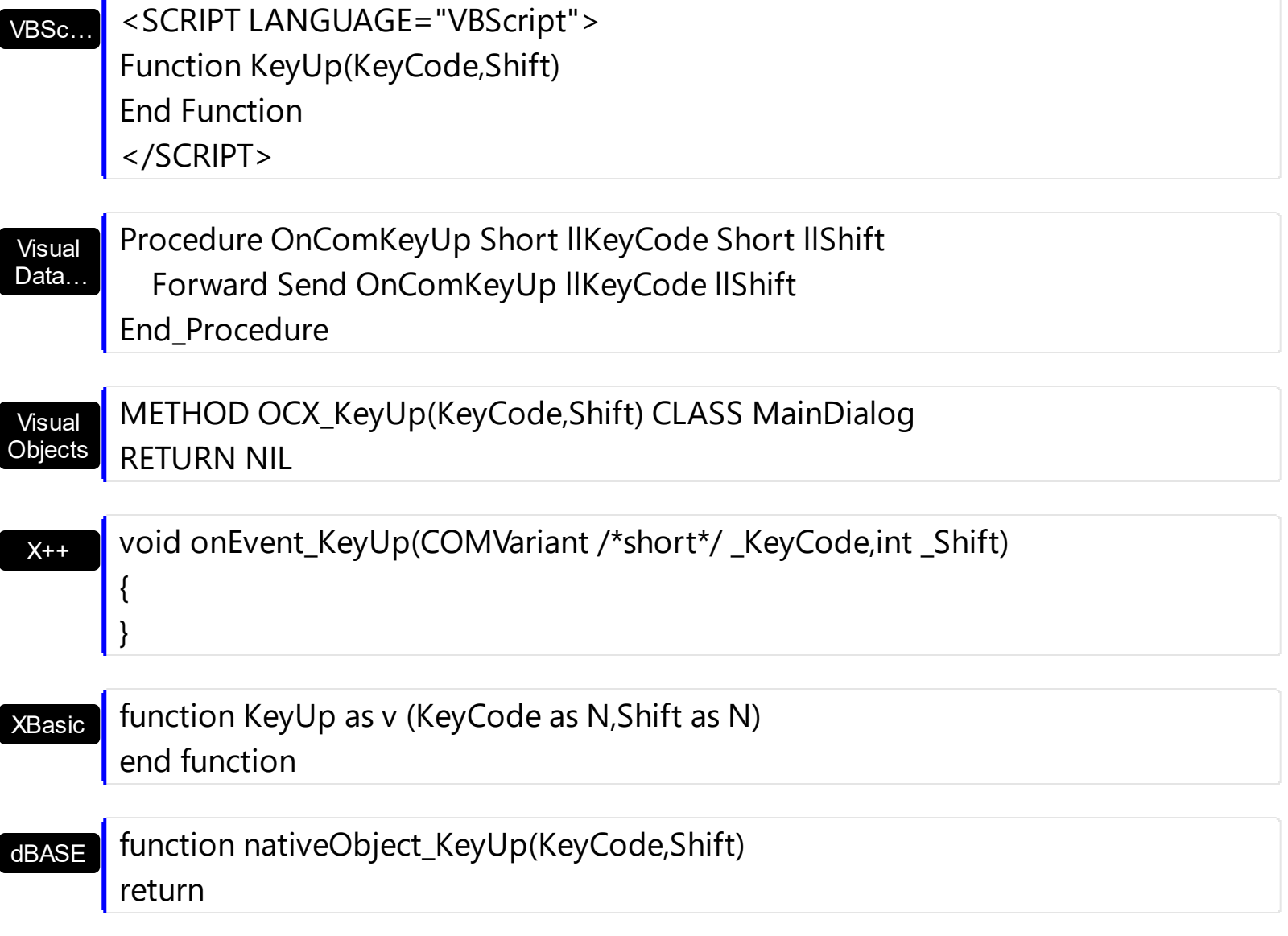

## **event MouseDown (Button as Integer, Shift as Integer, X as OLE\_XPOS\_PIXELS, Y as OLE\_YPOS\_PIXELS)**

Occurs when the user presses a mouse button.

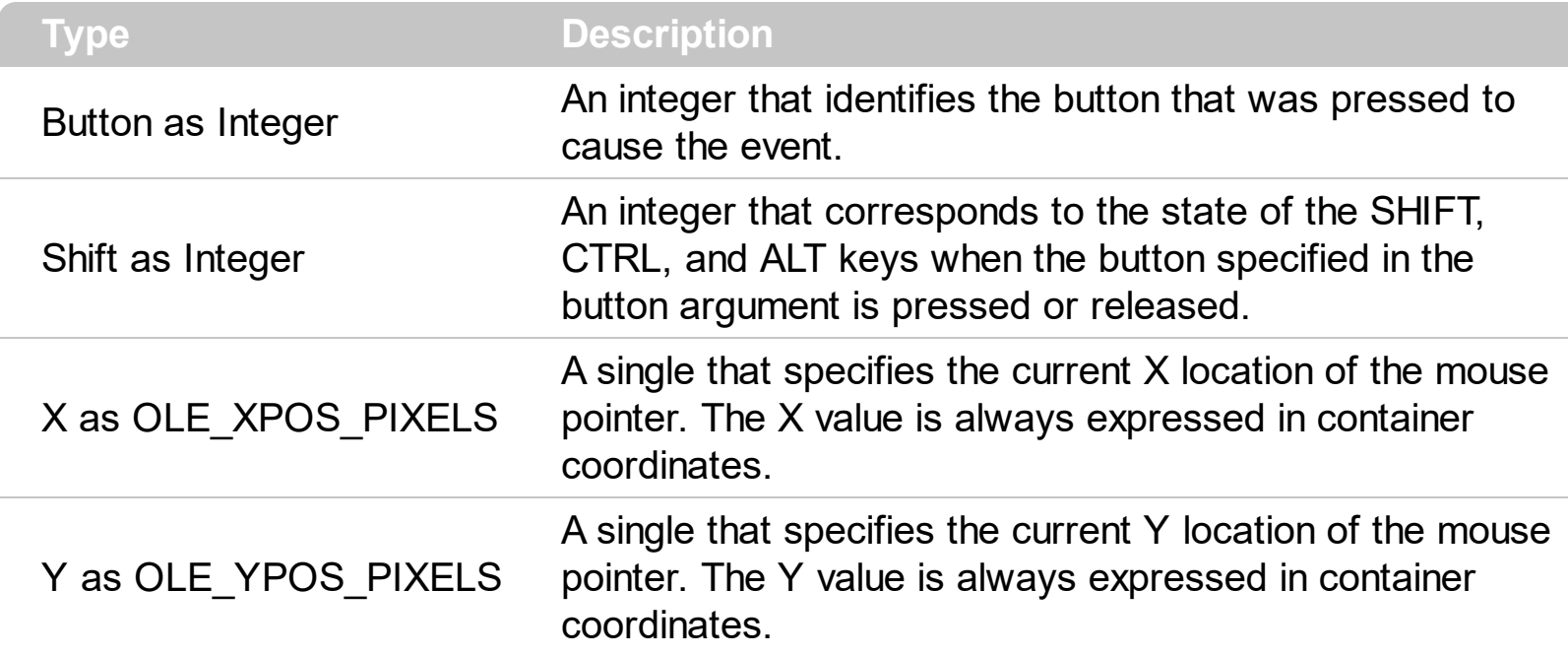

Use a MouseDown or [MouseUp](#page-328-0) event procedure to specify actions that will occur when a mouse button is pressed or released. Unlike the **[Click](#page-280-0)** and **[DblClick](#page-294-0)** events, MouseDown and MouseUp events lets you distinguish between the left, right, and middle mouse buttons. You can also write code for mouse-keyboard combinations that use the SHIFT, CTRL, and ALT keyboard modifiers. The [WordFromCursor\(-1,-1\)](#page-263-0) property indicates the word from the cursor.

Syntax for MouseDown event, **/NET** version, on:

C# private void MouseDownEvent(object sender,short Button,short Shift,int X,int Y) { }

VB Private Sub MouseDownEvent(ByVal sender As System.Object,ByVal Button As Short,ByVal Shift As Short,ByVal X As Integer,ByVal Y As Integer) Handles MouseDownEvent End Sub

### Syntax for MouseDown event, **/COM** version, on:

**C#** private void MouseDownEvent(object sender, AxEXPRESSIONLib.\_IExpressionEvents\_MouseDownEvent e) {

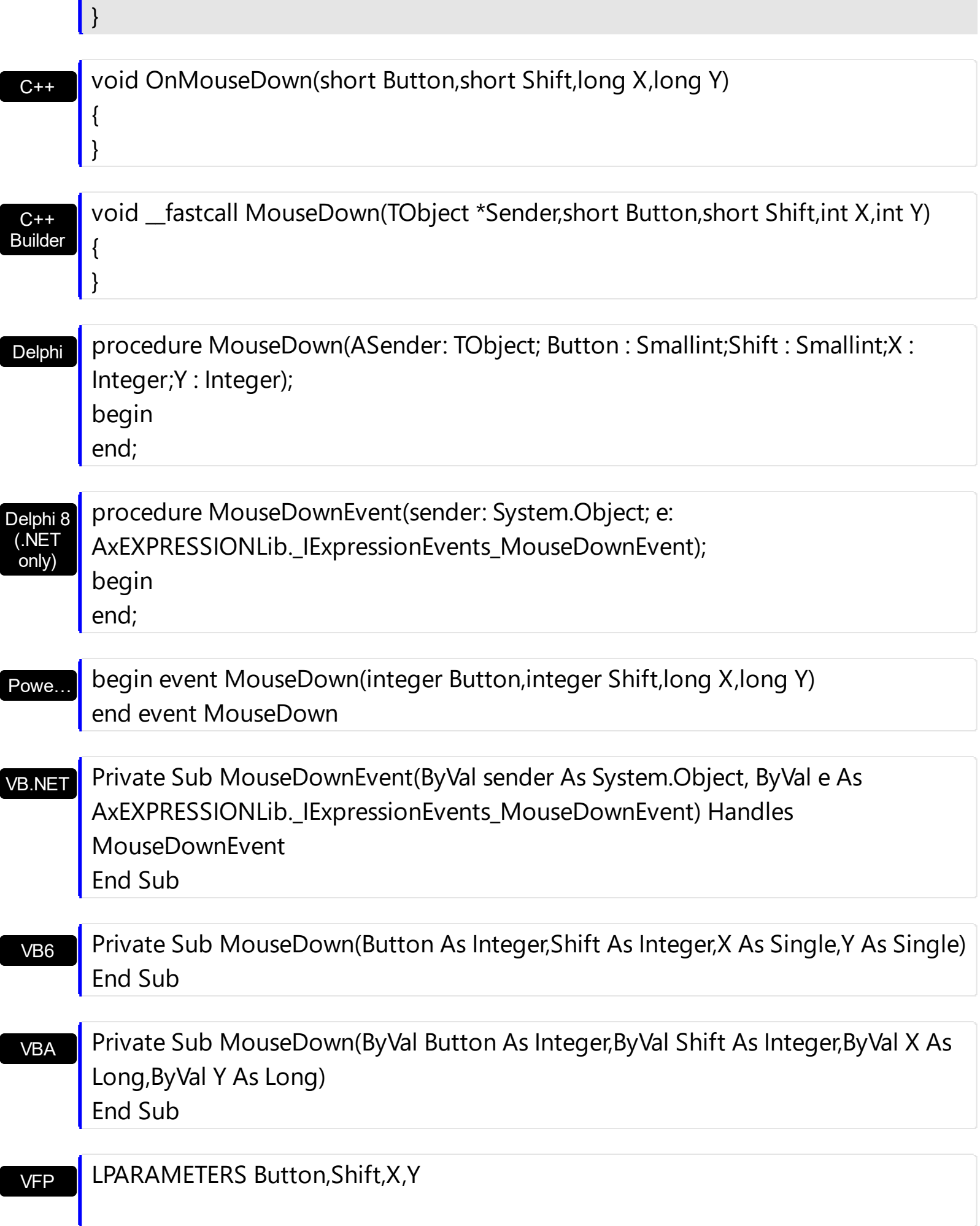
```
Xbas…
```

```
PROCEDURE OnMouseDown(oExpression,Button,Shift,X,Y)
RETURN
```
Syntax for MouseDown event, **/COM** version (others) , on:

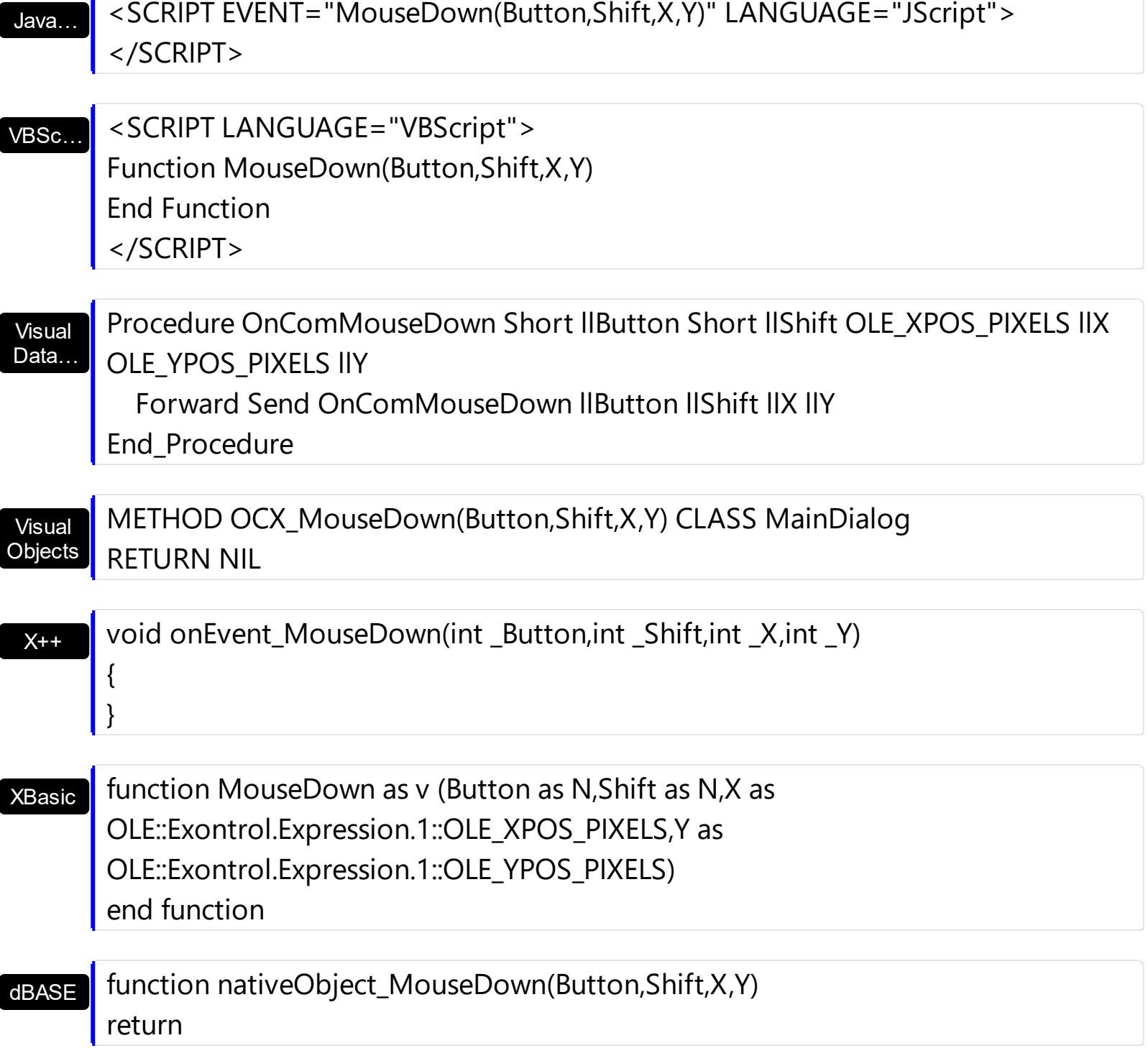

# **event MouseMove (Button as Integer, Shift as Integer, X as OLE\_XPOS\_PIXELS, Y as OLE\_YPOS\_PIXELS)**

Occurs when the user moves the mouse.

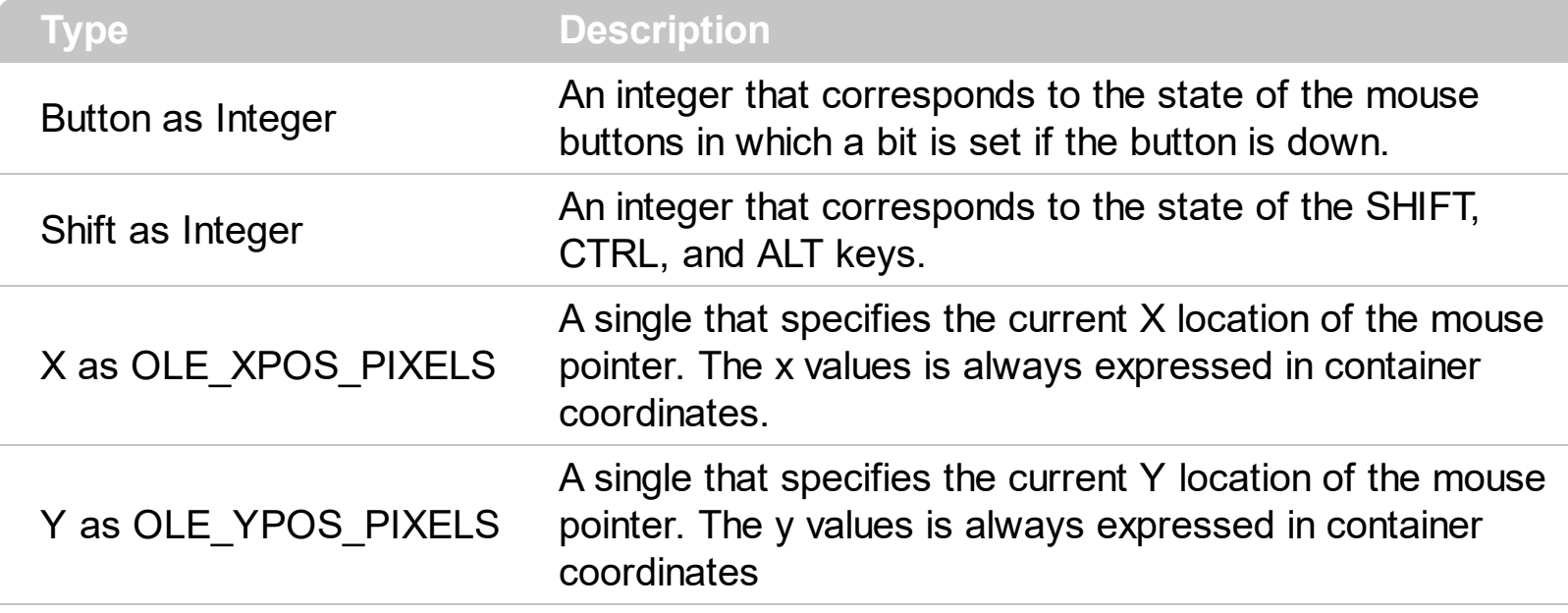

The MouseMove event is generated continually as the mouse pointer moves across objects. Unless another object has captured the mouse, an object recognizes a MouseMove event whenever the mouse position is within its borders. The [WordFromCursor\(-1,-1\)](#page-263-0) property indicates the word from the cursor.

Syntax for MouseMove event, **/NET** version, on:

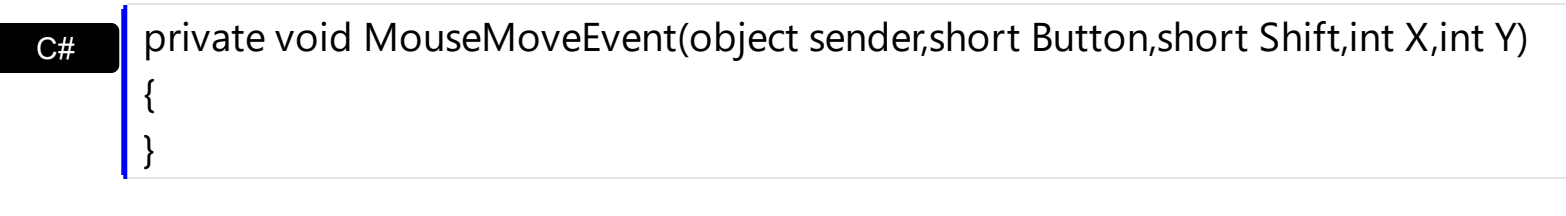

VB Private Sub MouseMoveEvent(ByVal sender As System.Object,ByVal Button As Short,ByVal Shift As Short,ByVal X As Integer,ByVal Y As Integer) Handles MouseMoveEvent End Sub

Syntax for MouseMove event, **/COM** version, on:

{

}

**C#** private void MouseMoveEvent(object sender, AxEXPRESSIONLib.\_IExpressionEvents\_MouseMoveEvent e)

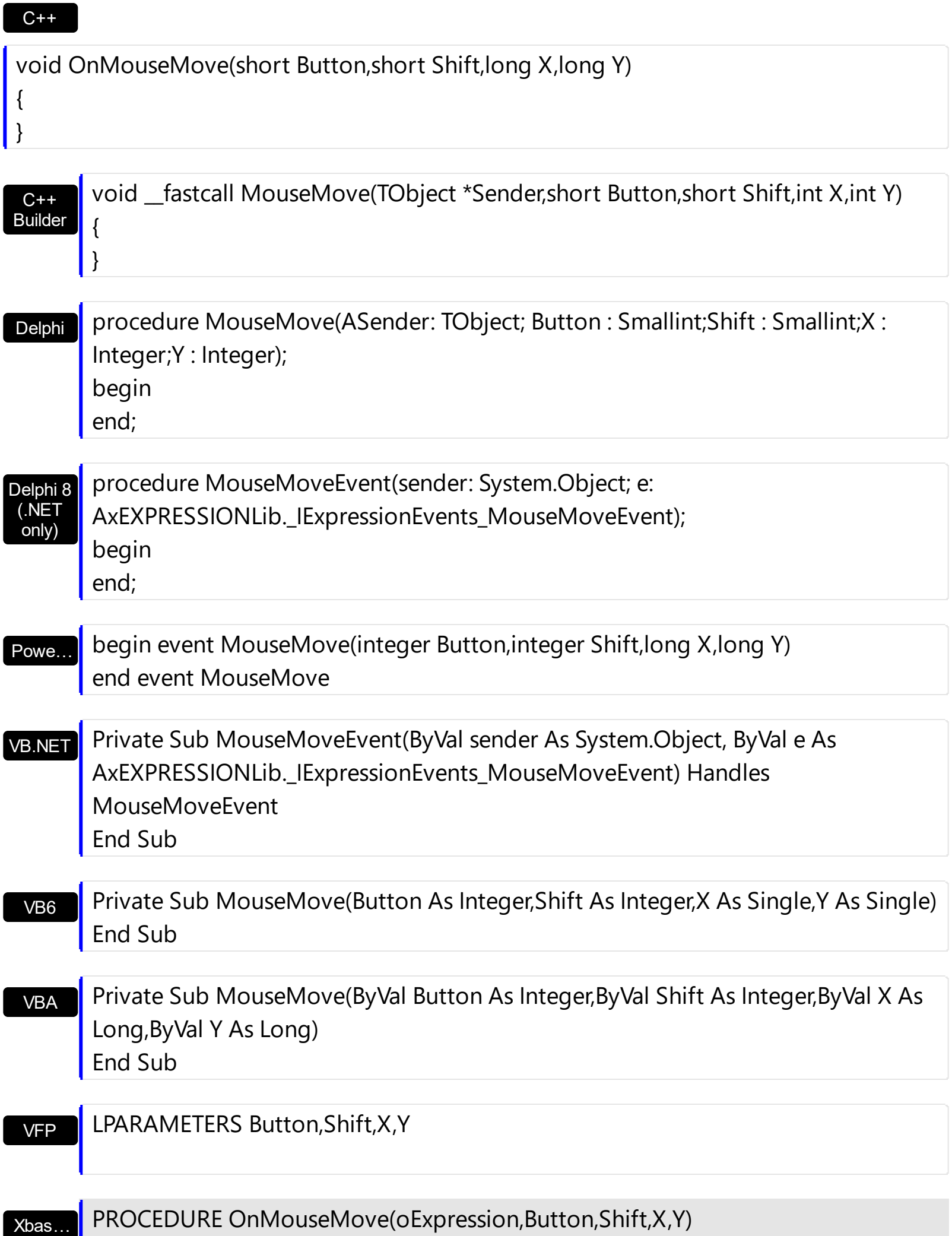

Syntax for MouseMove event, **/COM** version (others) , on:

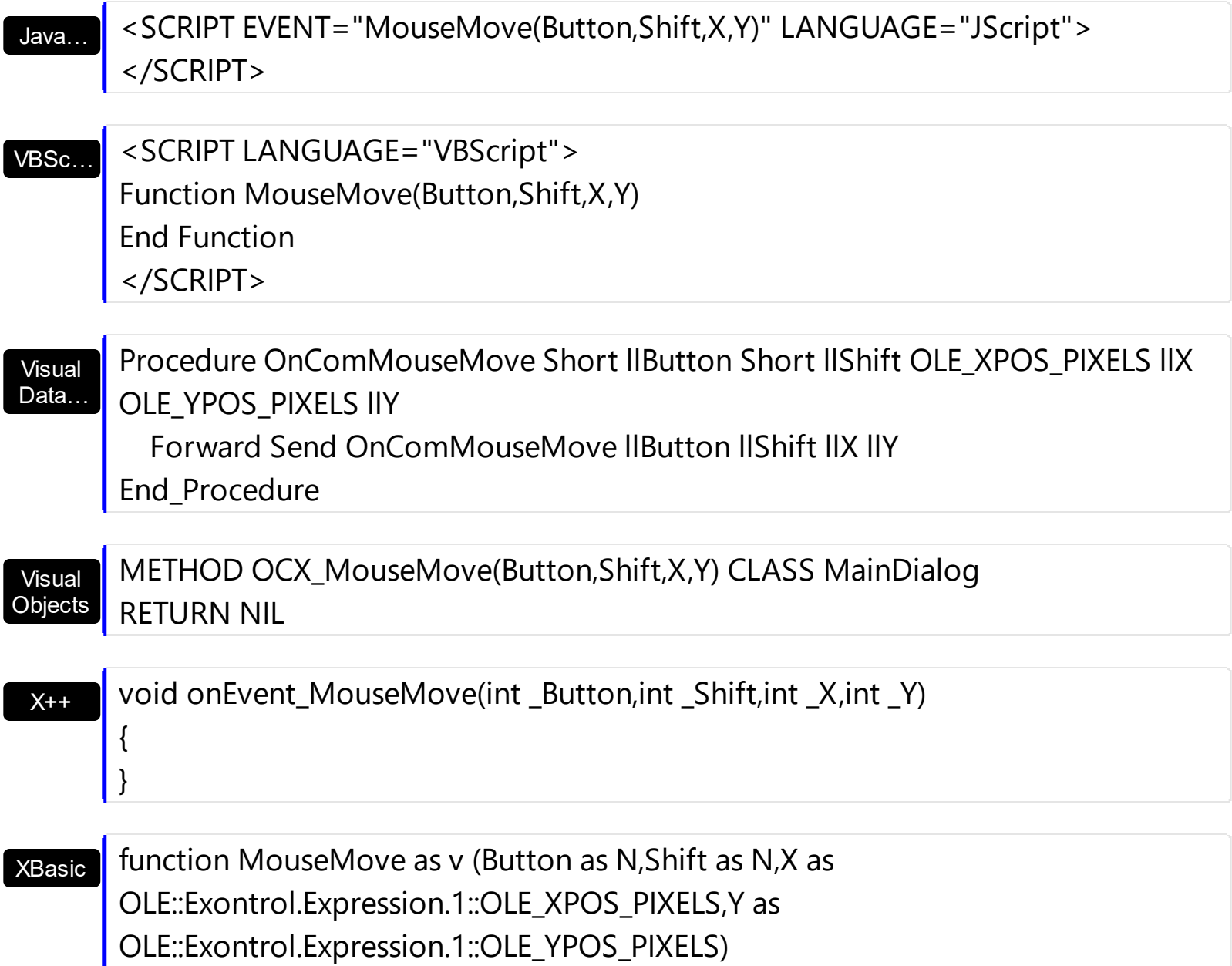

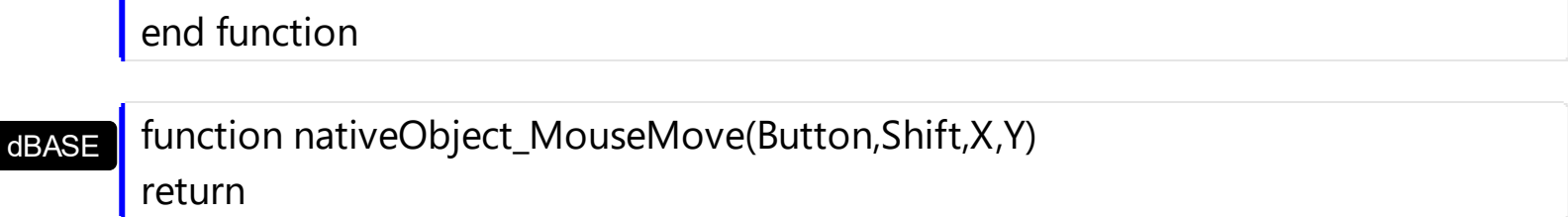

# **event MouseUp (Button as Integer, Shift as Integer, X as OLE\_XPOS\_PIXELS, Y as OLE\_YPOS\_PIXELS)**

Occurs when the user releases a mouse button.

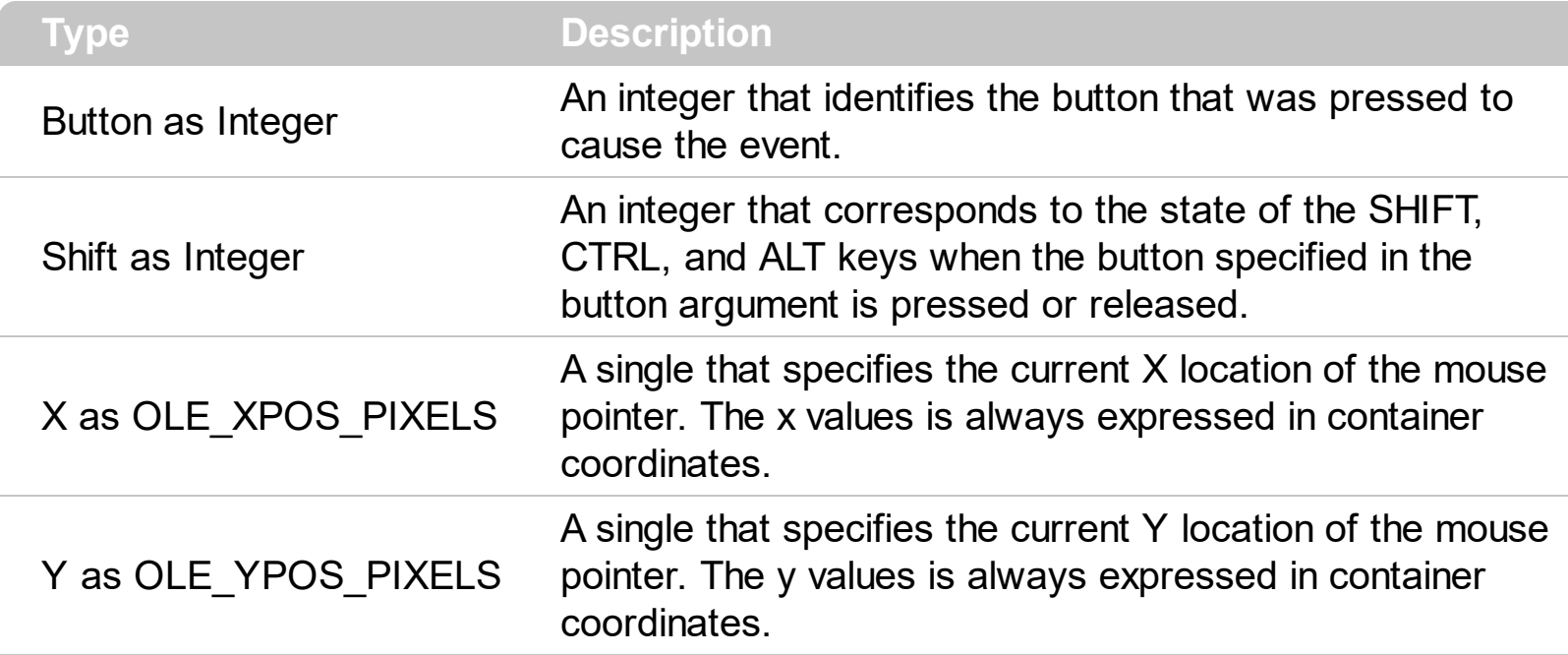

Use a **[MouseDown](#page-322-0)** or MouseUp event procedure to specify actions that will occur when a mouse button is pressed or released. Unlike the **[Click](#page-280-0)** and **[DblClick](#page-294-0)** events, MouseDown and MouseUp events lets you distinguish between the left, right, and middle mouse buttons. You can also write code for mouse-keyboard combinations that use the SHIFT, CTRL, and ALT keyboard modifiers. The [WordFromCursor\(-1,-1\)](#page-263-0) property indicates the word from the cursor.

Syntax for MouseUp event, **/NET** version, on:

C# private void MouseUpEvent(object sender,short Button,short Shift,int X,int Y) { }

VB Private Sub MouseUpEvent(ByVal sender As System.Object,ByVal Button As Short,ByVal Shift As Short,ByVal X As Integer,ByVal Y As Integer) Handles MouseUpEvent End Sub

#### Syntax for MouseUp event, **/COM** version, on:

c# private void MouseUpEvent(object sender, AxEXPRESSIONLib.\_IExpressionEvents\_MouseUpEvent e) {

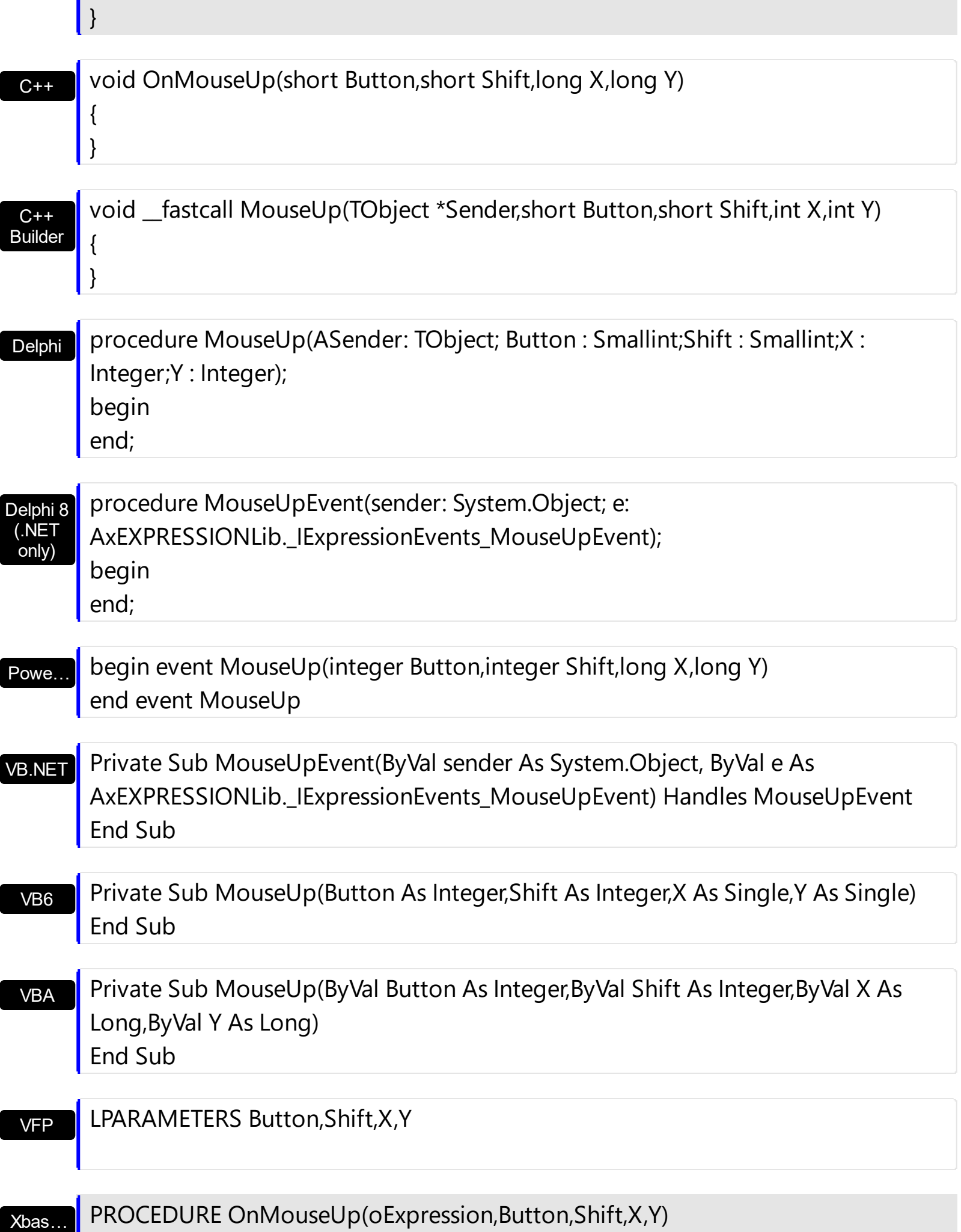

#### RETURN

Java… VBSc… Visual Data…  $X++$ XBasic dBASE Visual **Objects** <SCRIPT EVENT="MouseUp(Button,Shift,X,Y)" LANGUAGE="JScript"> </SCRIPT> <SCRIPT LANGUAGE="VBScript"> Function MouseUp(Button,Shift,X,Y) End Function </SCRIPT> Procedure OnComMouseUp Short llButton Short llShift OLE\_XPOS\_PIXELS llX OLE YPOS PIXELS IIY Forward Send OnComMouseUp llButton llShift llX llY End\_Procedure METHOD OCX\_MouseUp(Button,Shift,X,Y) CLASS MainDialog RETURN NIL void onEvent\_MouseUp(int \_Button,int \_Shift,int \_X,int \_Y) { } function MouseUp as v (Button as N,Shift as N,X as OLE::Exontrol.Expression.1::OLE\_XPOS\_PIXELS,Y as OLE::Exontrol.Expression.1::OLE\_YPOS\_PIXELS) end function function nativeObject\_MouseUp(Button,Shift,X,Y) return Syntax for MouseUp event, **/COM** version (others) , on:

# **event OLECompleteDrag (Effect as Long)**

Occurs when a source component is dropped onto a target component, informing the source component that a drag action was either performed or canceled

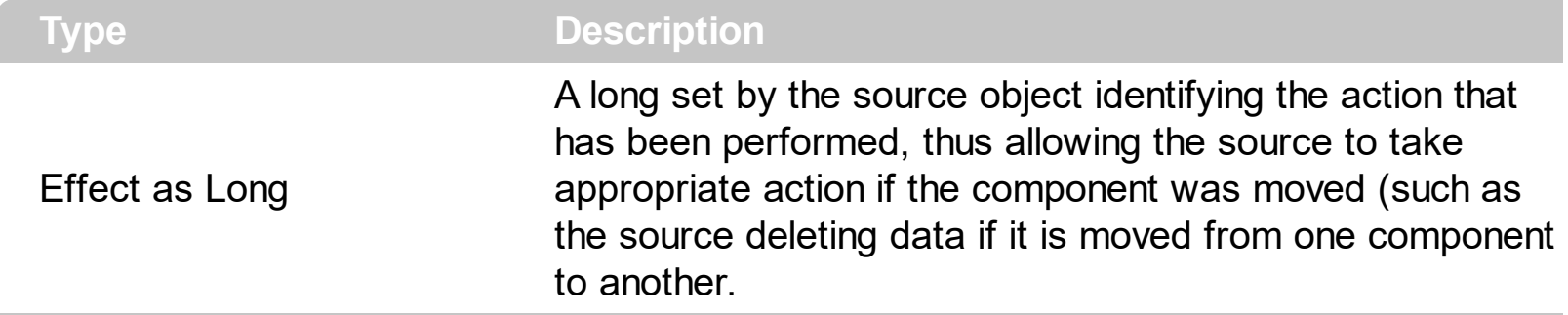

The OLECompleteDrag event is the final event to be called in an OLE drag/drop operation. This event informs the source component of the action that was performed when the object was dropped onto the target component. The target sets this value through the effect parameter of the [OLEDragDrop](#page-334-0) event. Based on this, the source can then determine the appropriate action it needs to take. For example, if the object was moved into the target (exDropEffectMove), the source needs to delete the object from itself after the move. The control supports manual or automatic OLE drag and drop events. Use the **[OLEDropMode](#page-204-0)** property to enable the OLE drag and drop support.

The settings for Effect are:

C#

{

- exOLEDropEffectNone (0), Drop target cannot accept the data, or the drop operation was cancelled
- exOLEDropEffectCopy (1), Drop results in a copy of data from the source to the target. The original data is unaltered by the drag operation.
- exOLEDropEffectMove (2), Drop results in data being moved from drag source to drop source. The drag source should remove the data from itself after the move.

Syntax for OLECompleteDrag event, **/NET** version, on:

// OLECompleteDrag event is not supported. Use the DragEnter,DragLeave,DragOver, DragDrop ... events.

VB // OLECompleteDrag event is not supported. Use the DragEnter,DragLeave,DragOver, DragDrop ... events.

Syntax for OLECompleteDrag event, **/COM** version, on:

**C#** private void OLECompleteDrag(object sender, AxEXPRESSIONLib.\_IExpressionEvents\_OLECompleteDragEvent e)

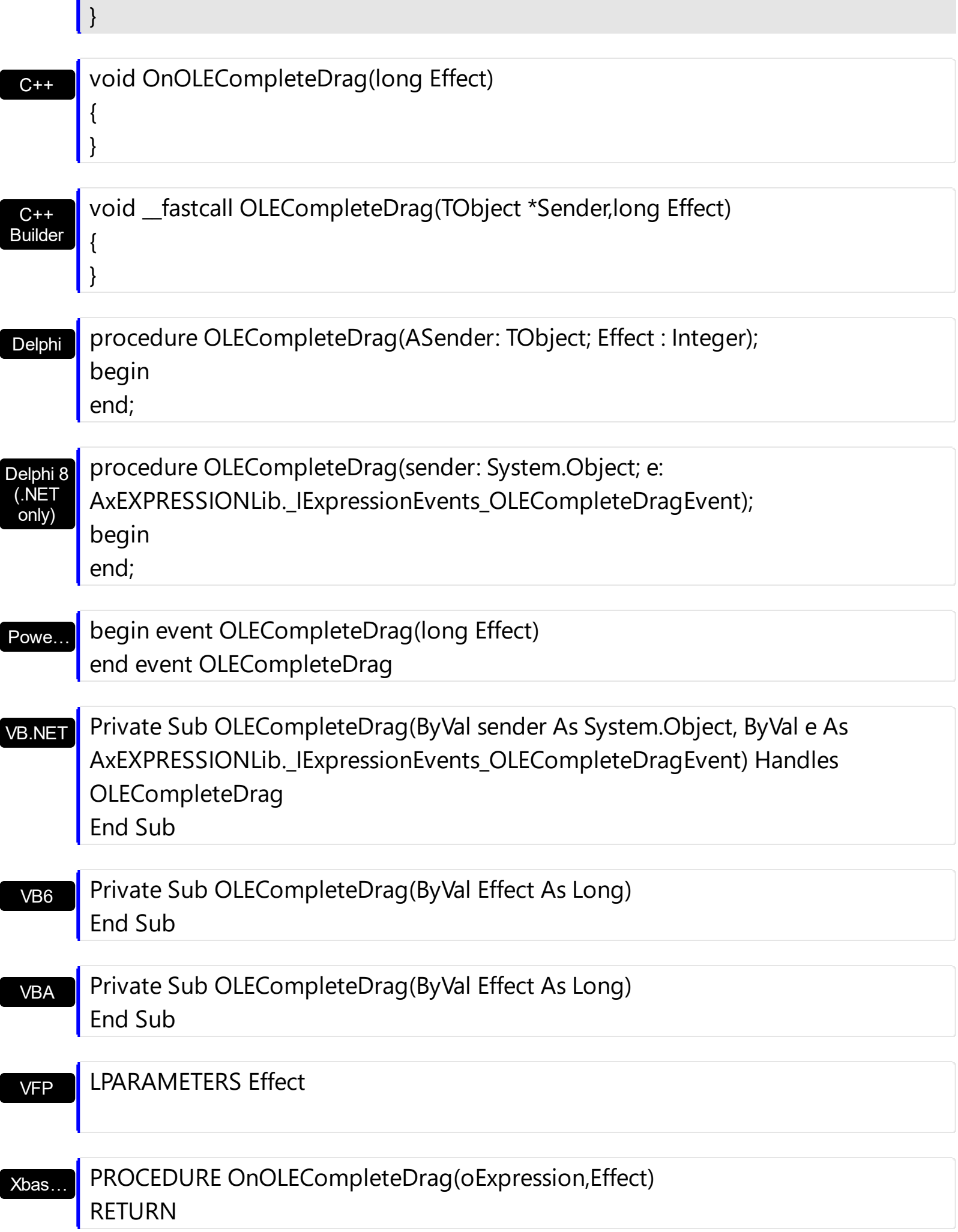

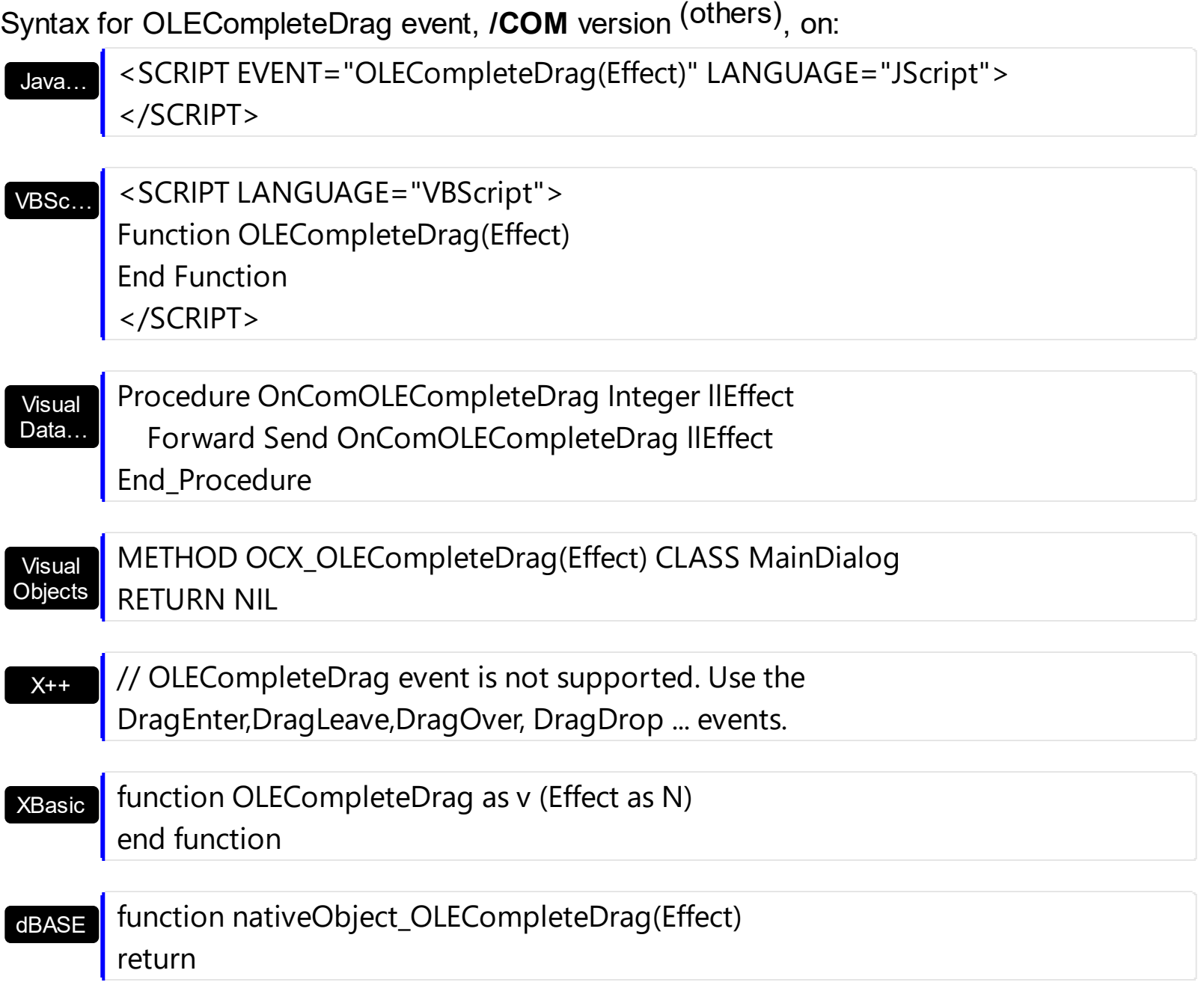

## <span id="page-334-0"></span>**event OLEDragDrop (Data as ExDataObject, Effect as Long, Button as Integer, Shift as Integer, X as OLE\_XPOS\_PIXELS, Y as OLE\_YPOS\_PIXELS)**

Occurs when a source component is dropped onto a target component when the source component determines that a drop can occur.

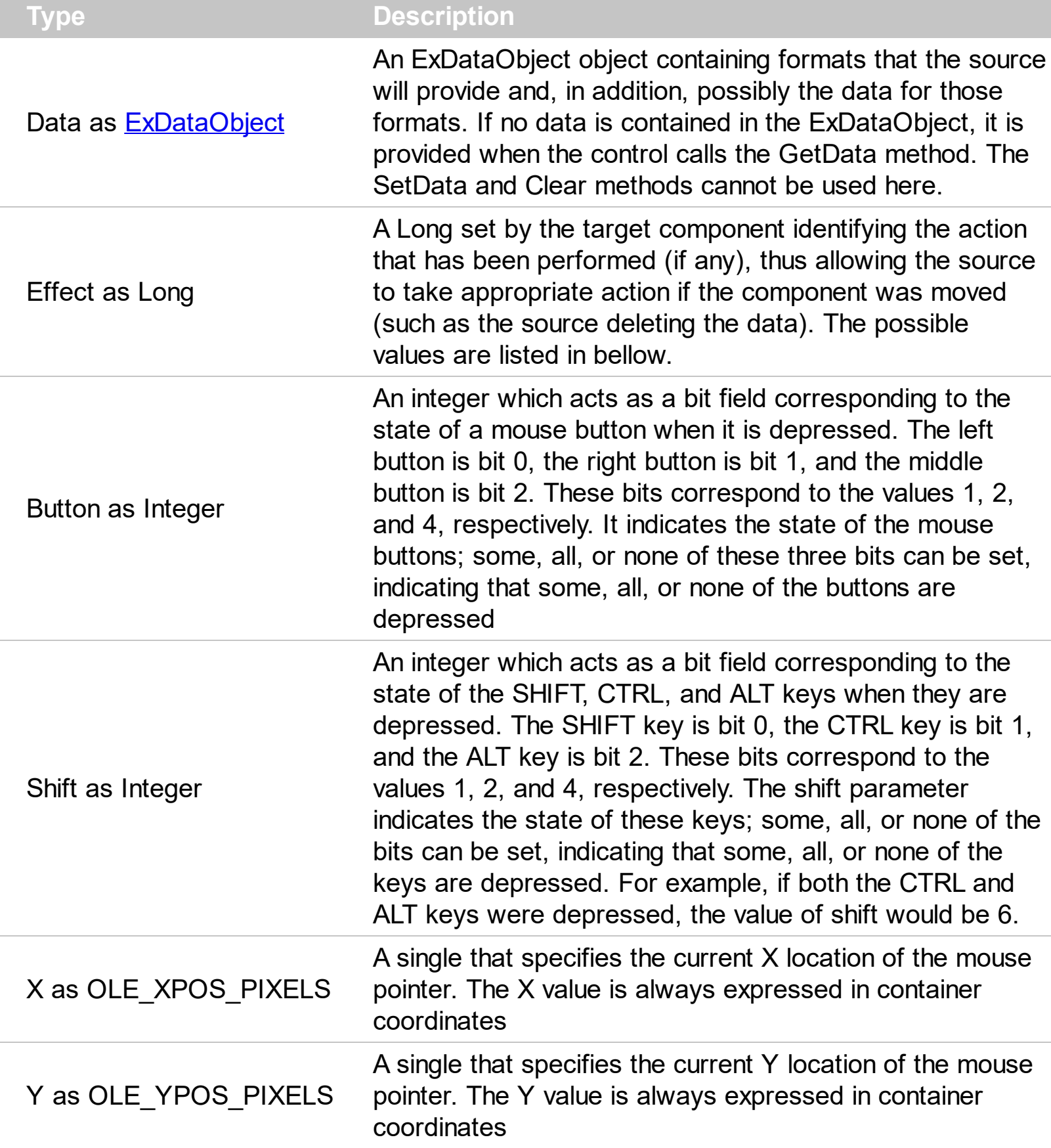

The OLEDragDrop event is fired when the user has dropped files or clipboard information into control. In order to enable OLE drag and drop feature into control you have to check the **[OLEDropMode](#page-204-0)** property. The idea of drag and drop in the control is the same as in the other controls. To start accepting drag and drop sources the control should have the OLEDropMode to exOLEDropManual. Once that is is set, the controls starts accepting any drag and drop sources. Use the **[SelText](#page-238-0)** property to insert text at cursor position.

The settings for Effect are:

{

}

- exOLEDropEffectNone (0), Drop target cannot accept the data, or the drop operation was cancelled
- exOLEDropEffectCopy (1), Drop results in a copy of data from the source to the target. The original data is unaltered by the drag operation.
- exOLEDropEffectMove (2), Drop results in data being moved from drag source to drop source. The drag source should remove the data from itself after the move.

Syntax for OLEDragDrop event, **/NET** version, on:

C# // OLEDragDrop event is not supported. Use the DragEnter,DragLeave,DragOver, DragDrop ... events.

VB // OLEDragDrop event is not supported. Use the DragEnter,DragLeave,DragOver, DragDrop ... events.

Syntax for OLEDragDrop event, **/COM** version, on:

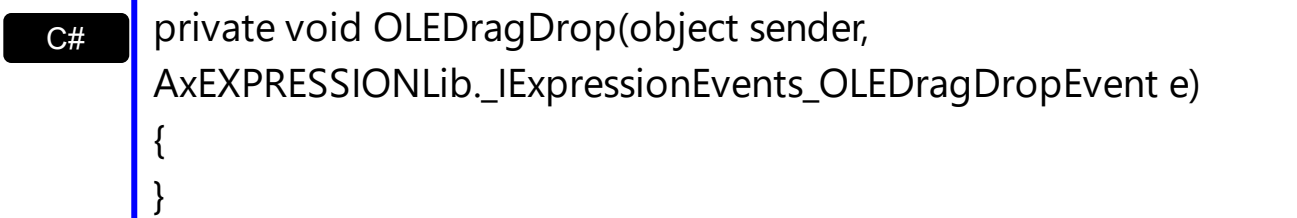

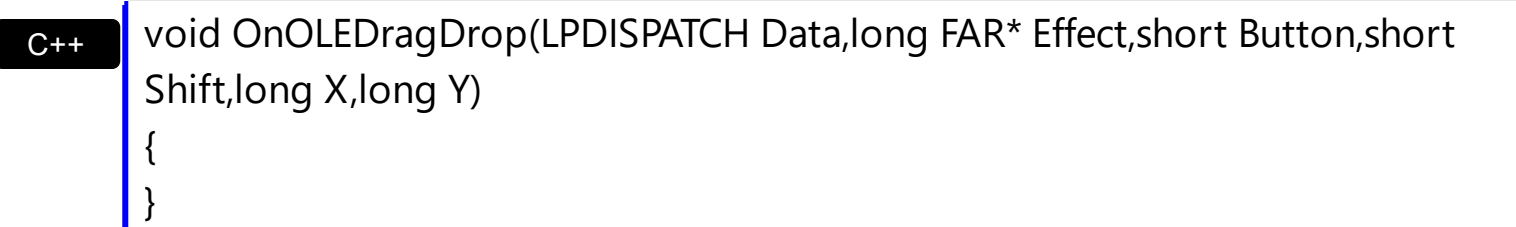

C++ Builder void \_\_fastcall OLEDragDrop(TObject \*Sender,Expressionlib\_tlb::IExDataObject \*Data,long \* Effect,short Button,short Shift,int X,int Y)

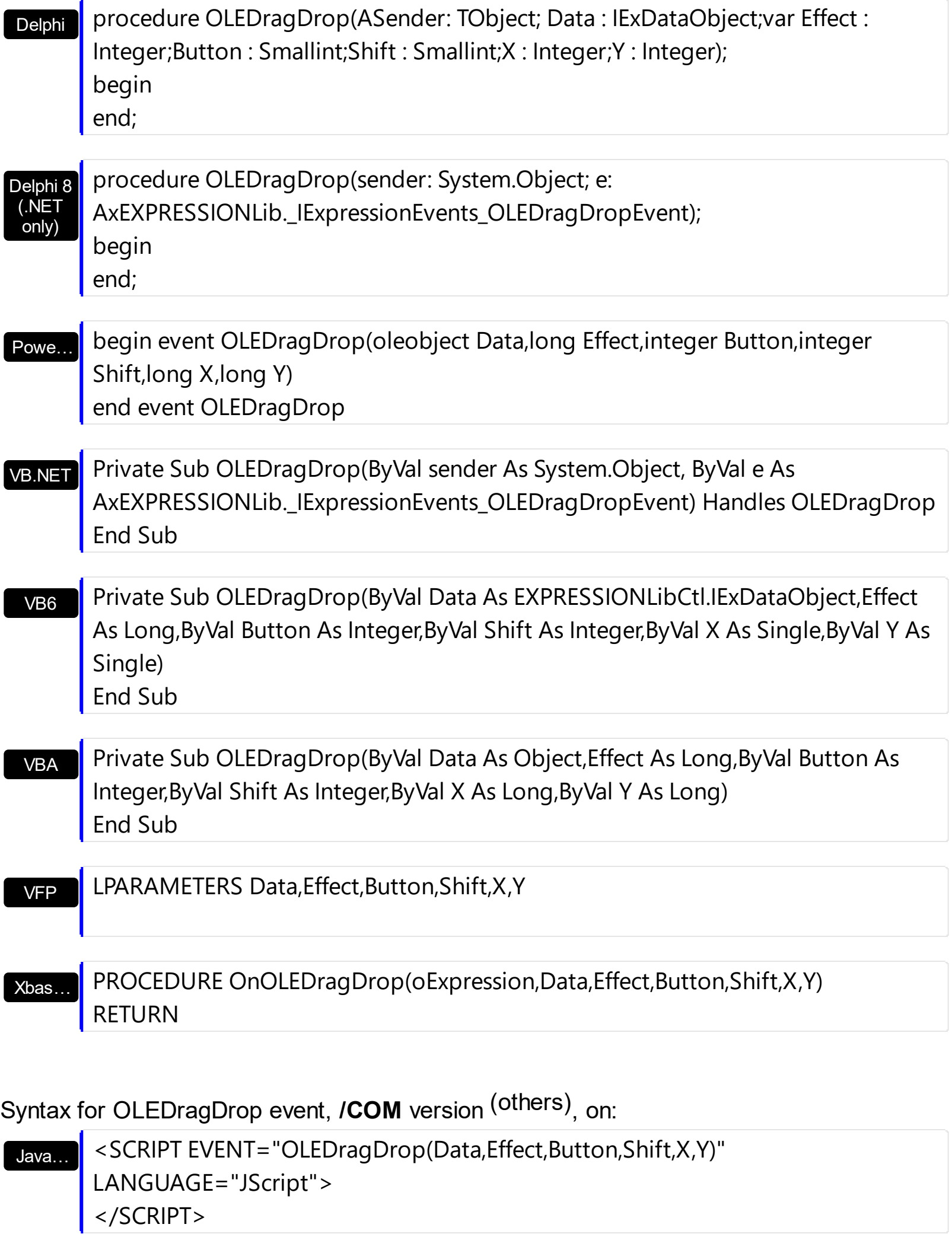

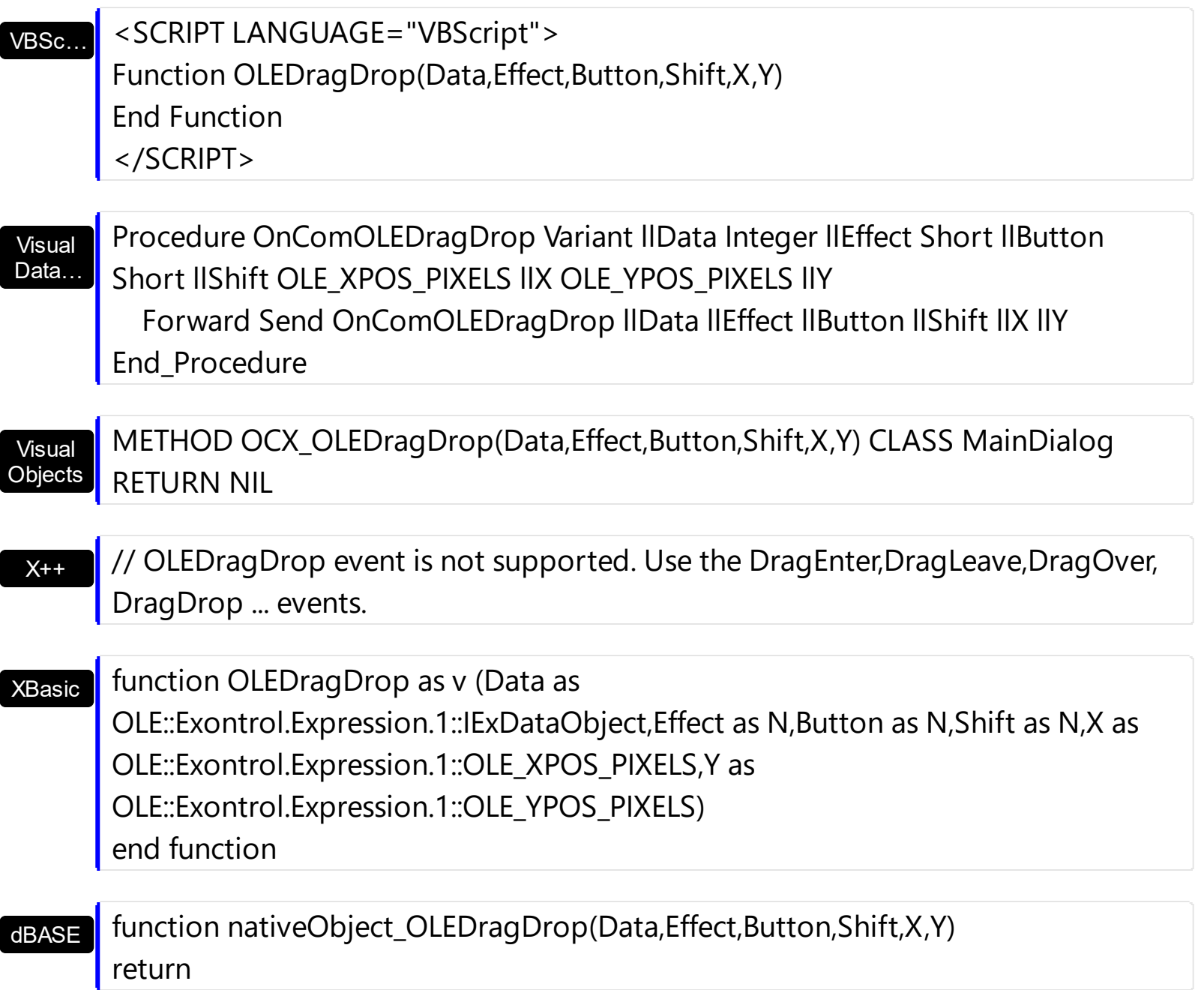

The following VB sample inserts the names of the files being dragged at the cursor position:

```
Private Sub Expression1_OLEDragDrop(ByVal Data As EXPRESSIONLibCtl.IExDataObject,
Effect As Long, ByVal Button As Integer, ByVal Shift As Integer, ByVal X As Single, ByVal Y As
Single)
  If (Data.GetFormat(exCFFiles)) Then
    With Data.Files
       Dim i As Long, s As String
       s = ""
       For i = 0 To . Count - 1
         s = s +.ltem(i) + vbCrLf
       Next
```

```
Expression1.SelText = s
    End With
  End If
End Sub
```
The following C++ sample inserts the names of the files being dragged at the cursor position:

```
void OnOLEDragDropExpression1(LPDISPATCH Data, long FAR* Effect, short Button, short
Shift, long X, long Y)
{
  if ( EXPRESSIONLib::IExDataObjectPtr spData( Data ) )
    if ( spData->GetFormat( EXPRESSIONLib::exCFFiles ) )
    {
       EXPRESSIONLib::IExDataObjectFilesPtr spFiles = spData->Files;
       if ( spFiles != NULL )
       {
         CString s;
         for (long i = 0; i < spFiles->Count; i + )
           s += spFiles->Item[i];m_edit.SetSelText( s );
       }
    }
}
```
the sample needs to include definitions for IExDataObject and IExDataObjectFiles objects, by using the #import <expression.dll> statement. The #import <expression.dll> includes the EXPRESSIONLib namespace where are defined all objects in the control's type library.

The following VB.NET sample inserts the names of the files being dragged at the cursor position:

```
Private Sub AxExpression1_OLEDragDrop(ByVal sender As Object, ByVal e As
AxEXPRESSIONLib._IExpressionEvents_OLEDragDropEvent) Handles
AxExpression1.OLEDragDrop
  If (e.data.GetFormat(EXPRESSIONLib.exClipboardFormatEnum.exCFFiles)) Then
    With e.data.Files
      Dim i As Long, s As String = ""
      For i = 0 To . Count - 1
```

```
s = s +.ltem(i) + vbCrLf
       Next
      AxExpression1.SelText = s
    End With
  End If
End Sub
```
The following C# sample inserts the names of the files being dragged at the cursor position:

```
private void axExpression1_OLEDragDrop(object sender,
AxEXPRESSIONLib._IExpressionEvents_OLEDragDropEvent e)
{
  if
(e.data.GetFormat(Convert.ToInt16(EXPRESSIONLib.exClipboardFormatEnum.exCFFiles)))
  {
    EXPRESSIONLib.IExDataObjectFiles files = e.data.Files;
    if (files != null)
    {
      string s = ";
      for (int i = 0; i < files. Count; i +)
         s + = files[i] + "\r\n";
       axExpression1.SelText = s;
    }
  }
}
```
The following VFP sample inserts the names of the files being dragged at the cursor position:

```
*** ActiveX Control Event ***
LPARAMETERS data, effect, button, shift, x, y
if ( data.GetFormat( 15 ) ) then
  local i, s
  s = ""
  with data.Files
  for i = 0 to .Count - 1
    s = s +.ltem(i) + chr(13) + chr(10)
```

```
next
  thisform.Expression1.SelText = s
  endwith
endif
```
I

### **event OLEDragOver (Data as ExDataObject, Effect as Long, Button as Integer, Shift as Integer, X as OLE\_XPOS\_PIXELS, Y as OLE\_YPOS\_PIXELS, State as Integer)**

Occurs when one component is dragged over another.

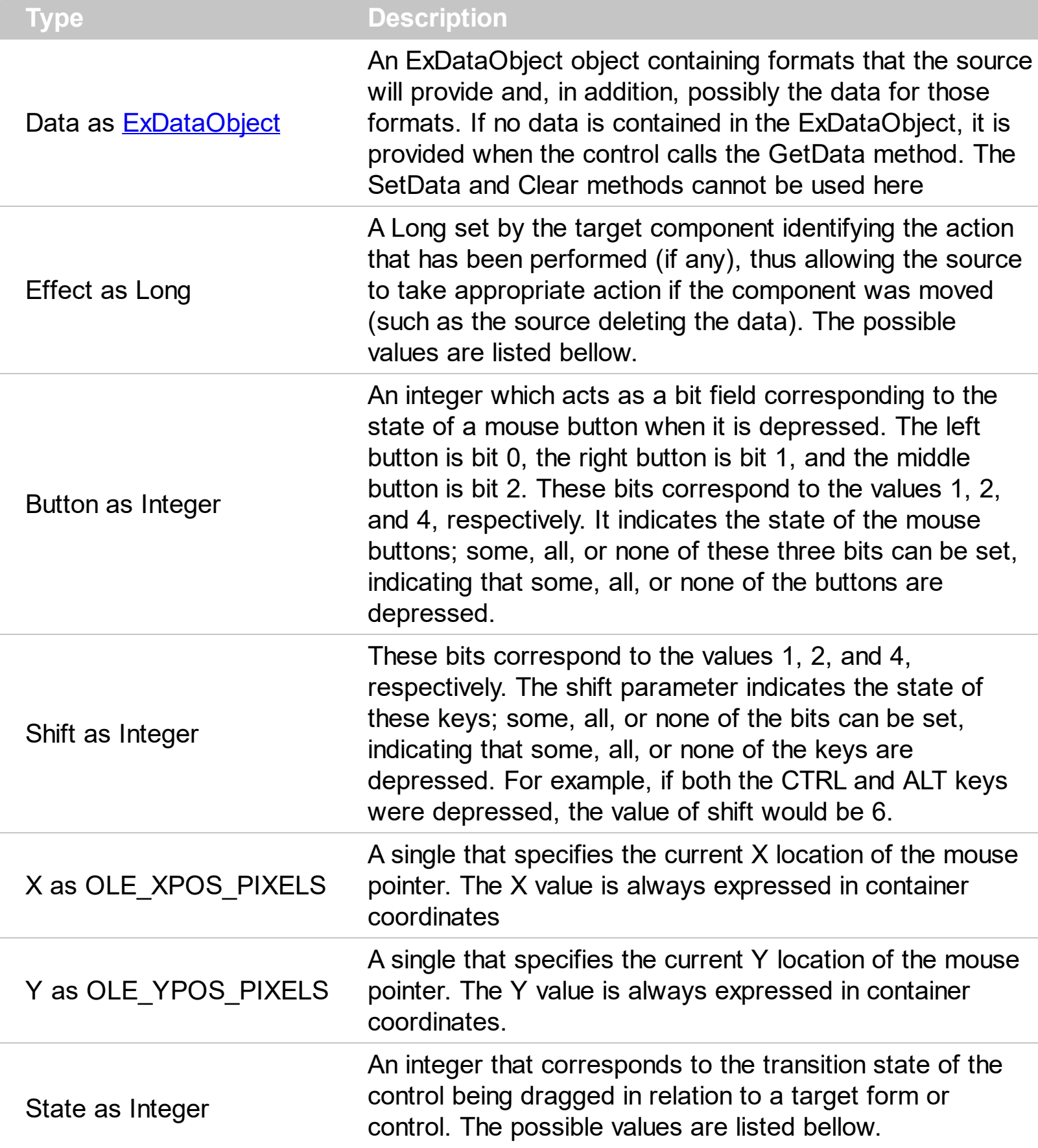

The settings for effect are:

- exOLEDropEffectNone (0), Drop target cannot accept the data, or the drop operation was cancelled
- exOLEDropEffectCopy (1), Drop results in a copy of data from the source to the target. The original data is unaltered by the drag operation.
- exOLEDropEffectMove (2), Drop results in data being moved from drag source to drop source. The drag source should remove the data from itself after the move.

The settings for state are:

- exOLEDragEnter (0), Source component is being dragged within the range of a target.
- exOLEDragLeave (1), Source component is being dragged out of the range of a target.
- exOLEOLEDragOver (2), Source component has moved from one position in the target to another

Note If the state parameter is 1, indicating that the mouse pointer has left the target, then the x and y parameters will contain zeros.

The source component should always mask values from the effect parameter to ensure compatibility with future implementations of ActiveX components. As a precaution against future problems, drag sources and drop targets should mask these values appropriately before performing any comparisons.

For example, a source component should not compare an effect against, say, exOLEDropEffectCopy, such as in this manner:

If Effect = exOLEDropEffectCopy...

Instead, the source component should mask for the value or values being sought, such as this:

If Effect And exOLEDropEffectCopy = exOLEDropEffectCopy...

-or-

If (Effect And exOLEDropEffectCopy)...

This allows for the definition of new drop effects in future versions while preserving backwards compatibility with your existing code.

Syntax for OLEDragOver event, **/NET** version, on:

 $C#$ 

// OLEDragOver event is not supported. Use the DragEnter,DragLeave,DragOver, DragDrop ... events.

VB // OLEDragOver event is not supported. Use the DragEnter,DragLeave,DragOver, DragDrop ... events.

Syntax for OLEDragOver event, **/COM** version, on:

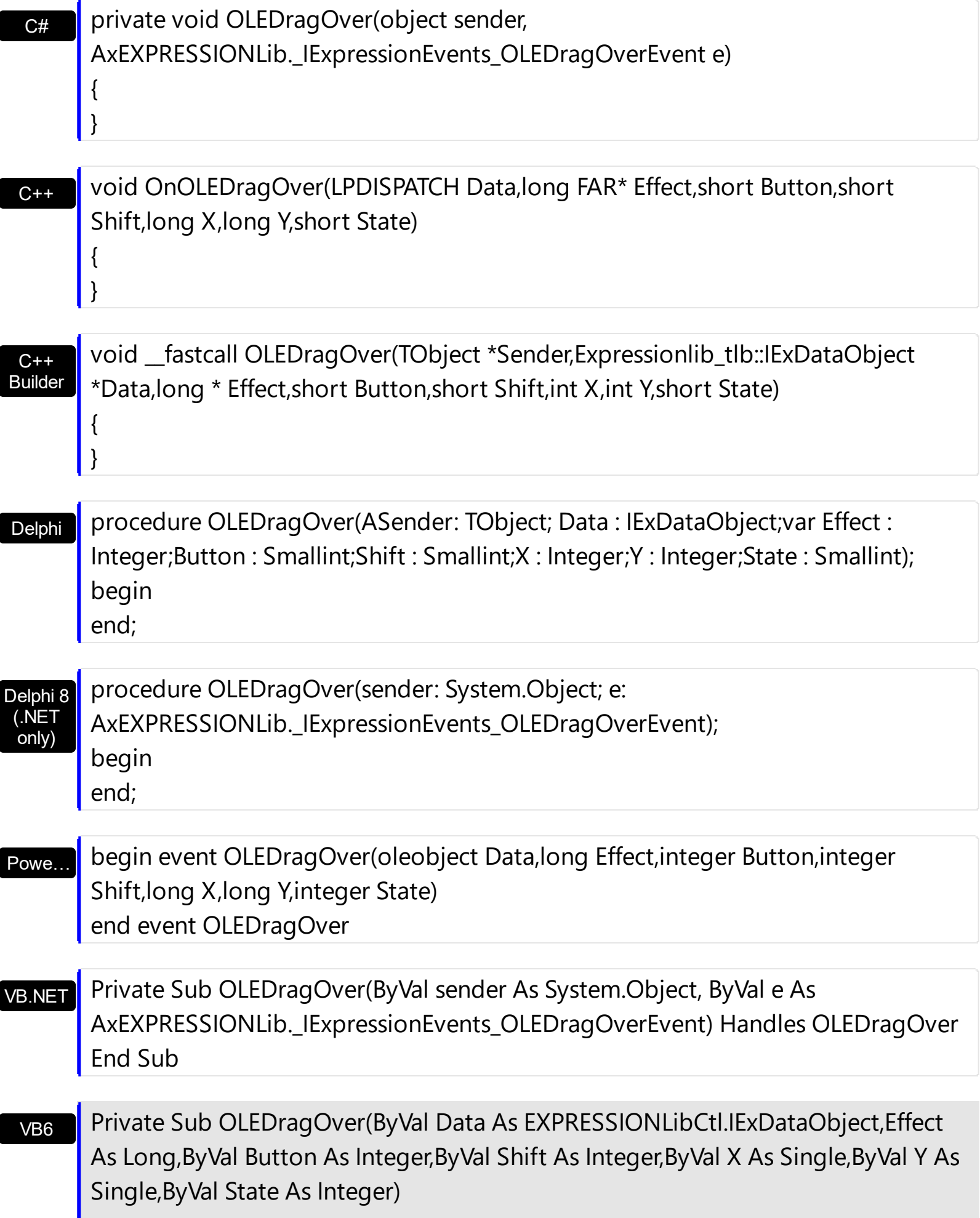

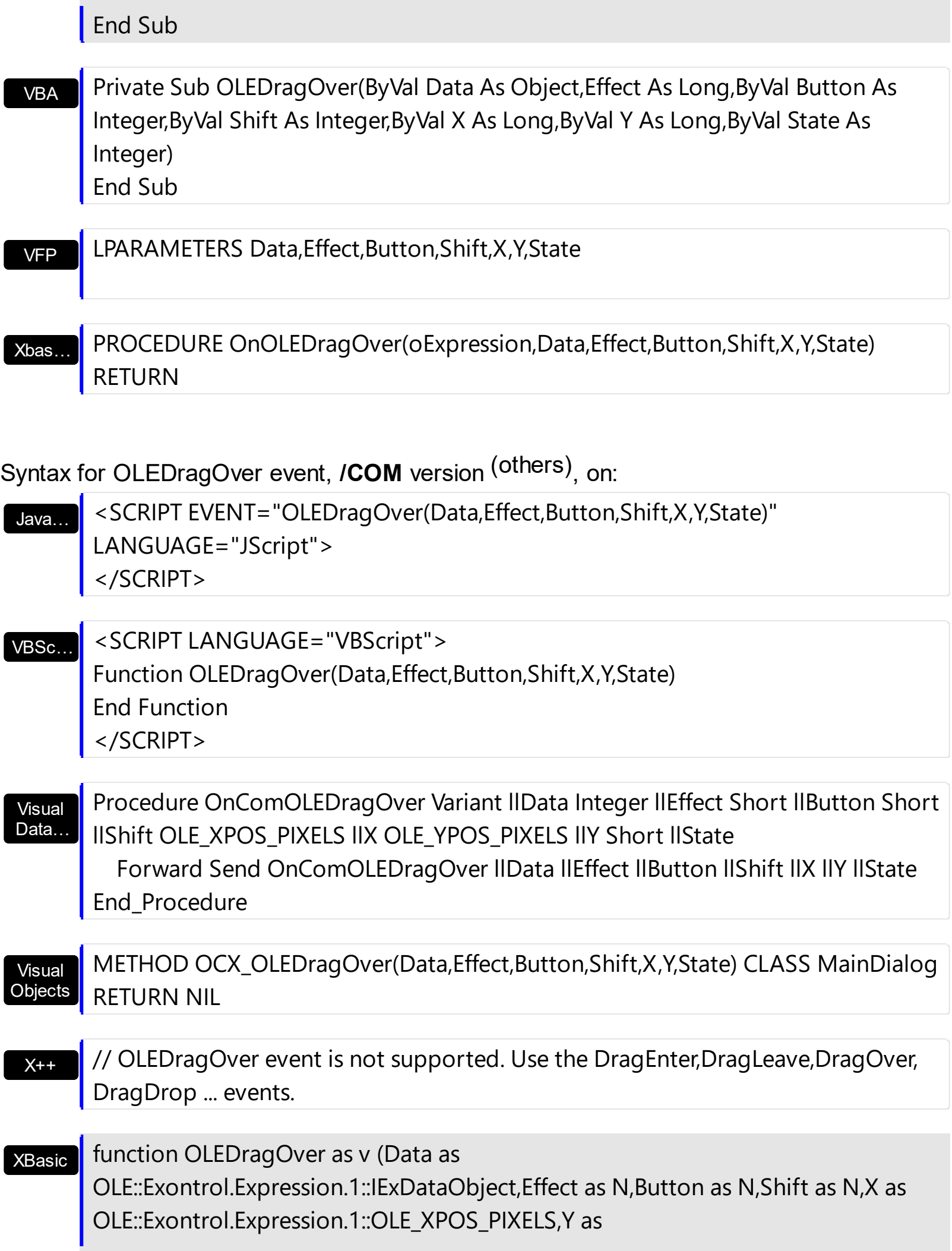

#### OLE::Exontrol.Expression.1::OLE\_YPOS\_PIXELS,State as N) end function

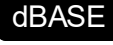

function nativeObject\_OLEDragOver(Data,Effect,Button,Shift,X,Y,State) return

# **event OLEGiveFeedback (Effect as Long, DefaultCursors as Boolean)**

Allows the drag source to specify the type of OLE drag-and-drop operation and the visual feedback.

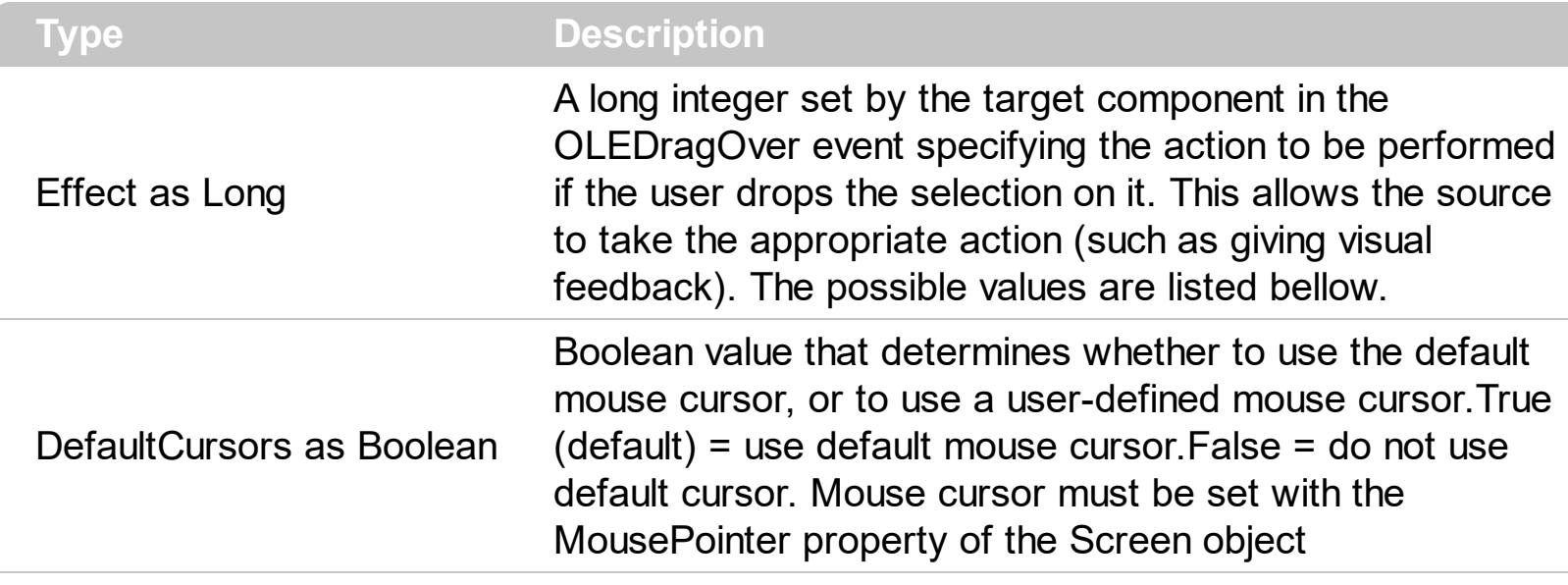

The settings for Effect are:

- exOLEDropEffectNone (0), Drop target cannot accept the data, or the drop operation was cancelled
- exOLEDropEffectCopy (1), Drop results in a copy of data from the source to the target. The original data is unaltered by the drag operation.
- exOLEDropEffectMove (2), Drop results in data being moved from drag source to drop source. The drag source should remove the data from itself after the move

If there is no code in the OLEGiveFeedback event, or if the defaultcursors parameter is set to True, the mouse cursor will be set to the default cursor provided by the control. The source component should always mask values from the effect parameter to ensure compatibility with future implementations of ActiveX components. As a precaution against future problems, drag sources and drop targets should mask these values appropriately before performing any comparisons.

For example, a source component should not compare an effect against, say,

exOLEDropEffectCopy, such as in this manner:

If Effect = exOLEDropEffectCopy...

Instead, the source component should mask for the value or values being sought, such as this:

If Effect And exOLEDropEffectCopy = exOLEDropEffectCopy...

#### -or-

If (Effect And exOLEDropEffectCopy)...

This allows for the definition of new drop effects in future versions while preserving backwards compatibility with your existing code.

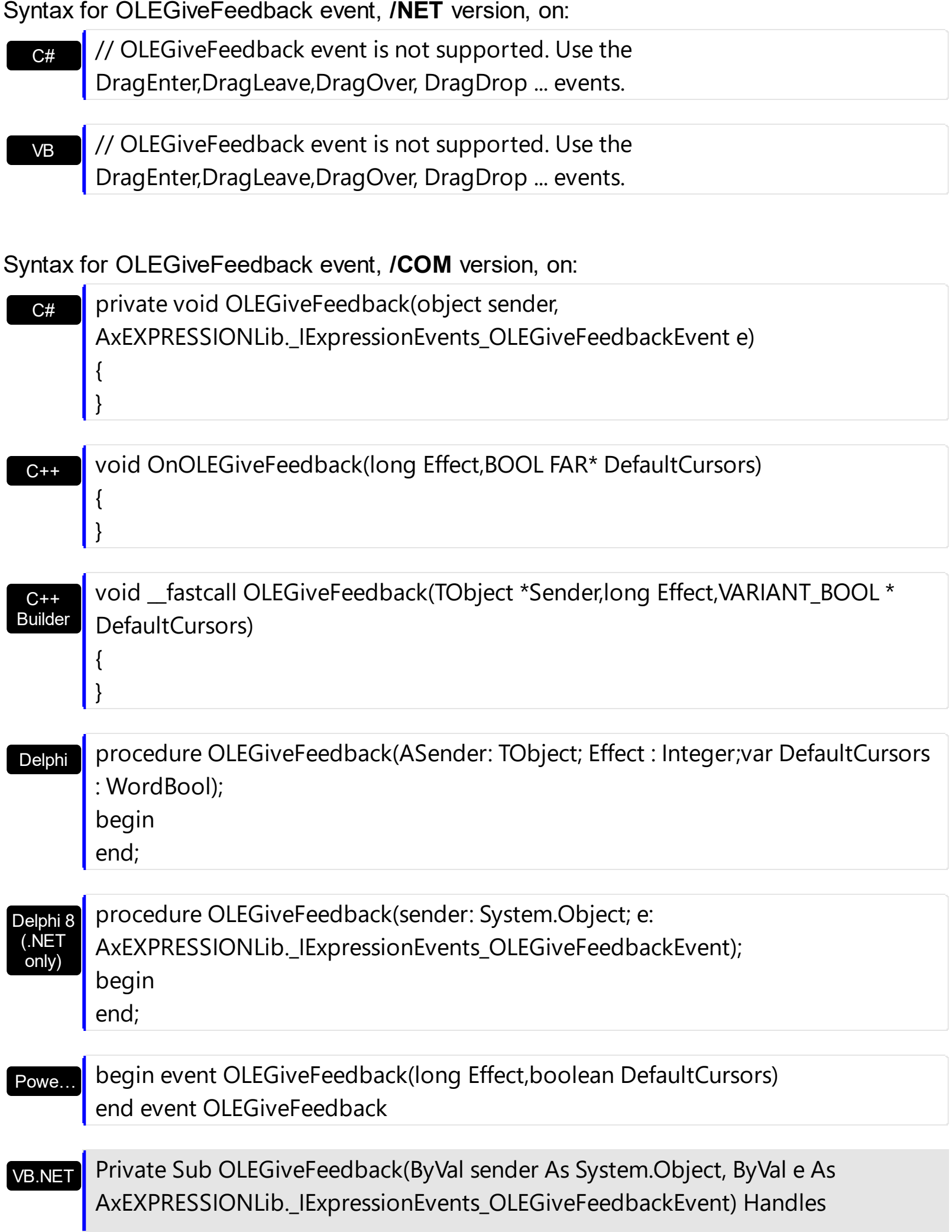

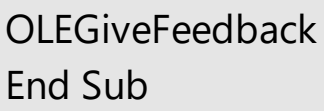

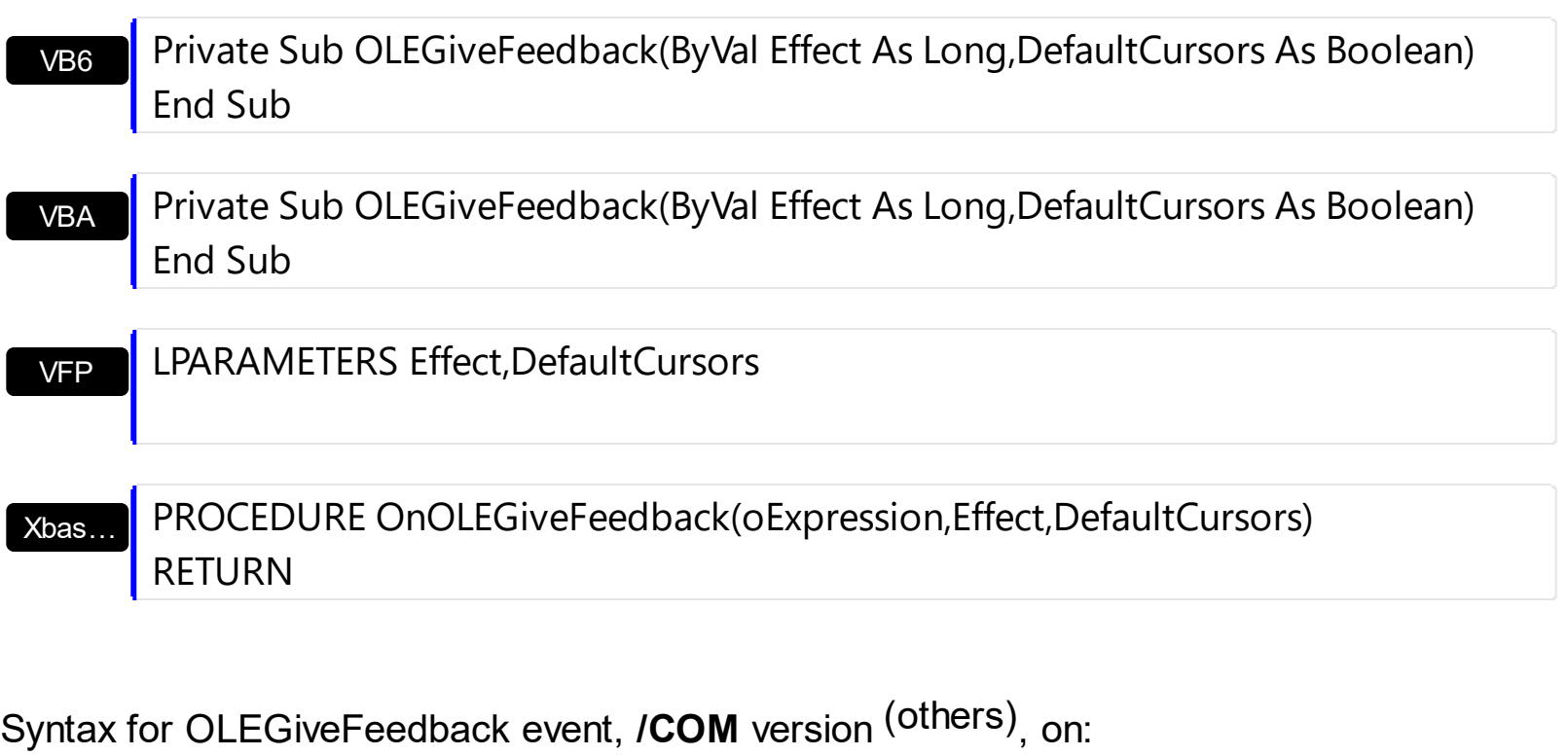

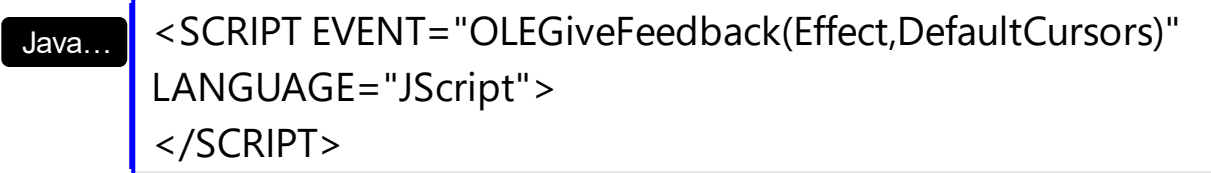

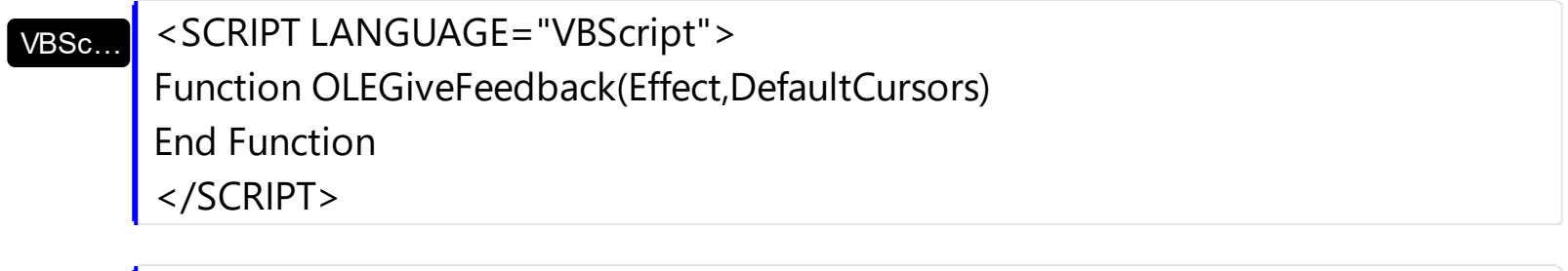

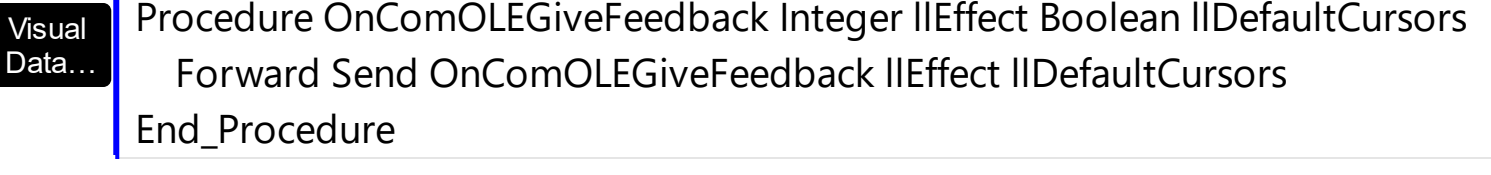

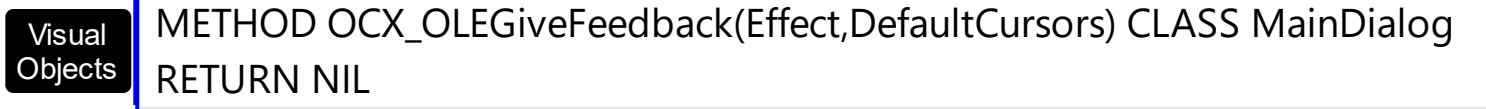

 $X++$ // OLEGiveFeedback event is not supported. Use the DragEnter,DragLeave,DragOver, DragDrop ... events.

#### XBasic function OLEGiveFeedback as v (Effect as N,DefaultCursors as L) end function

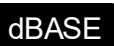

## **event OLESetData (Data as ExDataObject, Format as Integer)**

Occurs on a drag source when a drop target calls the GetData method and there is no data in a specified format in the OLE drag-and-drop DataObject.

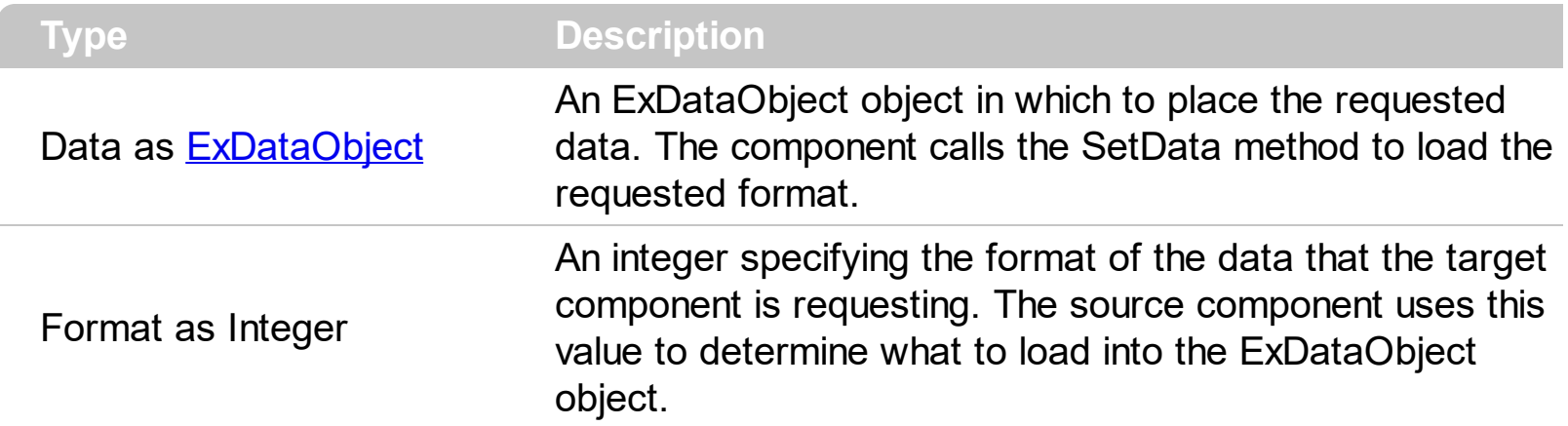

The OLESetData is not implemented

}

Syntax for OLESetData event, **/NET** version, on:

 $C#$ // OLESetData event is not supported. Use the DragEnter,DragLeave,DragOver, DragDrop ... events.

VB // OLESetData event is not supported. Use the DragEnter,DragLeave,DragOver, DragDrop ... events.

#### Syntax for OLESetData event, **/COM** version, on:

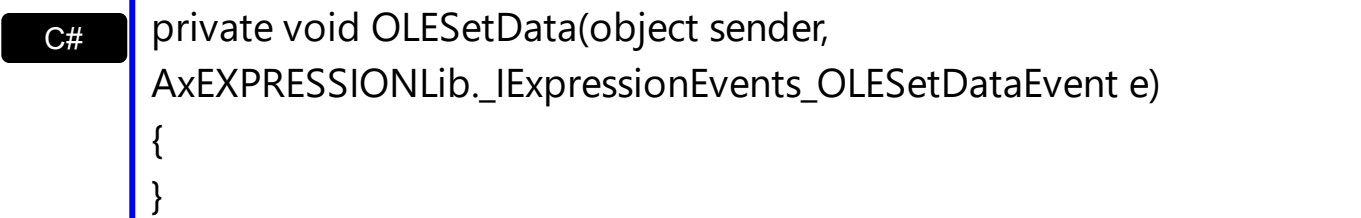

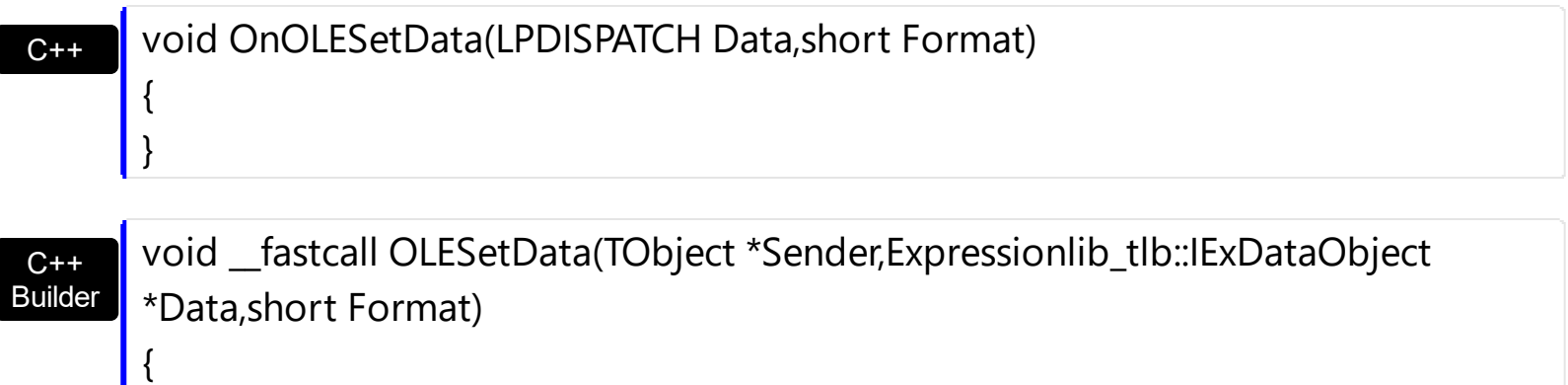

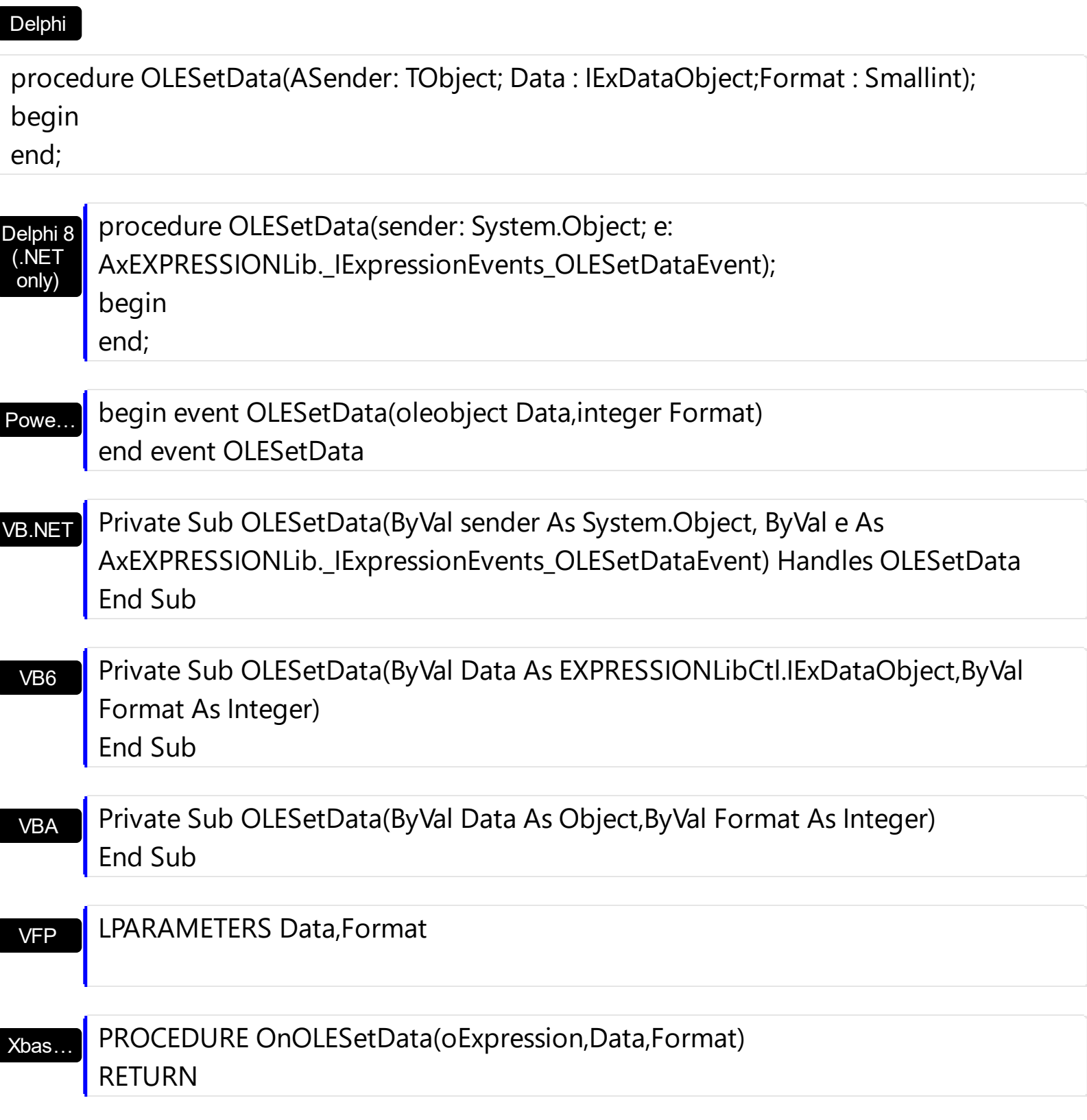

Syntax for OLESetData event, **/COM** version (others) , on:

Java…

<SCRIPT EVENT="OLESetData(Data,Format)" LANGUAGE="JScript"> </SCRIPT>

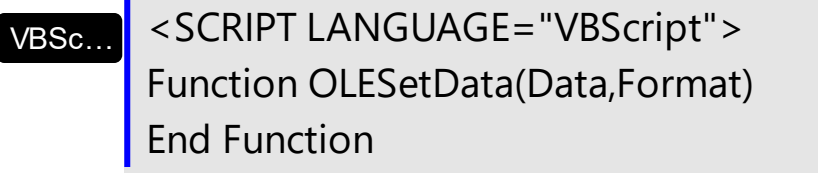

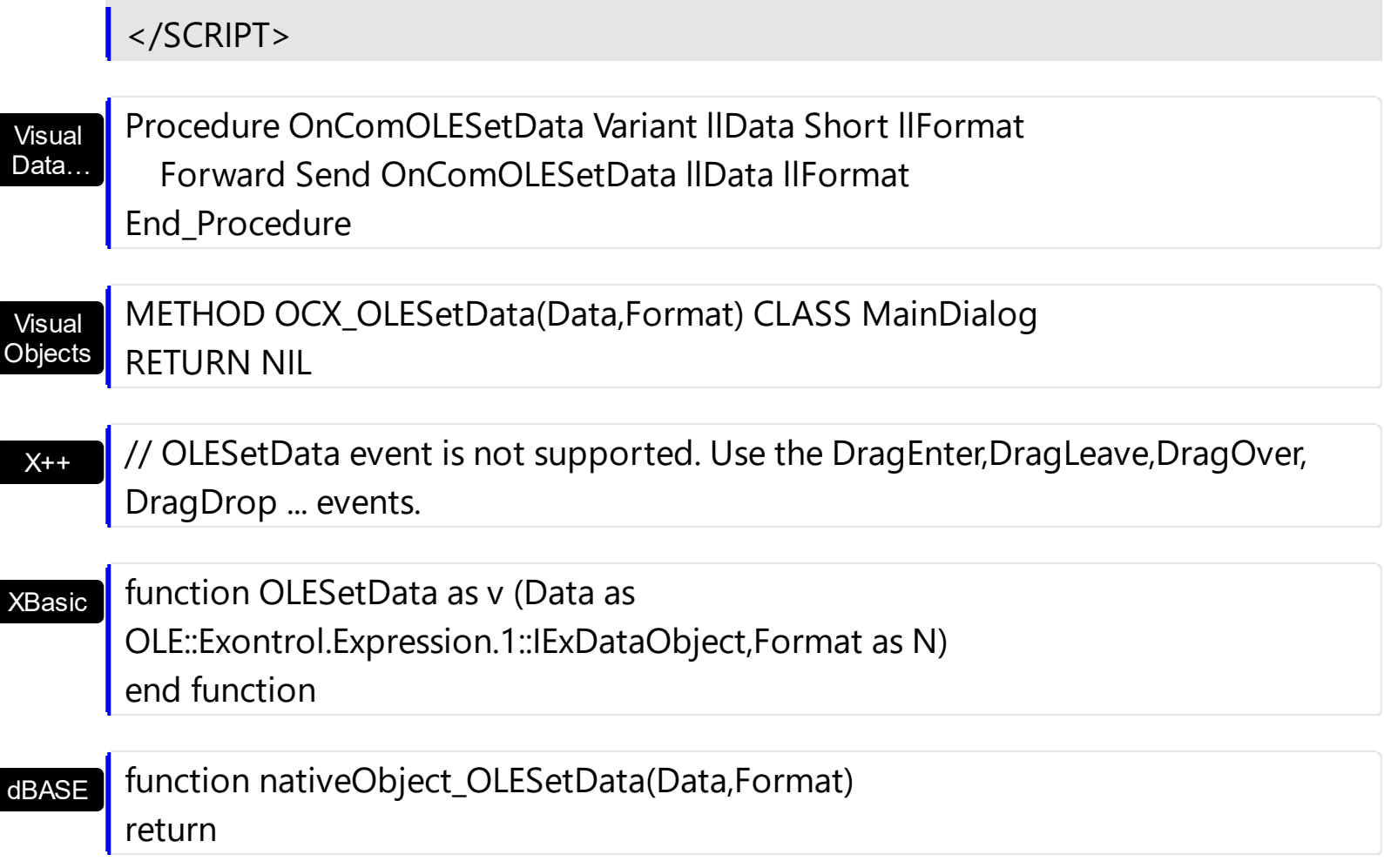

#### **event OLEStartDrag (Data as ExDataObject, AllowedEffects as Long)**

Occurs when the OLEDrag method is called.

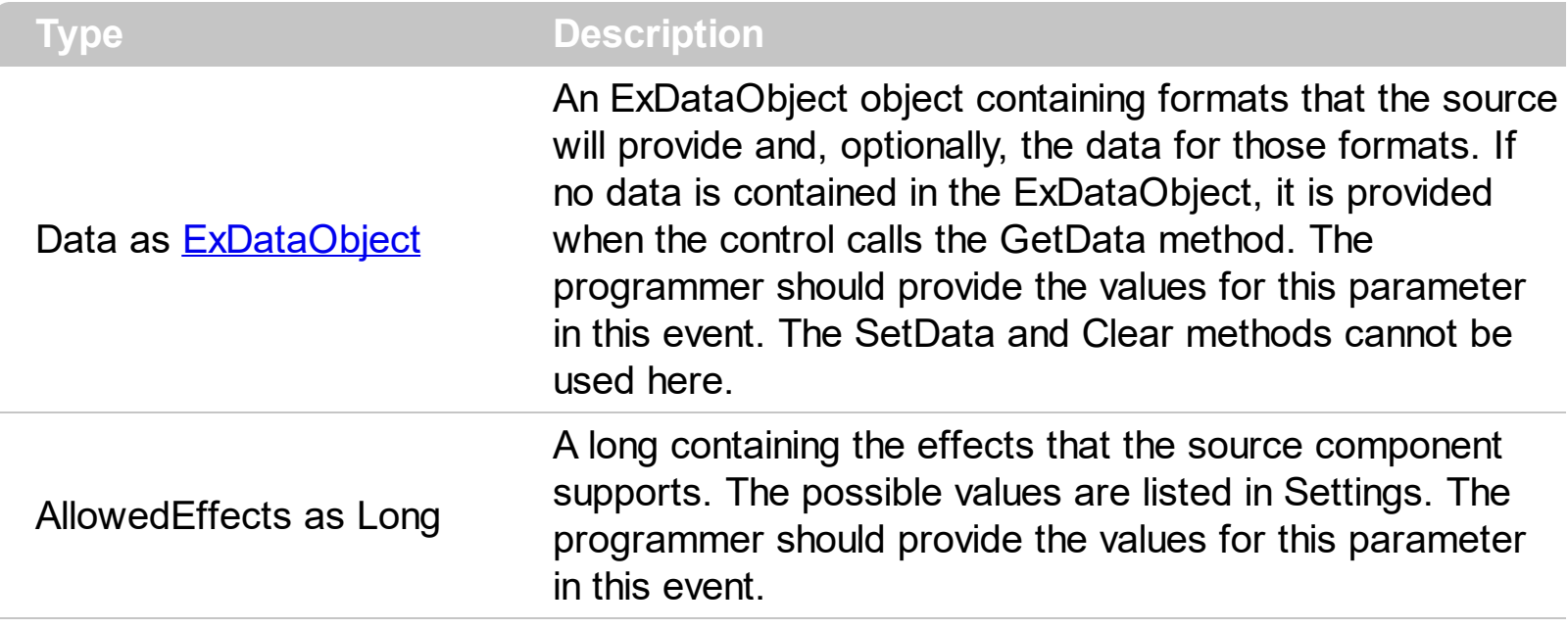

The settings for AllowEffects are:

- exOLEDropEffectNone (0), Drop target cannot accept the data, or the drop operation was cancelled
- exOLEDropEffectCopy (1), Drop results in a copy of data from the source to the target. The original data is unaltered by the drag operation.
- exOLEDropEffectMove (2), Drop results in data being moved from drag source to drop source. The drag source should remove the data from itself after the move

The source component should logically Or together the supported values and places the result in the AllowedEffects parameter. The target component can use this value to determine the appropriate action (and what the appropriate user feedback should be). You may wish to defer putting data into the ExDataObject object until the target component requests it. This allows the source component to save time. If the user does not load any formats into the ExDataObject, then the drag/drop operation is canceled.

To start accepting drag and drop sources the exGrid control should have the [OLEDropMode](#page-204-0) to exOLEDropManual or exOLEDropAutomatic.

Syntax for OLEStartDrag event, **/NET** version, on:

C#

VB

// OLEStartDrag event is not supported. Use the DragEnter,DragLeave,DragOver, DragDrop ... events.

// OLEStartDrag event is not supported. Use the DragEnter,DragLeave,DragOver, DragDrop ... events.

Syntax for OLEStartDrag event, **/COM** version, on:

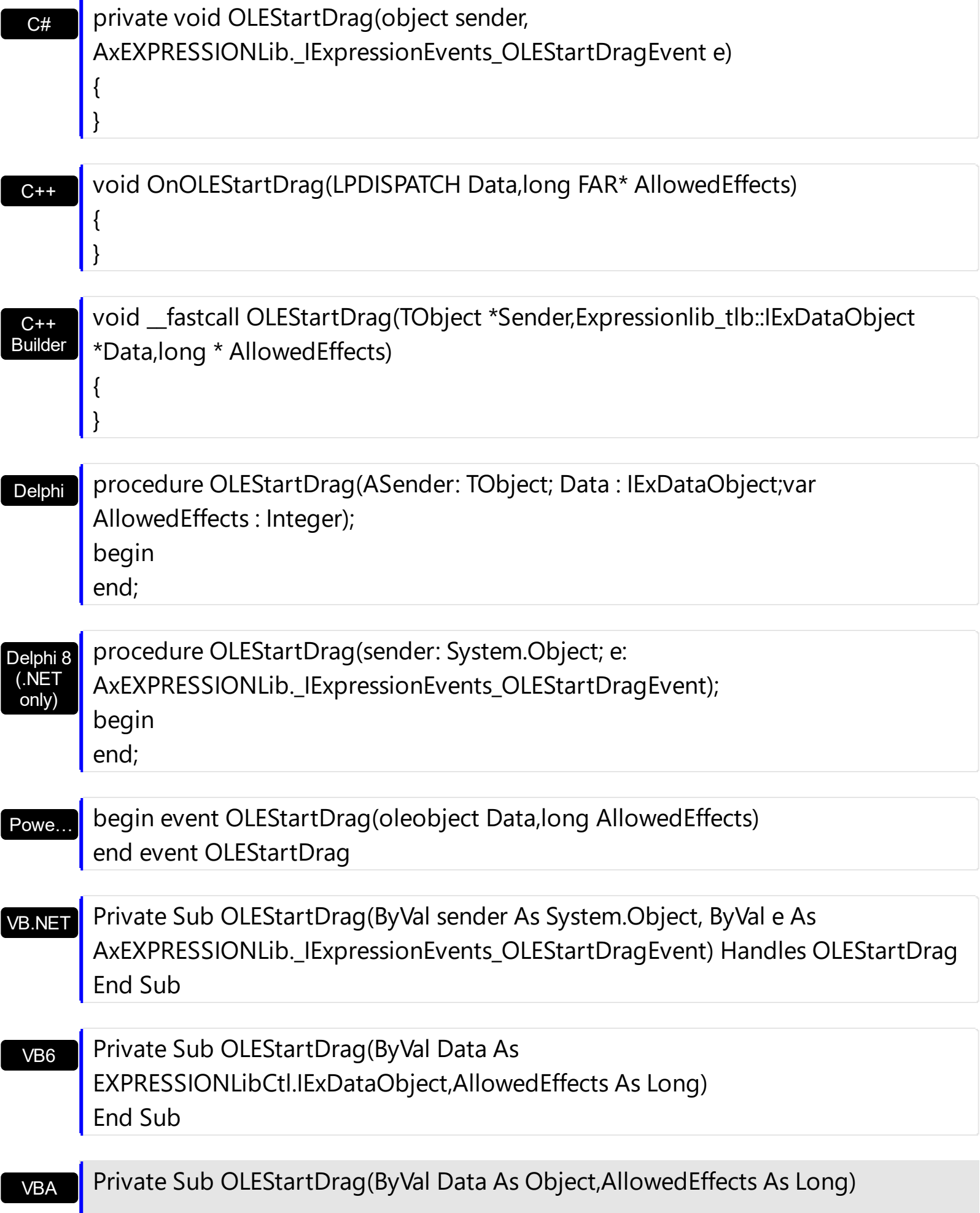

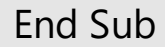

VFP

LPARAMETERS Data,AllowedEffects

Xbas…

PROCEDURE OnOLEStartDrag(oExpression,Data,AllowedEffects) RETURN

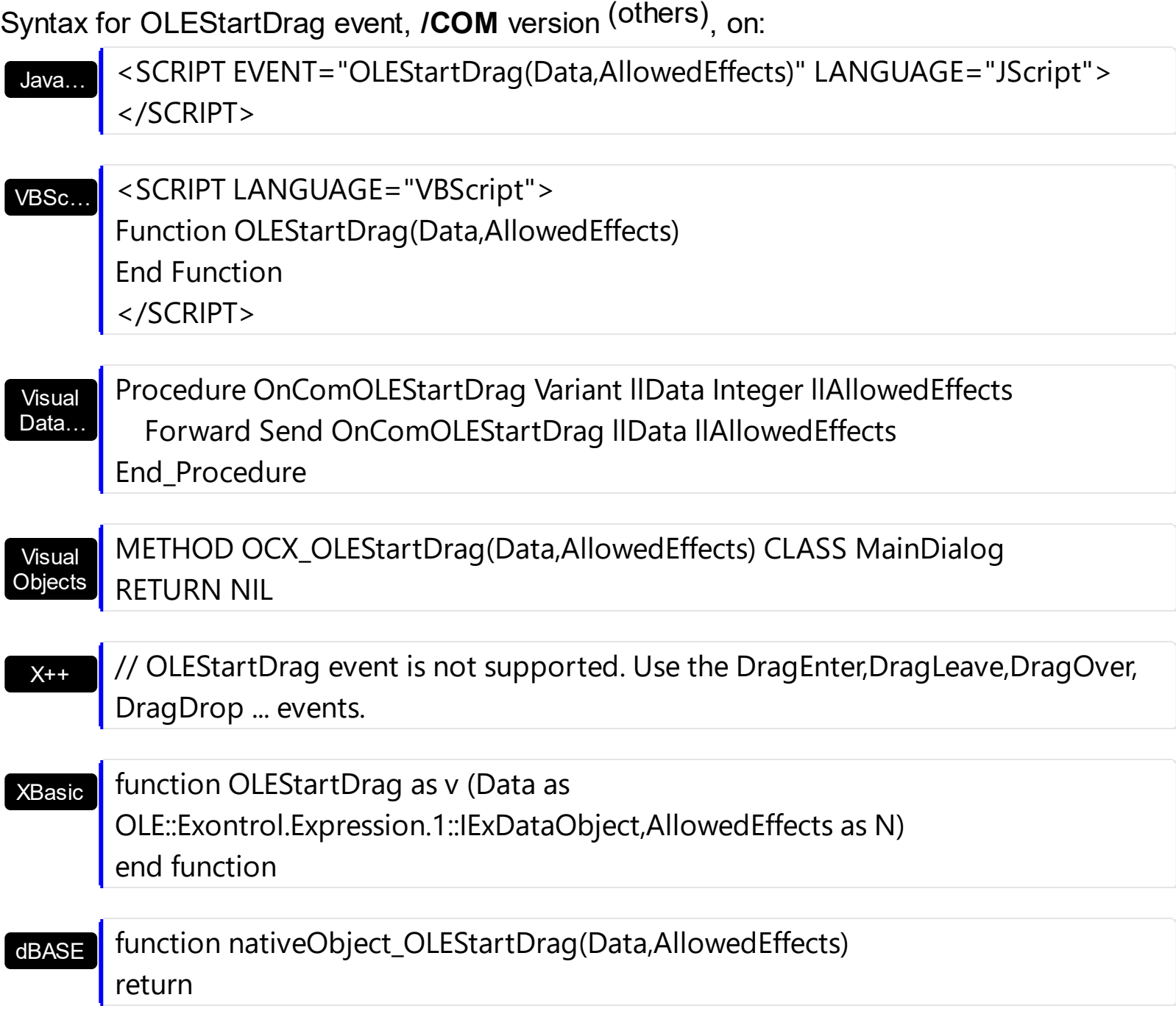

The following VB sample puts the selected text to the clipboard when the drag and drop operation starts ( The OLEDropMode property is exOLEDropManual ):

```
Private Sub Expression1_OLEStartDrag(ByVal Data As EXPRESSIONLibCtl.IExDataObject,
AllowedEffects As Long)
  Dim s As String
  s = Expression1.SelText
  If (len(s) > 0) Then
    AllowedEffects = 1
    Data.SetData s, 1
  End If
End Sub
```
The following C++ sample puts the selected text to the clipboard when the drag and drop operation starts:

```
void OnOLEStartDragExpression1(LPDISPATCH Data, long FAR* AllowedEffects)
{
  CString s( m_edit.GetSelText() );
  if (s.GetLength() > 0)
  {
    *AllowedEffects = 1; /*exOLEDropEffectCopy*/
    if ( EXPRESSIONLib::IExDataObjectPtr spData( Data ) )
       spData->SetData( COleVariant( s ), COleVariant( long(EXPRESSIONLib::exCFText) ) );
  }
}
```
The C++ sample uses the #import <expression.dll> statement to include definitions for the IExDataObject and IExDataObjectFiles objects.

The following VB.NET sample puts the selected text to the clipboard when the drag and drop operation starts:

```
Private Sub AxExpression1_OLEStartDrag(ByVal sender As Object, ByVal e As
AxEXPRESSIONLib._IExpressionEvents_OLEStartDragEvent) Handles
AxExpression1.OLEStartDrag
  Dim s As String = AxExpression1.SelText
  If (len(s) > 0) Then
    e.allowedEffects = 1
    e.data.SetData(s, 1)
  End If
```
End Sub

The following C# sample puts the selected text to the clipboard when the drag and drop operation starts:

```
private void axExpression1_OLEStartDrag(object sender,
AxEXPRESSIONLib._IExpressionEvents_OLEStartDragEvent e)
{
  string s = axExpression1.SelText;
  if (s.Length > 0)
  {
    e.allowedEffects = 1;
    e.data.SetData(s, EXPRESSIONLib.exClipboardFormatEnum.exCFText );
  }
}
```
The following VFP sample puts the selected text to the clipboard when the drag and drop operation starts:

```
*** ActiveX Control Event ***
LPARAMETERS data, allowedeffects
with thisform.Expression1
  local s
  s = .SelfTextif ( len(s) > 0 ) then
    allowedeffects = 1
    data.SetData( s, 1 )
  endif
endwith
```
# **event OnContext (Start as Long, Context as String)**

Occurs when the user invokes the control's context window.

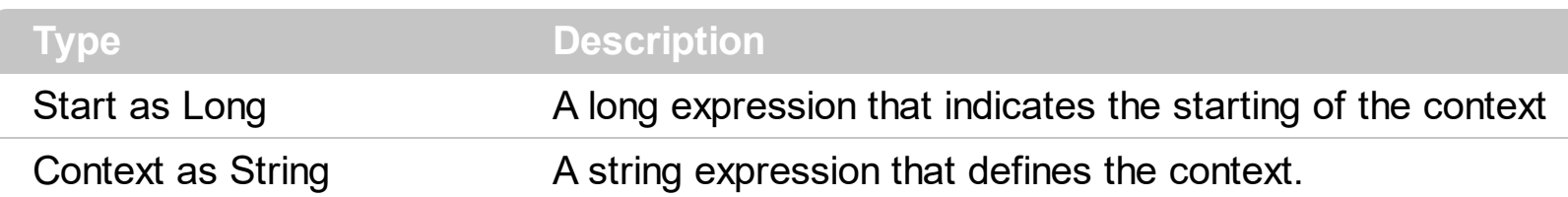

The OnContext event notifies your application that user invokes the control's context window. By default, the control displays the context window if the user presses the CTRL + SPACE combination. Use the **[ContextKey](#page-100-0)** property to define the key combination that's used to display the control's context window. The version 1.0.3.4 introduces the OnContext event that's fired if the control is not read only, and the user opens the control's context menu ( pressing the CTRL + SPACE key combination ). The OnContext event passes the context string and the position where the context begins. Use the OnContext event to notify your application that the user asks for a context.

Syntax for OnContext event, **/NET** version, on:

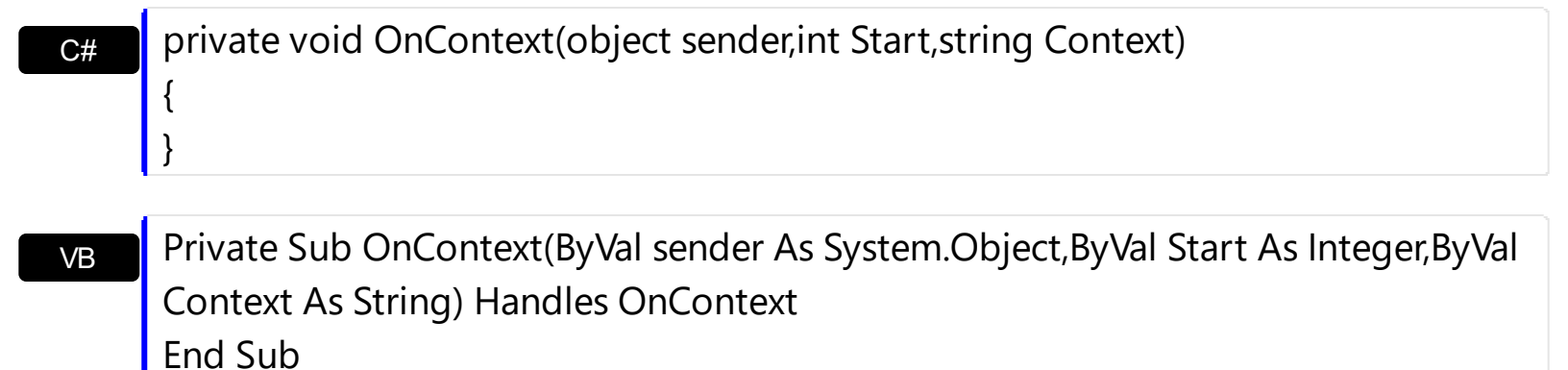

#### Syntax for OnContext event, **/COM** version, on:

Builder

{

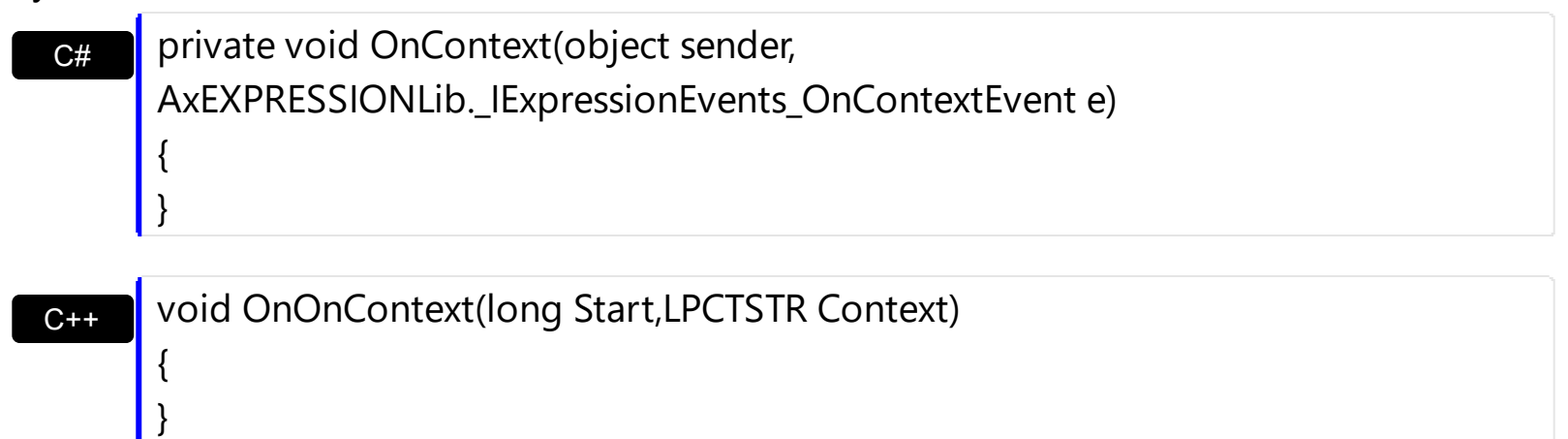

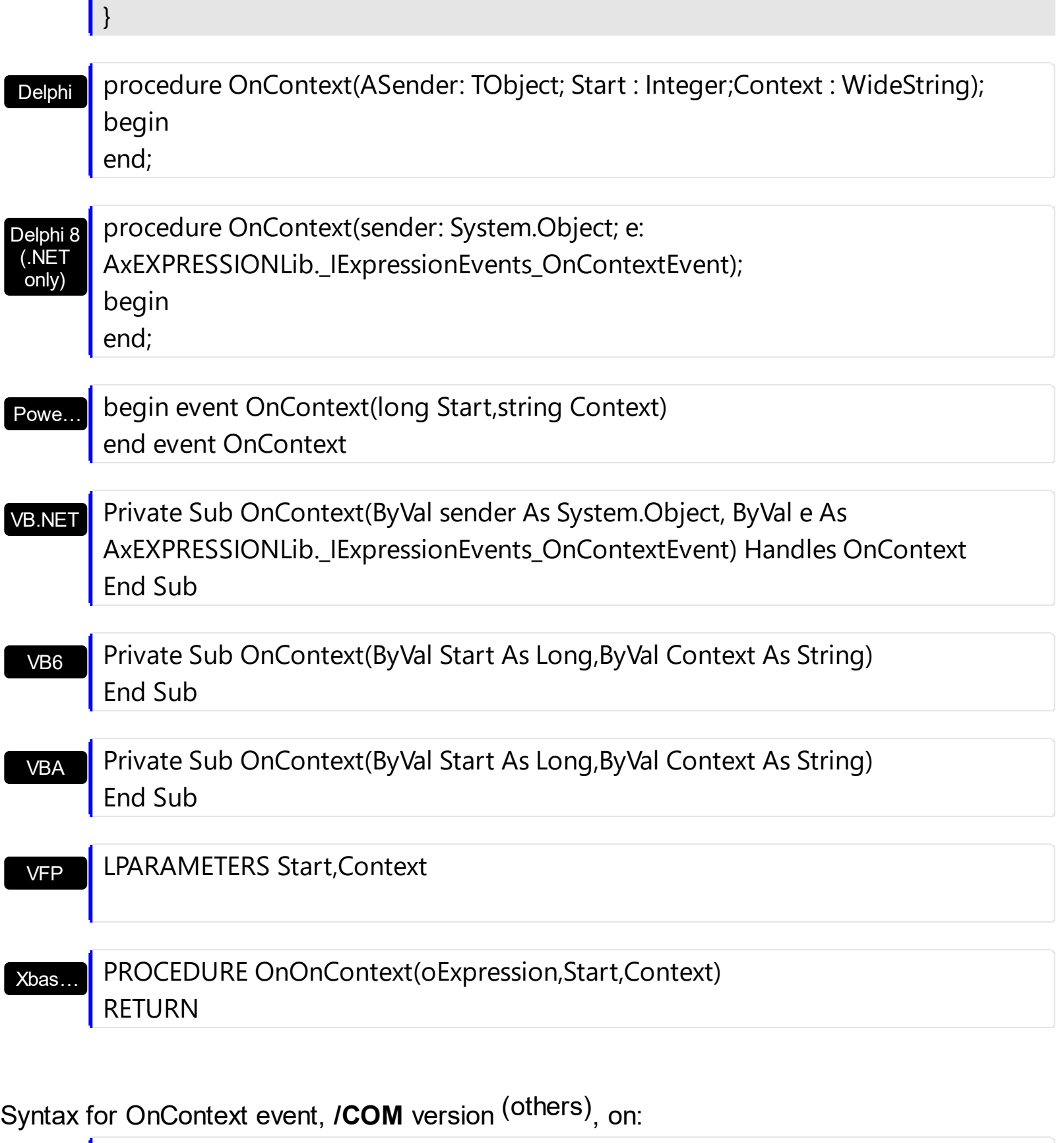

<SCRIPT EVENT="OnContext(Start,Context)" LANGUAGE="JScript"> </SCRIPT>

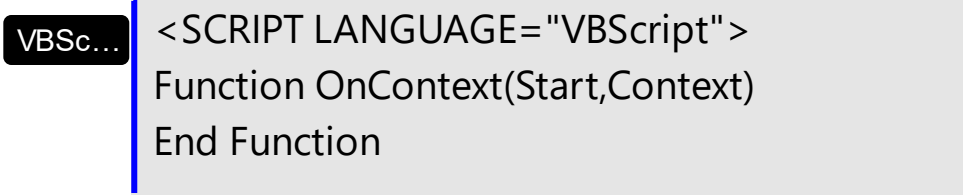

Java…
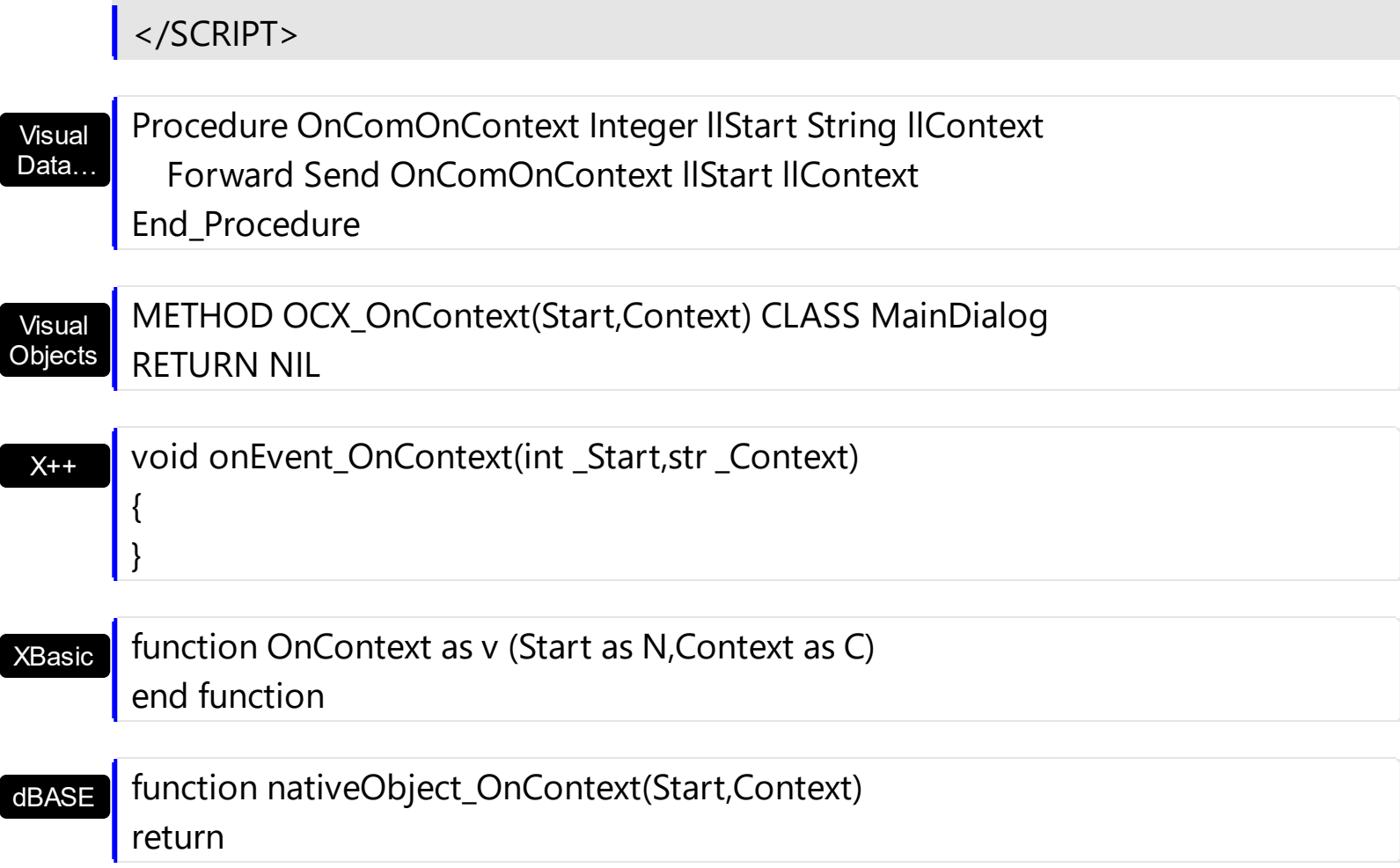

# **event ScrollButtonClick (ScrollBar as ScrollBarEnum, ScrollPart as ScrollPartEnum)**

Occurs when the user clicks a button in the scrollbar.

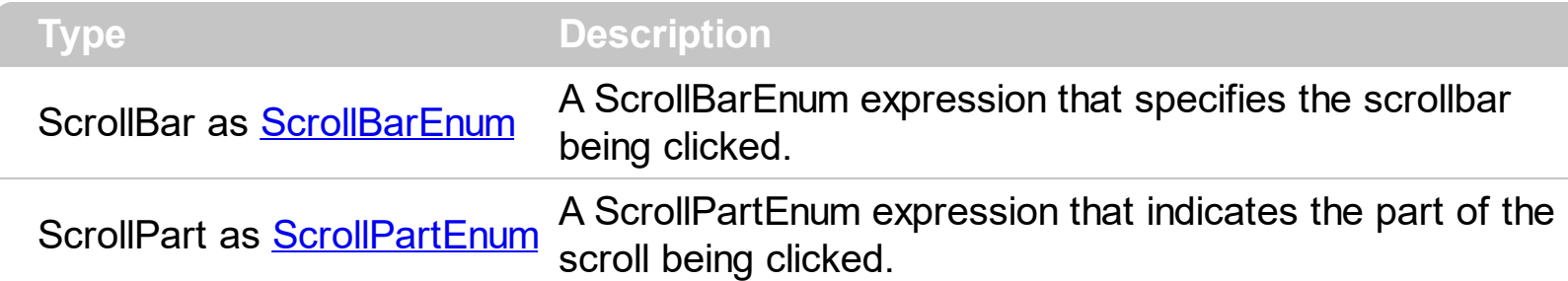

Use the ScrollButtonClick event to notify your application that the user clicks a button in the control's scrollbar. The ScrollButtonClick event is fired when the user clicks and releases the mouse over an enabled part of the scroll bar. Use the **[ScrollBars](#page-214-0)** property to specify the visible scrollbars in the control. Use the **[ScrollPartVisible](#page-226-0)** property to add or remove buttons/parts in the control's scrollbar. Use the **[ScrollPartEnable](#page-225-0)** property to specify enable or disable parts in the control's scrollbar. Use the **[ScrolPartCaption](#page-221-0)** property to specify the caption of the scroll's part. Use the **[Background](#page-90-0)** property to change the visual appearance for any part in the control's scroll bar.

Syntax for ScrollButtonClick event, **/NET** version, on:

private void ScrollButtonClick(object sender,exontrol.EXPRESSIONLib.ScrollBarEnum ScrollBar,exontrol.EXPRESSIONLib.ScrollPartEnum ScrollPart) {

VB

C#

 $C++$ 

C#

}

Private Sub ScrollButtonClick(ByVal sender As System.Object,ByVal ScrollBar As exontrol.EXPRESSIONLib.ScrollBarEnum,ByVal ScrollPart As exontrol.EXPRESSIONLib.ScrollPartEnum) Handles ScrollButtonClick End Sub

Syntax for ScrollButtonClick event, **/COM** version, on:

private void ScrollButtonClick(object sender, AxEXPRESSIONLib.\_IExpressionEvents\_ScrollButtonClickEvent e) { }

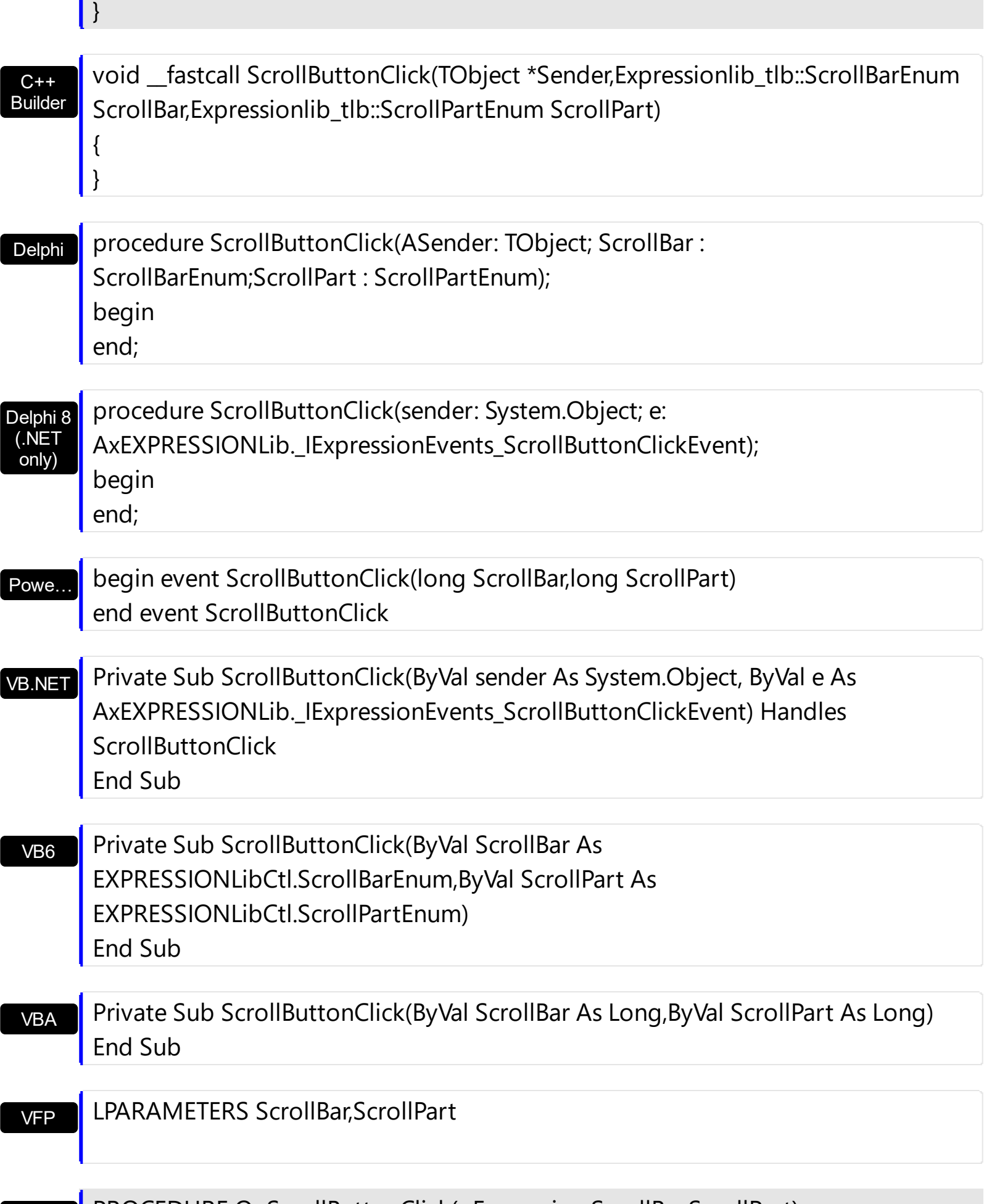

{

Syntax for ScrollButtonClick event, **/COM** version (others) , on:

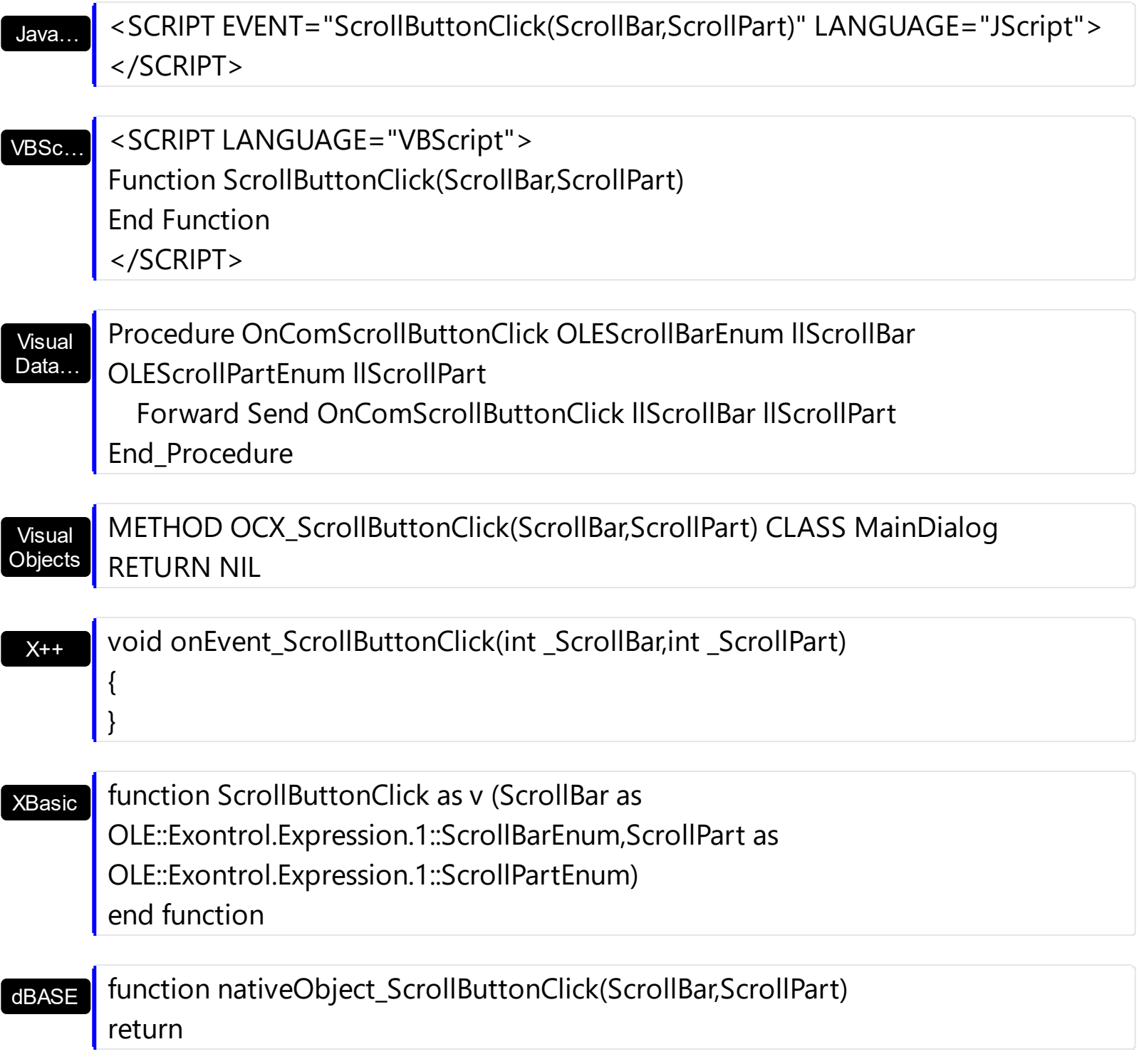

The following VB sample displays the identifier of the scroll's button being clicked:

With Expression1 .ScrollPartVisible(exVScroll, exLeftB1Part Or exRightB1Part) = True .ScrollPartCaption(exVScroll, exLeftB1Part) = "1"

```
.ScrollPartCaption(exVScroll, exRightB1Part) = "2"
End With
```

```
Private Sub Expression1_ScrollButtonClick(ByVal ScrollPart As
EXPRESSIONLibCtl.ScrollPartEnum)
  MsgBox (ScrollPart)
End Sub
```
The following VB.NET sample displays the identifier of the scroll's button being clicked:

```
With AxExpression1
  .set_ScrollPartVisible(EXPRESSIONLib.ScrollBarEnum.exVScroll,
EXPRESSIONLib.ScrollPartEnum.exLeftB1Part Or
EXPRESSIONLib.ScrollPartEnum.exRightB1Part, True)
  .set_ScrollPartCaption(EXPRESSIONLib.ScrollBarEnum.exVScroll,
EXPRESSIONLib.ScrollPartEnum.exLeftB1Part, "1")
  .set_ScrollPartCaption(EXPRESSIONLib.ScrollBarEnum.exVScroll,
EXPRESSIONLib.ScrollPartEnum.exRightB1Part, "2")
End With
```
Private Sub AxExpression1\_ScrollButtonClick(ByVal sender As System.Object, ByVal e As AxEXPRESSIONLib.\_IExpressionEvents\_ScrollButtonClickEvent) Handles AxExpression1.ScrollButtonClick MessageBox.Show( e.scrollPart.ToString()) End Sub

The following C# sample displays the identifier of the scroll's button being clicked:

axExpression1.set\_ScrollPartVisible(EXPRESSIONLib.ScrollBarEnum.exVScroll, EXPRESSIONLib.ScrollPartEnum.exLeftB1Part | EXPRESSIONLib.ScrollPartEnum.exRightB1Part, true); axExpression1.set\_ScrollPartCaption(EXPRESSIONLib.ScrollBarEnum.exVScroll, EXPRESSIONLib.ScrollPartEnum.exLeftB1Part , "1"); axExpression1.set\_ScrollPartCaption(EXPRESSIONLib.ScrollBarEnum.exVScroll, EXPRESSIONLib.ScrollPartEnum.exRightB1Part, "2");

private void axExpression1\_ScrollButtonClick(object sender, AxEXPRESSIONLib.\_IExpressionEvents\_ScrollButtonClickEvent e)

## MessageBox.Show(e.scrollPart.ToString());

{

}

 $\vert \vert$ 

The following C++ sample displays the identifier of the scroll's button being clicked:

```
m_edit.SetScrollPartVisible( 0 /*exVScroll*/, 32768 /*exLeftB1Part*/ | 32
/*exRightB1Part*/, TRUE );
m_edit.SetScrollPartCaption(0/*exVScroll*/, 32768 /*exLeftB1Part*/, _T("1"));
m_edit.SetScrollPartCaption( 0 /*exVScroll*/, 32 /*exRightB1Part*/ , _T("2") );
```

```
void OnScrollButtonClickExpression1(long ScrollPart)
{
```

```
CString strFormat;
strFormat.Format( _T("%i"), ScrollPart );
MessageBox( strFormat );
```
The following VFP sample displays the identifier of the scroll's button being clicked:

```
With thisform.Expression1
    ScrollPartVisible(0, bitor(32768,32)) = .t..ScrollPartCaption(0,32768) = "1"
    .ScrollPartCaption(0, 32) = "2"
EndWit
```
## **event SelChange ()**

End Sub

end;

Occurs when the user selects text in the control.

**Type Description** 

Use the SelChange event to notify your application that the selected text was changed. The SelChange event is called even if the selection is empty and user moves the cursor. The SelChange event is called anytime when the position of the cursor was changed. Use the [SelText](#page-238-0) property to get the selected text. The [SelStart](#page-237-0) and [SelLenght](#page-236-0) properties determine the position of the selected text. Use the **[SelForeColor](#page-234-0)** and **[SelBackColor](#page-232-0)** properties to specify the colors for the selected text.

Syntax for SelChange event, **/NET** version, on:

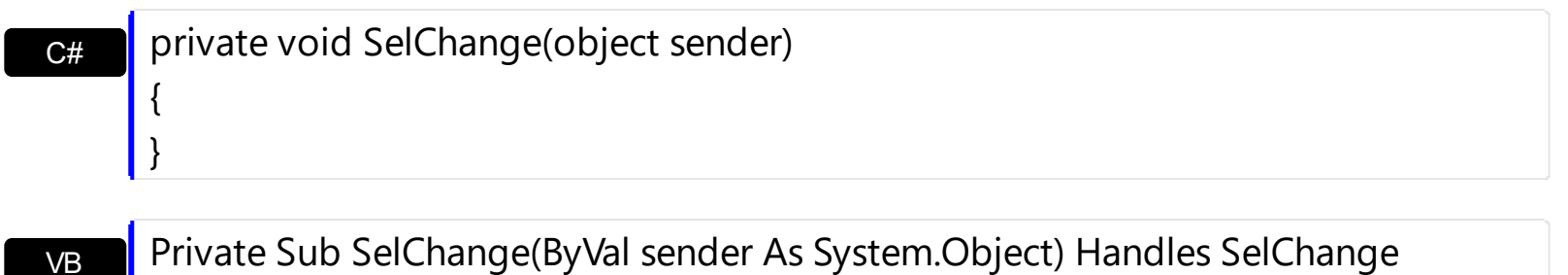

Syntax for SelChange event, **/COM** version, on:

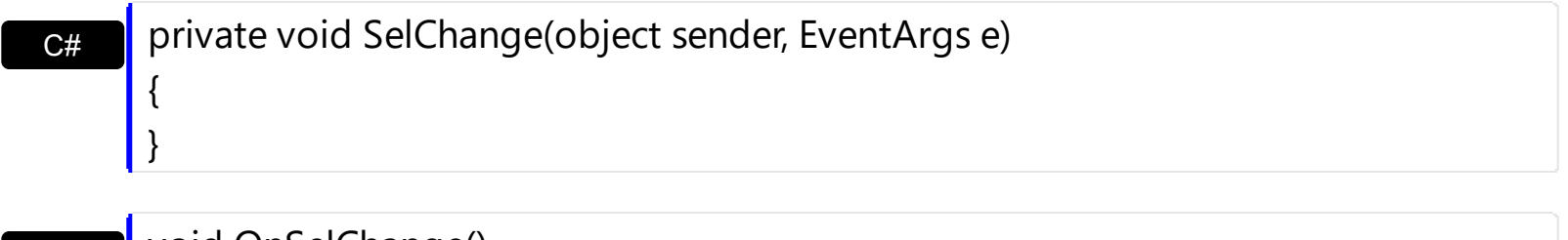

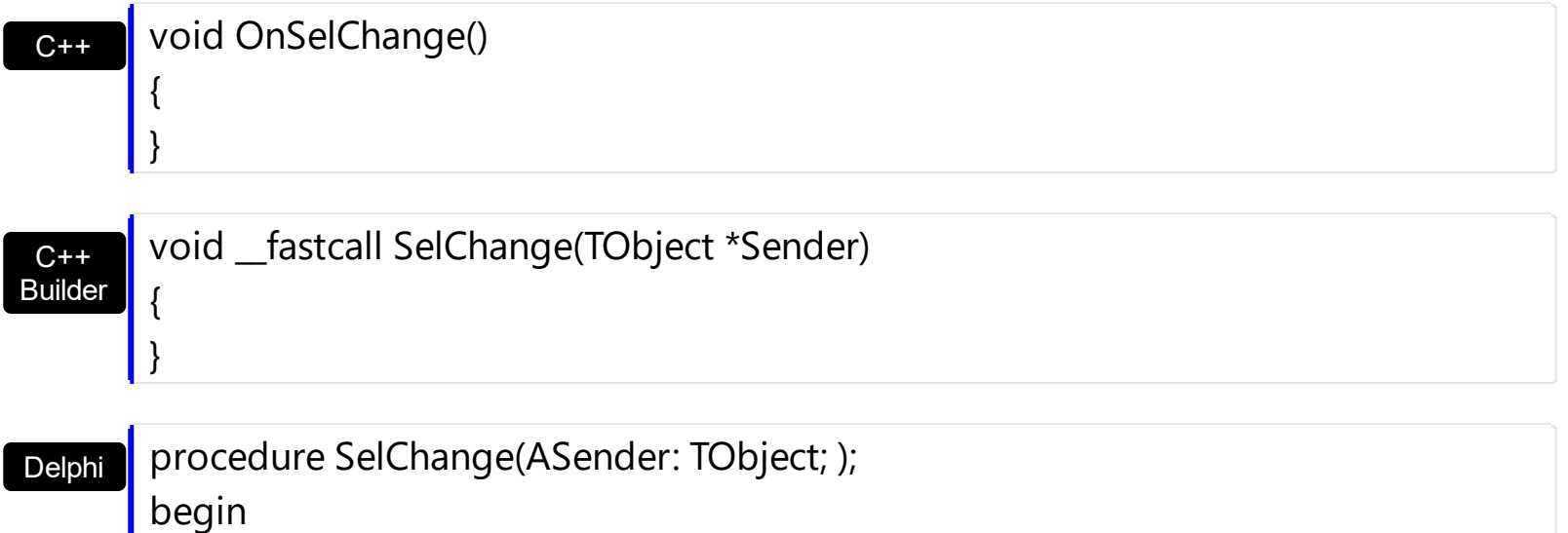

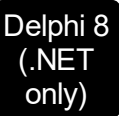

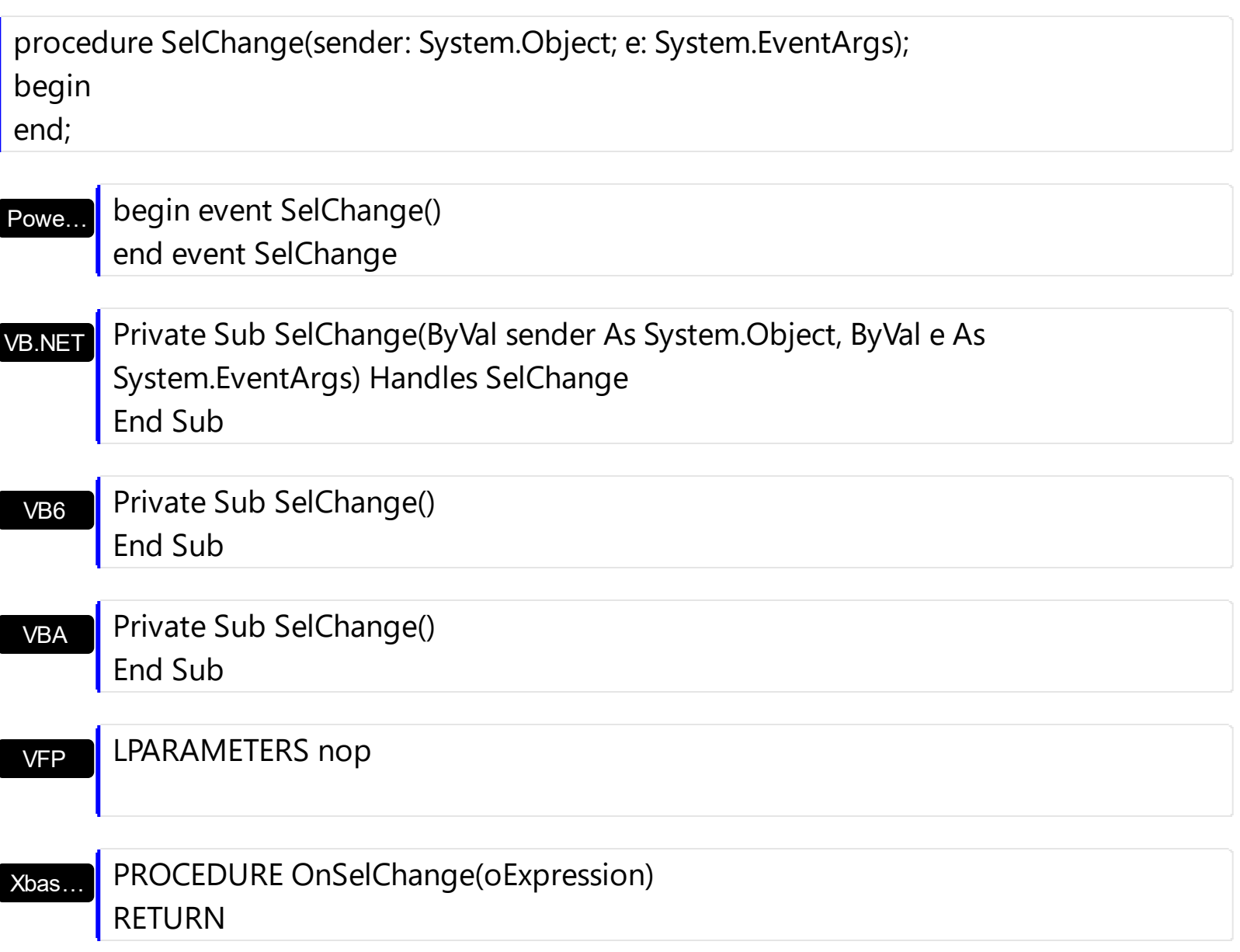

## Syntax for SelChange event, **/COM** version (others) , on:

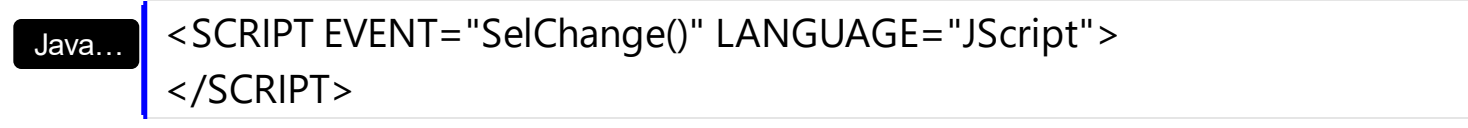

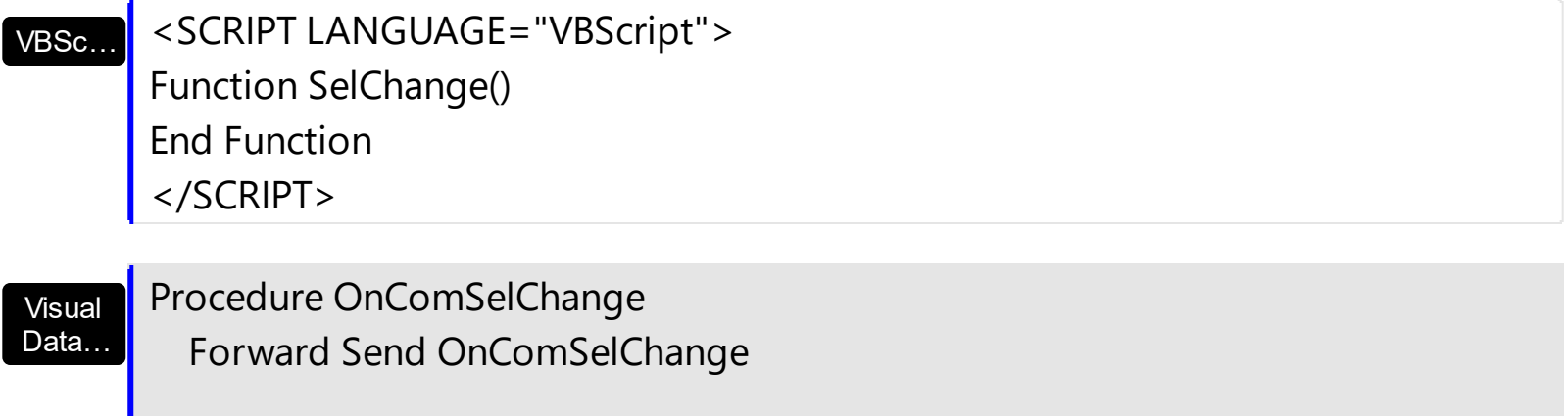

End\_Procedure

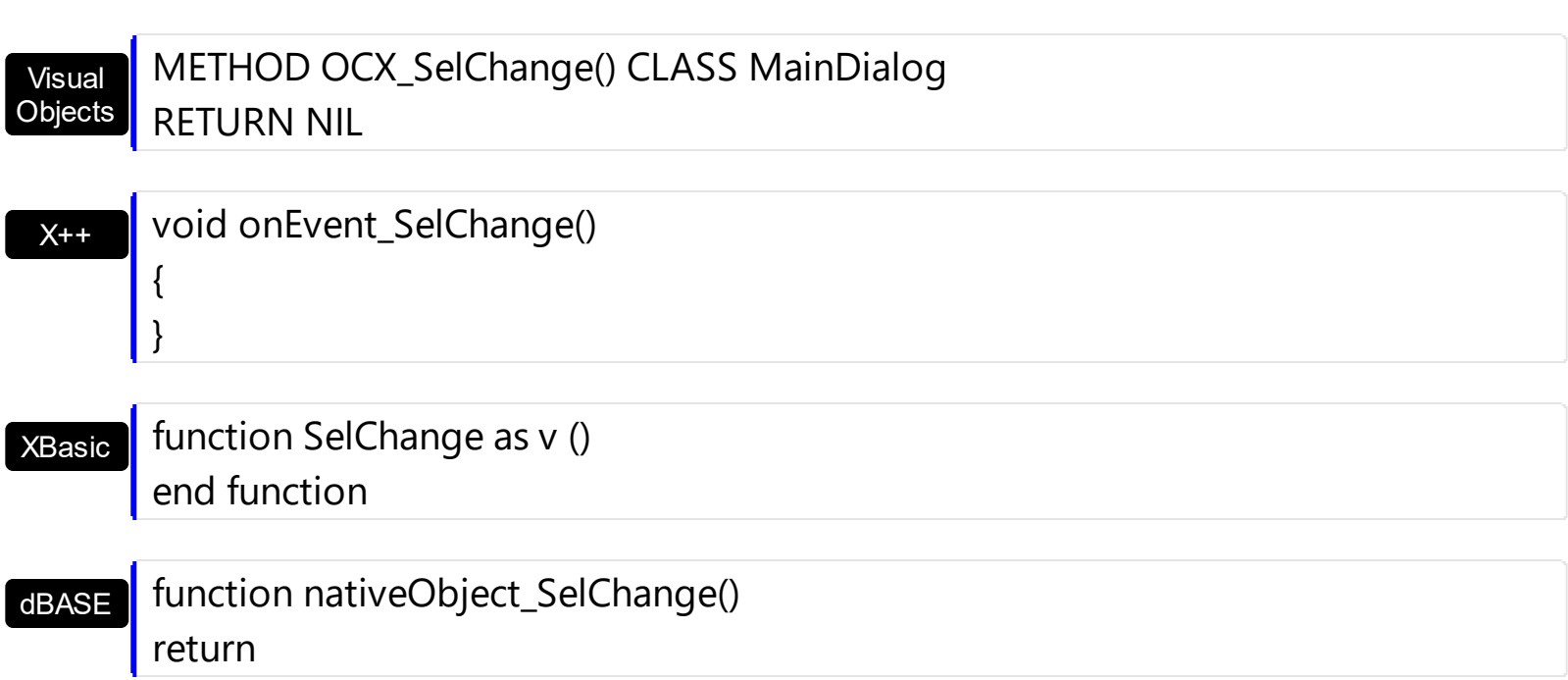

The following VB sample displays the selected text when the user changes it:

Private Sub Expression1\_SelChange() If Not Expression1.SelText = "" Then Debug.Print Expression1.SelText End If End Sub

The following C++ sample displays the selected text when the user changes it:

```
void OnSelChangeExpression1()
{
  OutputDebugString( m_edit.GetSelText() );
}
```
The following VB.NET sample displays the selected text when the user changes it:

```
Private Sub AxExpression1_SelChange(ByVal sender As Object, ByVal e As
System.EventArgs) Handles AxExpression1.SelChange
  With AxExpression1
    Debug.WriteLine(.SelText)
  End With
End Sub
```
The following C# sample displays the selected text when the user changes it:

```
private void axExpression1_SelChange(object sender, EventArgs e)
 {
   System.Diagnostics.Debug.WriteLine(axExpression1.SelText);
\vert
```
The following VFP sample displays the selected text when the user changes it:

\*\*\* ActiveX Control Event \*\*\*

with thisform.Expression1 wait window nowait .SelText endwith

# **event SplitterChange ()**

Occurs when the user splits the control.

**Type Description** 

Use the SplitterChange event to notify your application that user splits the control. The SplitterChange event is Use the [SplitPaneWidth](#page-248-0) and [SplitPaneHeight](#page-247-0) properties to control the size of the panes inside the edit control. The **[AllowSplitter](#page-80-0)** property shows or hides the splitters in the edit control. Use the **[FocusPane](#page-152-0)** property to specify the pane that has the focus. Use the **[SplitPaneWidth](#page-248-0)** property to horizontally split the control. Use the [SplitPaneHeight](#page-247-0) property to vertically split the control.

Syntax for SplitterChange event, **/NET** version, on:

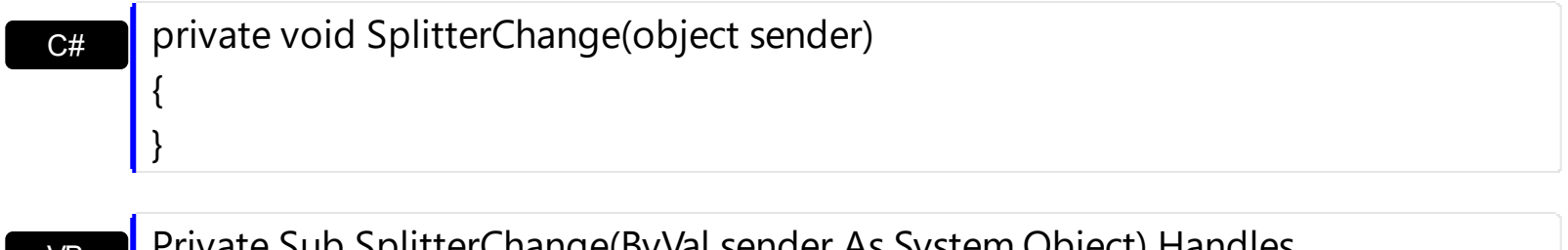

VB Private Sub SplitterChange(ByVal sender As System.Object) Handles **SplitterChange** End Sub

Syntax for SplitterChange event, **/COM** version, on:

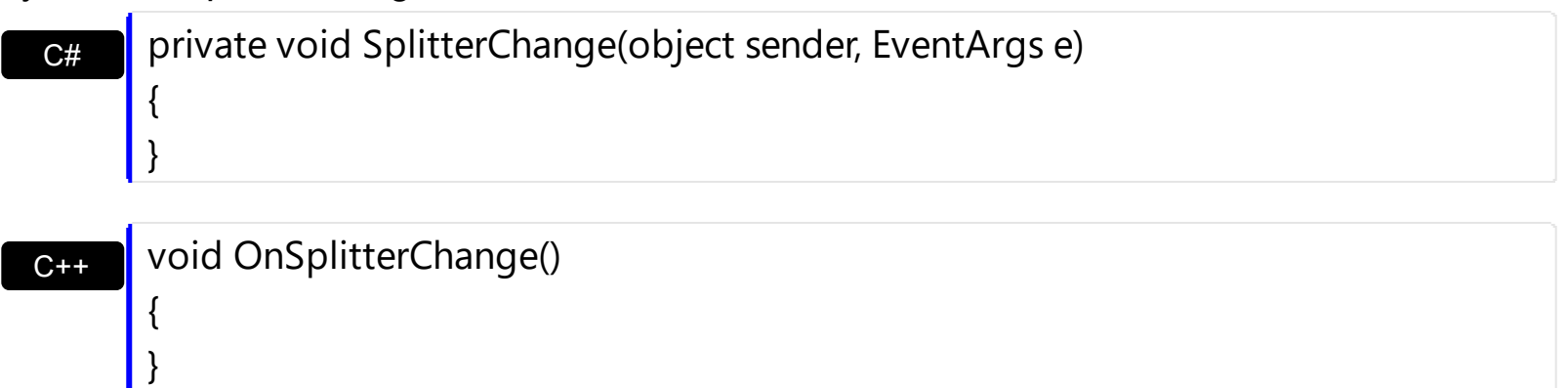

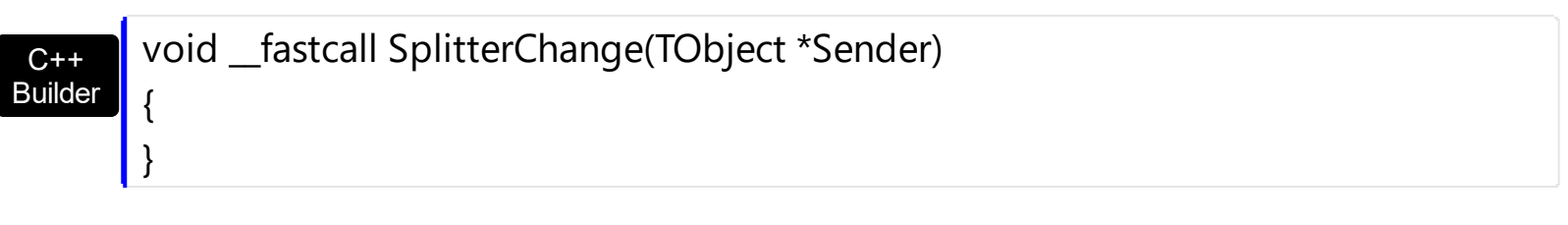

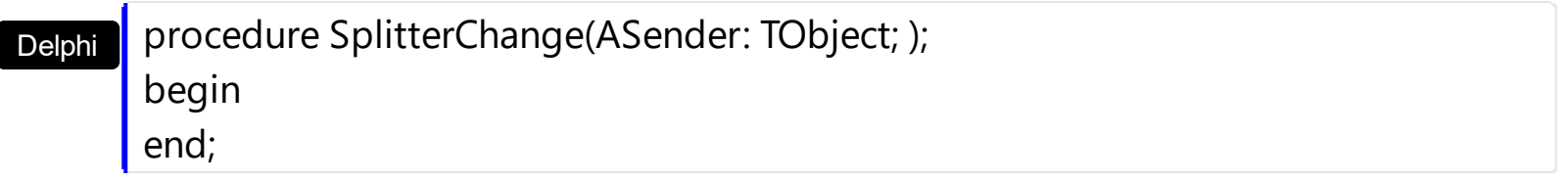

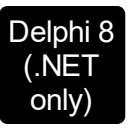

I

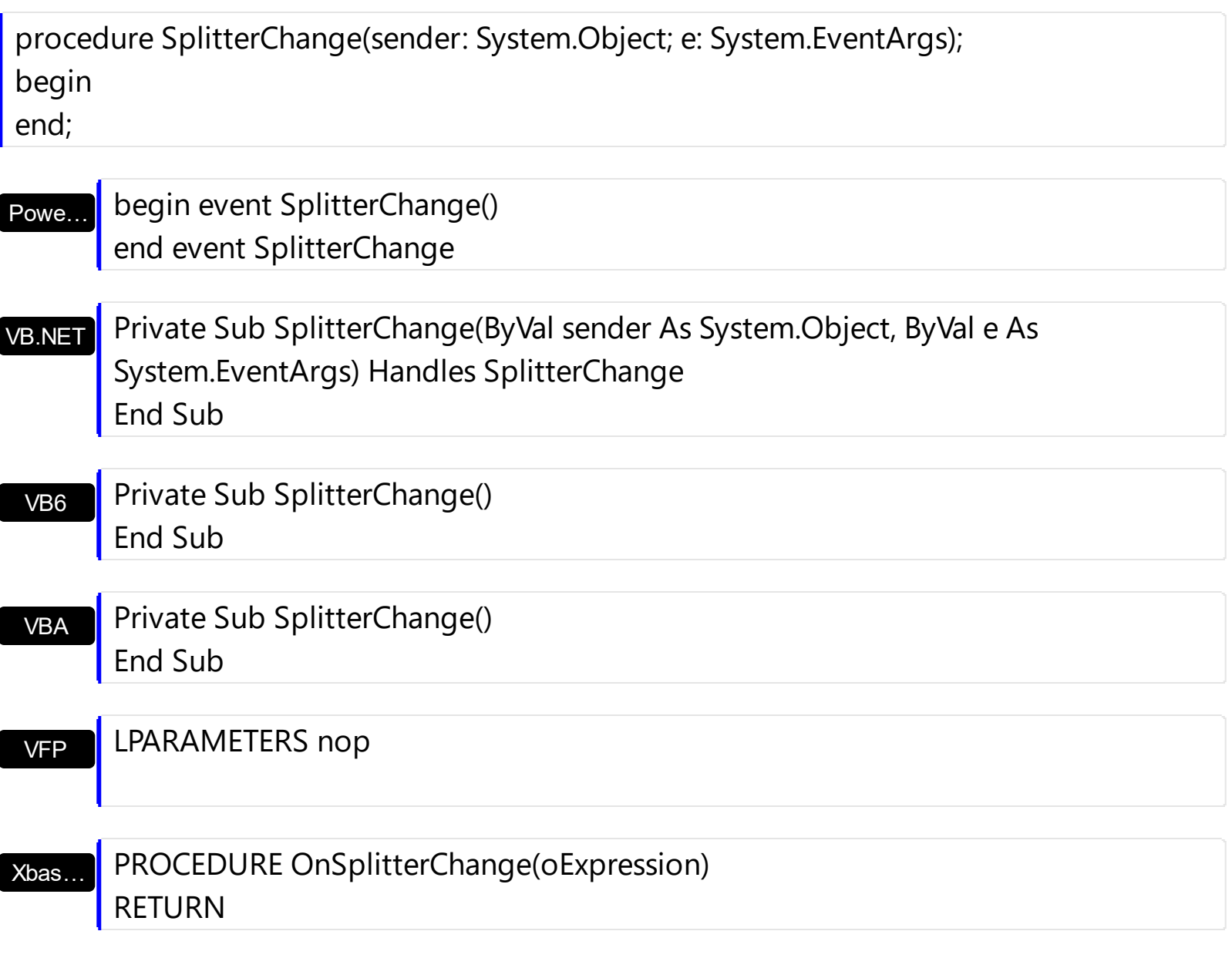

Syntax for SplitterChange event, **/COM** version (others) , on:

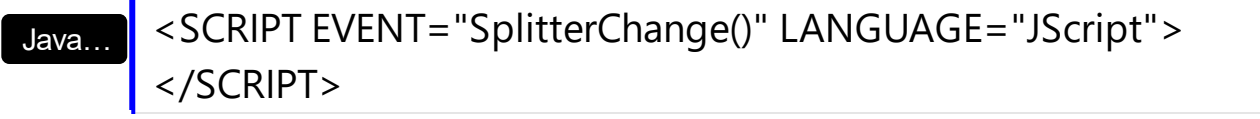

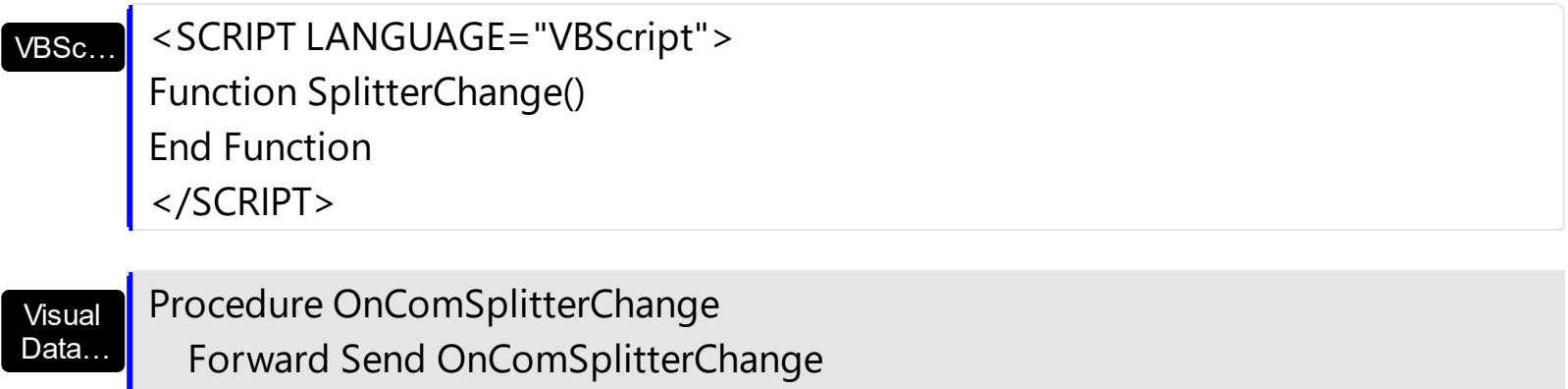

End\_Procedure

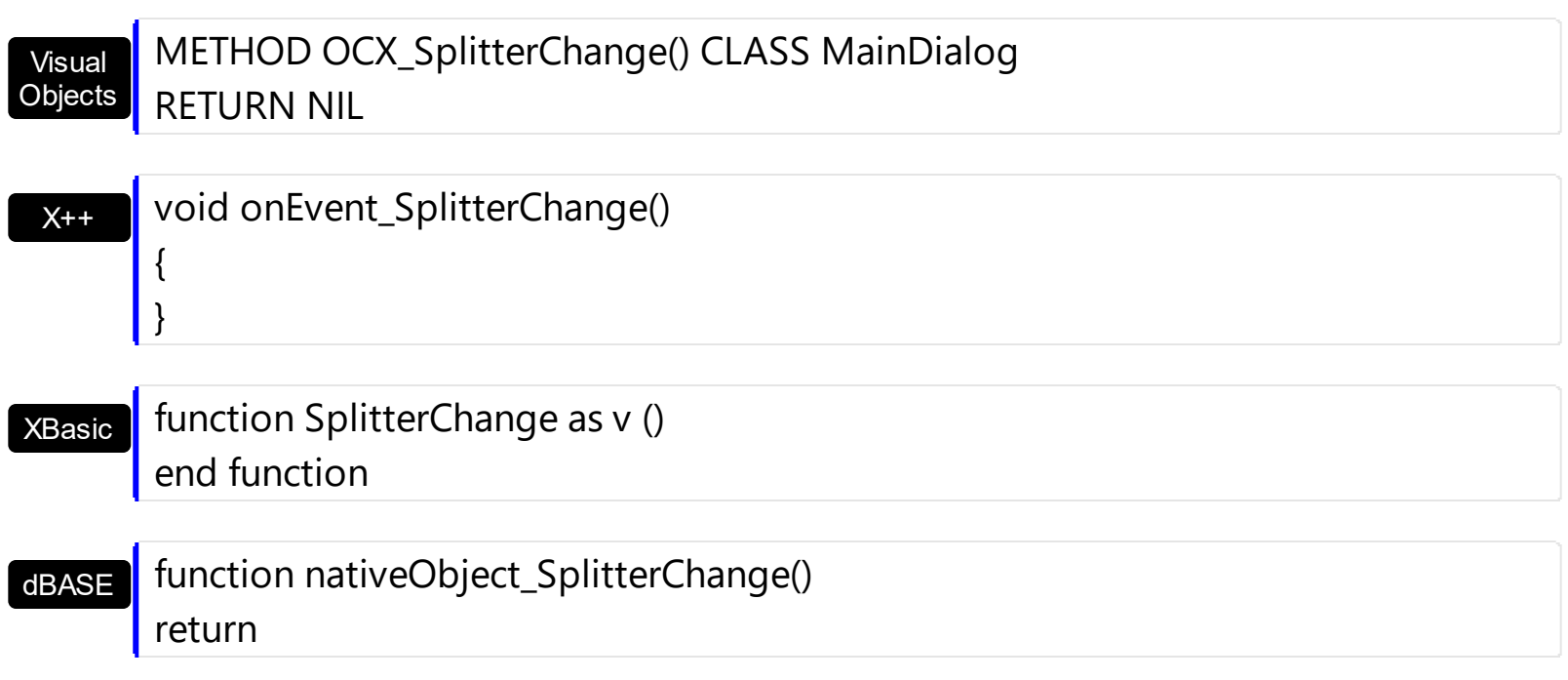

## **Expressions**

An expression is a string which defines a formula or criteria, that's evaluated at runtime. The expression may be a combination of variables, constants, strings, dates and operators/functions. For instance 1000 format `` gets 1,000.00 for US format, while 1.000,00 is displayed for German format.

The Exontrol's **[eXPression](https://exontrol.com/expression.jsp)** component is a syntax-editor that helps you to define, view, edit and evaluate expressions. Using the eXPression component you can easily view or check if the expression you have used is syntactically correct, and you can evaluate what is the result you get giving different values to be tested. The Exontrol's eXPression component can be used as an user-editor, to configure your applications.

Usage examples:

- $\cdot$  100 + 200, adds numbers and returns 300
- "100" + 200, concatenates the strings, and returns "100200"
- currency(1000) displays the value in currency format based on the current regional setting, such as "\$1,000.00" for US format.
- 1000 format " gets 1,000.00 for English format, while 1.000,00 is displayed for German format
- 1000 format `2, 3, `always gets 1,000.00 no matter of settings in the control panel.
- upper("string") converts the giving string in uppercase letters, such as "STRING"
- date(dateS('3/1/' + year(9:=#1/1/2018#)) + ((1:=(((255 11 \* (year(=:9) mod 19)) 21) mod 30) + 21) + (=:1 > 48 ? -1 : 0) + 6 - ((year(=:9) + int(year(=:9) / 4)) + =:1 + (=:1  $> 48$  ? -1 : 0) + 1) mod 7)) returns the date the Easter Sunday will fall, for year 2018. In this case the expression returns  $\frac{\#4}{12018\#}$ . If  $\frac{\#1}{12018\#}$  is replaced with #1/1/2019#, the expression returns #4/21/2019#.

Listed bellow are all predefined constants, operators and functions the general-expression supports:

*The constants can be represented as:*

- numbers in **decimal** format ( where dot character specifies the decimal separator ). For instance: -1, 100, 20.45, .99 and so on
- numbers in **hexa-decimal** format ( preceded by **0x** or **0X** sequence ), uses sixteen distinct symbols, most often the symbols 0-9 to represent values zero to nine, and A, B, C, D, E, F (or alternatively a, b, c, d, e, f) to represent values ten to fifteen. Hexadecimal numerals are widely used by computer system designers and programmers. As each hexadecimal digit represents four binary digits (bits), it allows a more human-friendly representation of binary-coded values. For instance, OxFF,

0x00FF00, and so so.

- **date-time** in format **#mm/dd/yyyy hh:mm:ss#**, For instance, #1/31/2001 10:00# means the January 31th, 2001, 10:00 AM
- **string**, if it starts / ends with any of the **'** or **`** or **"** characters. If you require the starting character inside the string, it should be escaped ( preceded by a \ character ). For instance, `Mihai`, "Filimon", 'has', "\"a quote\"", and so on

#### *The predefined constants are:*

- **bias** ( BIAS constant), defines the difference, in minutes, between Coordinated Universal Time (UTC) and local time. For example, Middle European Time (MET, GMT+01:00) has a time zone bias of "-60" because it is one hour ahead of UTC. Pacific Standard Time (PST, GMT-08:00) has a time zone bias of "+480" because it is eight hours behind UTC. For instance, date(value - bias/24/60) converts the UTC time to local time, or date(date('now') + bias/24/60) converts the current local time to UTC time. For instance, "date(value - bias/24/60)" converts the value date-time from UTC to local time, while "date(value + bias/24/60)" converts the local-time to UTC time.
- **dpi** ( DPI constant ), specifies the current DPI setting. and it indicates the minimum value between **dpix** and **dpiy** constants. For instance, if current DPI setting is 100%, the dpi constant returns 1, if 150% it returns 1.5, and so on. For instance, the expression value \* dpi returns the value if the DPI setting is 100%, or value \* 1.5 in case, the DPI setting is 150%
- **dpix** ( DPIX constant ), specifies the current DPI setting on x-scale. For instance, if current DPI setting is 100%, the dpix constant returns 1, if 150% it returns 1.5, and so on. For instance, the expression value \* dpix returns the value if the DPI setting is 100%, or value \* 1.5 in case, the DPI setting is 150%
- **dpiy** ( DPIY constant ), specifies the current DPI setting on x-scale. For instance, if current DPI setting is 100%, the dpiy constant returns 1, if 150% it returns 1.5, and so on. For instance, the expression value \* dpiy returns the value if the DPI setting is 100%, or value \* 1.5 in case, the DPI setting is 150%

*The supported binary arithmetic operators are:*

- **\*** ( multiplicity operator ), priority 5
- **/** ( divide operator ), priority 5
- **mod** ( reminder operator ), priority 5
- **+** ( addition operator ), priority 4 ( concatenates two strings, if one of the operands is of string type )
- **-** ( subtraction operator ), priority 4

*The supported unary boolean operators are:*

• **not** ( not operator ), priority 3 ( high priority )

*The supported binary boolean operators are:*

- **or** ( or operator ), priority 2
- **and** ( or operator ), priority 1

*The supported binary boolean operators, all these with the same priority 0, are :*

- **<** ( less operator )
- **<=** ( less or equal operator )
- **=** ( equal operator )
- **!=** ( not equal operator )
- **>=** ( greater or equal operator )
- **>** ( greater operator )

*The supported binary range operators, all these with the same priority 5, are :*

- a **MIN** b ( min operator ), indicates the minimum value, so a **MIN** b returns the value of a, if it is less than b, else it returns b. For instance, the expression value MIN 10 returns always a value greater than 10.
- a **MAX** b ( max operator ), indicates the maximum value, so a **MAX** b returns the value of a, if it is greater than b, else it returns b. For instance, the expression value MAX 100 returns always a value less than 100.

*The supported binary operators, all these with the same priority 0, are :*

**:= (Store operator),** stores the result of expression to variable. The syntax for := operator is

#### *variable := expression*

where variable is a integer between 0 and 9. You can use the **=:** operator to restore any stored variable ( please make the difference between := and =: ). For instance, *(0:=dbl(value)) = 0 ? "zero" : =:0*, stores the value converted to double, and prints zero if it is 0, else the converted number. Please pay attention that the **:=** and **=:** are two distinct operators, the first for storing the result into a variable, while the second for restoring the variable

**=: (Restore operator),** restores the giving variable ( previously saved using the store operator ). The syntax for =: operator is

### *=: variable*

where variable is a integer between 0 and 9. You can use the **:=** operator to store the value of any expression ( please make the difference between := and =: ). For

instance, *(0:=dbl(value)) = 0 ? "zero" : =:0*, stores the value converted to double, and prints zero if it is 0, else the converted number. Please pay attention that the **:=** and **=:** are two distinct operators, the first for storing the result into a variable, while the second for restoring the variable

*The supported ternary operators, all these with the same priority 0, are :*

**?** ( **Immediate If operator** ), returns and executes one of two expressions, depending on the evaluation of an expression. The syntax for *?* operator is

*expression ? true\_part : false\_part*

, while it executes and returns the true\_part if the expression is true, else it executes and returns the false\_part. For instance, the *%0 = 1 ? 'One' : (%0 = 2 ? 'Two' : 'not found')* returns 'One' if the value is 1, 'Two' if the value is 2, and 'not found' for any other value. A n-ary equivalent operation is the case() statement, which is available in newer versions of the component.

*The supported n-ary operators are (with priority 5):*

*array (at operator),* returns the element from an array giving its index ( 0 base ). The *array* operator returns empty if the element is found, else the associated element in the collection if it is found. The syntax for *array* operator is

*expression array (c1,c2,c3,...cn)*

, where the c1, c2, ... are constant elements. The constant elements could be numeric, date or string expressions. For instance the *month(value)-1 array ('J','F','M','A','M','Jun','J','A','S','O','N','D')* is equivalent with *month(value)-1 case (default:''; 0:'J';1:'F';2:'M';3:'A';4:'M';5:'Jun';6:'J';7:'A';8:'S';9:'O';10:'N';11:'D')*.

*in (include operator),* specifies whether an element is found in a set of constant elements. The *in* operator returns -1 ( True ) if the element is found, else 0 (false) is retrieved. The syntax for *in* operator is

### *expression in (c1,c2,c3,...cn)*

, where the c1, c2, ... are constant elements. The constant elements could be numeric, date or string expressions. For instance the *value in (11,22,33,44,13)* is equivalent with *(expression = 11) or (expression = 22) or (expression = 33) or (expression = 44) or (expression = 13)*. The *in* operator is not a time consuming as the equivalent *or* version is, so when you have large number of constant elements it is recommended using the *in* operator. Shortly, if the collection of elements has 1000 elements the *in* operator could take up to 8 operations in order to find if an element fits the set, else if the *or*

statement is used, it could take up to 1000 operations to check, so by far, the *in* operator could save time on finding elements within a collection.

*switch (switch operator),* returns the value being found in the collection, or a predefined value if the element is not found (default). The syntax for *switch* operator is

#### *expression switch (default,c1,c2,c3,...,cn)*

, where the c1, c2, ... are constant elements, and the default is a constant element being returned when the element is not found in the collection. The constant elements could be numeric, date or string expressions. The equivalent syntax is "% $0 = c 1 ? c 1$ : ( %0 = c 2 ? c 2 : ( ... ? . : default) )". The *switch* operator is very similar with the *in* operator excepts that the first element in the switch is always returned by the statement if the element is not found, while the returned value is the value itself instead -1. For instance, the *%0 switch ('not found',1,4,7,9,11)* gets 1, 4, 7, 9 or 11, or 'not found' for any other value. As the *in* operator the *switch* operator uses binary searches for fitting the element, so it is quicker that iif (immediate if operator) alterative.

*case() (case operator)* returns and executes one of n expressions, depending on the evaluation of the expression ( IIF - immediate IF operator is a binary case() operator ). The syntax for *case()* operator is:

### *expression case ([default : default\_expression ; ] c1 : expression1 ; c2 : expression2 ; c3 : expression3 ;....)*

If the default part is missing, the case() operator returns the value of the expression if it is not found in the collection of cases ( c1, c2, ...). For instance, if the value of expression is not any of c1, c2, .... the default\_expression is executed and returned. If the value of the expression is c1, then the *case()* operator executes and returns the *expression1.* The *default, c1, c2, c3, ...* must be constant elements as numbers, dates or strings. For instance, the *date(shortdate(value)) case (default:0 ; #1/1/2002#:1 ; #2/1/2002#:1; #4/1/2002#:1; #5/1/2002#:1)* indicates that only *#1/1/2002#, #2/1/2002#, #4/1/2002# and #5/1/2002#* dates returns 1, since the others returns 0. For instance the following sample specifies the hour being non-working for specified dates: *date(shortdate(value)) case(default:0;#4/1/2009# : hour(value) >= 6 and hour(value) <= 12 ; #4/5/2009# : hour(value) >= 7 and hour(value) <= 10 or hour(value) in(15,16,18,22); #5/1/2009# : hour(value) <= 8)* statement indicates the working hours for dates as follows:

- #4/1/2009#, from hours 06:00 AM to 12:00 PM
- #4/5/2009#, from hours 07:00 AM to 10:00 AM and hours 03:00PM, 04:00PM, 06:00PM and 10:00PM
- #5/1/2009#, from hours 12:00 AM to 08:00 AM

The *in*, *switch* and *case()* use binary search to look for elements so they are faster then using iif and or expressions. Obviously, the priority of the operations inside the expression is determined by ( ) parenthesis and the priority for each operator.

*The supported conversion unary operators are:*

- **type** (unary operator) retrieves the type of the object. The type operator may return any of the following: 0 - empty ( not initialized ), 1 - null, 2 - short, 3 - long, 4 - float, 5 double, 6 - currency, **7 - date**, **8 - string**, 9 - object, 10 - error, **11 - boolean**, 12 variant, 13 - any, 14 - decimal, 16 - char, 17 - byte, 18 - unsigned short, 19 - unsigned long, 20 - long on 64 bits, 21 - unsigned long on 64 bites. For instance *type(%1) = 8* specifies the cells ( on the column with the index 1 ) that contains string values.
- **str** (unary operator) converts the expression to a string. The str operator converts the expression to a string. For instance, the *str(-12.54)* returns the string "-12.54".
- **dbl** (unary operator) converts the expression to a number. The dbl operator converts the expression to a number. For instance, the *dbl("12.54")* returns 12.54
- **date** (unary operator) converts the expression to a date, based on your regional settings. For instance, the *date(``)* gets the current date ( no time included ), the *date(`now`)* gets the current date-time, while the *date("01/01/2001")* returns #1/1/2001#
- **dateS** (unary operator) converts the string expression to a date using the format MM/DD/YYYY HH:MM:SS. For instance, the *dateS("01/01/2001 14:00:00")* returns #1/1/2001 14:00:00#
- **hex** (unary operator) converts the giving string from hexa-representation to a numeric value, or converts the giving numeric value to hexa-representation as string. For instance, hex( $\lceil FF\rceil$ ) returns 255, while the hex(255) or hex( $0xFF$ ) returns the  $\lceil FF\rceil$ string. The hex(hex(`FFFFFFFF`)) always returns `FFFFFFFF` string, as the second hex call converts the giving string to a number, and the first hex call converts the returned number to string representation (hexa-representation).

*The bitwise operators for numbers are:*

- a **bitand** b (binary operator) computes the AND operation on bits of a and b, and returns the unsigned value. For instance, 0x01001000 bitand 0x10111000 returns 0x00001000.
- a **bitor** b (binary operator) computes the OR operation on bits of a and b, and returns the unsigned value. For instance, 0x01001000 bitor 0x10111000 returns 0x11111000.
- a **bitxor** b (binary operator) computes the XOR ( exclusive-OR ) operation on bits of a and b, and returns the unsigned value. For instance, 0x01110010 bitxor 0x10101010 returns 0x11011000.
- a **bitshift** (b) (binary operator) shifts every bit of a value to the left if b is negative, or to the right if b is positive, for b times, and returns the unsigned value. For instance, 128 bitshift 1 returns 64 ( dividing by 2 ) or 128 bitshift (-1) returns 256 ( multiplying by

2 )

**bitnot** ( unary operator ) flips every bit of x, and returns the unsigned value. For instance, bitnot(0x00FF0000) returns 0xFF00FFFF.

*The operators for numbers are:*

- **int** (unary operator) retrieves the integer part of the number. For instance, the *int(12.54)* returns 12
- **round** (unary operator) rounds the number ie 1.2 gets 1, since 1.8 gets 2. For instance, the *round(12.54)* returns 13
- **floor** (unary operator) returns the largest number with no fraction part that is not greater than the value of its argument. For instance, the *floor(12.54)* returns 12
- **abs** (unary operator) retrieves the absolute part of the number ie -1 gets 1, 2 gets 2. For instance, the *abs(-12.54)* returns 12.54
- **sin** (unary operator) returns the sine of an angle of x radians. For instance, the *sin(3.14)* returns 0.001593.
- **cos** (unary operator) returns the cosine of an angle of x radians. For instance, the *cos(3.14)* returns -0.999999.
- **asin** (unary operator) returns the principal value of the arc sine of x, expressed in radians. For instance, the *2\*asin(1)* returns the value of PI.
- **acos** (unary operator) returns the principal value of the arc cosine of x, expressed in radians. For instance, the *2\*acos(0)* returns the value of PI
- **sqrt** (unary operator) returns the square root of x. For instance, the *sqrt(81)* returns 9.
- **currency** (unary operator) formats the giving number as a currency string, as indicated by the control panel. For instance, *currency(value)* displays the value using the current format for the currency ie, 1000 gets displayed as \$1,000.00, for US format.
- value **format** 'flags' (binary operator) formats the value with specified flags. If flags is empty, the number is displayed as shown in the field "Number" in the "Regional and Language Options" from the Control Panel. For instance the *1000 format ''* displays 1,000.00 for English format, while 1.000,00 is displayed for German format. 1000 format '2|.|3|,' will always displays 1,000.00 no matter of settings in the control panel. If formatting the number fails for some invalid parameter, the value is displayed with no formatting.

The ' flags' for format operator is a list of values separated by | character such as '*NumDigits|DecimalSep|Grouping|ThousandSep|NegativeOrder|LeadingZero*' with the following meanings:

- *NumDigits* specifies the number of fractional digits, If the flag is missing, the field "No. of digits after decimal" from "Regional and Language Options" is using.
- *DecimalSep* specifies the decimal separator. If the flag is missing, the field "Decimal symbol" from "Regional and Language Options" is using.
- Grouping indicates the number of digits in each group of numbers to the left of

the decimal separator. Values in the range 0 through 9 and 32 are valid. The most significant grouping digit indicates the number of digits in the least significant group immediately to the left of the decimal separator. Each subsequent grouping digit indicates the next significant group of digits to the left of the previous group. If the last value supplied is not 0, the remaining groups repeat the last group. Typical examples of settings for this member are: 0 to group digits as in 123456789.00; 3 to group digits as in 123,456,789.00; and 32 to group digits as in 12,34,56,789.00. If the flag is missing, the field "Digit grouping" from "Regional and Language Options" indicates the grouping flag.

- *ThousandSep* specifies the thousand separator. If the flag is missing, the field  $\circ$ "Digit grouping symbol" from "Regional and Language Options" is using.
- *NegativeOrder* indicates the negative number mode. If the flag is missing, the field "Negative number format" from "Regional and Language Options" is using. The valid values are 0, 1, 2, 3 and 4 with the following meanings:
	- 0 Left parenthesis, number, right parenthesis; for example, (1.1)
	- 1 Negative sign, number; for example, -1.1
	- 2 Negative sign, space, number; for example, 1.1
	- 3 Number, negative sign; for example, 1.1-
	- 4 Number, space, negative sign; for example, 1.1 -
- *LeadingZero* indicates if leading zeros should be used in decimal fields. If the flag is missing, the field "Display leading zeros" from "Regional and Language Options" is using. The valid values are 0, 1

*The operators for strings are:*

- **len** (unary operator) retrieves the number of characters in the string. For instance, the *len("Mihai")* returns 5.
- **lower** (unary operator) returns a string expression in lowercase letters. For instance, the *lower("MIHAI")* returns "mihai"
- **upper** (unary operator) returns a string expression in uppercase letters. For instance, the *upper("mihai")* returns "MIHAI"
- **proper** (unary operator) returns from a character expression a string capitalized as appropriate for proper names. For instance, the *proper("mihai")* returns "Mihai"
- **ltrim** (unary operator) removes spaces on the left side of a string. For instance, the *ltrim(" mihai")* returns "mihai"
- **rtrim** (unary operator) removes spaces on the right side of a string. For instance, the *rtrim("mihai ")* returns "mihai"
- **trim** (unary operator) removes spaces on both sides of a string. For instance, the *trim(" mihai ")* returns "mihai"
- **reverse** (unary operator) reverses the order of the characters in the string a. For instance, the *reverse("Mihai")* returns "iahiM"
- a **startwith** b (binary operator) specifies whether a string starts with specified string (

0 if not found, -1 if found ). For instance *"Mihai" startwith "Mi"* returns -1

- a **endwith** b (binary operator) specifies whether a string ends with specified string (0 if not found, -1 if found ). For instance *"Mihai" endwith "ai"* returns -1
- a **contains** b (binary operator) specifies whether a string contains another specified string ( 0 if not found, -1 if found ). For instance *"Mihai" contains "ha"* returns -1
- a **left** b (binary operator) retrieves the left part of the string. For instance *"Mihai" left 2* returns "Mi".
- a **right** b (binary operator) retrieves the right part of the string. For instance *"Mihai" right 2* returns "ai"
- a **Ifind** b (binary operator) The a Ifind b (binary operator) searches the first occurrence of the string b within string a, and returns -1 if not found, or the position of the result ( zero-index ). For instance *"ABCABC" lfind "C"* returns 2
- a **rfind** b (binary operator) The a rfind b (binary operator) searches the last occurrence of the string b within string a, and returns -1 if not found, or the position of the result ( zero-index ). For instance *"ABCABC" rfind "C"* returns 5.
- a **mid** b (binary operator) retrieves the middle part of the string a starting from b (1 means first position, and so on ). For instance *"Mihai" mid 2* returns "ihai"
- a **count** b (binary operator) retrieves the number of occurrences of the b in a. For instance *"Mihai" count "i"* returns 2.
- a **replace** b **with** c (double binary operator) replaces in a the b with c, and gets the result. For instance, the *"Mihai" replace "i" with ""* returns "Mha" string, as it replaces all "i" with nothing.
- a **split** b (binary operator) splits the a using the separator b, and returns an array. For instance, the *weekday(value) array 'Sun Mon Thu Wed Thu Fri Sat' split ' '* gets the weekday as string. This operator can be used with the array.
- a **like** b (binary operator) compares the string a against the pattern b. The pattern b may contain wild-characters such as \*, ?, # or [] and can have multiple patterns separated by space character. In order to have the space, or any other wild-character inside the pattern, it has to be escaped, or in other words it should be preceded by a \ character. For instance value like  $F^*e$  matches all strings that start with F and ends on e, or value like 'a\* b\*' indicates any strings that start with a or b character.
- a **lpad** b (binary operator) pads the value of a to the left with b padding pattern. For instance, 12 lpad "0000" generates the string "0012".
- a **rpad** b (binary operator) pads the value of a to the right with b padding pattern. For instance, 12 lpad " \_\_\_" generates the string "12 \_\_".
- a **concat** b (binary operator) concatenates the a (as string) for b times. For instance, "x" concat 5, generates the string "xxxxx".

*The operators for dates are:*

**time** (unary operator) retrieves the time of the date in string format, as specified in the control's panel. For instance, the *time(#1/1/2001 13:00#)* returns "1:00:00 PM"

- **timeF** (unary operator) retrieves the time of the date in string format, as "HH:MM:SS". For instance, the *timeF(#1/1/2001 13:00#)* returns "13:00:00"
- **shortdate** (unary operator) formats a date as a date string using the short date format, as specified in the control's panel. For instance, the *shortdate(#1/1/2001 13:00#)* returns "1/1/2001"
- **shortdateF** (unary operator) formats a date as a date string using the "MM/DD/YYYY" format. For instance, the *shortdateF(#1/1/2001 13:00#)* returns "01/01/2001"
- **dateF** (unary operator) converts the date expression to a string expression in "MM/DD/YYYY HH:MM:SS" format. For instance, the *dateF(#01/01/2001 14:00:00#)* returns #01/01/2001 14:00:00#
- **longdate** (unary operator) formats a date as a date string using the long date format, as specified in the control's panel. For instance, the *longdate(#1/1/2001 13:00#)* returns "Monday, January 01, 2001"
- **year** (unary operator) retrieves the year of the date (100,...,9999). For instance, the *year(#12/31/1971 13:14:15#)* returns 1971
- **month** (unary operator) retrieves the month of the date ( 1, 2,...,12 ). For instance, the *month(#12/31/1971 13:14:15#)* returns 12.
- **day** (unary operator) retrieves the day of the date ( 1, 2,...,31 ). For instance, the *day(#12/31/1971 13:14:15#)* returns 31
- **yearday** (unary operator) retrieves the number of the day in the year, or the days since January 1st ( 0, 1,...,365 ). For instance, the *yearday(#12/31/1971 13:14:15#)* returns 365
- **weekday** (unary operator) retrieves the number of days since Sunday ( 0 Sunday, 1 Monday,..., 6 - Saturday ). For instance, the *weekday(#12/31/1971 13:14:15#)* returns 5.
- **hour** (unary operator) retrieves the hour of the date ( 0, 1, ..., 23 ). For instance, the *hour(#12/31/1971 13:14:15#)* returns 13
- **min** (unary operator) retrieves the minute of the date ( 0, 1, ..., 59 ). For instance, the *min(#12/31/1971 13:14:15#)* returns 14
- **sec** (unary operator) retrieves the second of the date ( 0, 1, ..., 59 ). For instance, the *sec(#12/31/1971 13:14:15#)* returns 15

The expression supports also **immediate if** ( similar with iif in visual basic, or ? : in C++ ) ie cond ? value true : value false, which means that once that cond is true the value true is used, else the value false is used. Also, it supports variables, up to 10 from 0 to 9. For instance, 0:="Abc" means that in the variable 0 is "Abc", and =:0 means retrieves the value of the variable 0. For instance, the  $len(\%0)$  ? (0:= $(\%1+\%2)$  ? currency(=:0) else `` ) : `` gets the sum between second and third column in currency format if it is not zero, and only if the first column is not empty. As you can see you can use the variables to avoid computing several times the same thing ( in this case the sum %1 and %2 .